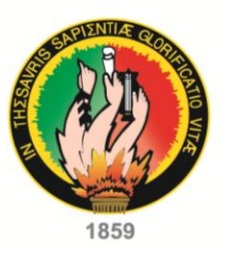

# **UNIVERSIDAD NACIONAL DE LOJA**

ÁREA DE LA ENERGÍA, LAS INDUSTRIAS Y **LOS RECURSOS NATURALES NO RENOVABLES** 

**CARRERA DE INGENIERÍA EN SISTEMAS** 

### "SISTEMA DE CONSULTAS K-TOURIST PARA EL MUNICIPIO DE LA CIUDAD DE LOJA, MEDIANTE UN KIOSCO **ELECTRÓNICO"**

TESIS PREVIA A LA OBTENCIÓN DEL TÍTULO DE INGENIERA EN SISTEMAS

## **AUTORAS:**

Alicia Birmania Correa Ordóñez Mayra Yesenia Gaona Torres

## **DIRECTOR:**

Ing. Hernán Leonardo Torres Carrión, Mg. Sc.

**LOJA - ECUADOR** 2014

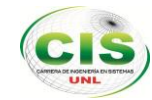

# <span id="page-1-0"></span>CERTIFICACIÓN

Ing. Hernán Leonardo Torres Carrión, Mg. Sc. **DOCENTE DE LA CARRERA DE INGENIERÍA EN SISTEMAS DE LA UNIVERSIDAD NACIONAL DE LOJA**

Certifica:

Haber revisado de manera minuciosa el proyecto de tesis denominado "SISTEMA DE CONSULTAS K-TOURIST PARA EL MUNICIPIO DE LA CIUDAD DE LOJA, MEDIANTE UN KIOSCO ELECTRÓNICO", desarrollado por las egresadas **Alicia Birmania Correa Ordóñez y Mayra Yesenia Gaona Torres,** por lo cual autorizo su presentación y sustentación

Loja, Marzo del 2014

Ing. Hernán Leonardo Torres Carrión, Mg. Sc. **DIRECTOR DE TESIS**

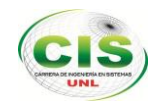

# AUTORÍA

<span id="page-2-0"></span>Nosotras, **Alicia Birmania Correa Ordóñez y Mayra Yesenia Gaona Torres** declaramos ser autoras del presente trabajo de tesis y eximimos expresamente a la Universidad Nacional de Loja y a sus representantes jurídicos de posibles reclamos o acciones legales, por el contenido de la misma.

Adicionalmente aceptamos y autorizamos a la Universidad Nacional de Loja, la publicación de nuestra tesis en el Repositorio Institucional – Biblioteca Virtual.

**Autora:** Alicia Birmania Correa Ordóñez

**Firma:** \_\_\_\_\_\_\_\_\_\_\_\_\_\_\_\_\_\_\_\_\_\_\_\_\_

**Cédula:** 1104241417

**Fecha:** 20 de Marzo del 2014

**Autora:** Mayra Yesenia Gaona Torres

Firma:

**Cédula:** 1104324171

**Fecha:** 20 de Marzo del 2014

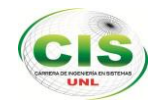

#### **CARTA DE AUTORIZACIÓN DE TESIS POR PARTE DE LAS AUTORAS, PARA LA CONSULTA, REPRODUCCIÓN PARCIAL O TOTAL, Y PUBLICACIÓN ELECTRÓNICA DEL TEXTO COMPLETO.**

Nosotras, **Alicia Birmania Correa Ordóñez y Mayra Yesenia Gaona Torres** declaramos ser autoras de la tesis titulada: **"SISTEMA DE CONSULTAS K-TOURIST PARA EL MUNICIPIO DE LA CIUDAD DE LOJA, MEDIANTE UN KIOSCO ELECTRÓNICO"**, como requisito para optar al grado de: **Ingeniera en Sistemas**; autorizamos al Sistema Bibliotecario de la Universidad Nacional de Loja para que con fines académicos, muestre al mundo la producción intelectual de la Universidad, a través de la visibilidad de su contenido de la siguiente manera en el repositorio Digital Institucional:

Los usuarios pueden consultar el contenido de este trabajo en el RDI, en las redes de información del país y del exterior, con las cuales tenga convenio la Universidad.

La Universidad Nacional de Loja, no se responsabiliza por el plagio o copia de la tesis que realice un tercero.

Para constancia de esta autorización, en la ciudad de Loja, a los 14 días del mes de mayo del dos mil catorce, firman las autoras.

**Firma:** \_\_\_\_\_\_\_\_\_\_\_\_\_\_\_\_\_\_\_\_\_\_\_\_\_\_\_\_\_\_\_

**Firma:** \_\_\_\_\_\_\_\_\_\_\_\_\_\_\_\_\_\_\_\_\_\_\_\_\_\_\_\_\_\_

**Autora:** Alicia Birmania Correa Ordóñez **Cédula:** 1104241417 **Dirección:** Barrio Época, calles Estados Unidos y Av. Paltas **Correo Electrónico:** [aliciabirmania@hotmail.com](mailto:aliciabirmania@hotmail.com) **Teléfono:** 2107718 **Celular:** 0990470213

**Autora:** Mayra Yesenia Gaona Torres **Cédula:** 1104324171 **Dirección:** Barrio San Pedro, calles Perú y Uruguay **Correo Electrónico:** [maygaona\\_1484@hotmail.com](mailto:maygaona_1484@hotmail.com) **Teléfono:** 2565197 **Celular:** 0997662870

#### **DATOS COMPLEMENTARIOS**

**Director de Tesis:** Ing. Leonardo Hernán Torres Carrión, Mg. Sc. **Tribunal de Grado:** Ing. Marco Augusto Ocampo Carpio Ing. Alex Vinicio Padilla Encalada, Mg. Sc. Ing. Franco Hernán Salcedo López.

<span id="page-4-0"></span>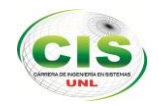

# DEDICATORIA

A mi familia, especialmente a mis padres y esposo quienes contribuyeron con su amor, comprensión, apoyo incondicional y fueron inspiración de esfuerzo y dedicación, a mis hermanos, sobrinos y a todos mis amigos que de una u otra manera supieron motivarme a seguir constante en nuestro objetivo.

#### **Alicia Correa**

A Dios quien es mi guía en cada uno de mis pasos, a mi madre por su apoyo incondicional y económico, por sus sabias palabras que han sido mi inspiración y mi admiración en cada momento, a mis hijas, esposo, por su compresión y amor, a mis hermanas Andrea, Mariuxi, Gabriela por brindarme su apoyo toda la vida, a todos mi amigos y amigas que de una u otra manera contribuyeron para alcanzar nuestro objetivo.

#### **Mayra Gaona**

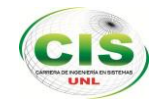

# <span id="page-5-0"></span>CESIÓN DE DERECHOS

Alicia Birmania Correa Ordóñez y Mayra Yesenia Gaona Torres, autoras intelectuales del presente proyecto de fin de carrera, autorizamos a la Universidad Nacional de Loja, al Área de la Energía, las Industrias y los Recursos Naturales no Renovables y por ende a la Carrera de Ingeniería en Sistemas, hacer uso del presente en lo que estime conveniente.

 $\frac{1}{\sqrt{2}}$ 

Alicia Birmania Correa Ordóñez Mayra Yesenia Gaona Torres

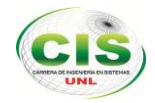

## <span id="page-6-0"></span>AGRADECIMIENTO

Nuestro imperecedero agradecimiento a todas las personas que hicieron posible la realización del presente trabajo, en primera instancia a Dios por ser la fuente de inspiración y fe, a nuestros padres por apoyarnos incondicionalmente, al personal del departamento de Información Turística y Departamento de Informática del GAD Municipal de Loja quienes nos abrieron las puertas y nos facilitaron la información requerida que nos permitió alcanzar nuestros objetivos.

Agradecemos a nuestro director de tesis por su conocimiento impartido y tiempo empleado en el desarrollo de nuestro proyecto, a todos los docentes quienes han contribuido con su conocimiento en nuestro proceso de formación como profesionales.

A nuestro asesor de tesis por su dedicación, esfuerzo y ayuda desinteresada, a todos nuestros amigos/as que han contribuido de una u otra manera para llevar acabo la finalización del presente proyecto.

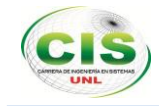

# <span id="page-7-0"></span>a. Título

**"SISTEMA DE CONSULTAS K-TOURIST PARA EL MUNICIPIO DE LA CIUDAD DE LOJA, MEDIANTE UN KIOSCO ELECTRÓNICO"**

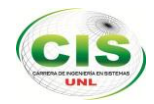

## <span id="page-8-0"></span>b. Resumen

El presente Proyecto de tesis detalla la implementación de un kiosco de consultas mediante un teclado electrónico para el GAD Municipal de Loja, con el objetivo de proveer a los ciudadanos y turistas un punto de acceso a la información en un lugar público de forma rápida y amigable.

Para la consecución del proyecto se ha desarrollado una aplicación cliente-servidor enfocado a dos ambientes; la web y el kiosco de consultas de información, empleando las siguientes herramientas open source, y teniendo en cuenta la flexibilidad, seguridad y mejores posibilidades de actualización.

- **Metodología:** La metodología empleada para el desarrollo del proyecto es Iconix, la misma que permitió el desarrollo a través de etapas de manera ágil y rápida.
- **Lenguaje:** Se hizo uso de PHP y Java, como lenguaje de modelado del negocio se empleó UML, como lenguaje para la consulta de datos SQL.
- **Herramientas:** La herramienta usada para la programación fue Netbeans, para el modelado del negocio se usó Enterprise Architect, como repositorio de datos se empleó MySql y para la gestión de la misma phpMyAdmin y SQLYog.
- **Librerías:** se usó librerías open source llamada RXTX, CKEditor.

La parte web facilita al promotor turístico realizar las operaciones y promocionar los servicios mediante la gestión de información en cuanto a lugares turísticos como parques, plazas, museos, etc., y de los servicios turísticos que brinda los establecimientos al turista, así mismo permite que los usuarios puedan afiliarse para poder promocionar los servicios que prestan sus establecimientos.

Adicionalmente el kiosco de consultas denominado K-Tourist permite que el usuario acceda a la información alojada en el servidor web a través del internet, para el efecto se eligió un teclado electrónico por las condiciones de funcionamiento en espacios públicos.

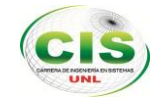

## <span id="page-9-0"></span>Summary

"The present thesis project details the implementation of a kiosk of consultations by means of an electronic keyboard for the municipality of Loja, with the purpose of providing the citizens and tourists an access point to the information in a public place in a quick and friendly way.

For the attainment of the project an application client-servant has been developed focused in two atmospheres; the web and the kiosk of the consultations of information, the following tools open source have been used, keeping in mind the flexibility, security and better possibilities of upgrade.

- **Methodology**: The methodology used for the development of the project is Iconix, the same one that allowed the development through of stages in an agile and quick way.
- **Language**: It was made use of PHP and Java, as language of modeling of the business UML was used, as language for the consultation of data SQL.
- **Tools:** The tools used for the programming was Netbeans, for the modeling of the business Enterprise Architect was used, as repository of data MySql was used and for the administration of the same phpMyAdmin and SQLYog.
- **Bookstores:** it was used bookstores called open source RXTX, CKEditor.

The part web facilitates the tourist promoter to carry out the operations and to promote the services by means of the administration of information as for tourist places as parks, squares, museums, etc., and of the tourist services that it offers the establishments to the tourist, likewise allows the users to affiliate to be able to promote the services that you/they lend their establishments.

Additionally the kiosk of denominated consultations K-Tourist allows the user to consent to the information housed through in the servant web of the internet, for the effect an electronic keyboard was chosen by the operation conditions in public spaces." 1

 $\overline{\phantom{a}}$ 

<sup>1</sup> Certificación de Traducción Ver Anexo 4 pág. 132

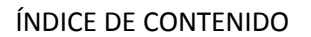

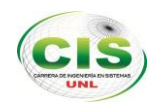

# <span id="page-10-0"></span>**ÍNDICE DE CONTENIDOS**

# <span id="page-10-1"></span>ÍNDICE GENERAL

# **Contenido**

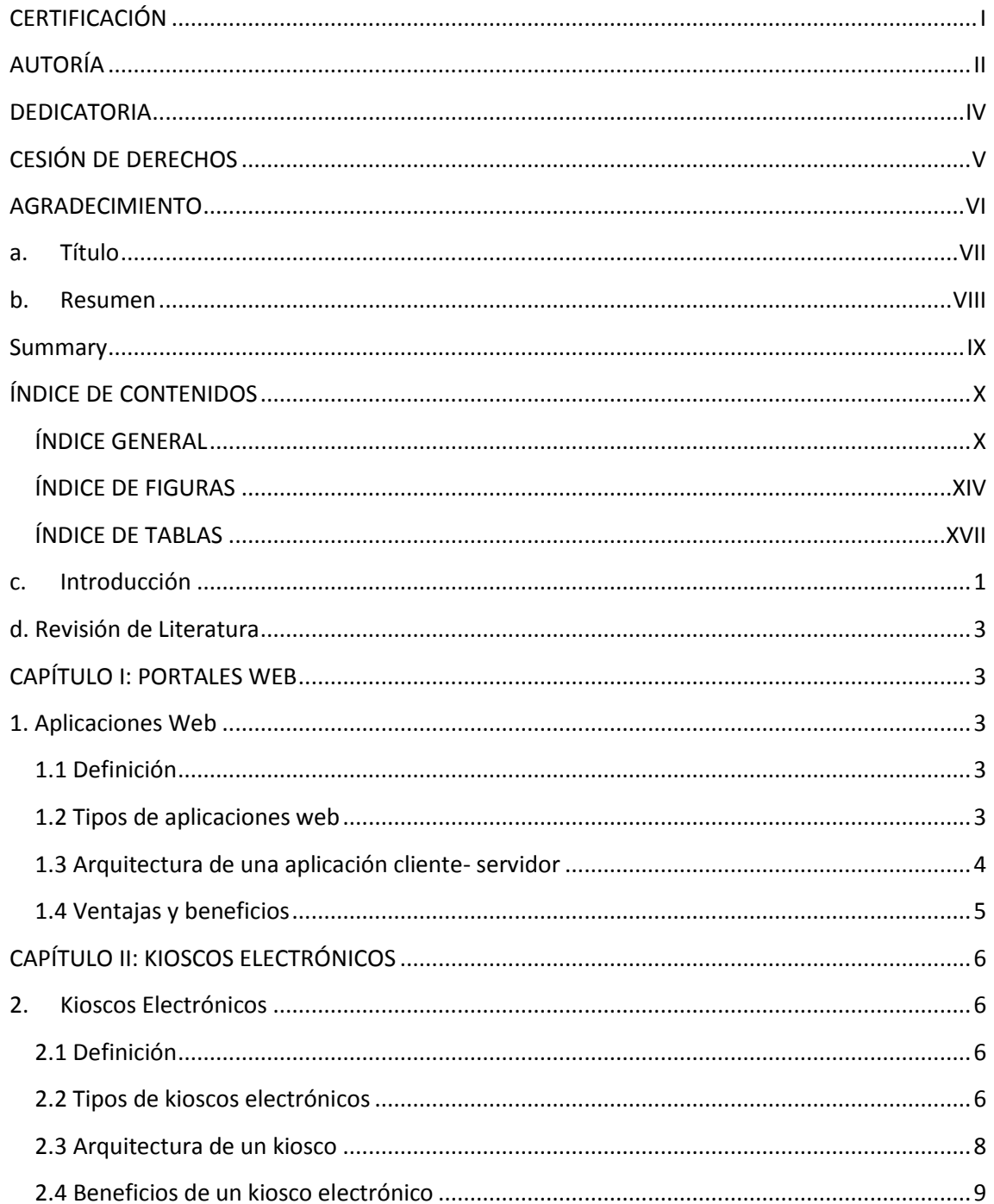

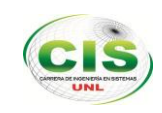

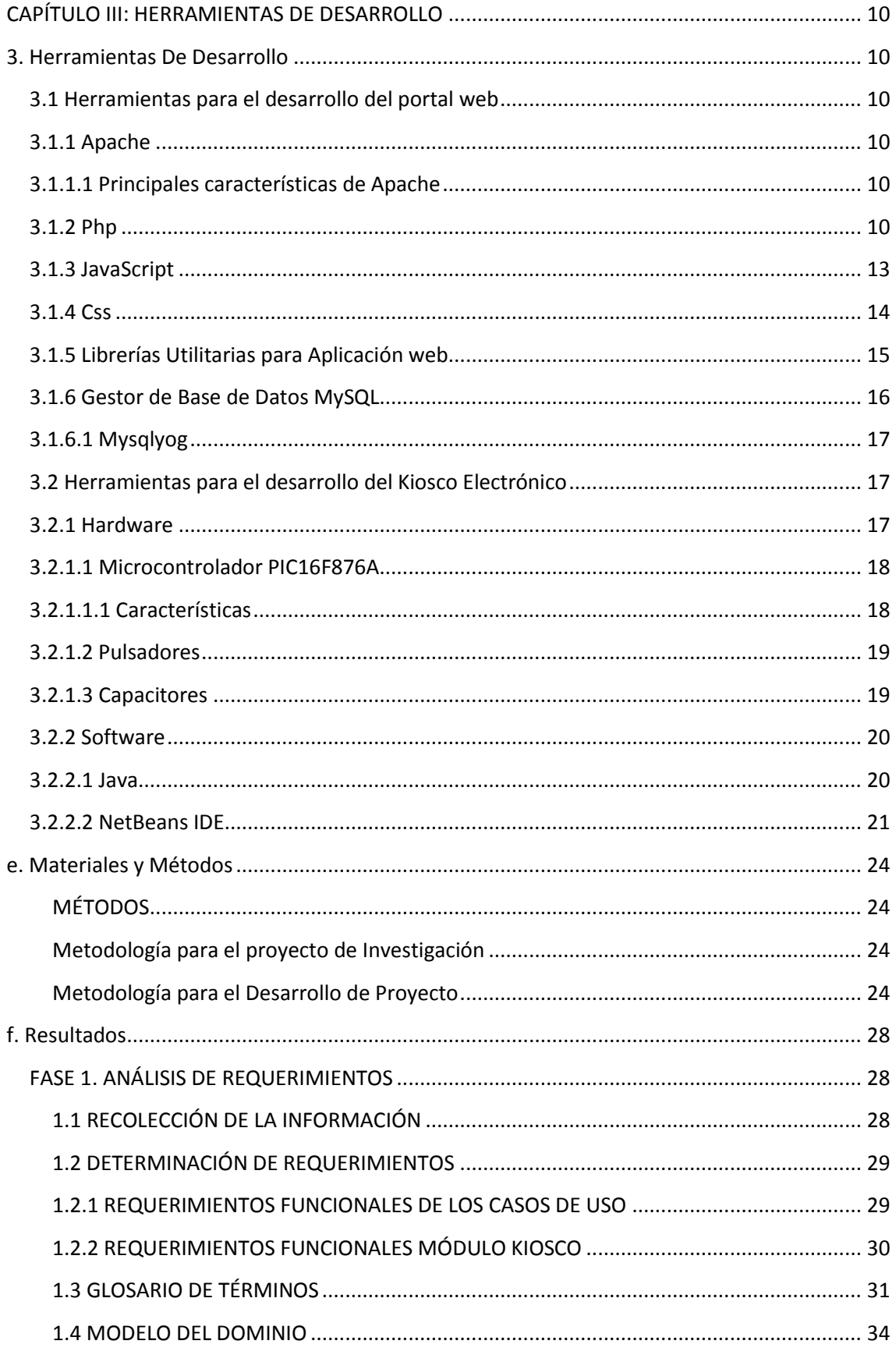

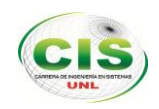

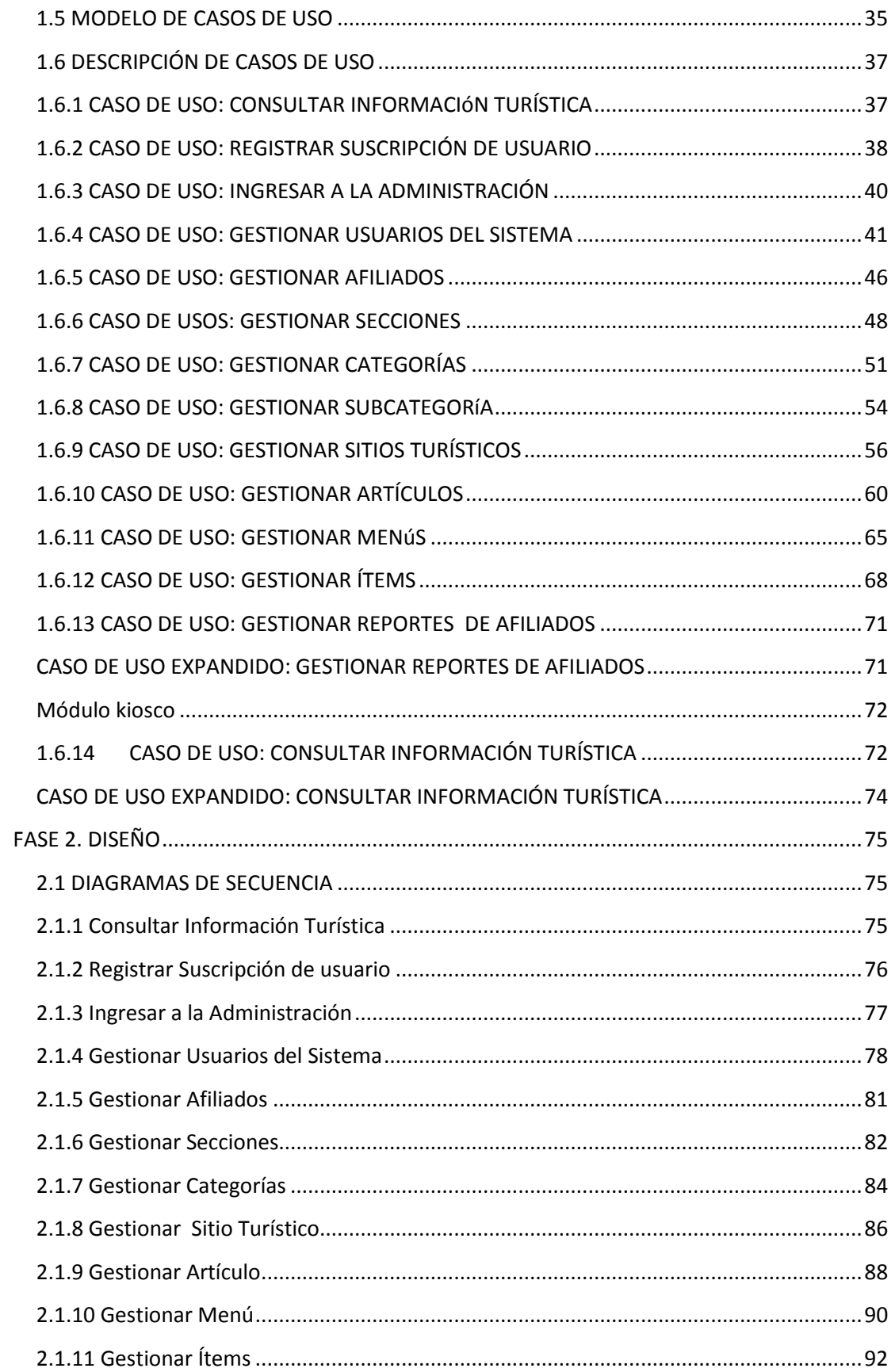

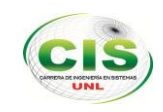

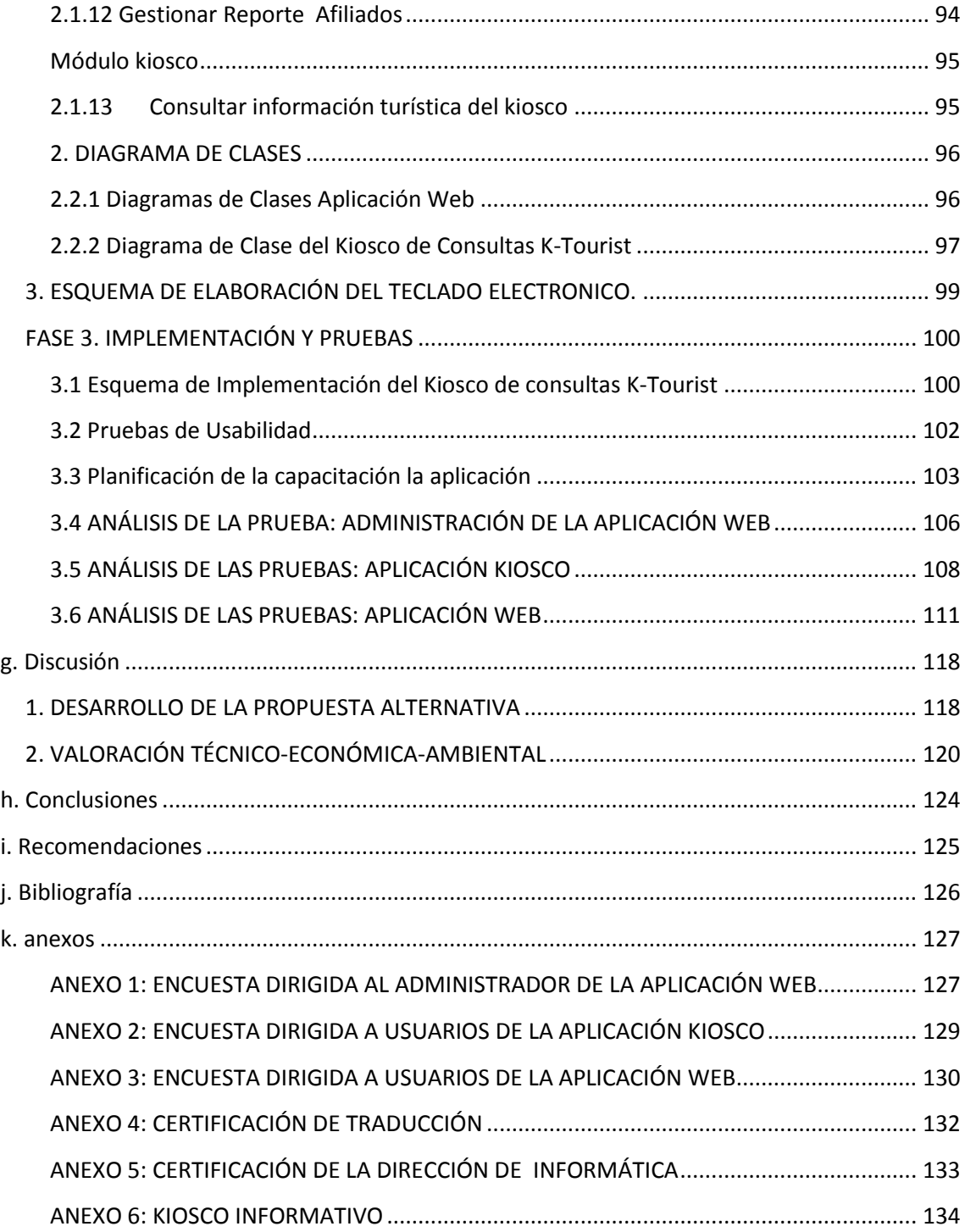

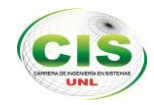

# <span id="page-14-0"></span>**ÍNDICE DE FIGURAS**

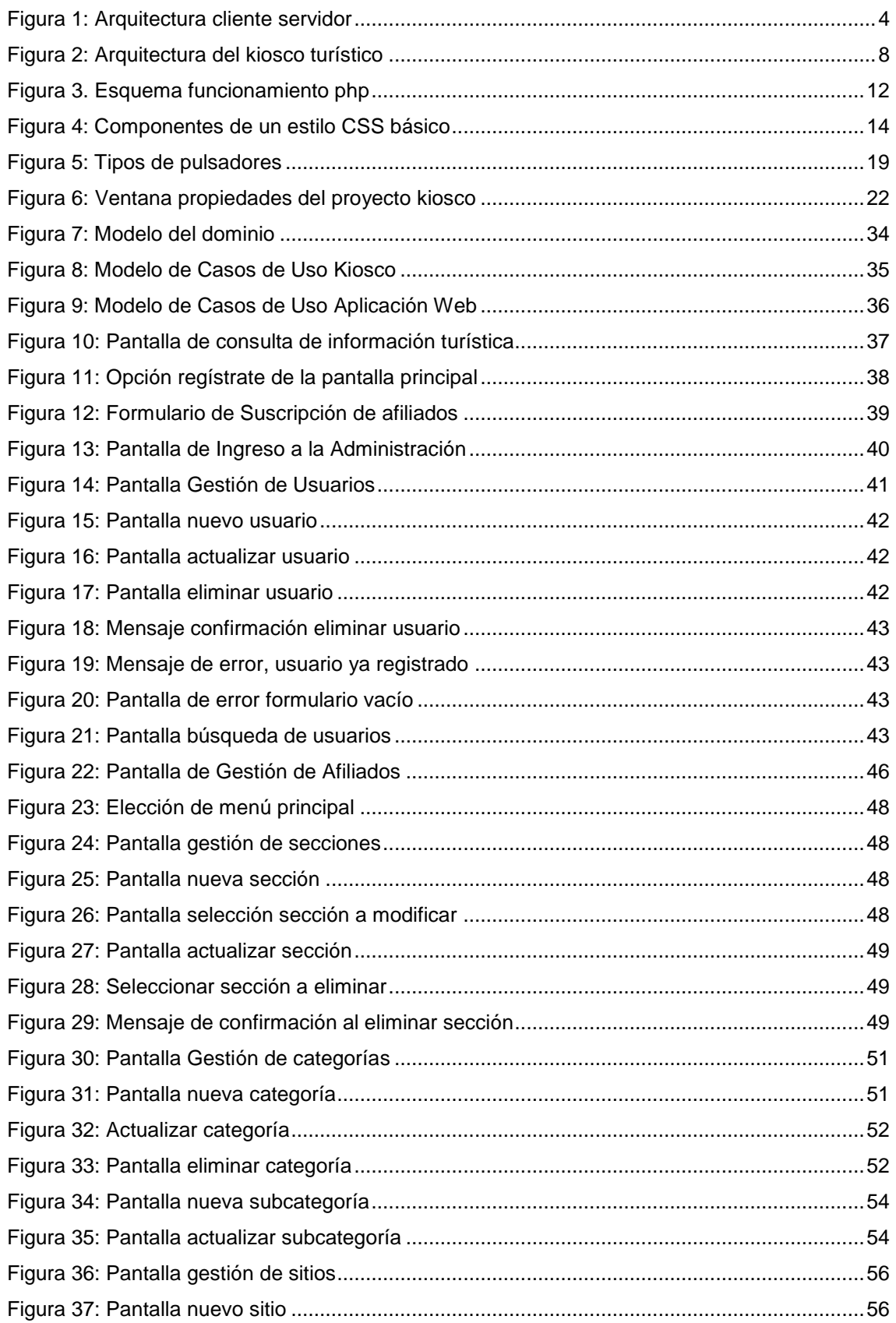

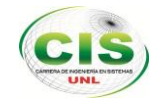

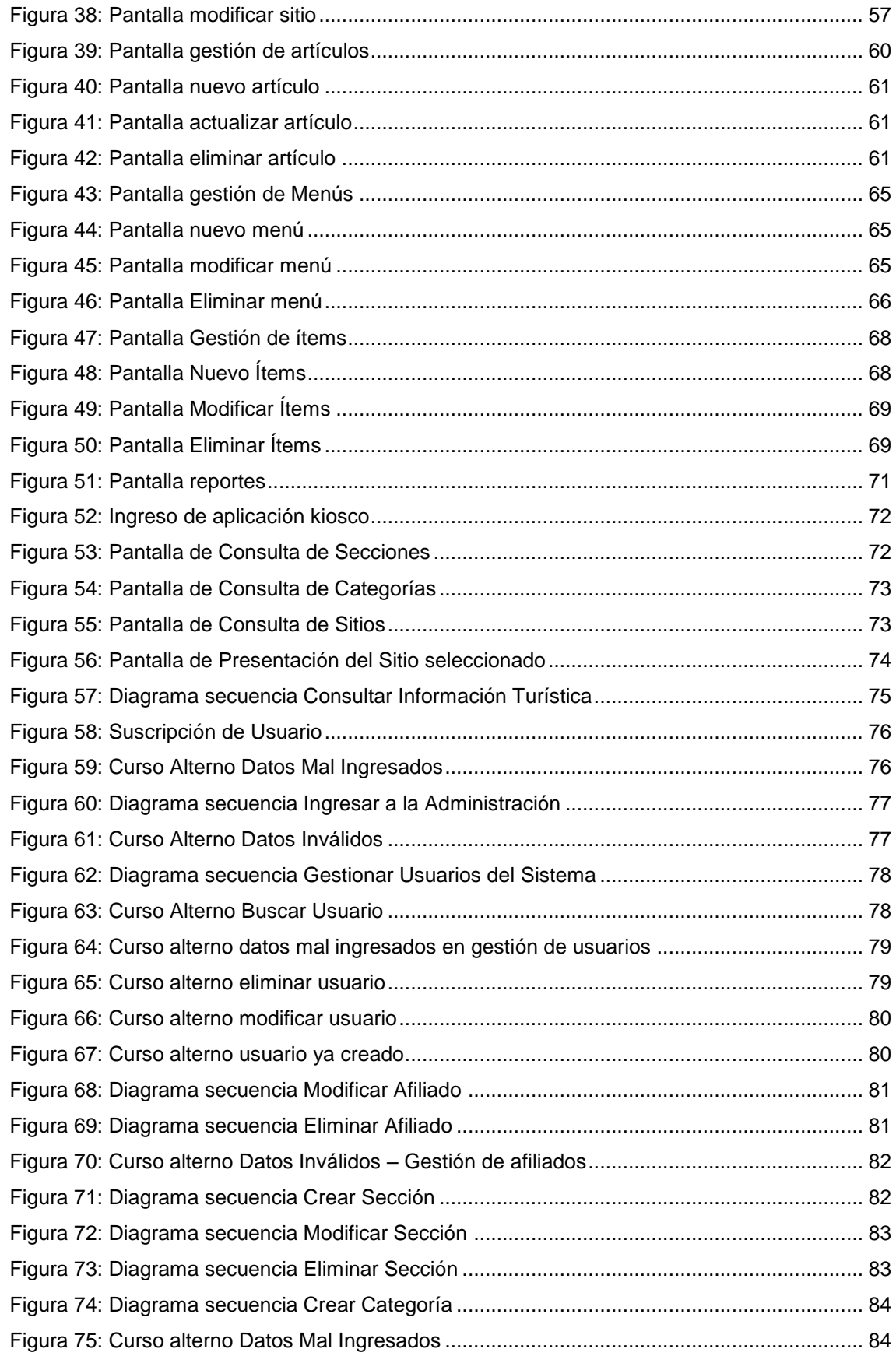

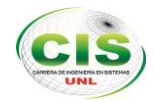

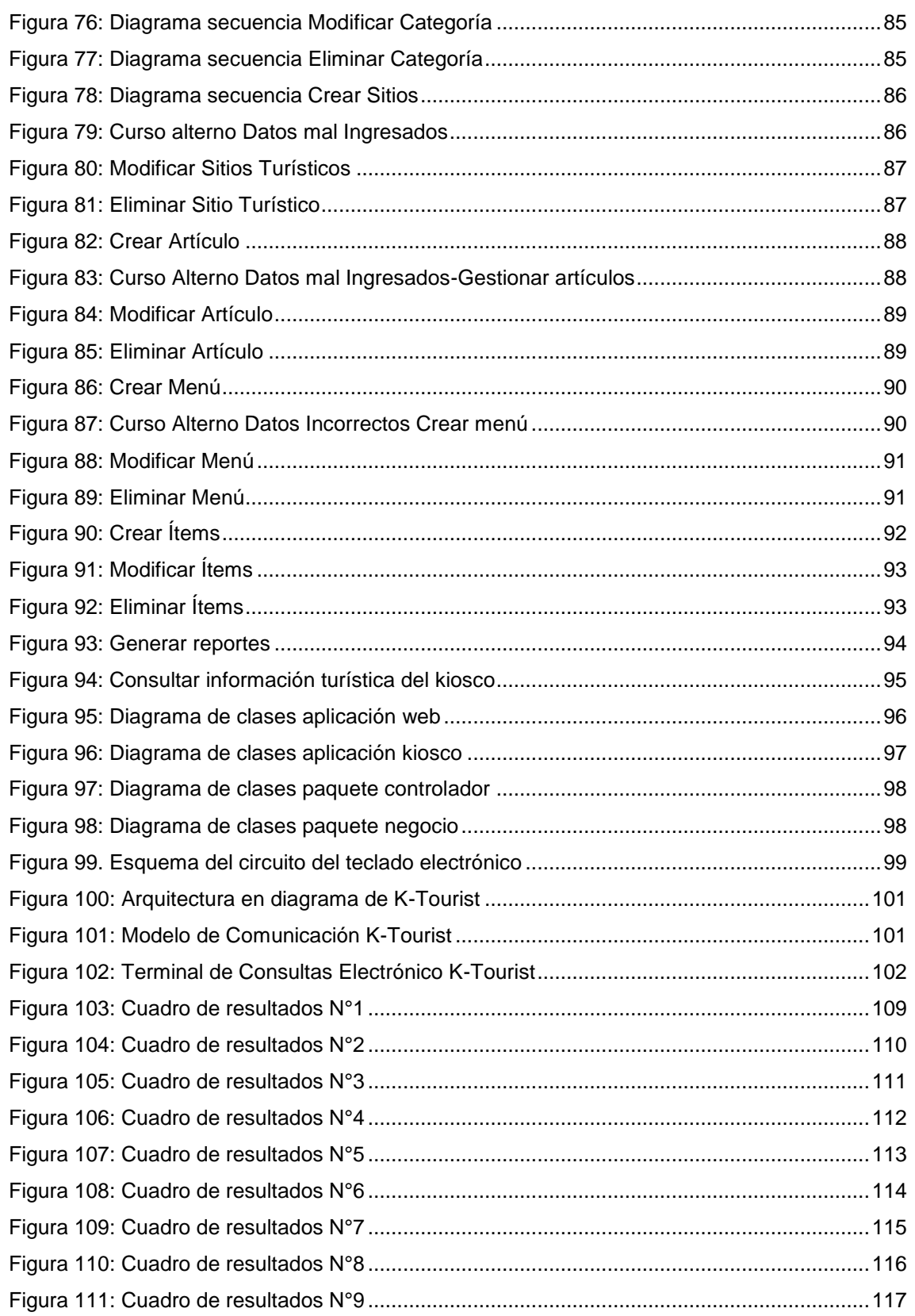

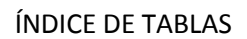

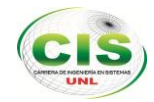

# <span id="page-17-0"></span>**ÍNDICE DE TABLAS**

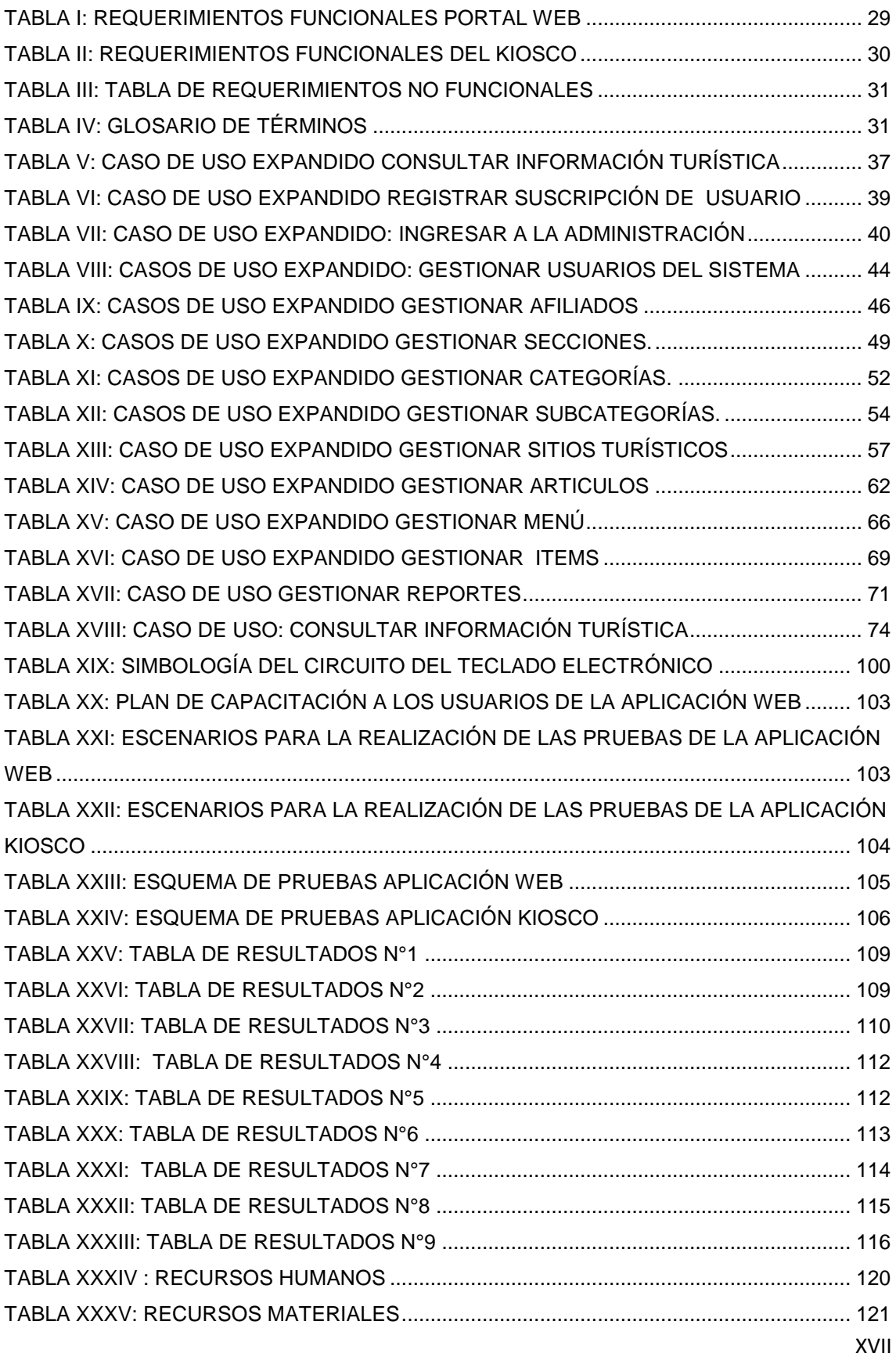

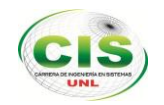

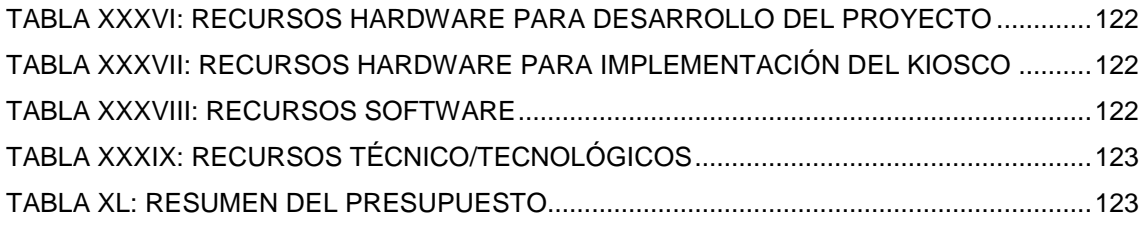

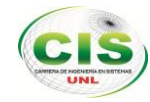

## <span id="page-19-0"></span>c. Introducción

La Universidad Nacional de Loja es una institución de Educación Superior que constantemente busca contribuir al desarrollo del entorno social, mediante nuevas propuestas enfocadas a mejorar la calidad de vida no solo de nuestra ciudad sino también de nuestro país, esto gracias a los aportes que genera la investigación de sus educandos y previo a la aplicación técnica de sus conocimientos.

Actualmente los avances tecnológicos hacen más fácil el intercambio de información y ofrecen una mejor vía para el comercio y otros campos en la actualidad, entre ellos el turismo que es una fuente que aporta al crecimiento económico de la ciudad, y en vista de la inexistencia de un medio informativo tecnológico gratuito que permita a los turistas y ciudadanía lojana realizar sus consultas a cualquier momento del día, conjuntamente con el Departamento de Turismo del GAD Municipal de Loja se pretende contribuir con nuevos mecanismos para difundir e incrementar el turismo y así brindar la información necesaria y de manera rápida a nuestra ciudadanía.

Por ello considerando que hoy en día los sistemas informáticos se han convertido en una herramienta básica para la difusión de información y que tiene un crecimiento mayor dentro de nuestra sociedad, la presente propuesta está enfocada a la implementación de un sistema de consultas mediante un kiosco electrónico teniendo como objetivo la determinación de los requerimientos adecuados para la creación e implementación de una aplicación web y un kiosco de consultas mediante un teclado electrónico, el cual otorgue a los turistas que visitan nuestra ciudad el mejor mecanismo de consultas de los lugares y servicios turísticos, brindándole facilidad de acceso a cualquier hora del día la información requerida, y con ello promover el crecimiento del turismo.

Los procesos que pueden realizarse mediante el uso de la aplicación web consisten en la gestión de contenido, que permite el registro de servicios turísticos que brindan los establecimientos de nuestra ciudad, permite el registro de los lugares turísticos de nuestra ciudad, la publicación de artículos a cada

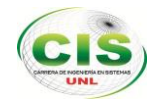

establecimiento o lugar turístico registrado, la gestión de usuarios para la administración del portal web y el registro de afiliados que permitan publicar su establecimiento en la página web.

Para obtener los mejores resultados en cuanto al desarrollo y ejecución se ha empleado una de las metodologías más completas como es ICONIX apoyada en entrevistas y la observación directa, como herramientas de desarrollo PHP y JAVA para la programación del software, y MySQL como gestor de la base de datos.

Este informe final está formado por secciones y varios anexos con información adicional.

En la sección D de Revisión de Literatura, se da a conocer la visión general teórico, herramientas de desarrollo y lenguaje empleados que permitieron el desarrollo del proyecto de fin de carrera. Se encuentra dividido en tres capítulos, en el capítulo I se comenzará describiendo las aplicaciones web y la arquitectura empleada. El capítulo II describe los kioscos electrónicos y su arquitectura. Finalmente en el capítulo III, se describe las herramientas de desarrollo y sus características.

En la sección E, se detalla la Metodología empleada, las actividades que se realizan en cada etapa de software.

En la sección F de Resultados, se detalla el proceso de desarrollo de la aplicación web y aplicación kiosco y su implementación, especificando las pruebas realizadas y sus resultados.

En la sección G de Discusión, se puntualiza el desarrollo de la propuesta alternativa, narrando como se alcanzó cada objetivo planteado.

Para finalizar, se expondrá las conclusiones y recomendaciones en base al desarrollo e implementación del proyecto fin de carrera, se presenta la Bibliografía y finalmente constan los Anexos, los cuales contienen la información de respaldo del desarrollo e implementación del proyecto de tesis.

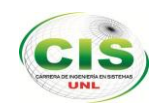

# <span id="page-21-1"></span><span id="page-21-0"></span>d. Revisión de Literatura

# CAPÍTULO I: PORTALES WEB

# <span id="page-21-2"></span>1. Aplicaciones Web

## <span id="page-21-3"></span>**1.1 Definición**

Es una aplicación informática distribuida cuya interfaz de usuario es accesible desde un cliente web, que nos permite interactuar con la información a través de una conexión de internet, normalmente un navegador web, sin necesidad de que estén instaladas en nuestro computador.

#### **Características habituales.**

- Comunicación mediante HTTP<sup>2</sup> sobre TCP/IP.
- Procesamiento en servidor.
- Acceso a bases de datos.
- Arquitectura por capas.
- Distintos tipos de usuarios.

La arquitectura de una aplicación define como se organizan los distintos módulos que la componen, en una aplicación web se suelen distinguir tres niveles: interfaz de usuario, lógica de negocio y datos.

## <span id="page-21-4"></span>**1.2 Tipos de aplicaciones web**

Podemos encontrar dos tipos de **aplicaciones web**: las que siempre contienen la misma información y aquellas que se van actualizando a un menor o mayor ritmo de manera constante. "La diferencia de los contenidos mostrados nos indicará rápidamente el **tipo de página** y los recursos que se están utilizando.

 **Páginas estáticas**: Muestran una información invariable y son un recurso rápido y sencillo para tener presencia en Internet. Utilizar páginas estáticas no tiene ningún

 $\overline{a}$ <sup>2</sup> HyperText Transfer Protocol que se traduce como Protocolo de transferencia de hipertexto

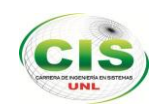

inconveniente siempre que no vayamos a actualizar los contenidos de manera más o menos frecuente y tengamos que editar el código de cada una de las páginas.

 **Páginas dinámicas**: las páginas dinámicas pueden alimentarse con datos presentes en bases de datos, el sistema de archivos, programas, etc. Todas aquellas páginas que visitamos y cambian su contenido cada día son dinámicas. El objetivo de usar páginas dinámicas es poder actualizar de manera rápida y sencilla los contenidos, para ello, entre el soporte de datos (normalmente una base de datos) y la presentación de la página (que sigue la misma estructura que las páginas estáticas) se interpone una capa de programación que actúa como filtro y gestor de los datos." [**[1](#page-144-1)**]

## <span id="page-22-0"></span>**1.3 Arquitectura de una aplicación cliente- servidor**

En el modelo cliente servidor, el cliente envía un mensaje solicitando un determinado servicio a un servidor (hace una petición) y este a su vez envía uno o varios mensajes con la respuesta (provee el servicio), este proceso se muestra en la figura a continuación:

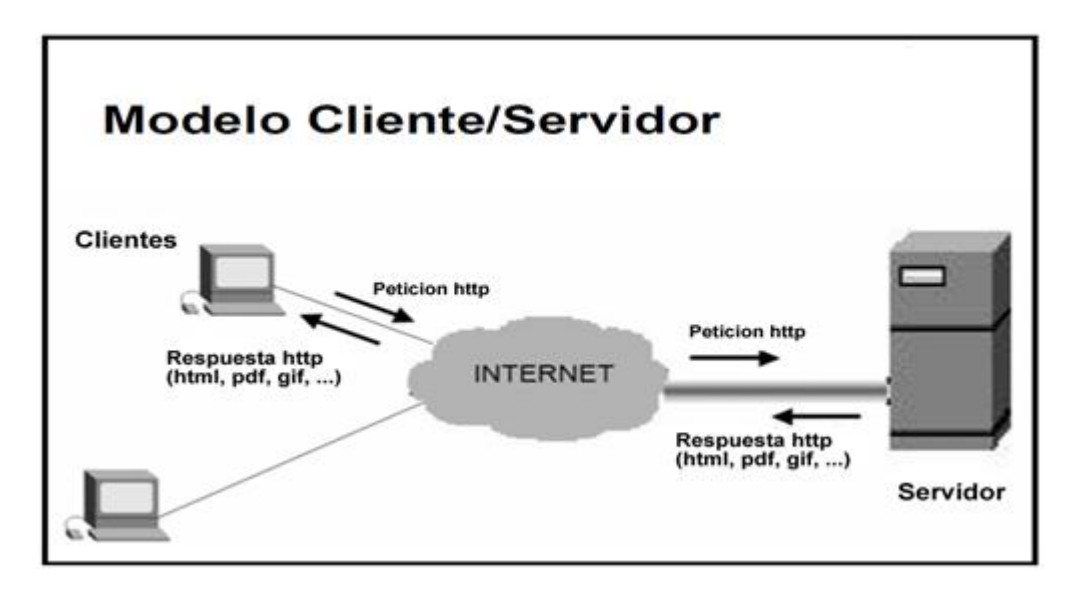

**Figura 1:** Arquitectura cliente servidor

<span id="page-22-1"></span>Entre las principales características de la arquitectura cliente/servidor podemos encontrar las siguientes:

 El Cliente y el Servidor pueden actuar como una sola entidad y también pueden actuar como entidades separadas, realizando actividades o tareas

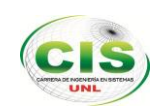

independientes.

- Las funciones de Cliente y Servidor pueden estar en plataformas separadas, o en la misma plataforma.
- Un servidor da servicio a múltiples clientes en forma concurrente.
- Cada plataforma puede ser escalable independientemente. Los cambios realizados en las plataformas de los Clientes o de los Servidores, ya sean por actualización o por reemplazo tecnológico, se realizan de una manera transparente para el usuario final.
- La interrelación entre el hardware y el software están basados en una infraestructura poderosa, de tal forma que el acceso a los recursos de la red no muestra la complejidad de los diferentes tipos de formatos de datos y de los protocolos.
- Un sistema de servidores realiza múltiples funciones al mismo tiempo que presenta una imagen de un solo sistema a las estaciones Clientes. Esto se logra combinando los recursos de cómputo que se encuentran físicamente separados en un solo sistema lógico, proporcionando de esta manera el servicio más efectivo para el usuario final.
- Se constituye como el nexo de unión más adecuada para reconciliar los sistemas

## <span id="page-23-0"></span>**1.4 Ventajas y beneficios**

Una aplicación web tiene muchas ventajas de entre las cuales podemos citar:

- El sitio web es más interactivo.
- Es una aplicación funcional.
- Se puede programar un portal web auto gestionable al 100%.
- Se puede crear módulos opcionales que se ajustan a las necesidades de cada empresa.
- Se puede optar por cualquier diseño web optando por crearlo siempre a la medida del usuario.
- Posibilidad de incluir todos los idiomas que se quiera.

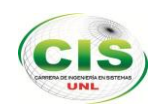

Se puede Incluir módulos de comercio electrónico, etc.

Además fácilmente se puede gestionar la actualización web del mismo. Cabe recalcar que una aplicación puede tener todas estas y muchas otras ventajas basadas en las funcionalidades que se desee publicar o que se requiera implementar en el mismo siempre y cuando se tome en cuenta las necesidades del usuario final, basadas en este punto y en los aspectos que rigen la creación de nuestro portal podemos agregar

- Es sencillo para usuarios sin conocimientos técnicos el añadir o editar contenido, subir imágenes, y gestionar información
- Mediante un navegador web se puede publicar fácilmente artículos o noticias.
- Cualquiera con conocimientos sobre un procesador de palabras básico puede aprender fácilmente a gestionar información en el portal.
- Modularización: los elementos del portal se operan por módulos, así habrá módulos que sean prácticos para el visitante como: Calendario de eventos, galerías de imágenes, ayuda en línea, o cualquier otra información que el encargado de gestionar el contenido desee agregar.

# <span id="page-24-0"></span>CAPÍTULO II: KIOSCOS ELECTRÓNICOS

## <span id="page-24-1"></span>2. Kioscos Electrónicos

## <span id="page-24-2"></span>**2.1 Definición**

Un kiosco electrónico conocido también como un Punto de Información, es un ordenador con software instalado en el interior de una estructura cerrada, conectados a una red de datos y están disponibles para la ciudadanía. A la vista del usuario sólo están los elementos que necesita para acceder a los servicios que ofrece: el teclado y la pantalla del ordenador, o bien sólo la pantalla cuando se trata de pantallas táctiles.

### <span id="page-24-3"></span>**2.2 Tipos de kioscos electrónicos**

Los Puntos de Información son un sistema de transmisión y captación de información eficaz y de sencillo uso. Convenientemente ubicados, son muy útiles para ofrecer información a clientes y visitas.

Según su uso determina qué tipo de kiosco es, si bien sus usos más habituales son,

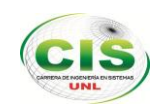

entre otros:

#### **2.2.1 Kiosco informativo o proveedor de información**

- Directorio y localización de edificios, plazas comerciales, empresas.
- Promoción y localización de productos.
- Aplicaciones publicitarias.
- Publicación del sitio Web en la entrada o recepción de empresas e instituciones.
- Punto de Información Turístico.
- En hospitales, proporcionando información de entradas, salidas y estado de pacientes.
- En clínicas y consultorios públicos o privados, manejando la información de citas, cuadros médicos
- Catálogos Comerciales Interactivos ubicados en puntos estratégicos dentro o fuera de la empresa.

#### **2.2.2 Kiosco de servicios o proveedor de servicios**

- En centros deportivos:
	- o Gestión de rutinas de entrenamiento
	- o Publicación de horarios de actividades
	- o Reserva de pistas o puestos en clases colectivas de aforo limitado.
- Registro de personal, visitas, participantes.
- Servicios institucionales con posibles adaptaciones para personas de movilidad reducida.
- Expedición de tickets, entradas y abonos para cine, fútbol, espectáculos, centros deportivos.
- Herramienta para el control horario y presencia de empleados, alumnos.
- Puntos de información en bibliotecas, universidades, centros de enseñanza, ayuntamientos
- Punto de acceso a Internet en empresas, instituciones, locales de ocio y entretenimiento.

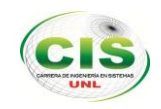

- En el almacén como ordenador de consulta y/o mantenimiento de stock, conectado a la LAN empresarial.
- Comercio Electrónico y telebanca
- Realización de encuestas
- Control de Accesos integrado con lectores biométricos, tarjetas de proximidad, magnéticas.

El Kiosco realizado es nuestro caso corresponde a un Kiosco informativo o proveedor de información ya que su función principal es informar al turista y ciudadano en general sobre el turismo de nuestra ciudad.

## <span id="page-26-0"></span>**2.3 Arquitectura de un kiosco**

En la siguiente figura podemos apreciar los elementos básicos con los que se ha elaborado el kiosco electrónico:

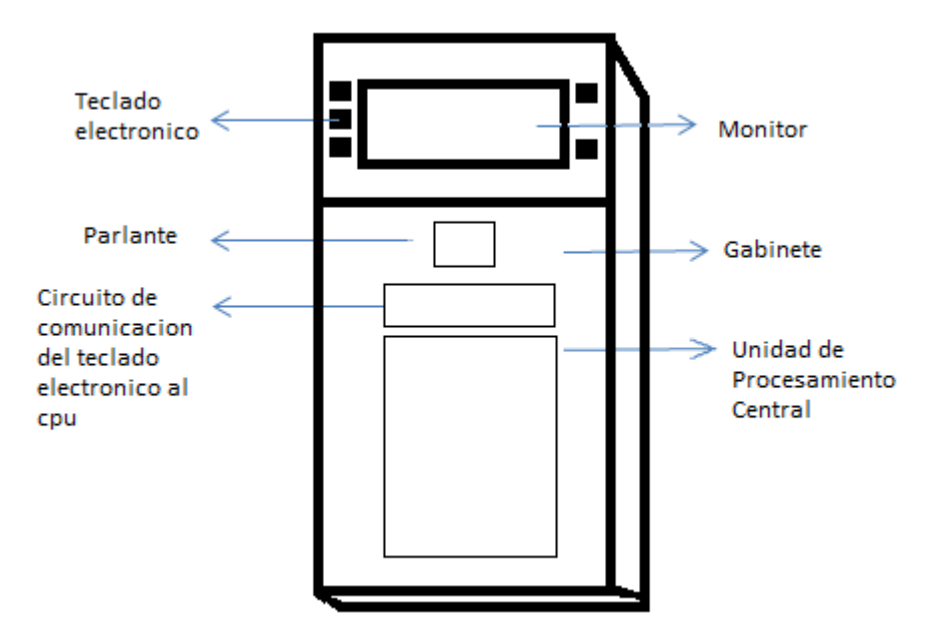

**Figura 2:** Arquitectura del kiosco turístico

- <span id="page-26-1"></span>o Un gabinete o cabina
- o Teclado electrónico
- o Cableado de interconexión de los equipos sujeto al gabinete
- o Unidad de Procesamiento tipo industrial:
	- Ventiladores para mantener los rangos de temperatura
	- Un disco duro
	- Tarjeta de Red Integrada

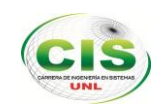

- Tarjeta de sonido integrada
- Tarjeta de video integrada.
- o Monitor
- o Sistema operativo windows
- o Interface serial que permite la comunicación del teclado del kiosco con el sistema
- o Parlante
- o Fuente de voltaje para mecanismos electrónicos.

#### <span id="page-27-0"></span>**2.4 Beneficios de un kiosco electrónico**

Entre algunas de las enormes ventajas que nos ofrecen los kioscos electrónicos o eKioskos tenemos:

**Inmediatez con el público objetivo**, colocando los eKioskos o Puntos de Información, en lugares de paso, donde pueden permanecer funcionando ininterrumpidamente *veinticuatro horas durante los 365 días del año.*

Proporciona **información concreta** al usuario, quien podrá obtener resultados inmediatos de su consulta interactiva, incluso mediante un ticket, informe impreso ó descarga al teléfono móvil.

**Rentabiliza** las **inversiones en Internet**, habilitando un canal para que todos puedan acceder a los servicios Web. A través de la pantalla principal de la aplicación se logra establecer un sistema intuitivo de consulta, que resulta ideal para quienes no están acostumbrados a utilizar el ordenador.

**Libera** a los empleados de atender **cuestiones repetitivas**, de forma que dispondrán de más tiempo para cuestiones de mayor valor añadido.

**Encuestas de opinión** (Hoteles, instituciones, certámenes,...) conocer de inmediato las opiniones del público objetivo, quien además podrá plantear consultas y sugerencias.

Incrementa el **impacto promocional**, al disponer de atractivos formatos multimedia, fácilmente actualizables y con capacidad para plantear propuestas personalizadas.

Aporta una **imagen avanzada** y de liderazgo tanto a clientes, como a la competencia y a la sociedad en general.

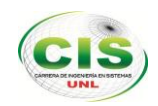

# <span id="page-28-0"></span>CAPÍTULO III: HERRAMIENTAS DE DESARROLLO

# <span id="page-28-1"></span>3. Herramientas De Desarrollo

## <span id="page-28-2"></span>**3.1 Herramientas para el desarrollo del portal web**

## <span id="page-28-3"></span>**3.1.1 Apache**

Apache es el servidor de páginas web de código abierto compatible con HTTP/1.1 potente y flexible para plataformas Unix (BSD, GNU/Linux, etc.), Microsoft Windows, Macintosh. Un servidor de páginas web es un programa que permite acceder a páginas web alojadas en un ordenador. Es el servidor web más popular del mundo, debido a su estabilidad y seguridad. Apache sigue siendo desarrollado por la comunidad de usuarios desarrolladores que trabaja bajo la tutela de Apache Software Foundation.

#### <span id="page-28-4"></span>**3.1.1.1 Principales características de Apache**

Entre las principales características de Apache, se encuentran las siguientes:

- Soporte de seguridad  $SSL<sup>3</sup>$  y TLS<sup>4</sup>.
- Puede realizar autentificación de datos utilizando SGDB.
- Puede dar soporte a diferentes lenguajes, como Perl, PHP, Python y tcl.

## <span id="page-28-5"></span>**3.1.2 Php**

"PHP (acrónimo recursivo de PHP: Hypertext Pre-processor) es un lenguaje de código abierto muy popular, adecuado para desarrollo web de contenido dinámico y que puede ser incrustado en HTML. Es popular porque un gran número de páginas y portales web están creadas con PHP. Código abierto significa que es de uso libre y gratuito para todos los programadores que quieran usarlo. Incrustado en HTML significa que en un mismo archivo vamos a poder combinar código PHP con código HTML, siguiendo reglas. El código de PHP está encerrado entre las etiquetas especiales de comienzo y final <?php y?> que permiten entrar y salir del "modo PHP".

 3 SSL= Secure Sockets Layer(Capa de conexión segura)

<sup>&</sup>lt;sup>4</sup> TLS= Transport Layer Security(Seguridad en la Capa de Transporte)

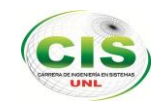

#### Ejemplo:

```
<! DOCTYPE html PUBLIC "-//W3C//DTD XHTML 1.0 Transitional//EN" 
"http://www.w3.org/TR/xhtml1/DTD/xhtml1-transitional.dtd">
<html xmlns="http://www.w3.org/1999/xhtml">
<head>
<meta http-equiv="Content-Type" content="text/html; charset=utf-8" /> >
```

```
<title>Ejemplo PHP</title>
</head>
<body>
<? php
      echo "¡Hola, Bienvenido a PHP!";
?>
</body>
</html>
```
"PHP se utiliza para generar páginas web dinámicas. Recordar que llamamos página estática a aquella cuyos contenidos permanecen siempre igual, mientras que llamamos páginas dinámicas a aquellas cuyo contenido no es el mismo siempre. Por ejemplo, los contenidos pueden cambiar en base a los cambios que haya en una base de datos, de búsquedas o aportaciones de los usuarios.

#### **Cómo trabaja PHP?**

El lenguaje PHP se procesa en servidores, que son potentes ordenadores con un software y hardware especial. Cuando se escribe una dirección tipo http://www.ejemplo.com/index.php en un navegador web como Internet Explorer, Firefox o Chrome. Se envían los datos de la solicitud al servidor que los procesa, reúne los datos (por eso decimos que es un proceso dinámico) y el servidor lo que devuelve es una página HTML como si fuera estática.

#### **El Esquema PHP**

Una página PHP no es más que un programa escrito en PHP que genera código HTML.

Cuando un navegador solicita al servidor web una página PHP, antes de enviar dicha página al cliente, se la pasa al intérprete de PHP. Éste la interpreta y es el resultado

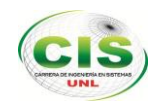

de esta interpretación del programa PHP, contenido en la página PHP, lo que termina llegando al cliente. Esto se puede observar en la siguiente figura:

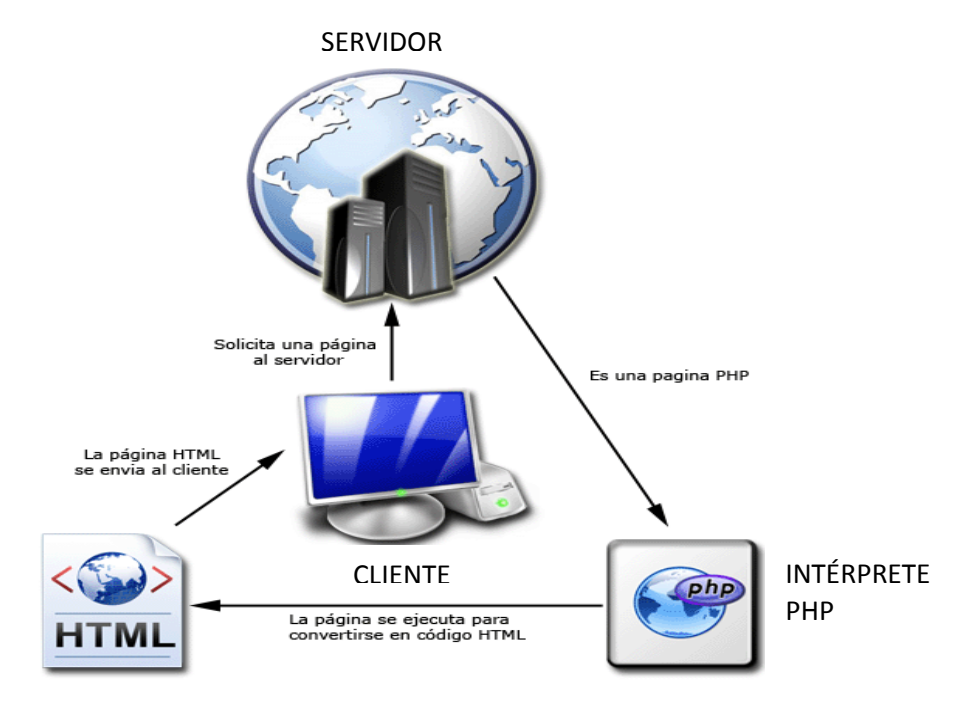

**Figura 3.** Esquema funcionamiento php

#### <span id="page-30-0"></span>**Requisitos**

Los requisitos indispensables para poder escribir y crear páginas PHP son los siguientes:

- "Disponer de un editor de textos con el que escribir el código de la página PHP. Por ejemplo el Notepad++, Bloc de notas pero es muy limitado. En vez de un editor de textos podríamos usar un programa más avanzado (entorno de desarrollo como Dreamweaver).
- Un servidor dónde nuestras páginas PHP sean interpretadas y devueltas después de dicha interpretación.
- Una base de datos donde guardaremos, recuperaremos y consultaremos nuestros datos.
- Un navegador web, como por ejemplo Google Chrome. Puede valer cualquier otro como Mozilla Firefox, Internet Explorer, Safari entre otros.

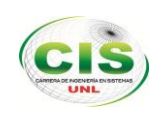

## <span id="page-31-0"></span>**3.1.3 JavaScript**

Javascript es un lenguaje de programación que permite a los desarrolladores crear acciones en sus páginas web. No requiere de compilación ya que el lenguaje funciona del lado del cliente, los navegadores son los encargados de interpretar estos códigos.

Javascript tiene la ventaja de ser incorporado en cualquier página web, puede ser ejecutado sin la necesidad de instalar otro programa para ser visualizado.

Este lenguaje posee varias características, entre ellas podemos mencionar que es un lenguaje basado en acciones que posee menos restricciones. Además, es un lenguaje que utiliza Windows y sistemas X-Windows, gran parte de la programación en este lenguaje está centrada en describir objetos, escribir funciones que respondan a movimientos del mouse, aperturas, utilización de teclas, cargas de páginas entre otros.

Es necesario resaltar que hay dos tipos de JavaScript: por un lado está el que se ejecuta en el cliente, este es el Javascript propiamente dicho, aunque técnicamente se denomina Navigator JavaScript. Pero también existe un Javascript que se ejecuta en el servidor, es más reciente y se denomina LiveWire Javascript.

*JavaScript del lado Cliente* extiende el núcleo del lenguaje proporcionando objetos para el control del navegador (Navigator o cualquier Web browser) y su Modelo Objeto Documento [Document Object Model] (DOM). Por ejemplo, las extensiones del lado del cliente permiten a una aplicación ubicar elementos en un formulario HTML y responder a los eventos de usuario tales como los clics del mouse, entradas del formulario y navegación de páginas.

*JavaScript del lado Servidor* extiende el núcleo del lenguaje proporcionando objetos relevantes para la ejecución de JavaScript en un servidor. Por ejemplo, las extensiones del lado del servidor permiten que una aplicación se comunique con una base de datos relacional, proporcionar continuidad de la información desde una invocación de la aplicación a otra o efectuar la manipulación de archivos en un servidor.

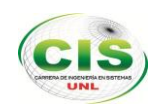

## <span id="page-32-0"></span>**3.1.4 Css**

CSS (Cascading Style Sheets en español Hojas de estilo en Cascada) es un lenguaje de estilo pensado para dar al navegador detalles sobre el aspecto de un objeto, su principal objetivo es el de separar el documento (estructura y datos) en sí de el aspecto del mismo.

Usar CSS tiene muchas ventajas frente a HTML de hace algunos años, pues además de permitir definir un estilo más depuradamente, nos permite definir un estilo concreto para un determinado grupo de elementos, podemos realizar estilos diferentes para la misma página, usar el mismo estilo en páginas distintas [**[2](#page-144-2)**].

#### **Glosario básico**

"CSS define una serie de términos que permiten describir cada una de las partes que componen los estilos CSS. La siguiente figura muestra las partes que forman un estilo CSS muy básico:

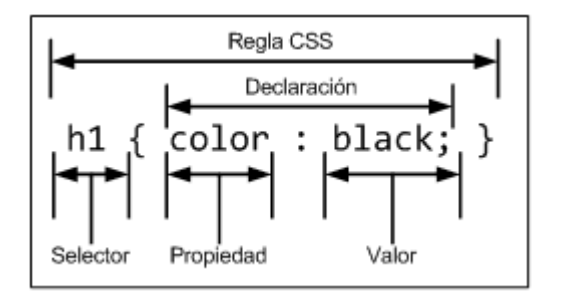

**Figura 4:** Componentes de un estilo CSS básico

<span id="page-32-1"></span>Los diferentes términos se definen a continuación:

- **Regla:** cada uno de los estilos que componen una hoja de estilos CSS. Cada regla está compuesta de una parte de *"selectores"*, un símbolo de *"llave de apertura"* ({), otra parte denominada *"declaración"* y por último, un símbolo de *"llave de cierre"* (}).
- **Selector:** indica el elemento o elementos HTML a los que se aplica la regla CSS.
- **Declaración:** especifica los estilos que se aplican a los elementos. Está compuesta por una o más propiedades CSS.

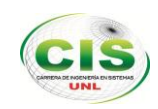

- **Propiedad:** característica que se modifica en el elemento seleccionado, como por ejemplo su tamaño de letra, su color de fondo, etc.
- **Valor:** establece el nuevo valor de la característica modificada en el elemento.

Un archivo CSS puede contener un número ilimitado de reglas CSS, cada regla se puede aplicar a varios selectores diferentes y cada declaración puede incluir tantos pares propiedad/valor como se desee.<sup>5</sup>"

## <span id="page-33-0"></span>**3.1.5 Librerías Utilitarias para Aplicación web**

Dentro de las librerías que se utilizó para el desarrollo de la aplicación tenemos:

#### **CKEDITOR**

Es un editor de texto HTML/ WYSIWYG gratuito, de código abierto diseñado para simplificar la creación de contenidos web, que reúne características comunes de procesadores de texto como Microsoft Word, sin la necesidad de instalar ningún componente en la computadora del cliente.

#### **Pasos para Integrar editor HTML CKEditor.**

- 1. Descargar el zip de la versión desde la web oficial. http://download.cksource.com/CKEditor/CKEditor/CKEditor%203.2.1/ckeditor\_3.2.1 .zip
- 2. Una vez descargado lo descomprimir de manera que todos los archivos queden en la carpeta ckeditor directamente en la raíz del servidor web
- 3. Luego hay que añadir dentro del head del documento HTML la llamada al js. <script type="text/javascript" src="/ckeditor/ckeditor.js"> </script>
- 4. Después hay varios métodos para cargar el editor, el más común para aplicaciones sin AJAX sería reemplazando un text área:

```
<textarea cols="80″ id="editor1″ name="editor1″ rows="10″>
</textarea>
<script type="text/javascript">
   CKEDITOR.replace ("editor1″);
```
</script>

 $\overline{a}$ <sup>5</sup> http://librosweb.es/css/capitulo\_1/glosario\_basico.html

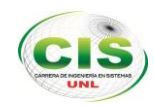

#### **KCFINDER**

Es un componente que se integra al CKEditor, el cual habilita la opción de poder subir imágenes de nuestro pc y mandarlas al servidor mientras escribimos.

#### **Instalación**

Descargar el archivo KCFinder:

http://sourceforge.net/projects/kcfinder/files/latest/download?source=dlp

Una vez descargado, descomprimir de manera que todos los archivos queden en la carpeta ckfinder 2.51 directamente en la raíz del servidor web

Editar el archivo config.js que está dentro de la carpeta de CKEditor, y establecer los siguientes parámetros:

```
CKEDITOR.editorConfig = function (config) {
config.filebrowserBrowseUrl = '/kcfinder/browse.php?type=files';
    config.filebrowserImageBrowseUrl ='/kcfinder/browse.php?type=images';
  config.filebrowserFlashBrowseUrl ='/kcfinder/browse.php?type=flash';
    config.filebrowserUploadUrl = '/kcfinder/upload.php?type=files';
    config.filebrowserImageUploadUrl ='/kcfinder/upload.php?type=images';
config.filebrowserFlashUploadUrl ='/kcfinder/upload.php?type=flash';
};
```
Finalmente hay que cambiar la ruta /kcfinder/ por el path donde se encuentra Ckeditor instalado, el directorio de subida de archivos es /kcfinder/uploads/, por ello se debe asignar los permisos de escritura 755 0 777. Por último, editar el archivo /kcfinder/config.php y cambiar la variable 'disabled' => true, a 'disabled' => false

### <span id="page-34-0"></span>**3.1.6 Gestor de Base de Datos MySQL**

MySQL es un servidor de base de datos SQL (Structured Query Language) muy rápido, multi-threaded, multi usuario y robusto. El servidor MySQL está diseñado para entornos de producción críticos, con alta carga de trabajo así como para integrarse en software para ser distribuido.

Entre las características disponibles en las últimas versiones se puede destacar:

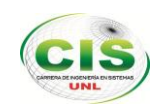

- Amplio subconjunto del lenguaje SQL. Algunas extensiones son incluidas igualmente.
- Disponibilidad en gran cantidad de plataformas y sistemas.
- Posibilidad de selección de mecanismos de almacenamiento que ofrecen diferente velocidad de operación, soporte físico, capacidad, distribución geográfica, transacciones.
- Transacciones y claves foráneas.
- Conectividad segura.
- Replicación.
- Búsqueda e indexación de campos de texto.

## <span id="page-35-0"></span>**3.1.6.1 Mysqlyog**

SQLyog es una excelente herramienta de administración de interfaz gráfica fácil de usar, compacta y muy rápida para gestionar la base de datos MySQL.

Está orientado a usuarios que ya tienen ciertos conocimientos de SQL y necesitan un intérprete gráfico ágil y funcional. SQLyog permite administrar usuarios y permisos, además realizar múltiples peticiones a base de datos.

## <span id="page-35-1"></span>**3.2 Herramientas para el desarrollo del Kiosco Electrónico**

Dentro de las herramientas para la elaboración del kiosco electrónico se las ha dividido en dos aspectos; hardware y software como se detalla a continuación:

### <span id="page-35-2"></span>**3.2.1 Hardware**

Dentro de los elementos que integran el kiosco está el teclado electrónico, el mismo que está formado por elementos como cuarzo de cristal, resistencias, capacitores, un circuito integrado 232, pulsadores, un regulador de voltaje, y el elemento principal el microcontrolador PIC16F876A.
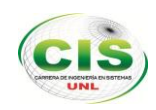

# **3.2.1.1 Microcontrolador PIC16F876A**

Todos los microcontroladores PIC utilizan una arquitectura Harvard, lo que quiere decir que su memoria de programa está conectada a la CPU por más de 8 líneas. Hay microcontroladores de 12, 14 y 16 bits, dependiendo de la anchura del bus. El microcontrolador PIC16F876A tiene una captura de 16 bits.

# **3.2.1.1.1 Características**

Las características principales de este microcontrolador se detallan a continuación:

- CPU tipo RISCC de altas prestaciones.
- Repertorio de 35 instrucciones de una palabra.-
- Todas las instrucciones son de un único ciclo, excepto las de salto, que llevan dos.
- Velocidad de trabajo de 20 Mhz, con un ciclo de instrucción de 200 ns.
- Memoria de programa tipo flash de 8 Kpalabras.
- Memoria de datos de 368 bytes.
- Memoria EEPROM de datos de 256 bytes.
- Patillaje compatible con PIC16C73B/74B/76/77.
- Hasta 14 fuentes de interrupción.
- Pila por hardware de 8 niveles.
- Modos de direccionamiento directo, indirecto y relativo.
- Reset de conexión (POR).
- Temporización de conexión y temporización de inicio de oscilación.
- Circuito supervisor (watchdog).
- Código de protección programable.
- Tecnología de alta velocidad y bajo consumo en la memoria CMOS EEPROM/ FLASH.
- Programación in-situ vía serie con dos patillas.
- Posibilidad de programación in-situ, vía serie, mediante tensión simple de 5 voltios.
- Acceso para lectura o escritura a la memoria de programa.
- Gran margen de alimentación entre 2 y 5,5 voltios.
- Corriente de salida de 25mA.

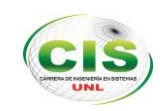

# **3.2.1.2 Pulsadores**

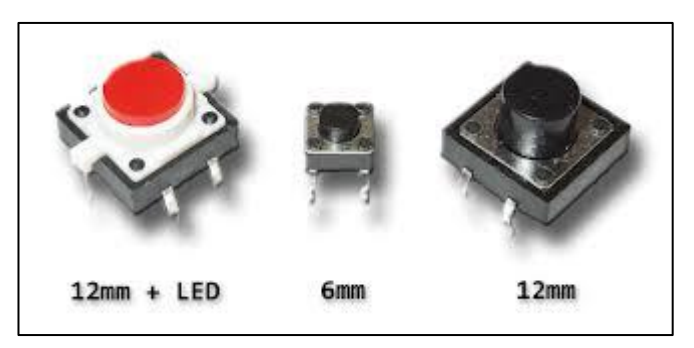

**Figura 5:** Tipos de pulsadores

Es el elemento que permite el paso o interrupción de la corriente mientras es accionado. Cuando ya no se actúa sobre él vuelve a su posición de reposo.

Puede ser el contacto normalmente cerrado en reposo NC, o con el contacto normalmente abierto Na.

Consta del botón pulsador; una lámina conductora que establece contacto con los dos terminales al oprimir el botón y un muelle que hace recobrar a la lámina su posición primitiva al cesar la presión sobre el botón pulsador.

Para la realización del teclado se han empleado cinco de estos elementos.

# **3.2.1.3 Capacitores**

Se llama capacitor a un dispositivo que almacena carga eléctrica. El capacitor está formado por dos conductores próximos uno a otro, separados por un aislante, de tal modo que puedan estar cargados con el mismo valor, pero con signos contrarios.

En su forma más sencilla, un capacitor está formado por dos placas metálicas o armaduras paralelas, de la misma superficie y encaradas, separadas por una lámina no conductora o dieléctrico. Al conectar una de las placas a un generador, ésta se carga e induce una carga de signo opuesto en la otra placa. Por su parte, teniendo una de las placas cargada negativamente  $(Q)$  y la otra positivamente  $(Q<sup>+</sup>)$  sus cargas son iguales y la carga neta del sistema es 0, sin embargo, se dice que el capacitor se encuentra cargado con una carga Q.

Los capacitores pueden conducir corriente continua durante sólo un instante (por lo cual podemos decir que los capacitores, para las señales continuas, es como un cortocircuito), aunque funcionan bien como conductores en circuitos de corriente

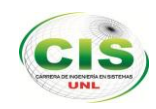

alterna. Es por esta propiedad lo convierte en dispositivos muy útiles cuando se debe impedir que la corriente continua entre a determinada parte de un circuito eléctrico, pero si queremos que pase la alterna.

# **3.2.2 Software**

El software empleado se detalla a continuación:

# **3.2.2.1 Java**

Java es un lenguaje de programación orientado a objetos, por lo tanto soporta las tres características de este tipo de programación: Encapsulación, herencia, y polimorfismo.

Java se basa en C++, con una sintaxis similar, pero está diseñado para evitar las características más problemáticas de C++, lo que hace más fácil la programación en Java. Incluye un conjunto de librerías de clases para obtener los tipos de datos básicos, procedimientos de entrada/salida, comunicaciones a través de red, lleva integrados protocolos de Internet (TCP/IP, HTTP y FTP) y funciones para desarrollar interfaces de usuario.

Entre las principales características tenemos:

**Robustez**: Java se puede considerar un lenguaje robusto. A diferencia de C++, con el que resulta sumamente fácil tener que reiniciar el ordenador por culpa de algún error de programación. Java obliga a la declaración explícita de métodos, reduciendo así las posibilidades de error. Java soporta punteros, pero no así la aritmética propia que éstos tienen en C++. Se implementan arrays auténticos, en vez de listas enlazadas de punteros que señalan a zonas equivocadas.

**Multienhebramiento**: Java puede trabajar con sistemas operativos de alto nivel que soportan multienhebramiento. De esta forma un programa Java puede tener más de una hebra en ejecución. Por ejemplo, podría realizar un cálculo largo en una hebra, mientras otras hebras interactúan con el usuario. Así los usuarios no tienen que dejar de trabajar mientras los programas Java complementan las operaciones más largas.

Los programas Java se dividen en dos grupos: Applets y aplicaciones.

Los **Applets**: son programas Java que se encuentran en un servidor de páginas Web y son ejecutados por un navegador Web en el ordenador cliente. Si el cliente no posee un navegador que soporta Java, no podrá ejecutar los applet. Para que se ejecute el

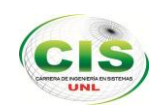

applet, se debe hacer referencia a éste dentro del texto HTML, utilizando el tag <APPLET CODE="<APPLET CODE=">nombre.class">

Las **aplicaciones** son programas independientes y más generales escritos en lenguaje Java. Estas aplicaciones no necesitan de un navegador para ejecutarse, y de hecho, se puede utilizar Java para escribir un programa como en C o Pascal. Para ejecutar estos programas se debe utilizar el intérprete o máquina virtual Java.

# **3.2.2.2 NetBeans IDE**

NetBeans IDE entorno de desarrollo permite desarrollar de forma rápida y fácil aplicaciones de escritorio java, móviles y aplicaciones web, así como aplicaciones HTML5 con HTML, JavaScript y CSS. El IDE también proporciona un gran conjunto de herramientas para desarrolladores de PHP y C / C + +. Es gratuito y de código abierto y tiene una gran comunidad de usuarios y desarrolladores de todo el mundo.

Para el desarrollo del kiosco se utilizó la versión NetBeans 6.9.1.

# **3.2.2.3.1 Librería Rxtx**

Esta librería permite comunicar la aplicación kiosco en java con el teclado electrónico mediante el puerto de comunicación serial (puerto COM).

### **Configurar la librería RXTX.**

En las propiedades del proyecto, añadimos la librería RXTXcomm2.1-7.jar al proyecto:

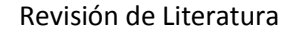

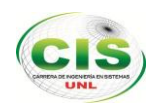

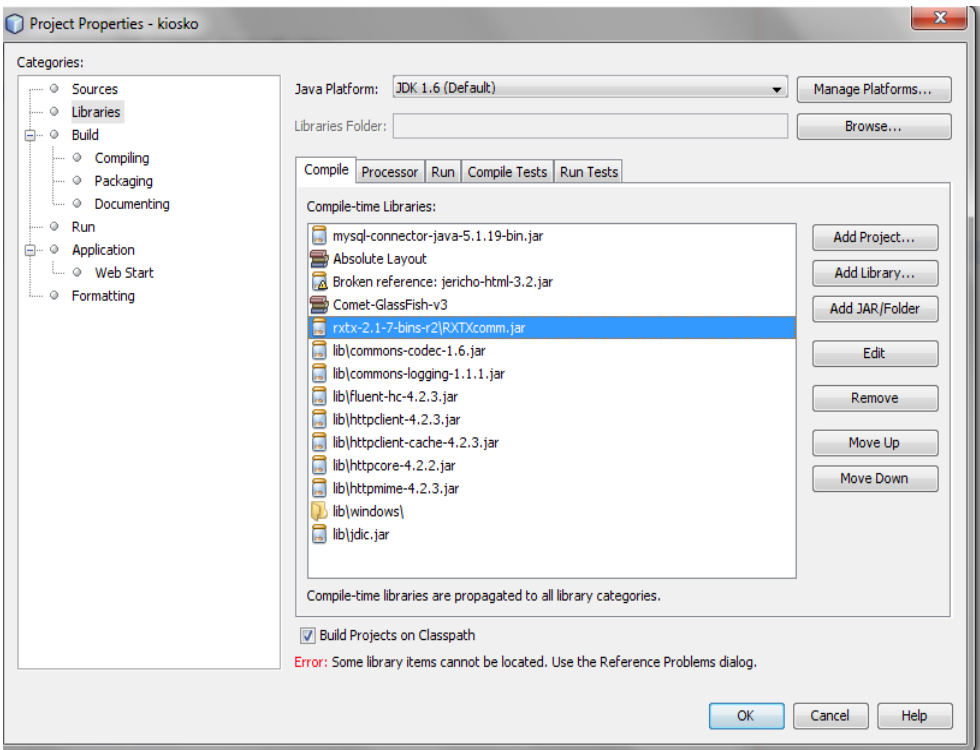

**Figura 6:** Ventana propiedades del proyecto kiosco

#### **1.** Abrir el puerto.

```
CommPortIdentifier puerto=null;
try {
puerto = CommPortIdentifier.getPortIdentifier (nombre_puerto);
} catch (NoSuchPortException ex) {
System.out.println ("Error abriendo el puerto serie") ;}
```
**2.** Configurar el puerto serie con los parámetros de comunicación adecuados.

```
private String nombre puerto="";
private int velocidadTrasmision=9600;
private int bitDatos=SerialPort.DATABITS 8;
private int bitParada=SerialPort.STOPBITS 1;
private int paridad=SerialPort.PARITY_NONE;
private int tipoPuerto=CommPortIdentifier.PORT SERIAL;
private SerialPort modem=null;
```
**3.** Leer la información que hay en el puerto, y procesarla.

```
String respuesta="";
 InputStream lector = modem.getInputStream ();
while (true){
sleep(1);
   for(int respuestaASCII = lector.read(); respuestaASCII != -1;respuestaASCII = lector.read()){ 
          //System.out.println("la tecla es: "+lector.read());
          respuesta = (new StringBuilder(String.valueOf 
(respuesta))).append((char)respuestaASCII).toString();
```
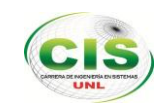

```
}
  if(!respuesta.equals("")){ 
        interfaceTeclado.ejecutarTareas(respuesta.trim());
 respuesta="";
   }
}
```
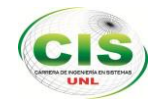

# e. Materiales y Métodos

#### **METODOLOGÍA**

La metodología empleada para el desarrollo en general del presente proyecto está basada en los siguientes aspectos:

#### **TÉCNICAS**

Las técnicas empleadas para la recolección de datos son:

*La Entrevista*, esta técnica fue un punto estratégico para poder interactuar directamente con el usuario y poder determinar los requerimientos de manera precisa y personalizada. Esta fue realizada al personal del departamento de informática y al personal del departamento de turismo.

*La observación directa*, con lo cual se pudo reforzar la información referente a los requerimientos del usuario

#### **MÉTODOS**

#### **METODOLOGÍA PARA EL PROYECTO DE INVESTIGACIÓN**

La metodología empleada para el proyecto de investigación se basa en los siguientes métodos:

- *Método Cuantitativo*, el mismo que permitió determinar el volumen de información a manejar en el sistema previo a la tabulación de los datos recolectados.
- *Método Descriptivo*, empleado para recoger, organizar, analizar y generalizar los resultados de las observaciones realizadas.

### **METODOLOGÍA PARA EL DESARROLLO DE PROYECTO**

Considerando la metodología que mejor se adapta a los requerimientos se ha elegido la metodología ICONIX puesto que es la más adecuada para el presente proyecto porque abarca todo el ciclo de vida del mismo.

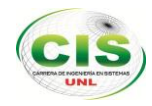

El proceso ICONIX abarca cinco fases las cuales comprenden varias actividades, que se deben ejecutar para asegurar el éxito del proyecto. De entre las cuales se encuentran:

- 1.- Análisis
- 2.- Diseño
- 3.- Codificación
- 4.- Pruebas
- 5.- Implementación

A continuación se describe la aplicación de cada fase en el desarrollo del proyecto:

#### **1.- Análisis**

En esta fase es necesaria la recolección de toda la información para determinar el alcance del proyecto e identificar los requerimientos de usuario para considerar las funcionalidades que va a tener el sistema. Además se pudo determinar las acciones a seguir de acuerdo a los objetivos planteados para obtener los resultados esperados.

Luego de recolectar, clasificar y ordenar la información se determinó:

*Requerimientos*: funcionales y no funcionales. Cada uno basado en las necesidades de los usuarios.

*Glosario de términos*: en el cual identificamos la definición de cada uno de los elementos que intervienen en el sistema.

*Modelo del dominio*: el mismo que permitió representar los objetos tomados del mundo real que intervendrán como parte esencial del sistema.

*Diagramas de casos de uso*: ayudan a describir el comportamiento del sistema desde el punto de vista del usuario permitiendo de esta manera establecer los límites del sistema y la relación entre el sistema y su entorno.

Entre los elementos que componen los diagramas de caso de uso tenemos:

 *Actores*: Un actor es cualquier entidad, como una persona u otro sistema que realiza algún tipo de interacción con el sistema.

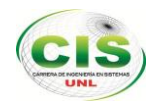

- *Casos de Uso*: Es una descripción de la secuencia de interacciones que se producen entre un actor y el sistema, cuando el actor usa el sistema para llevar a cabo una tarea específica.
- *Relaciones*: Indica la invocación desde un actor o caso de uso a otra operación (caso de uso). Dicha relación se denota con una fecha simple.

#### **2.- Diseño**

En este paso, se realizan los diagramas de secuencia, *diagrama de robustez,* diagrama de clases, diagrama de entidad relación y modelo de pantallas.

a. *Diagrama de Clases*, se representaron los objetos de la vida real en el plano informático, resultándonos de especial utilidad para las siguientes etapas del desarrollo del sistema.

b. *Diagrama de Robustez*, une el análisis al diseño asegurando que su texto de caso de uso es correcto. Dirigiendo caminos necesarios de acción y permitiendo continuar descubriendo los objetos.

c. *Diagrama de Secuencia*, en donde se especifican gráficamente los objetos del sistema. La interacción diseñada permite detallar la conducta de los objetos y encontrar las clases apropiadas para los atributos y su funcionamiento.

d. *Modelo Entidad – Relación*, en el cual se ordenan las entidades del sistema, y los datos necesarios para su funcionamiento completo, este modelo se desarrolla de acuerdo con el diagrama de clases para conseguir uno de los objetivos importantes de la metodología orientada a objetos como es la encapsulación.

e. *Modelo de Pantallas*, es un modelo de interfaz de usuario que poco a poco se irá puliendo con el transcurso del desarrollo del sistema, debido a que es interactivo, reiterativo e incremental.

### **3.- Codificación**

Durante esta etapa se realiza la programación de todas las partes del sistema, en base al análisis y diseño elaborado en la fase anterior.

#### **4.- Pruebas**

Esta fase permite comprobar la validez del sistema para establecer si cumple o no con los objetivos planteados, si satisface los requerimientos del usuario, para lo cual se

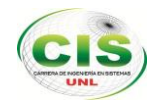

debe desarrollar un plan de validación que logre determinar si el sistema cumple con las necesidades para el cual fue creado.

## **5.- Implementación**

La etapa final del modelo ICONIX es la implementación, la cual tiene como finalidad la instalación del Software ya terminado, además se debe cumplir con la entrega de los diferentes manuales, tanto de usuario y programador para el manejo adecuado del sistema.

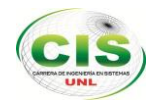

# f. Resultados

El uso de la metodología ICONIX en el desarrollo del sistema de consultas K-Tourist para el GAD Municipal de Loja mediante un kiosco electrónico, permitió llevar acabo nuestro proyecto fin de carrera por etapas, abarcando todo el ciclo de vida del proyecto, descritas cada una a continuación:

# **FASE 1. ANÁLISIS DE REQUERIMIENTOS**

En esta fase inicial de Análisis nos enfocamos en la obtención de los objetos que están directamente e indirectamente relacionados con la problemática. Luego se determinaron los requerimientos del sistema y se elaboró el modelo del Dominio. A continuación detallamos las actividades realizadas es esta etapa:

#### **Reconocimiento de los Actores**

- Encargado del Departamento de Sistemas
- Encargado de la Unidad de Turismo Municipal

## **1.1 RECOLECCIÓN DE LA INFORMACIÓN**

En esta actividad se realizaron varias visitas a las instalaciones de la Unidad de Turismo del GAD Municipal de Loja, y al Departamento de Informática de la misma entidad, con la finalidad de conocer directamente las actividades que lleva a cabo la institución para la promoción turística.

Luego de haber realizado el análisis de las entrevistas, se pudo conocer las actividades que se realizan en la Unidad de Turismo y la manera de como llevan la promoción turística. Se constató que se realizan actividades manualmente y otros procesos para poder difundir información turística de entre las cuales podemos destacar:

#### **Recolección y difusión de información sobre servicios y lugares turísticos**

Esta actividad la realiza la secretaria de la Jefatura de turismo en coordinación con el ministerio de turismo en base al catastro turístico vigente.

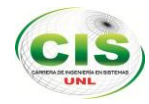

Existen diferentes tipos de información que se recauda pero se da mayor énfasis a los lugares como museos, parques, lugares recreativos que brinden realce al desarrollo del turismo cultural de la ciudad de Loja.

Se elabora un borrador de una guía turística en base a un tema específico de algún lugar o evento que se desee promocionar, se revisa minuciosamente para luego mandar a ser impresa en un editorial.

Una vez lista esta guía se procede a una nueva revisión para luego ser entregada a los turistas que solicitan información. Además se reciben dípticos de las diferentes empresas que desean promocionar sus servicios, para de igual manera ser entregada a los turistas y ciudadanía en general.

De este proceso se pudo constatar que se puede agilizar y difundir aún más la información turística mediante un sistema web y un terminal de consulta.

## **1.2 DETERMINACIÓN DE REQUERIMIENTOS**

Al conocer el proceso de difusión turística, se determinó los requerimientos funcionales y no funcionales tanto de la aplicación web como del kiosco, para lo cual se apoyó en las entrevistas realizadas a los encargados de dichos departamentos. Estos se detallan a continuación:

### **1.2.1 REQUERIMIENTOS FUNCIONALES DE LOS CASOS DE USO**

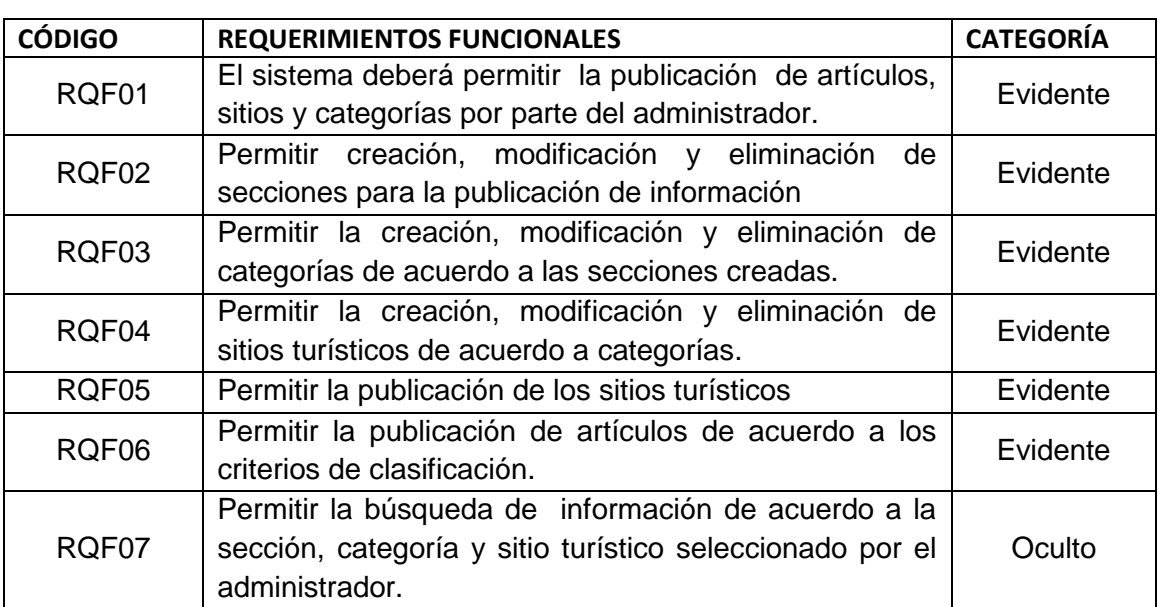

TABLA I: REQUERIMIENTOS FUNCIONALES PORTAL WEB

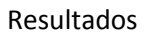

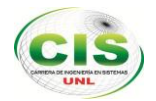

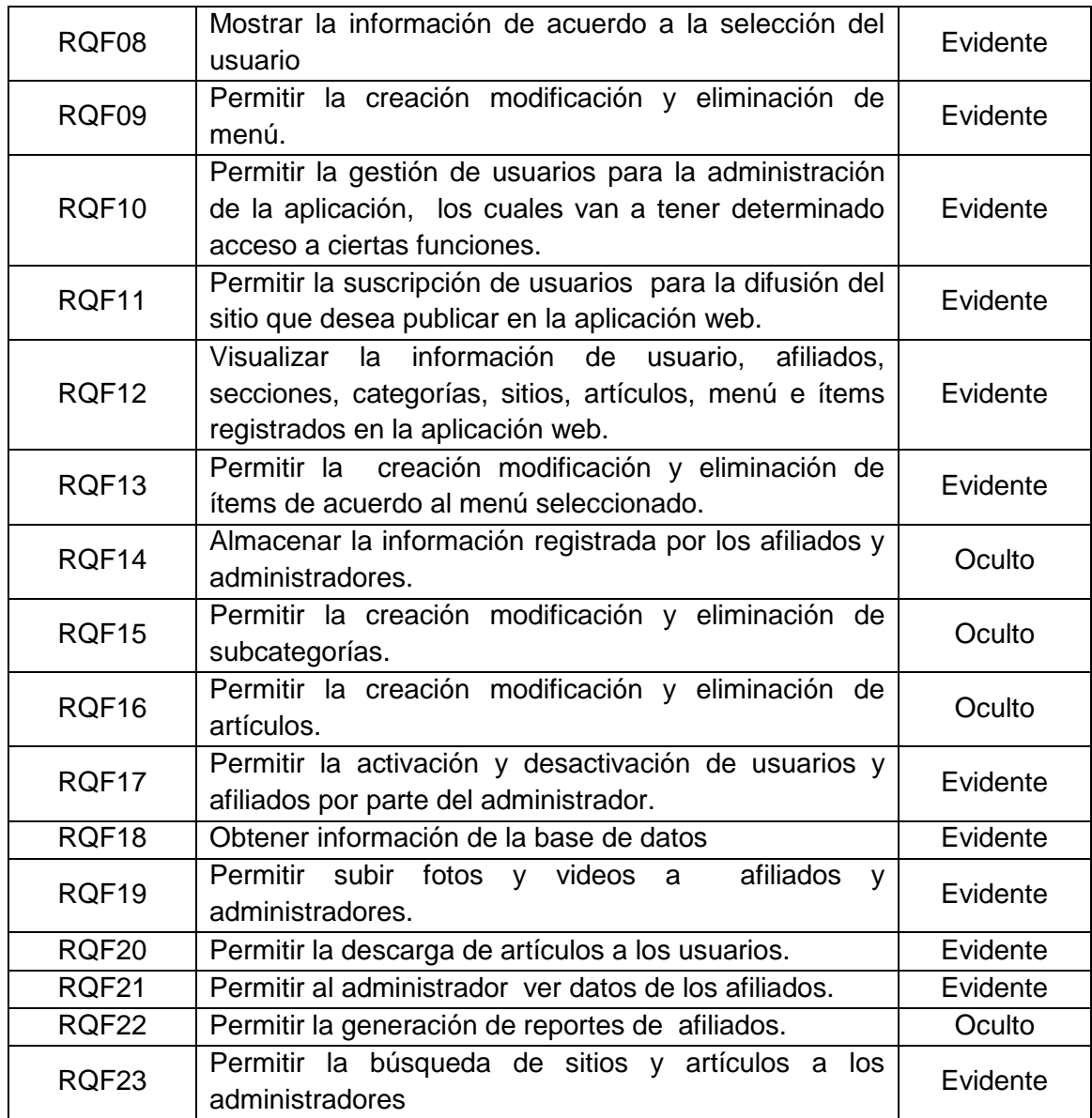

# **1.2.2 REQUERIMIENTOS FUNCIONALES MÓDULO KIOSCO**

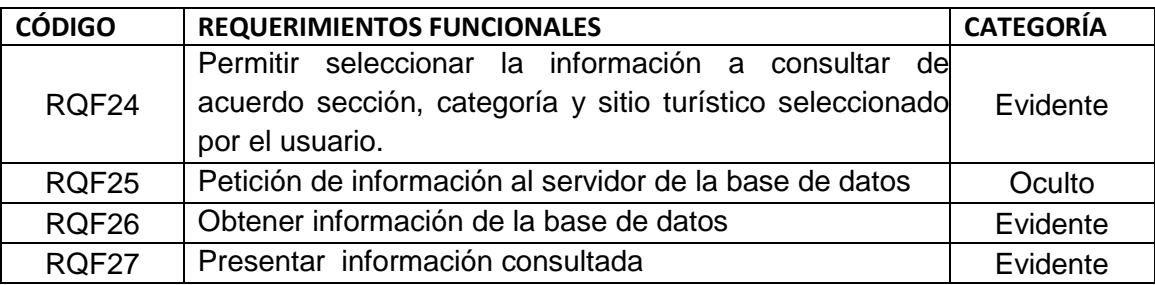

TABLA II: REQUERIMIENTOS FUNCIONALES DEL KIOSCO

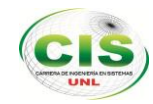

## **REQUERIMIENTOS NO FUNCIONALES**

#### TABLA III: TABLA DE REQUERIMIENTOS NO FUNCIONALES

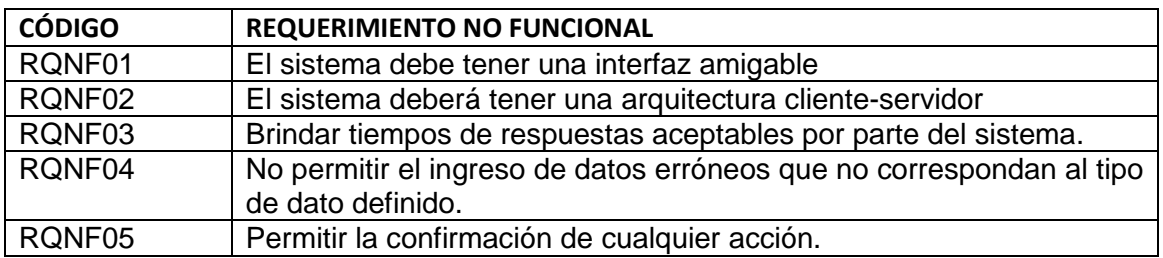

# **1.3 GLOSARIO DE TÉRMINOS**

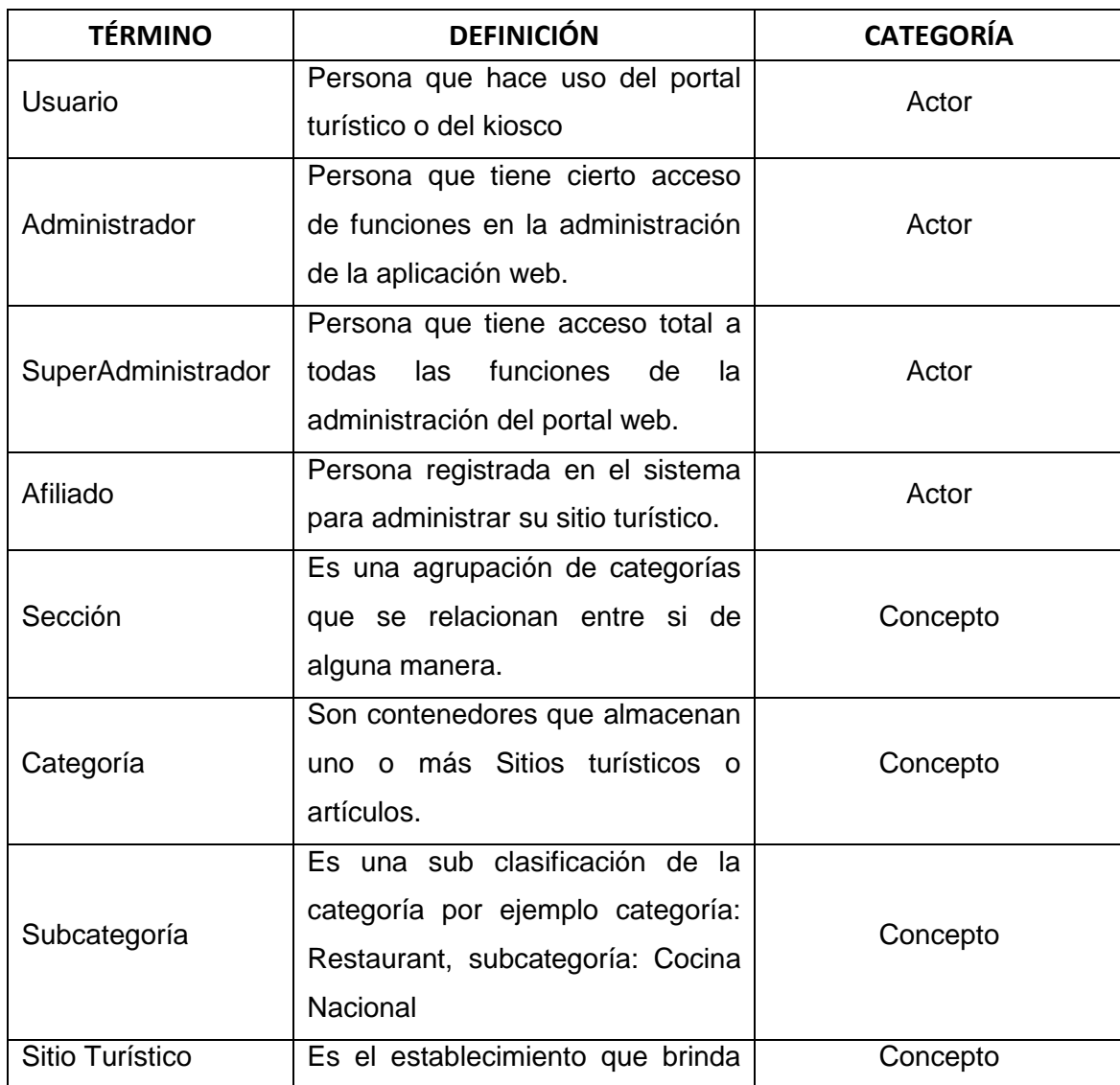

#### TABLA IV: GLOSARIO DE TÉRMINOS

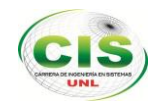

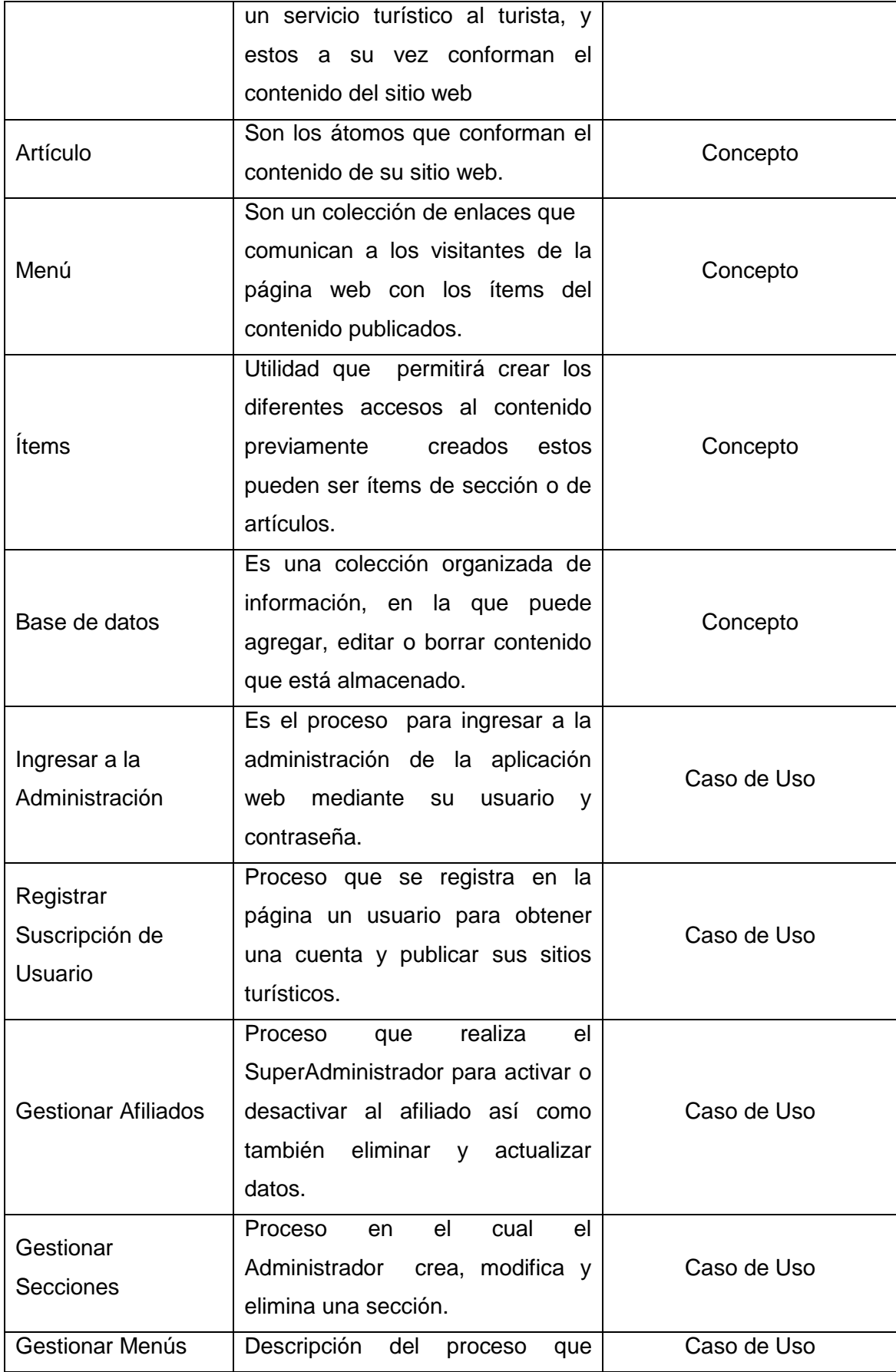

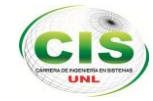

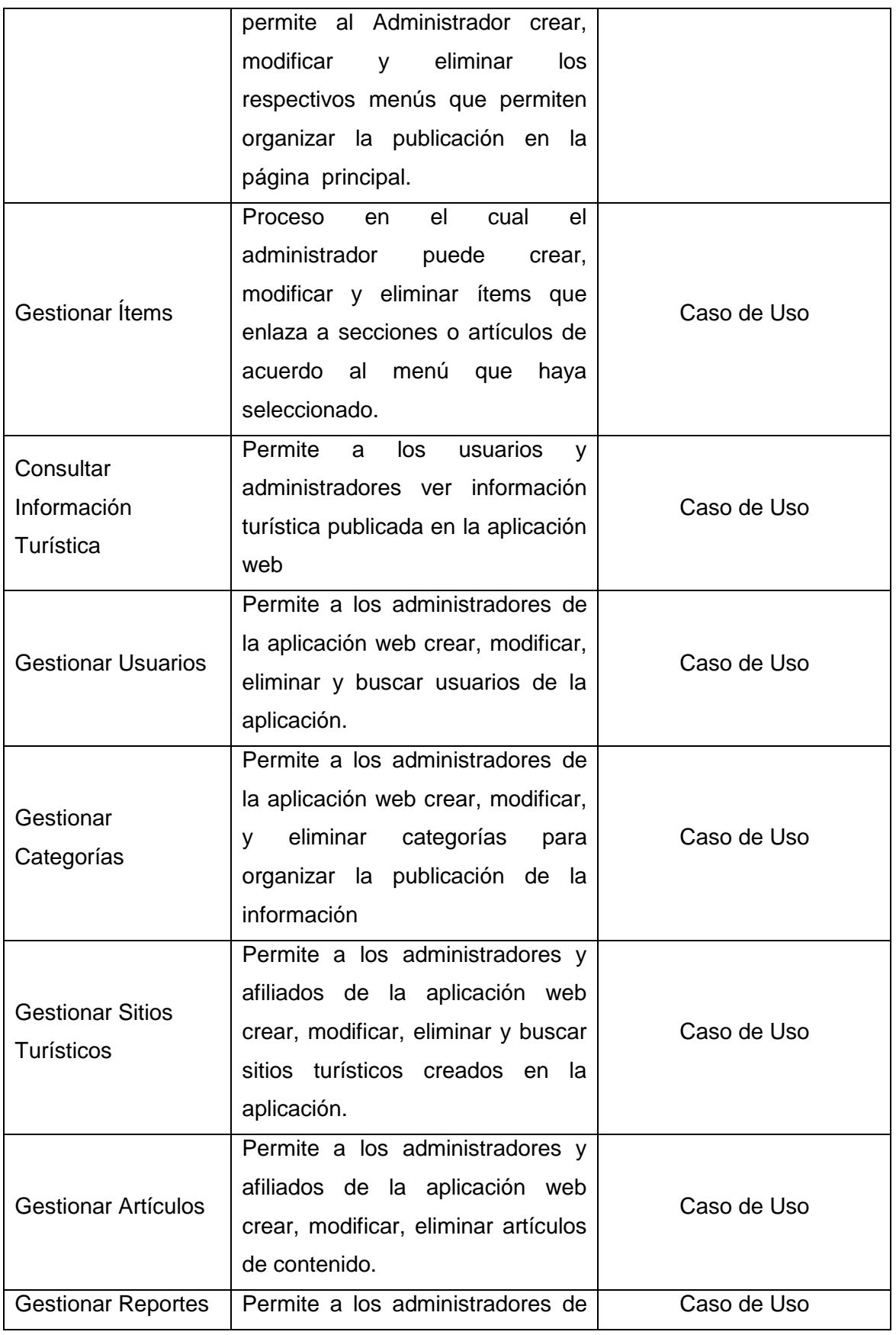

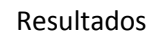

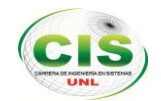

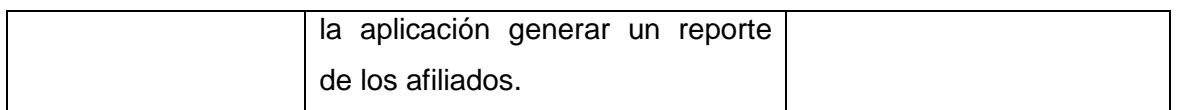

### **1.4 MODELO DEL DOMINIO**

Dentro de la fase del análisis de los requerimientos se encuentra el modelo del dominio o modelo conceptual, el cual consiste en identificar los conceptos que lo conforman, construido con las reglas de [UML,](http://synergix.wordpress.com/2007/09/21/definimos-uml-como/) este modelo se representan conceptos del mundo real.

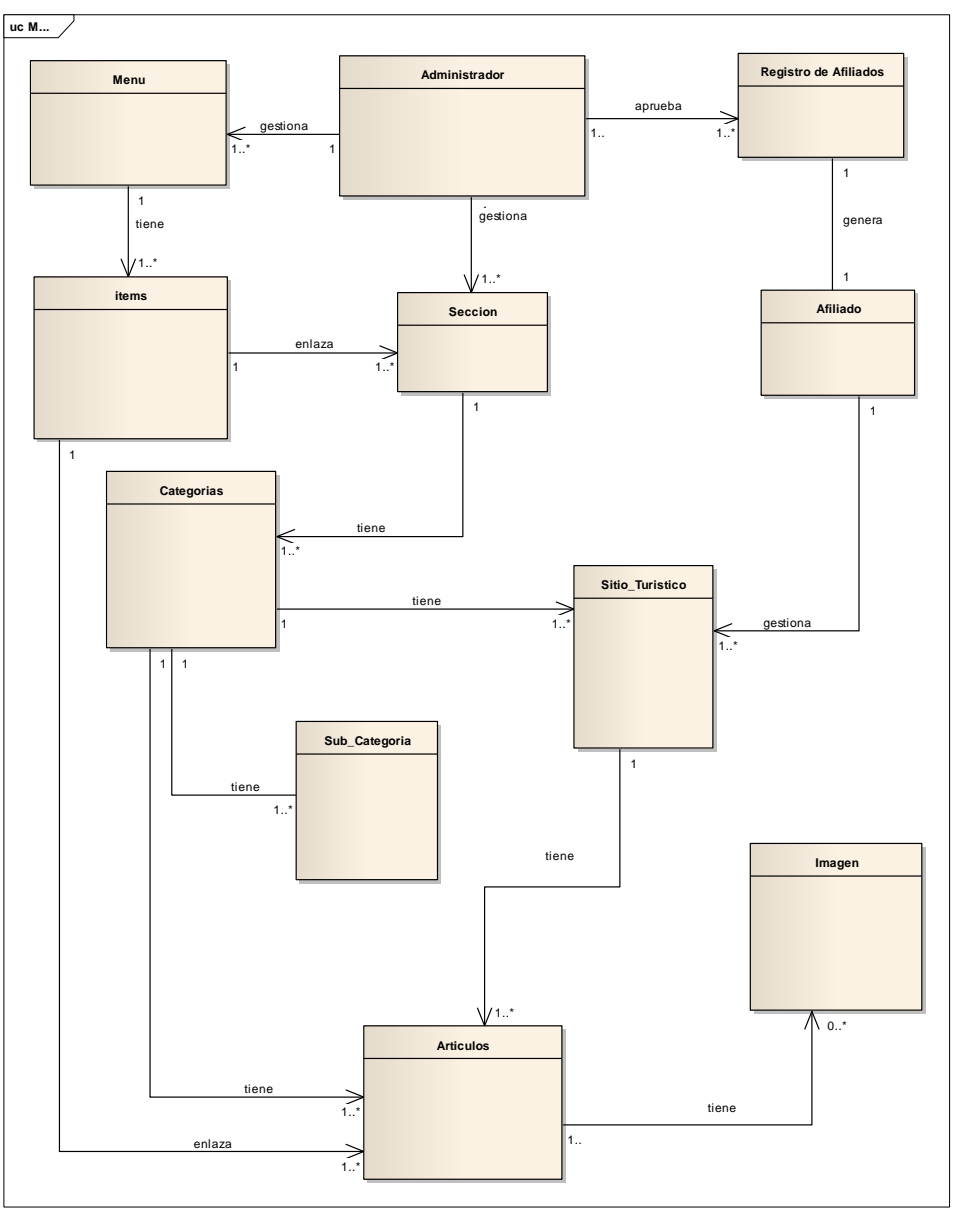

**Figura 7:** Modelo del dominio

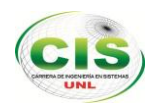

## **1.5 MODELO DE CASOS DE USO**

Un caso ayudan a describir la forma como interactúa el sistema para satisfacer un objetivo desde el punto de vista del usuario permitiendo definir los límites del sistema y las relaciones entre el sistema y el entorno.

Entre los elementos que componen los diagramas de caso de uso tenemos:

- Actores: usuario que juega un rol con el sistema. Entendiéndose por rol cualquier entidad, como una persona u otro sistema que realiza algún tipo de interacción, entre los que se encuentran el usuario, administrador, SuperAdministrador y afiliado
- Casos de Uso: operación/tarea específica que se producen entre un actor y el sistema sea desde una petición de un actor o bien desde la invocación desde otro caso de uso.
- Relaciones: Indica la invocación desde un actor o caso de uso a otra operación (caso de uso). Dicha relación se denota con una fecha simple.

En los diagramas de casos de uso se distinguen los actores (Administrador, SuperAdministrador, Afiliado, Usuario) la funcionalidad del sistema y sus límites.

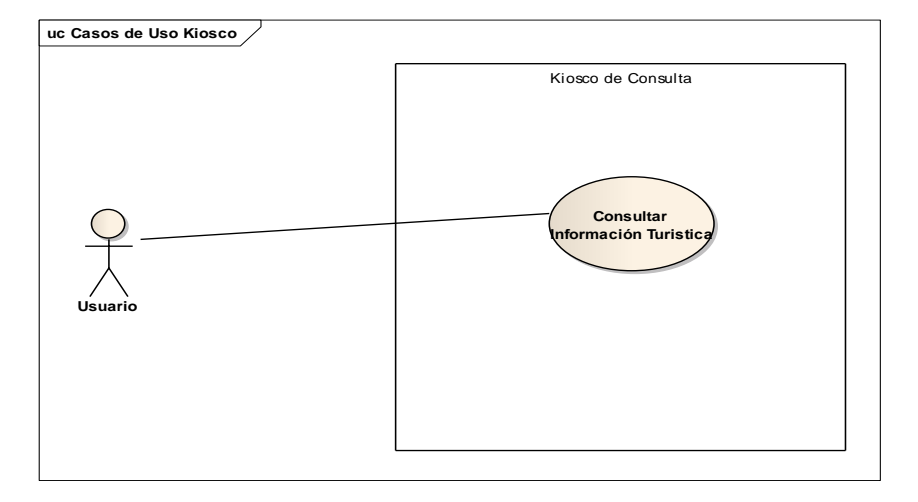

## Casos de Uso Aplicación kiosco

**Figura 8:** Modelo de Casos de Uso Kiosco

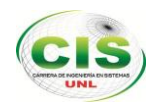

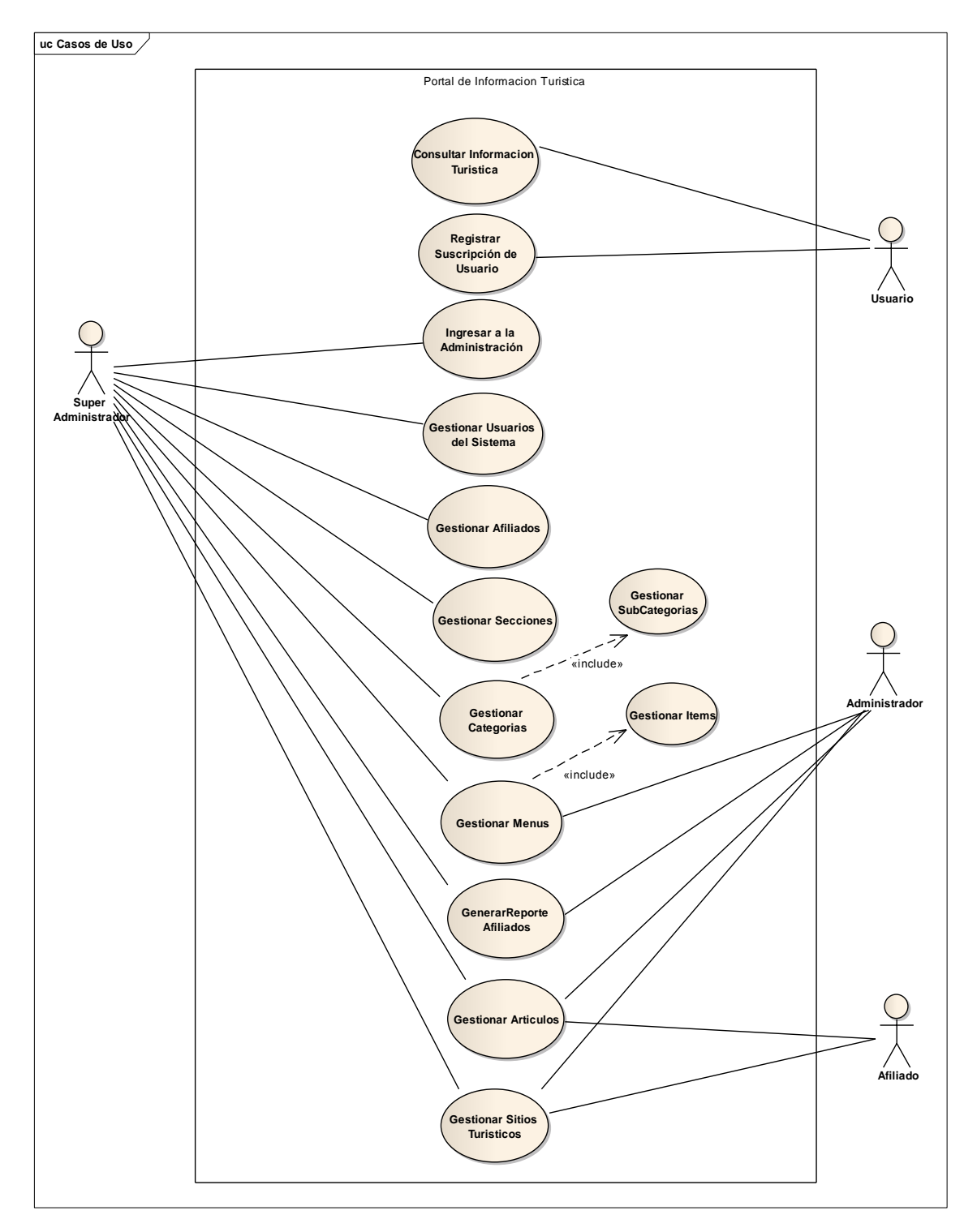

# Casos de Uso Aplicación Web

**Figura 9:** Modelo de Casos de Uso Aplicación Web

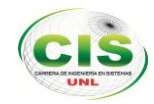

## **1.6 DESCRIPCIÓN DE CASOS DE USO**

Aquí detalla pasos a paso las acciones que realiza el actor con cada caso de uso dentro del sistema.

# <u>Linda como su gente</u> Cantón: Loja  $\overline{\phantom{a}}$ 14, 2013, **Poetas, escritores y literatos lojanos,** han aportado y continúan aportar<br>de gioria para la historia provincial y nacional dentro del contexto mundial <mark>Categoría Hoteles Con La Calificación Primera</mark><br>Categoría mjormatsion taalse<br>Reseña histórica<br>Tatos importantes<br>Teléfonos importantes<br>Teléfonos importantes<br>Linierarios<br>Conectividad derea<br>Conectividad derea<br>Conectividad derea<br>Thilli<br>Maff<br>Telefonos<br>Tillilililililililililililililili galeria<br>nnnnnnnnnnnnnnnn **Bombuscaro Bombuscare**<br> **Grand Hotel Loia**<br> **Jackins Del Río<br>
LAGSTELLAVA<br>
LIBERTADOR<br>
Prado Internacional<br>
QUO VADIS<br>
NAMSES<br>
Vicabamba<br>
Vicabamba<br>
Vicabamba<br>
Vicabamba<br>
Vicabamba<br>
Vicabamba<br>
Vicabamba<br>
Vicabamba** ión Zamorano Real 10000<br><mark>nnnnnnnnnnnnnnn</mark> Agencia de viajes<br>Alojamiento Hoteles <u>Hoteles<br>
Primera Categoria<br>
Segunda Categoria<br>
Carta Categoria<br>
Cuarta Categoria<br>
Hostaies</u> Moteles<br>Pensiones

# **1.6.1 CASO DE USO: CONSULTAR INFORMACIÓN TURÍSTICA**

**Figura 10:** Pantalla de consulta de información turística

### **CASO DE USO EXPANDIDO: CONSULTAR INFORMACIÓN TURÍSTICA**

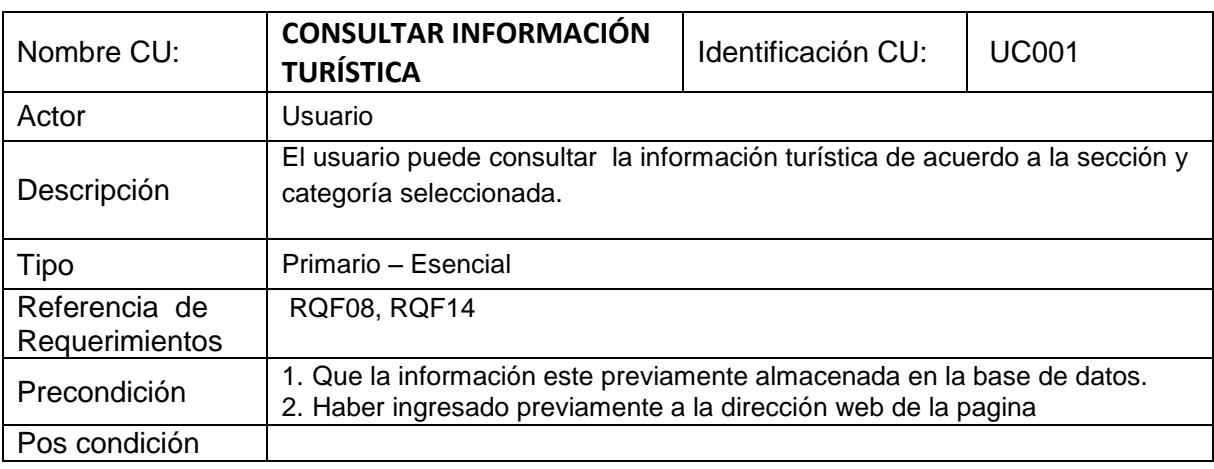

#### TABLA V: CASO DE USO EXPANDIDO CONSULTAR INFORMACIÓN TURÍSTICA

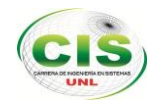

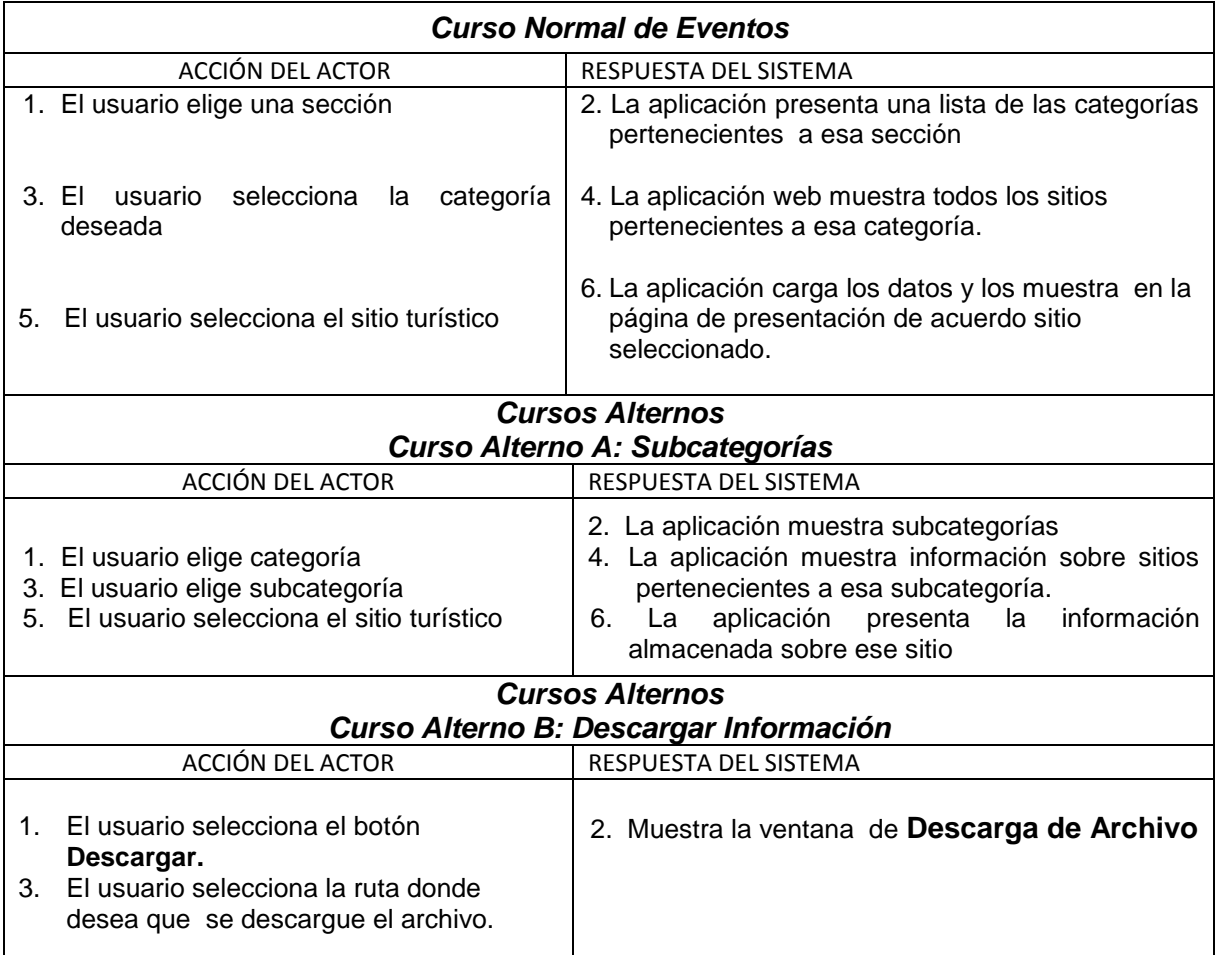

## **1.6.2 CASO DE USO: REGISTRAR SUSCRIPCIÓN DE USUARIO**

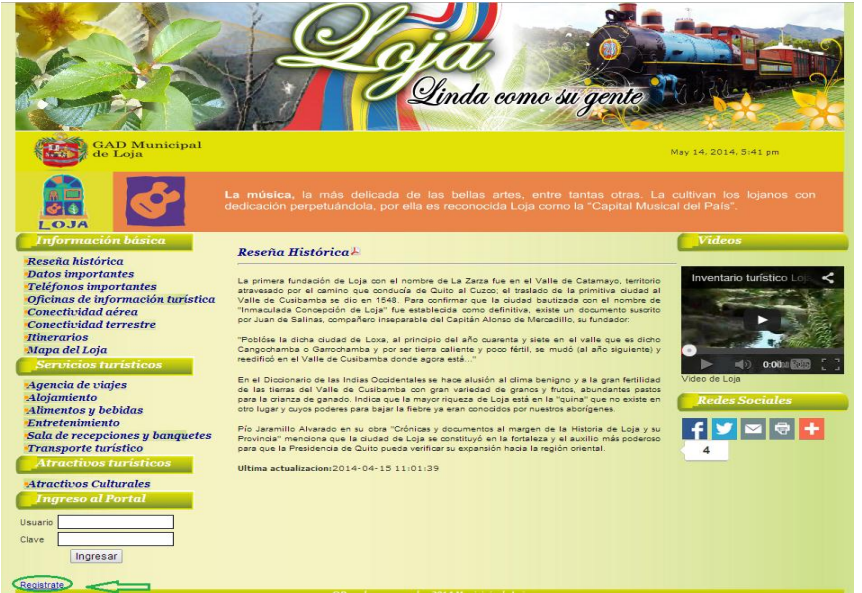

**Figura 11:** Opción regístrate de la pantalla principal

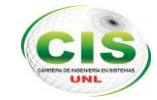

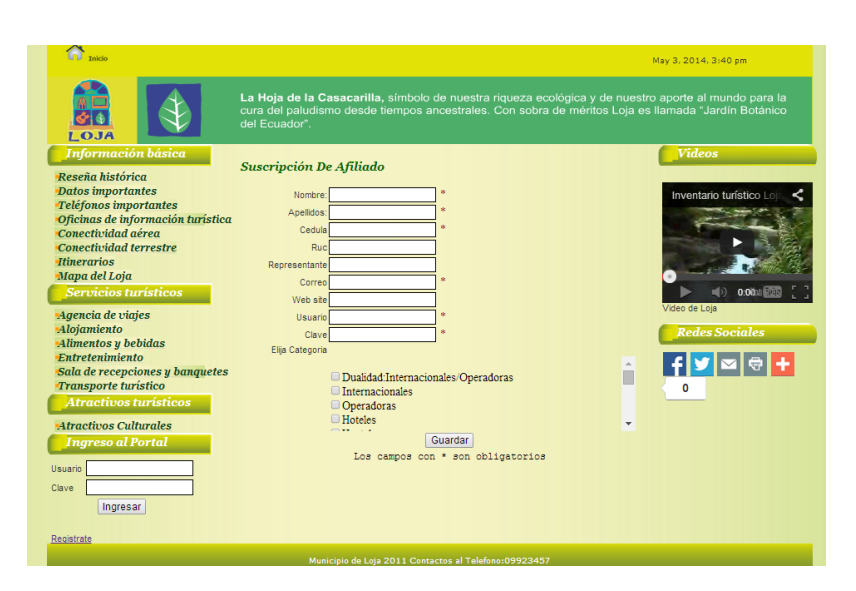

**Figura 12:** Formulario de Suscripción de afiliados

## **CASO DE USO EXPANDIDO: REGISTRAR SUSCRIPCIÓN DE USUARIO**

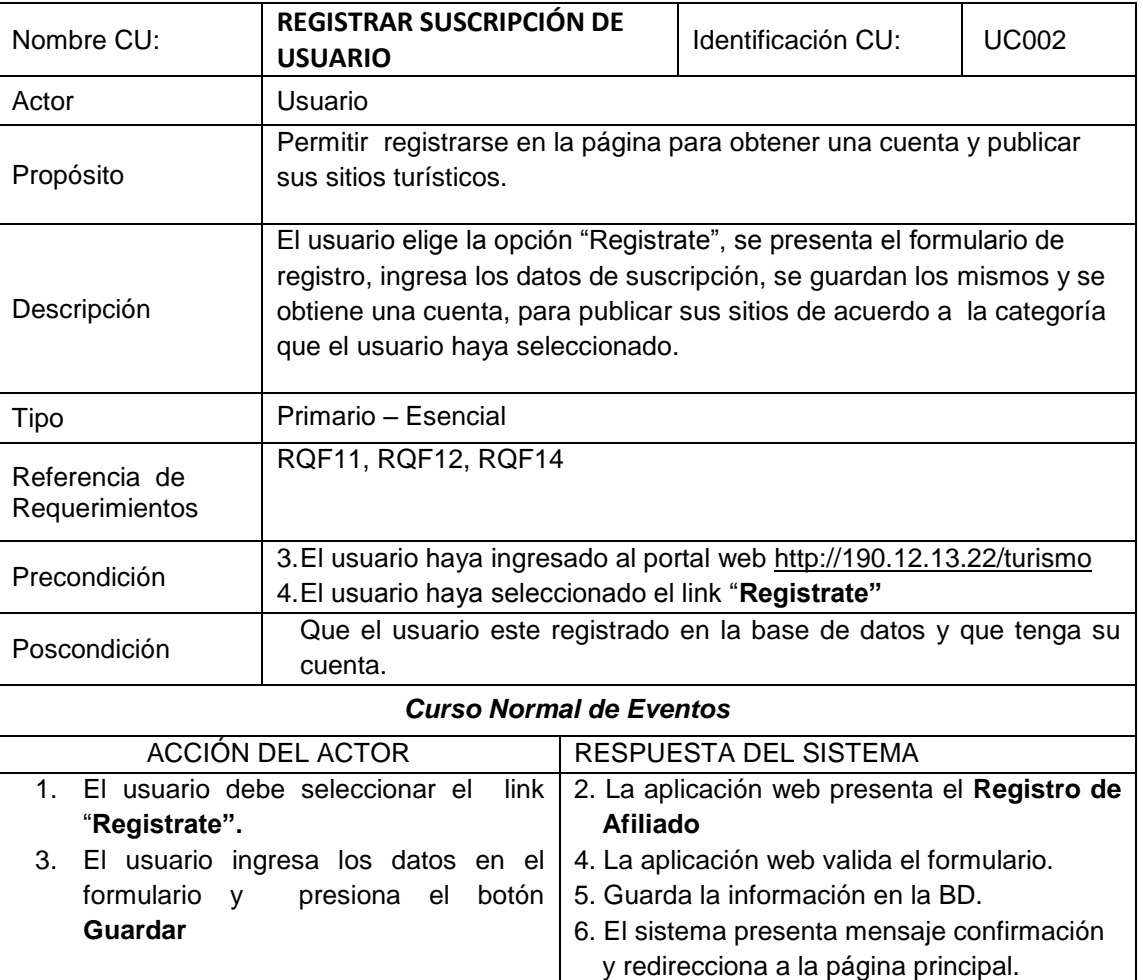

TABLA VI: CASO DE USO EXPANDIDO REGISTRAR SUSCRIPCIÓN DE USUARIO

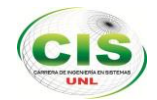

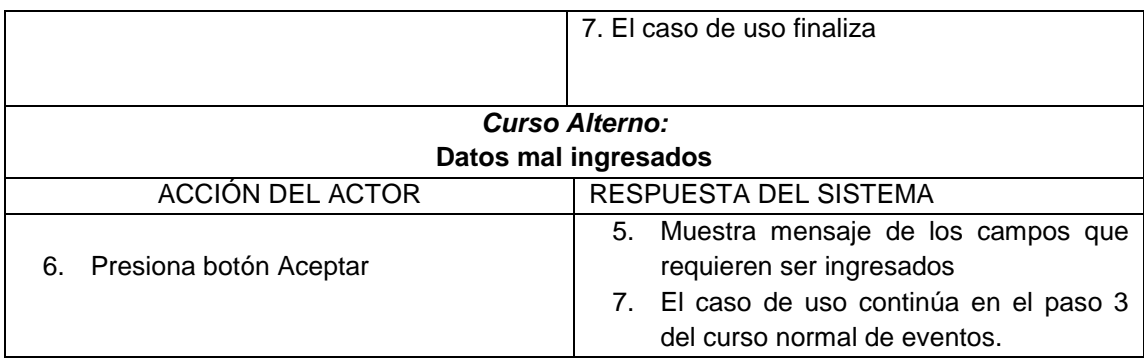

## **1.6.3 CASO DE USO: INGRESAR A LA ADMINISTRACIÓN**

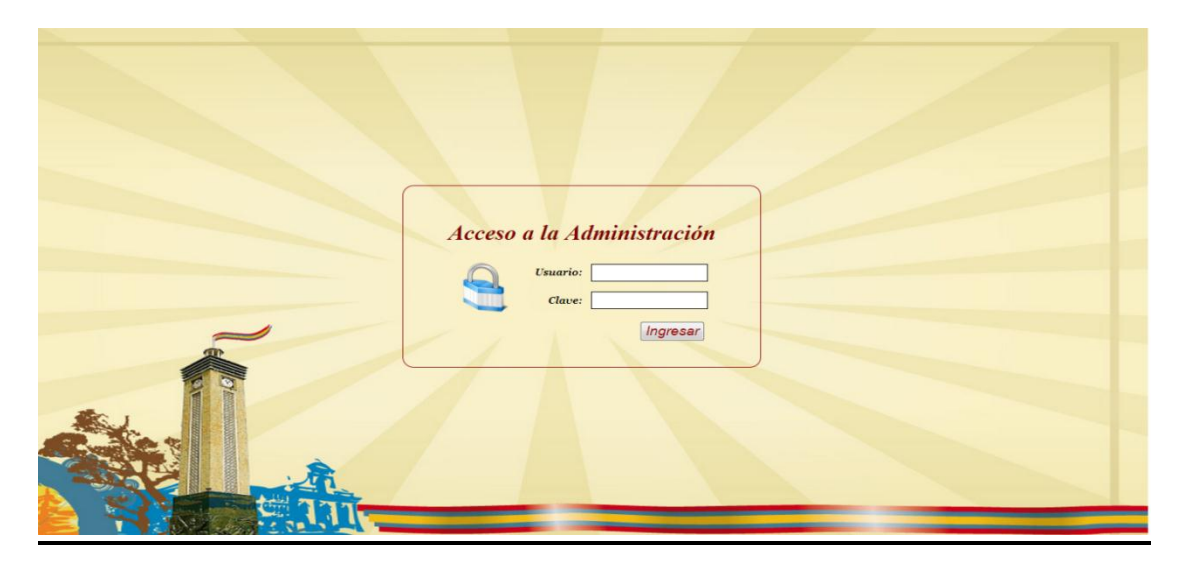

**Figura 13:** Pantalla de Ingreso a la Administración

### **CASO DE USO EXPANDIDO: INGRESAR A LA ADMINISTRACIÓN**

TABLA VII: CASO DE USO EXPANDIDO: INGRESAR A LA ADMINISTRACIÓN

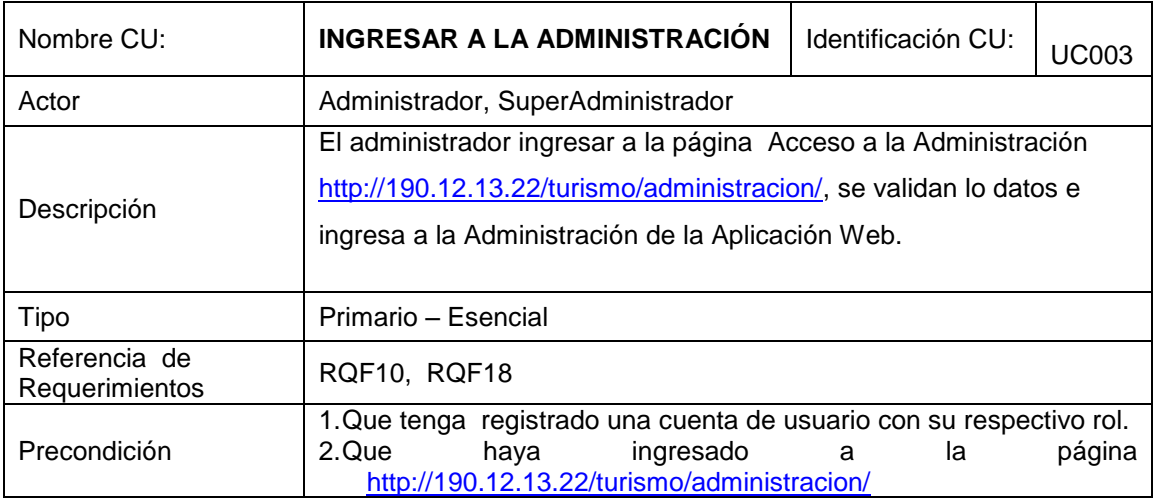

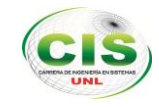

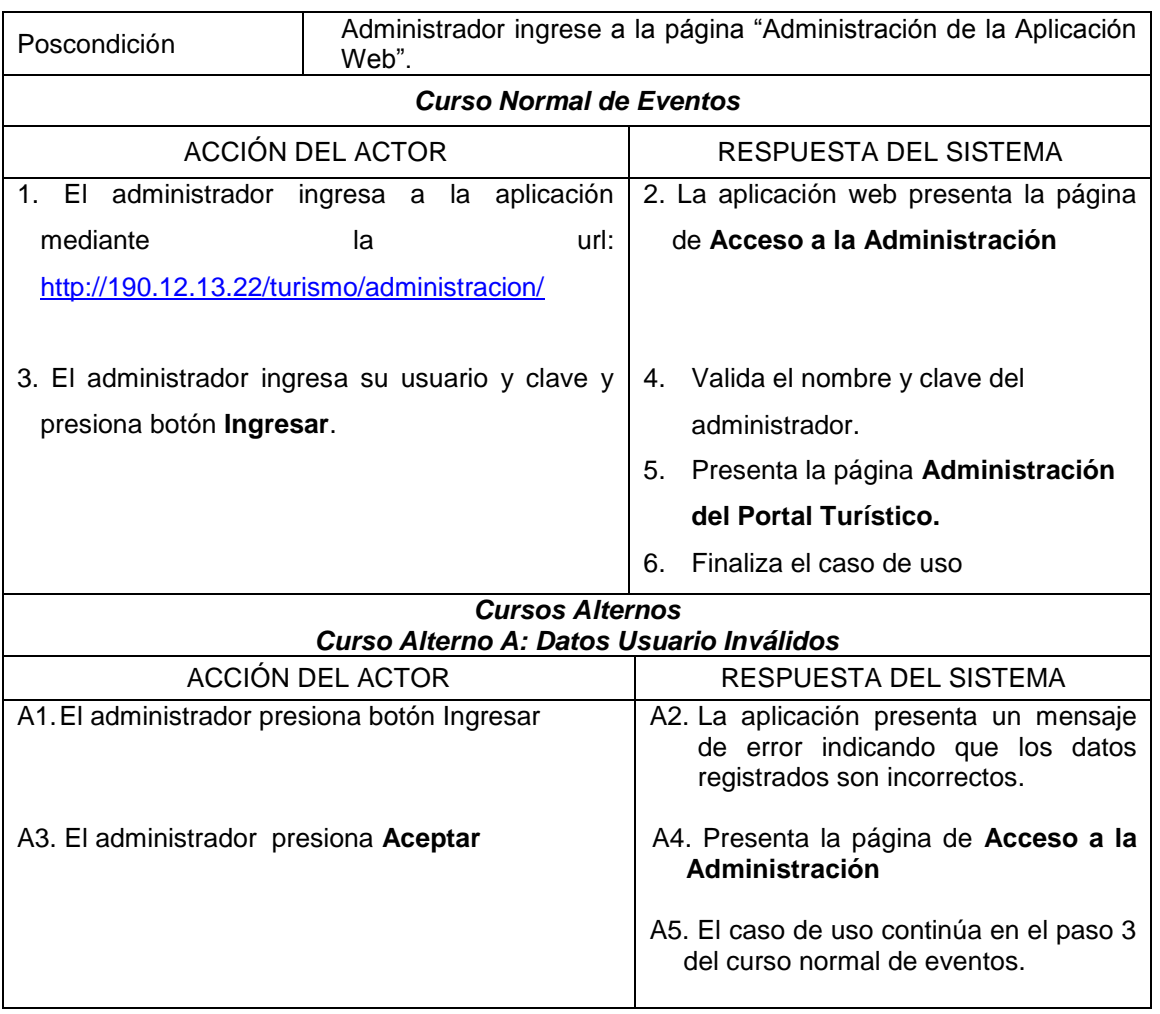

### **1.6.4 CASO DE USO: GESTIONAR USUARIOS DEL SISTEMA**

|                                 |                     |                     | D Uscarios D Millados   Contenido   Modolos   Menus |                 | Akeportes Configurac idalar |                      |                      |                   |               |
|---------------------------------|---------------------|---------------------|-----------------------------------------------------|-----------------|-----------------------------|----------------------|----------------------|-------------------|---------------|
|                                 | Gestión de Usuarios |                     |                                                     |                 |                             |                      |                      |                   |               |
| · Buscar<br>Busqueda:<br>Cedula |                     |                     |                                                     |                 |                             |                      |                      |                   |               |
| Cedula                          | <b>Nombre</b>       | <b>Apellido</b>     | <b>Direccion</b>                                    | <b>Username</b> | Estado                      | Correo               | Tipo:                | <b>Actualizar</b> | <b>Borrar</b> |
| 1104241417                      | <b>ALICIA</b>       | <b>CORREA</b>       | VALLE                                               | <b>ALICE</b>    | Activado:                   | DMSFKSA@YAHOO.ES     | Administrador        |                   |               |
| 111111111                       | mayra               | mayra               | GGGGGG                                              | львута          | Denactivado:                |                      | Administrador        |                   |               |
| 705215606                       | Jorge               | Vasquez             | Cuxibamba e Ibarra                                  | Jorge           | Activado                    | winmedia@yahoo.es    | Administrador        |                   |               |
| 1102834832                      | wdgwg               | hayintheen          | hgodhgwh.                                           | <b>Mobbbbb</b>  | Desactivado:                | maygaona@hotmail.com | Super Administrador  |                   |               |
| 1103345435                      | mnihi               | hahafwa             | <b>hybyly</b>                                       | www             | Desactivado                 | maygaona@hotmail.com | Super Administrador  |                   |               |
| 1103348098                      | novements           | <b>FENINSYS</b>     | HJFHGEHFGEWHGFHW                                    | <b>HOLA</b>     | Desactivado.                | maygaona@hotmail.com | Super Administrator  |                   |               |
| 1103474241                      | <b>Jhon</b>         | Ramirez             | Belen                                               | adminit         | Activado                    | maygaona@hotmail.com | Administrador        |                   |               |
| 1104324171                      | Mayos               | Ganna               | San Pedra                                           | admin           | Activado                    |                      | Super Administrador  |                   |               |
| 1104364563                      | ecoscocco           | <b>EGECOGEOGECA</b> | <b>EVATIME!</b>                                     | 6660000000000   | <b>Desactivado</b>          | en                   | Super Administration |                   |               |
| 2100532189                      | Kevicita            | Tinizaray           | Las Pitas calle                                     | keyincito       | Artivado                    | winnedia@yahoo.es    | Administrador        |                   |               |
| 1103226237                      | <b>Stalin</b>       | Salazar             | epoca hu                                            | stalls:         | Activado                    | ssa@hotmail.com      | Super Administrator  |                   |               |
| 1101836607                      | manuel              | correa              | valle                                               | manuelito       | Activado:                   | fiddiddyahoo.com     | Super Administrador  |                   |               |

**Figura 14:** Pantalla Gestión de Usuarios

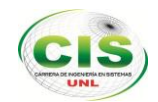

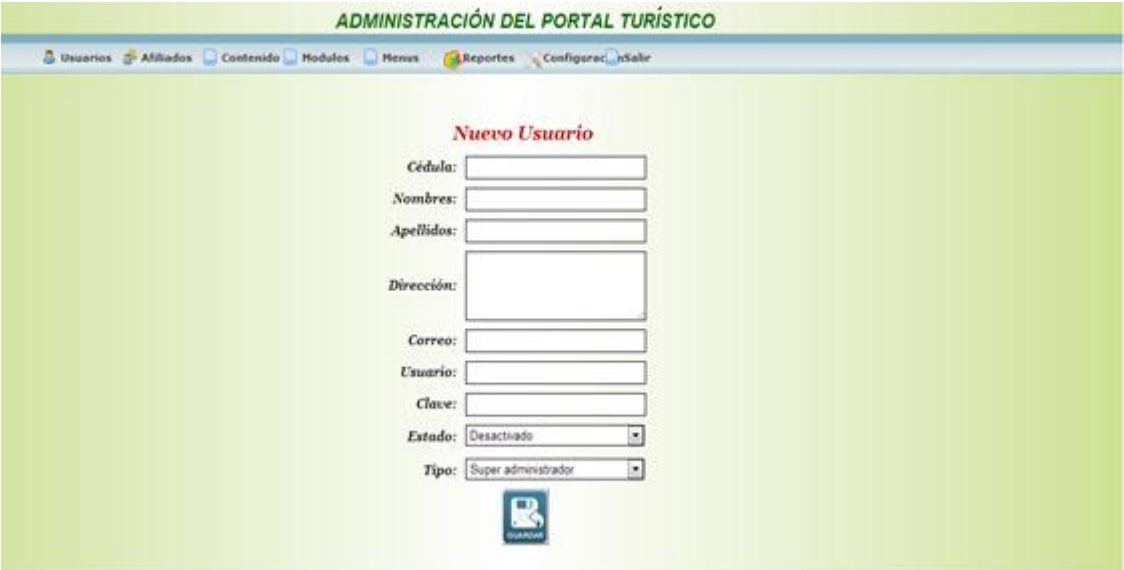

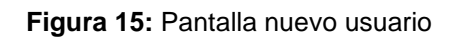

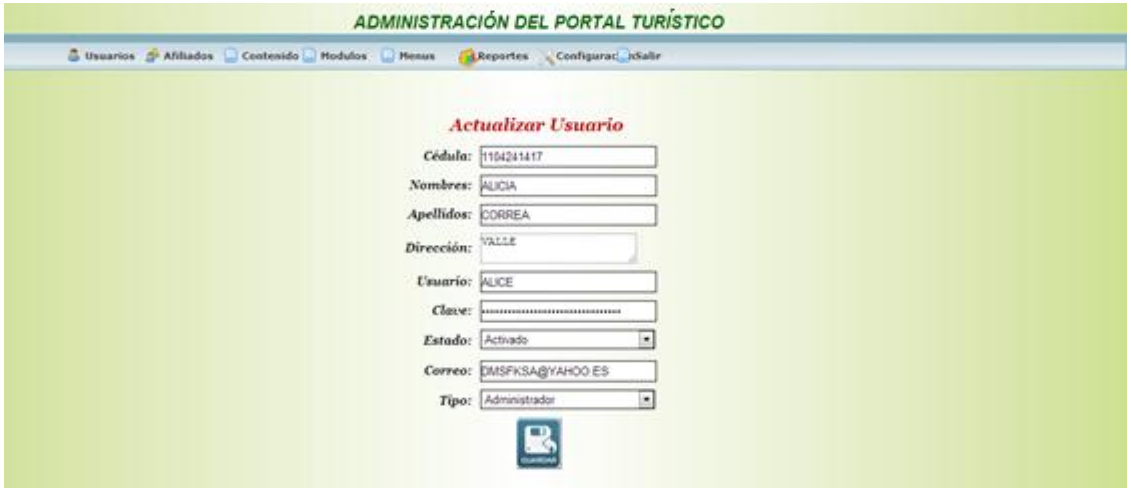

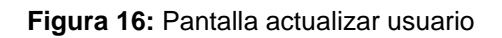

|                     |                          |             | Usuaries n Africades Contenido Hodules Henox |                 | <b>Exhibition Configurac</b> inSalir |                                             |                     |    |                   |        |
|---------------------|--------------------------|-------------|----------------------------------------------|-----------------|--------------------------------------|---------------------------------------------|---------------------|----|-------------------|--------|
|                     | Gestión de Usuarios      | Cedula      | - Buscar                                     |                 |                                      |                                             |                     |    |                   | u,     |
| Bunqueda:<br>Cedula | <b>Nombre</b>            | Apellido    | <b>Direccion</b>                             | Username        | Estado                               | Correo                                      | Tipo                |    | <b>Actualizar</b> | Borrar |
| 1104241417          | <b>ALICIA</b>            | CORREA      | VALLE                                        | <b>ALICE</b>    | Activad                              |                                             |                     | ×  |                   |        |
| 111111111           | mayra                    | паула       | GGGGGG                                       | панта           | Desarro <sup>2</sup>                 | Mensaje de la página localhost:             |                     |    |                   |        |
| 705215606           | Joege                    | Vasquez.    | Cuxibamba e Ibarra                           | jorge           | Activad                              |                                             |                     |    |                   |        |
| 1102834832          | uvdgwg                   | howingsit   | hoodhpwh                                     | hhhhhhh.        | Detactiv                             | Sata pegung que deses eliminar el registro? |                     | Ħ. |                   |        |
| 1103345435          | idom                     | hahafwa     | bybyby                                       | <b>Shineyed</b> | Desactiv                             |                                             |                     | ×  |                   |        |
| 1103348098          | <b><i>SERGENHANE</i></b> | renenzive   | <b>HJFHGEHFGEWHGFHW</b>                      | HOLA            | Desactiv                             |                                             | Cancelar<br>Aceptar | ×  |                   |        |
| 1103474241          | <b>Jhon</b>              | Ramirez     | Belen                                        | admin't         | Activad                              | w<br>w                                      |                     |    |                   |        |
| 1104324171          | <b>Mayra</b>             | Gaccus      | San Pedro                                    | admin           | Activado                             | ٠                                           | Super Administrador |    |                   |        |
| 1104364563          | 00000000                 | 00000000000 | <b><i>EWTHEE</i></b>                         | 8000000000000   | Desactivado                          | em                                          | Super Administrador |    |                   |        |
| 2100532189          | Keyicita                 | Tinizanay   | Las Pitas calle                              | kevincito       | Activado                             | winnedia@yahoo.es                           | Administrador       |    |                   |        |
| 1103226237          | Stalin                   | Salazar     | epoca hu                                     | stalls          | Activado                             | sss@hotmail.com                             | Super Administrador |    |                   |        |
| 1101836607          | manuel                   | comes       | valle                                        | manuello-       | Activado                             | fkldkf@yahoo.com                            | Super Administrador |    |                   | ы      |

**Figura 17:** Pantalla eliminar usuario

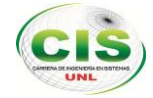

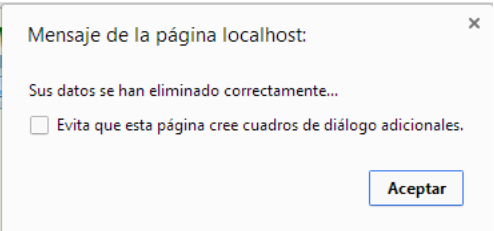

## **Figura 18:** Mensaje confirmación eliminar usuario

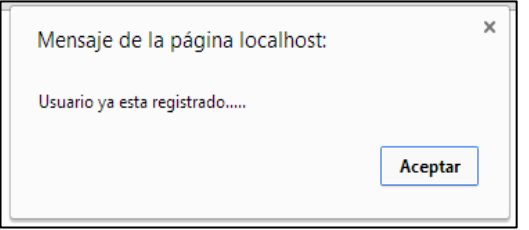

## **Figura 19:** Mensaje de error, usuario ya registrado

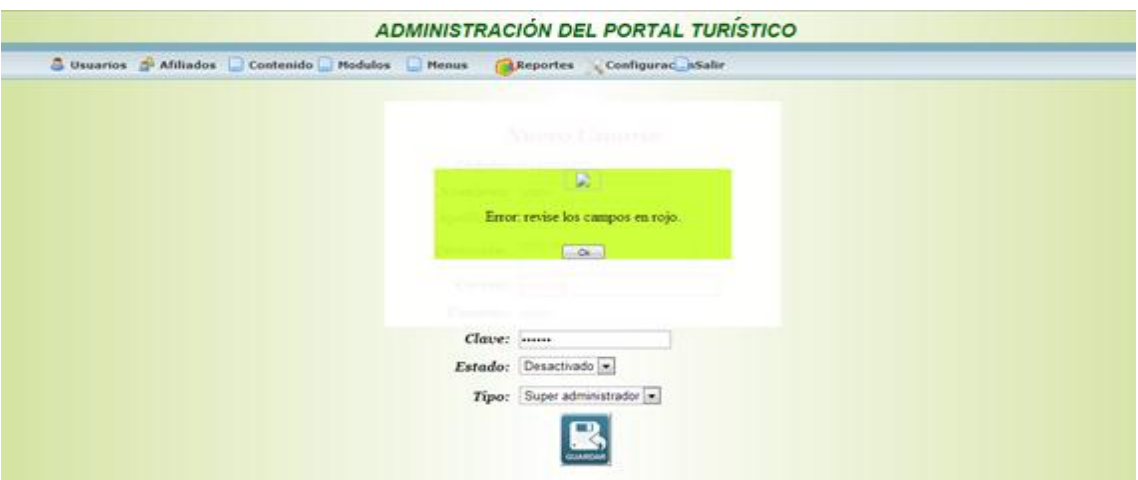

#### **Figura 20:** Pantalla de error formulario vacío

|                                             | G Usuarios 3 Alikados Contenido Nodulos D     | <b>Menus</b>    | Reportes | Configurac InSalir |       |                   |        |
|---------------------------------------------|-----------------------------------------------|-----------------|----------|--------------------|-------|-------------------|--------|
|                                             |                                               |                 |          |                    |       |                   |        |
|                                             |                                               |                 |          |                    |       |                   |        |
|                                             | Gestión de Usuarios                           |                 |          |                    |       |                   | L.     |
|                                             | $-$ Buscar<br>Cedula                          |                 |          |                    |       |                   |        |
| Busqueda: 1104241417<br>Cedula <sup>1</sup> | <b>Apellido</b><br><b>Direccion</b><br>Nombre | <b>Username</b> |          | Estado<br>Correo   | Tipo: | <b>Actualizar</b> | Borrar |

**Figura 21:** Pantalla búsqueda de usuarios

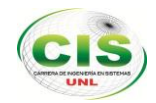

## **CASOS DE USO EXPANDIDO: GESTIONAR USUARIOS DEL SISTEMA**

#### TABLA VIII: CASOS DE USO EXPANDIDO: GESTIONAR USUARIOS DEL SISTEMA

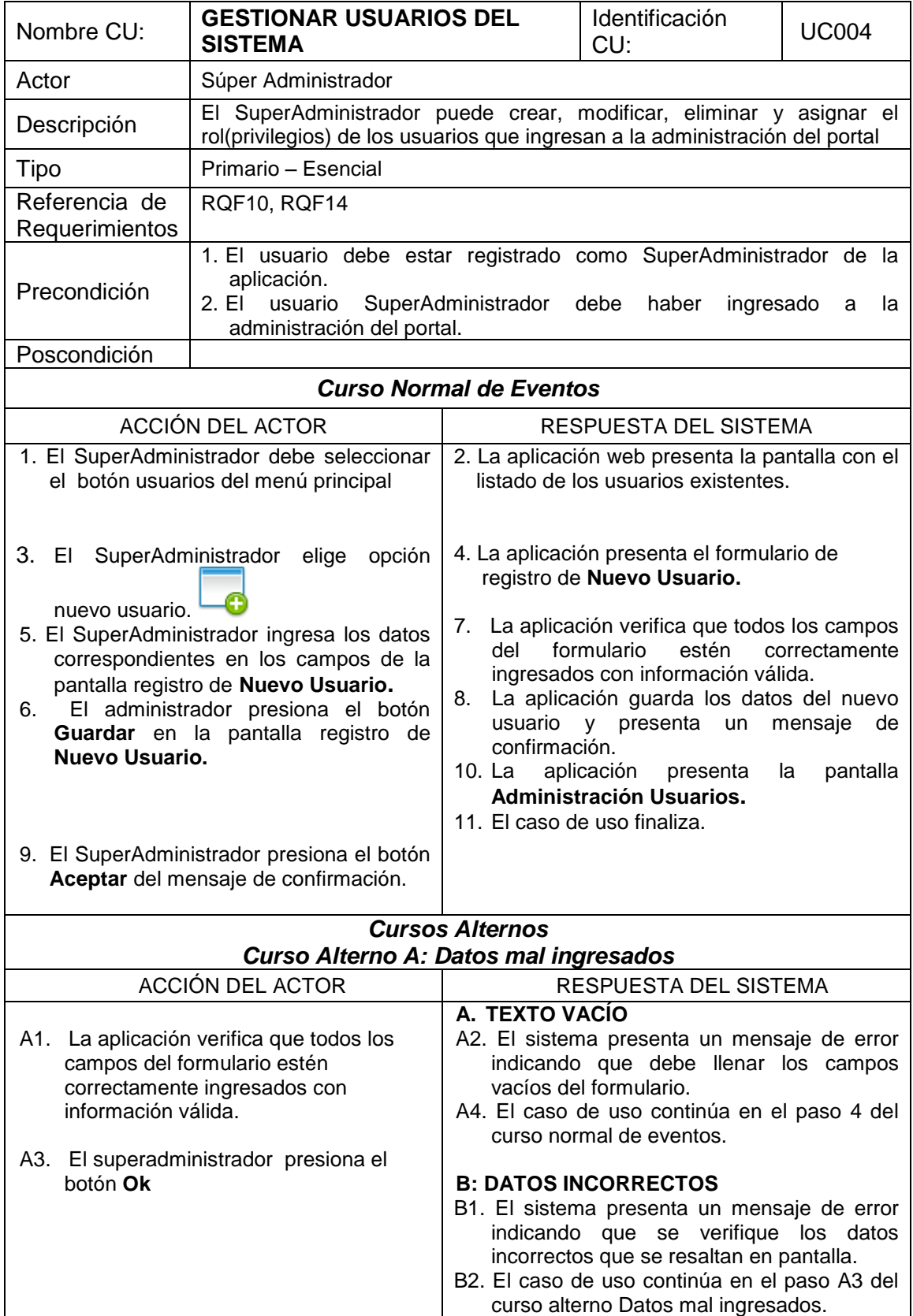

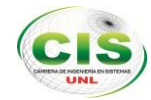

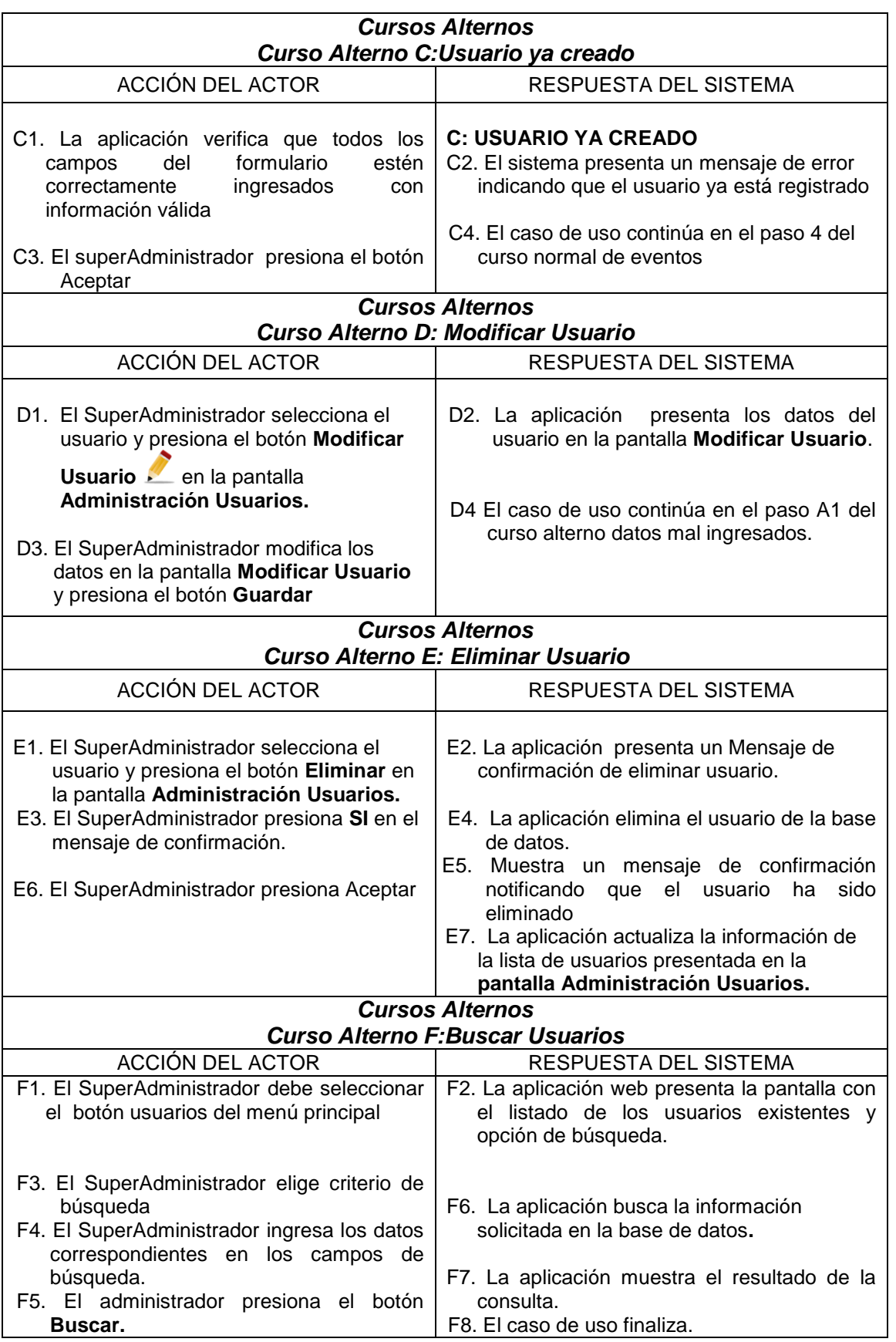

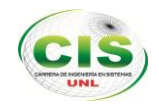

## **1.6.5 CASO DE USO: GESTIONAR AFILIADOS**

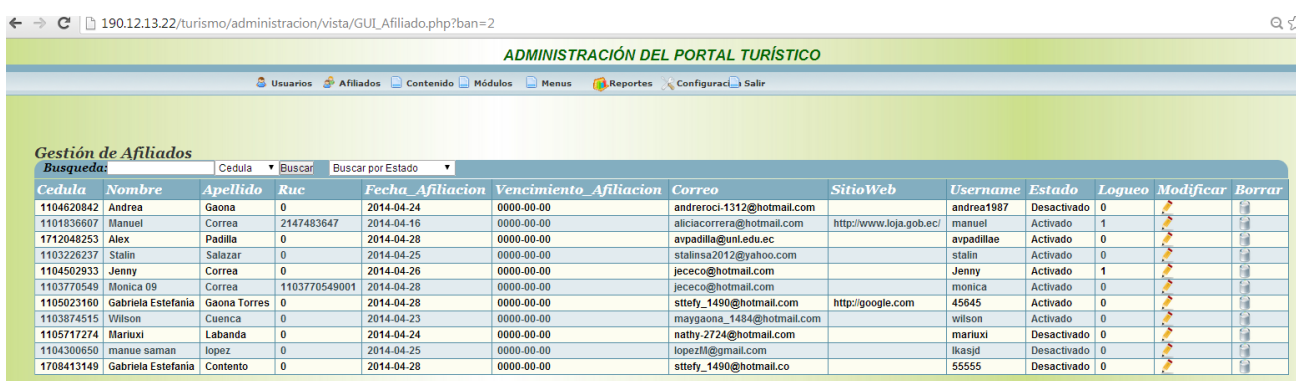

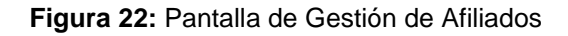

### **CASOS DE USO EXPANDIDO: GESTIONAR AFILIADOS**

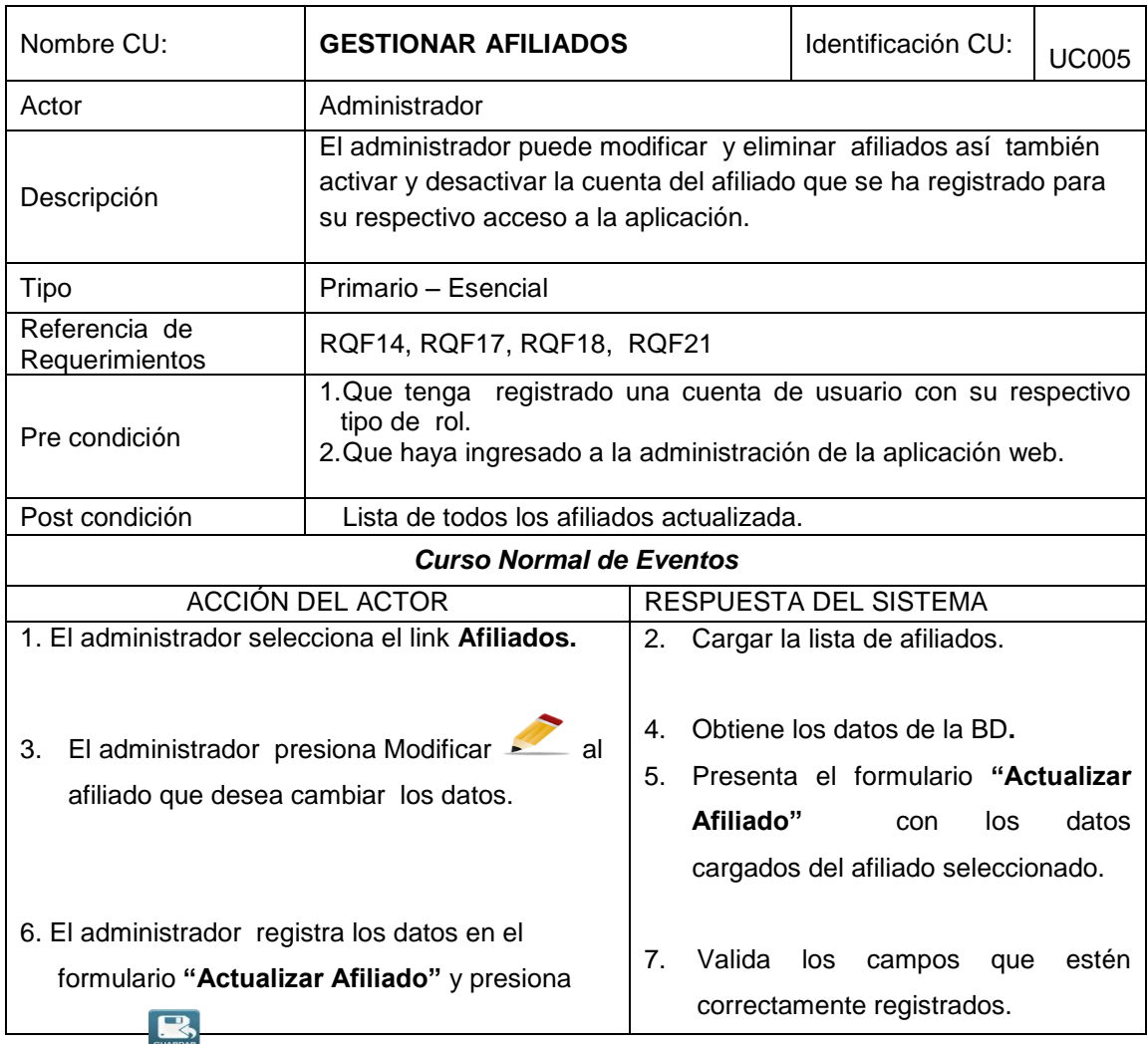

TABLA IX: CASOS DE USO EXPANDIDO GESTIONAR AFILIADOS

I.S

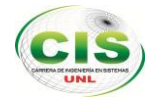

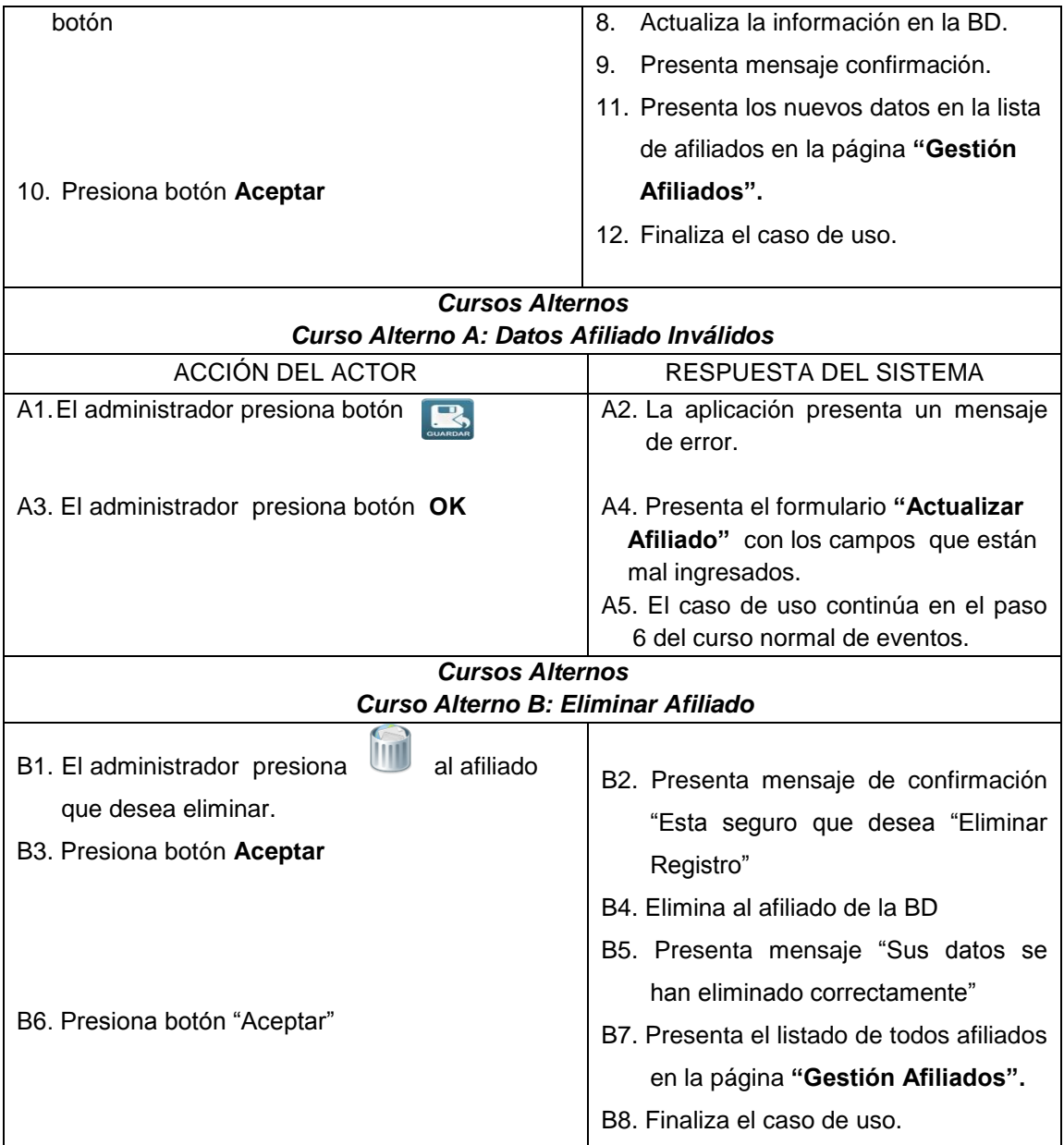

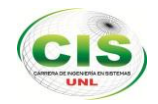

## **1.6.6 CASO DE USOS: GESTIONAR SECCIONES**

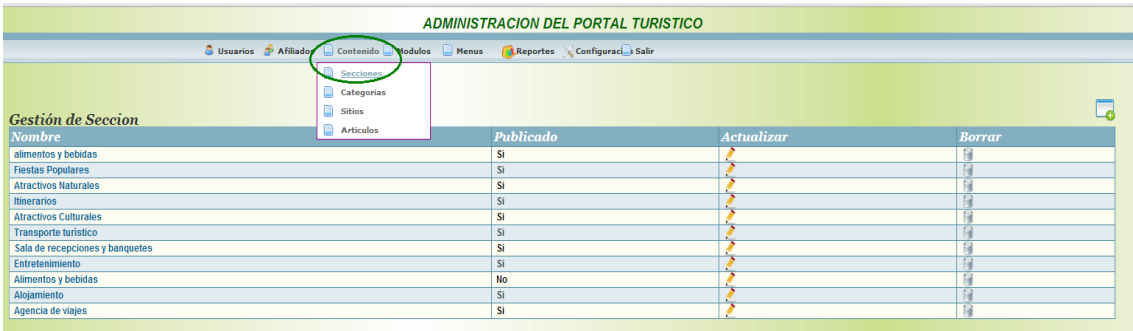

## **Figura 23:** Elección de menú principal

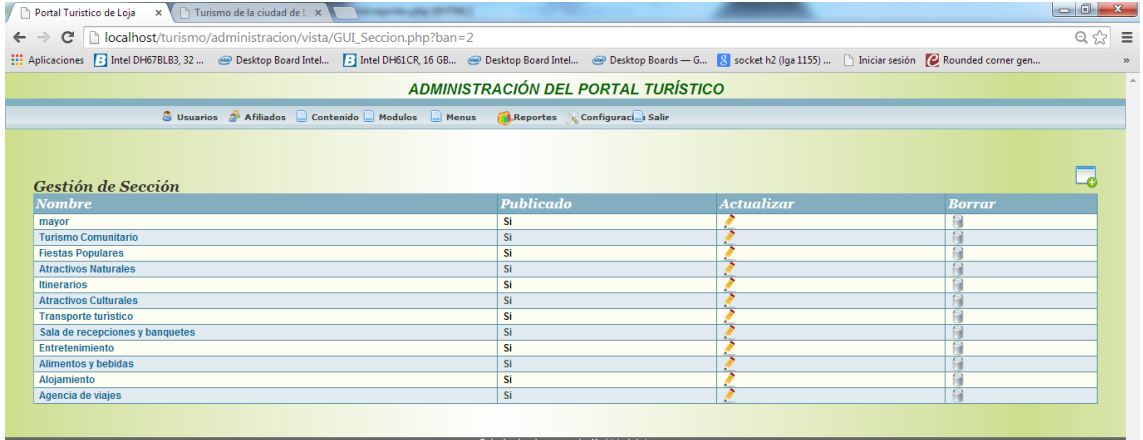

#### **Figura 24:** Pantalla gestión de secciones

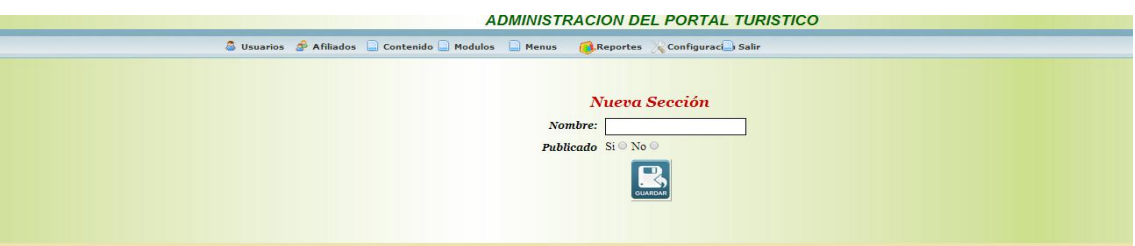

**Figura 25**: Pantalla nueva sección

|                                 |                                                                                      | <b>ADMINISTRACIÓN DEL PORTAL TURÍSTICO</b> |                   |               |
|---------------------------------|--------------------------------------------------------------------------------------|--------------------------------------------|-------------------|---------------|
|                                 | 3 Usantos S Atliados - Contantós - Hodolos - Hanos - Chinesetas - Configuraci - Salv |                                            |                   |               |
|                                 |                                                                                      |                                            |                   |               |
|                                 |                                                                                      |                                            |                   |               |
| <b>Gestión de Sección</b>       |                                                                                      |                                            |                   |               |
| <b>Nombre</b>                   |                                                                                      | <b>Publicado</b>                           | <b>Actualizar</b> | <b>Borrar</b> |
| atmentos y bebitas              |                                                                                      | <b>ta</b>                                  |                   |               |
| Fiestas Populares               |                                                                                      |                                            |                   |               |
| <b>Atractivos Naturales</b>     |                                                                                      | t.                                         | Medifican         |               |
| <b>Hinerarios</b>               |                                                                                      |                                            |                   |               |
| <b>Atractivos Calturales</b>    |                                                                                      | t.                                         |                   |               |
| Transporte turisdico            |                                                                                      |                                            |                   |               |
| Sala de recepciones y banquetes |                                                                                      | fa                                         |                   |               |
| Entretenimiento                 |                                                                                      |                                            |                   |               |
| Alimentos y bebidas             |                                                                                      | No                                         |                   |               |
| Alojamiento                     |                                                                                      |                                            |                   |               |
| Agencia de viajes               |                                                                                      | s                                          |                   |               |

**Figura 26:** Pantalla selección sección a modificar

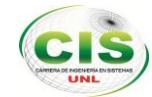

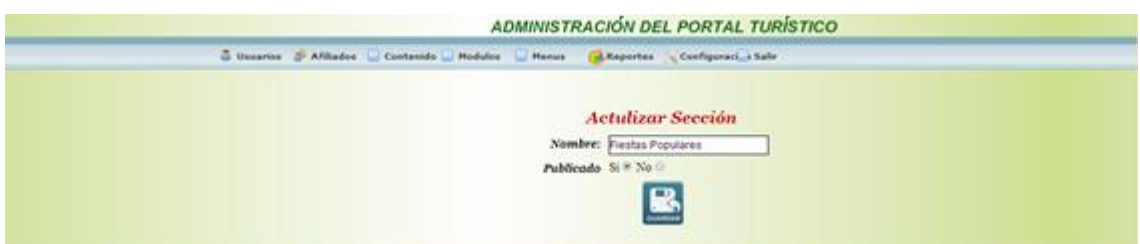

**Figura 27**: Pantalla actualizar sección

|                                 |                                                                                        | ADMINISTRACIÓN DEL PORTAL TURÍSTICO |                   |                  |
|---------------------------------|----------------------------------------------------------------------------------------|-------------------------------------|-------------------|------------------|
|                                 | C Unsertes S Affinites C Contactibe C Modeles C Masses C Magnetics C Configurated Safe |                                     |                   |                  |
|                                 |                                                                                        |                                     |                   |                  |
|                                 |                                                                                        |                                     |                   |                  |
| Gestión de Sección              |                                                                                        |                                     |                   |                  |
| <b>Nombre</b>                   |                                                                                        | <b>Publicado</b>                    | <b>Actualizar</b> | <b>Borrar</b>    |
| almentos y bebitas              |                                                                                        |                                     |                   |                  |
| Fiestas Populares               |                                                                                        |                                     |                   | Eliminar Seccion |
| Atractivos Naturales            |                                                                                        |                                     |                   |                  |
| <b>Hotelafon</b>                |                                                                                        |                                     |                   |                  |
| <b>Atractivos Culturales</b>    |                                                                                        |                                     |                   |                  |
| <b>Transporte turistico</b>     |                                                                                        |                                     |                   |                  |
| Sala de recepciones y banquetes |                                                                                        |                                     |                   |                  |
| Entretenimiento                 |                                                                                        |                                     |                   |                  |
| Alimentos y bebidas             |                                                                                        | No.                                 |                   |                  |
| Alojamiento                     |                                                                                        |                                     |                   |                  |
| Agencia de viajes               |                                                                                        |                                     |                   |                  |

**Figura 28:** Seleccionar sección a eliminar

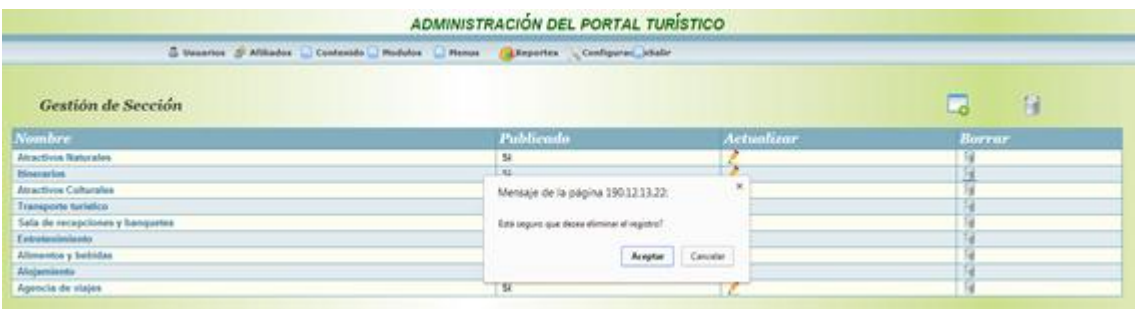

**Figura 29:** Mensaje de confirmación al eliminar sección

### **CASOS DE USO EXPANDIDO: GESTIONAR SECCIONES.**

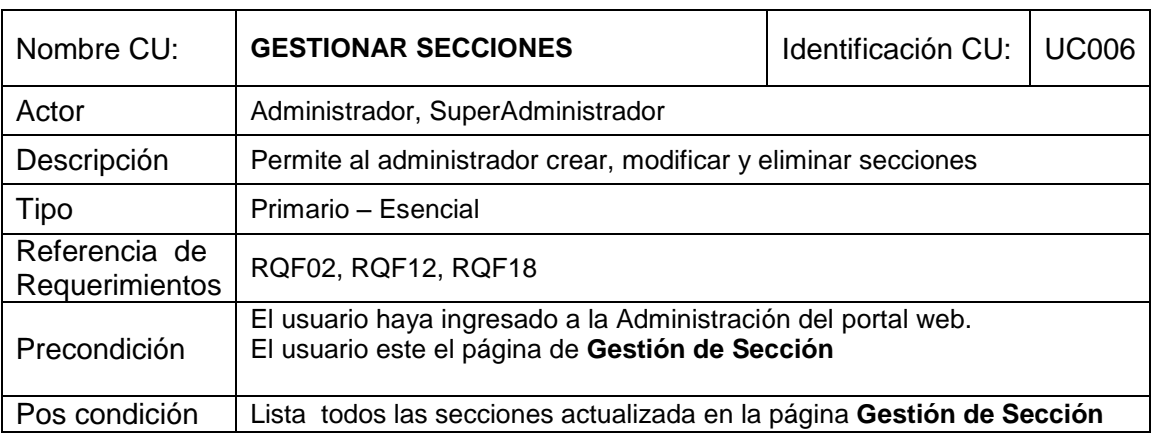

TABLA X: CASOS DE USO EXPANDIDO GESTIONAR SECCIONES.

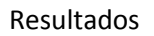

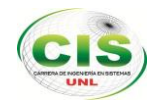

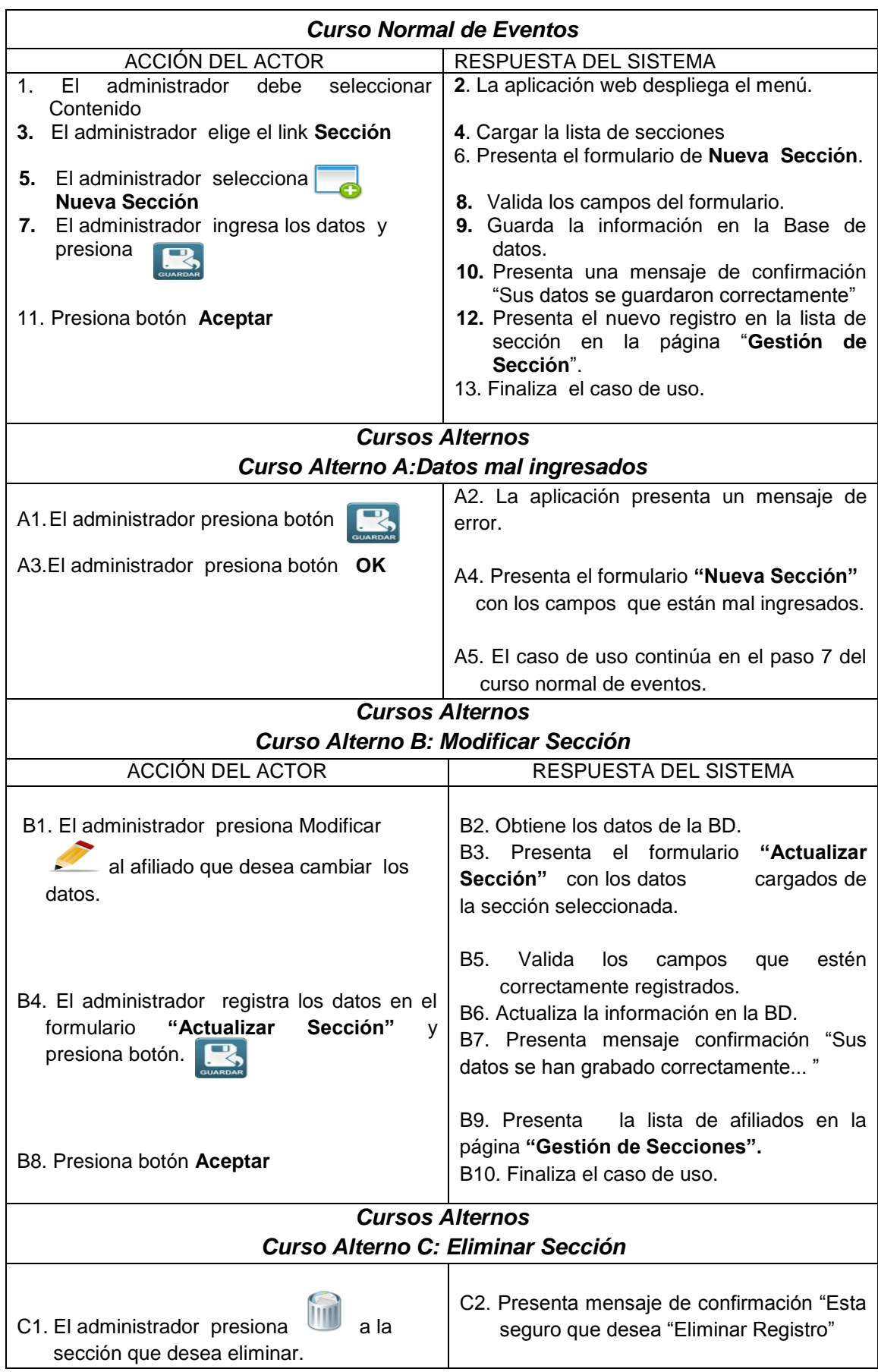

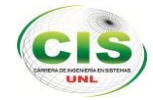

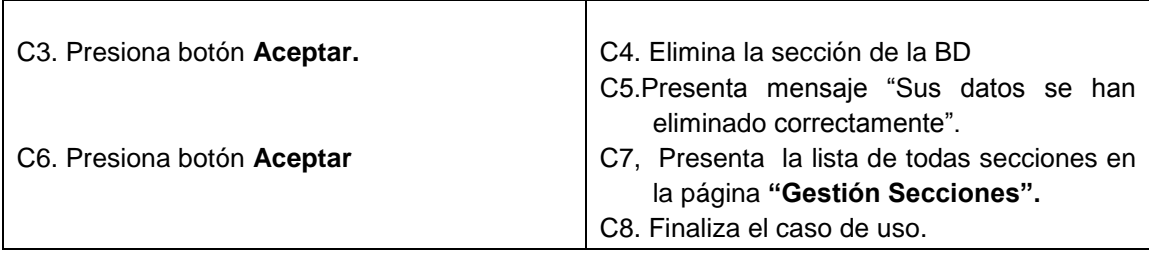

# **1.6.7 CASO DE USO: GESTIONAR CATEGORÍAS**

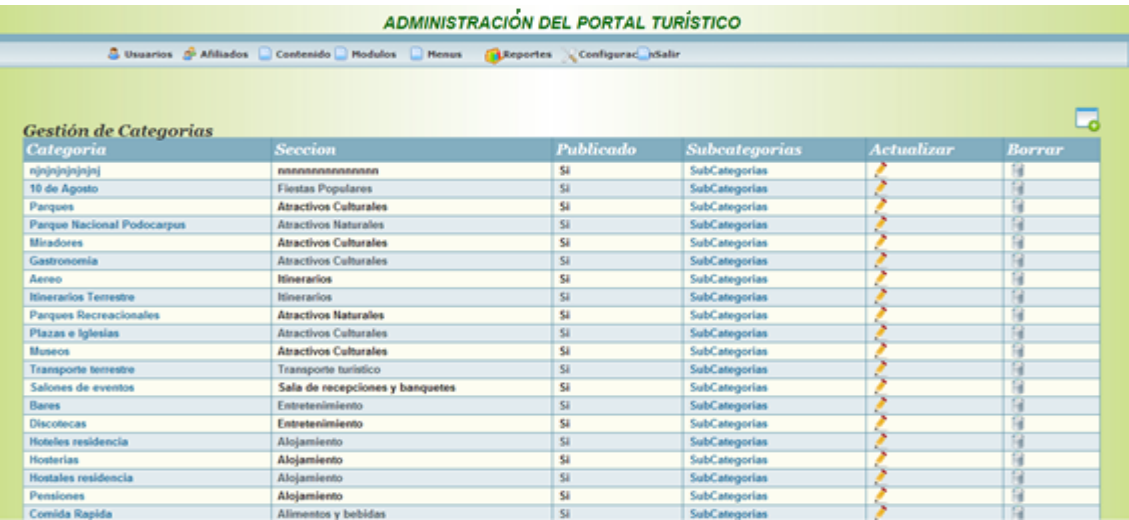

#### **Figura 30:** Pantalla Gestión de categorías

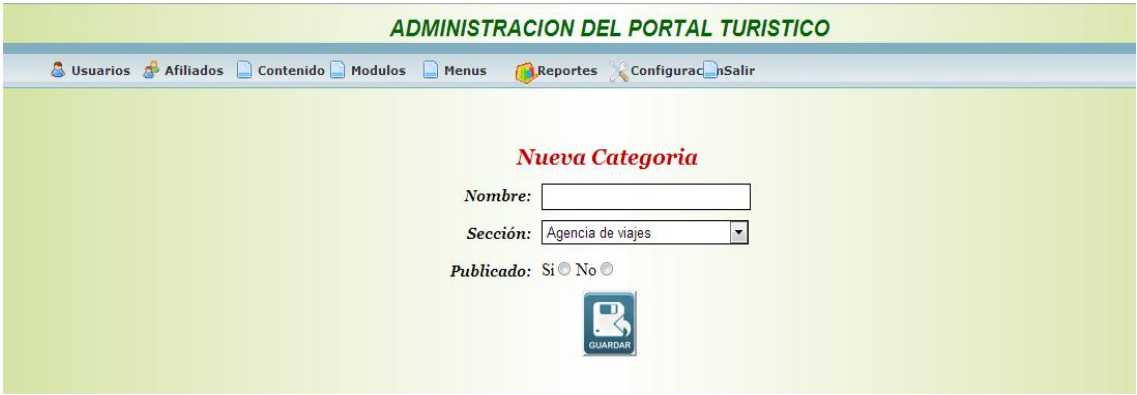

**Figura 31:** Pantalla nueva categoría

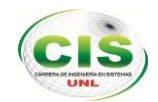

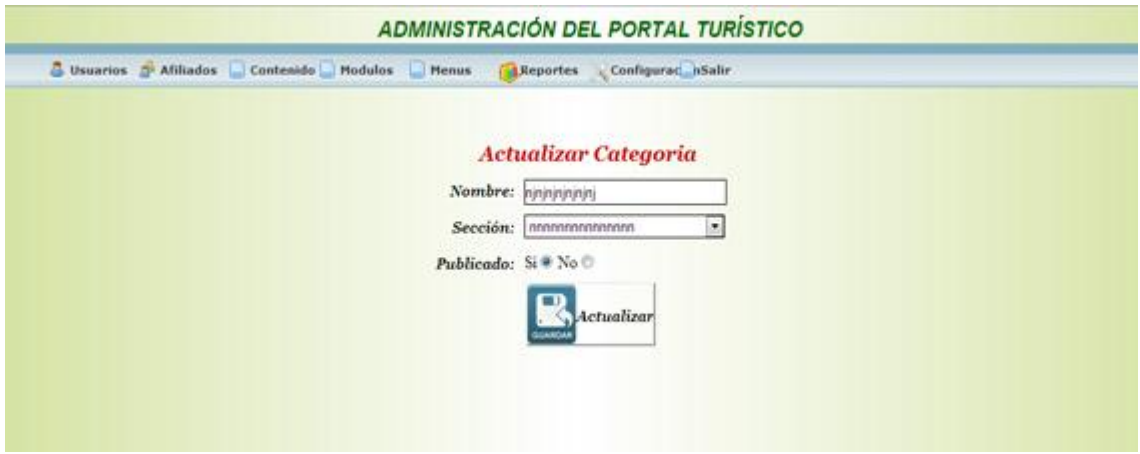

**Figura 32:** Actualizar categoría

|                                   | <b>ADM</b>                               | Mensaje de la página localhost:             | ×<br>cо              |                   |               |
|-----------------------------------|------------------------------------------|---------------------------------------------|----------------------|-------------------|---------------|
|                                   | A Usuarios A Afiliados Contenido Modulos | Está seguro que desea eliminar el registro? |                      |                   |               |
| Gestión de Categorias             |                                          | Aceptar                                     | Cancelar             |                   |               |
| Categoria                         | <b>Seccion</b>                           | <b>Publicado</b>                            | <b>Subcategorias</b> | <b>Actualizar</b> | <b>Borrar</b> |
| njnjnjnjnjnjnj                    | nnnnnnnnnnnnnnn                          | Si                                          | <b>SubCategorias</b> |                   |               |
| 10 de Agosto                      | <b>Fiestas Populares</b>                 | Si                                          | <b>SubCategorias</b> |                   | fini          |
| <b>Parques</b>                    | <b>Atractivos Culturales</b>             | Si                                          | SubCategorias        |                   | M             |
| <b>Parque Nacional Podocarpus</b> | <b>Atractivos Naturales</b>              | Si                                          | <b>SubCategorias</b> |                   | 扁             |
| <b>Miradores</b>                  | <b>Atractivos Culturales</b>             | Si                                          | <b>SubCategorias</b> |                   | fil           |
| Gastronomia                       | <b>Atractivos Culturales</b>             | Si                                          | <b>SubCategorias</b> |                   | m             |
| Aereo                             | <b>Itinerarios</b>                       | Si                                          | <b>SubCategorias</b> |                   | fil           |
| <b>Itinerarios Terrestre</b>      | <b>Itinerarios</b>                       | Si                                          | <b>SubCategorias</b> | Þ                 | <b>fai</b>    |
| <b>Parques Recreacionales</b>     | <b>Atractivos Naturales</b>              | Si                                          | <b>SubCategorias</b> |                   | m             |
| <b>Plazas e Iglesias</b>          | <b>Atractivos Culturales</b>             | Si                                          | <b>SubCategorias</b> |                   | C)            |
| <b>Museos</b>                     | <b>Atractivos Culturales</b>             | Si                                          | <b>SubCategorias</b> |                   | fii           |
| <b>Transporte terrestre</b>       | <b>Transporte turístico</b>              | Si                                          | <b>SubCategorias</b> |                   | Đ             |
| Salones de eventos                | Sala de recepciones y banquetes          | Si                                          | <b>SubCategorias</b> |                   | fil           |
| <b>Bares</b>                      | Entretenimiento                          | Si                                          | <b>SubCategorias</b> |                   | <b>Ca</b>     |
| Discotecas                        | <b>Entretenimiento</b>                   | Si                                          | <b>SubCategorias</b> |                   | fin           |
| Hoteles residencia                | Alojamiento                              | Si                                          | <b>SubCategorias</b> |                   | 鬧             |
| <b>Hosterias</b>                  | <b>Alojamiento</b>                       | Si                                          | <b>SubCategorias</b> | Þ                 | fil           |
| <b>Hostales residencia</b>        | Alojamiento                              | Si                                          | SubCategorias        |                   | m             |
| <b>Pensiones</b>                  | Alojamiento                              | Si                                          | <b>SubCategorias</b> |                   | fil           |
| <b>Comida Rapida</b>              | <b>Alimentos y bebidas</b>               | Si                                          | <b>SubCategorias</b> |                   | fai           |

**Figura 33:** Pantalla eliminar categoría

# **CASO DE USO EXPANDIDO: GESTIONAR CATEGORÍAS.**

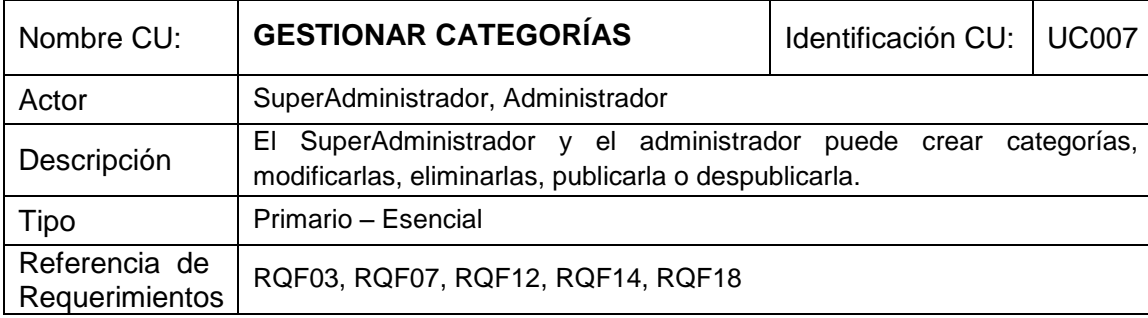

#### TABLA XI: CASOS DE USO EXPANDIDO GESTIONAR CATEGORÍAS.

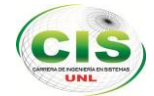

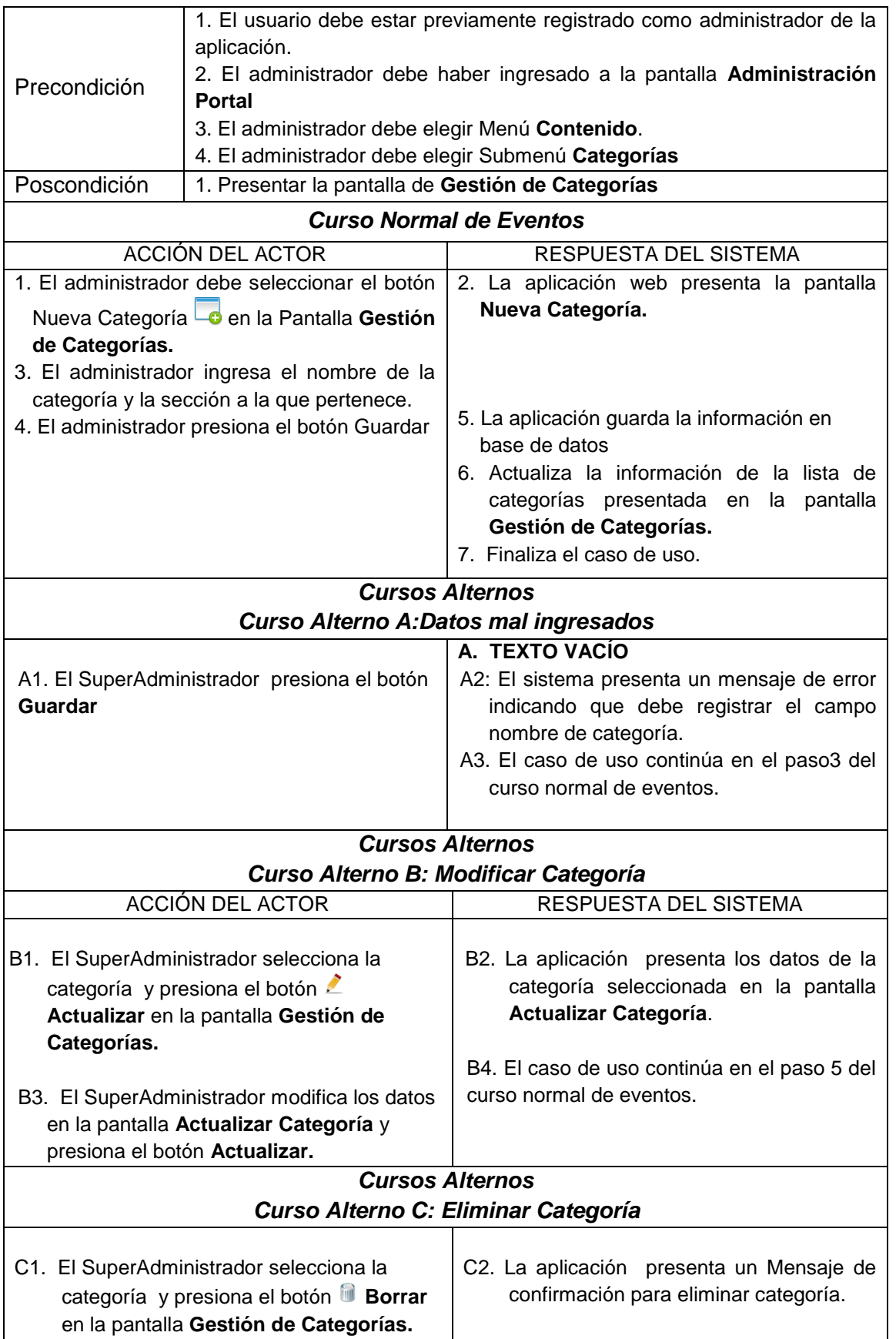
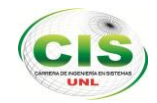

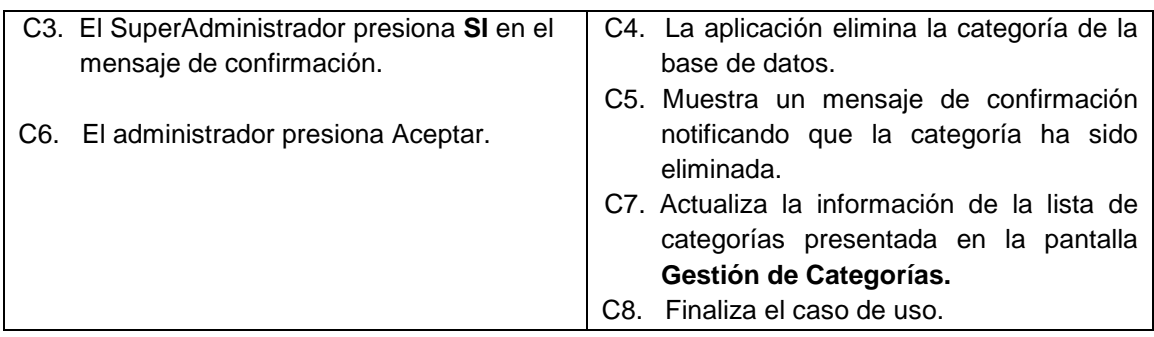

#### **1.6.8 CASO DE USO: GESTIONAR SUBCATEGORÍA**

| 3 Usuarios 3 Afiliados Contenido Modulos Menus (Reportes Configurac nSalir |                  |                   |               |
|----------------------------------------------------------------------------|------------------|-------------------|---------------|
| Gestión de SubCategorias                                                   |                  |                   |               |
|                                                                            |                  |                   |               |
| <b>NOMBRE SUBCATEGORIA</b>                                                 | <b>CATEGORIA</b> | <b>Actualizar</b> | <b>Borrar</b> |

**Figura 34:** Pantalla nueva subcategoría

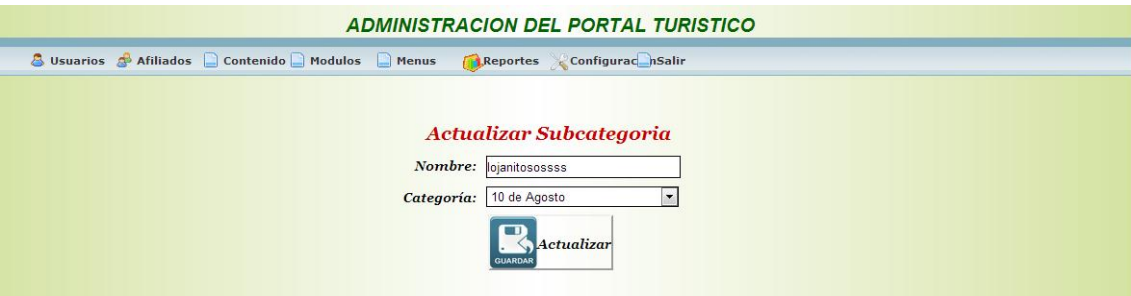

**Figura 35:** Pantalla actualizar subcategoría

# **CASOS DE USO EXPANDIDO: GESTIONAR SUBCATEGORÍAS**

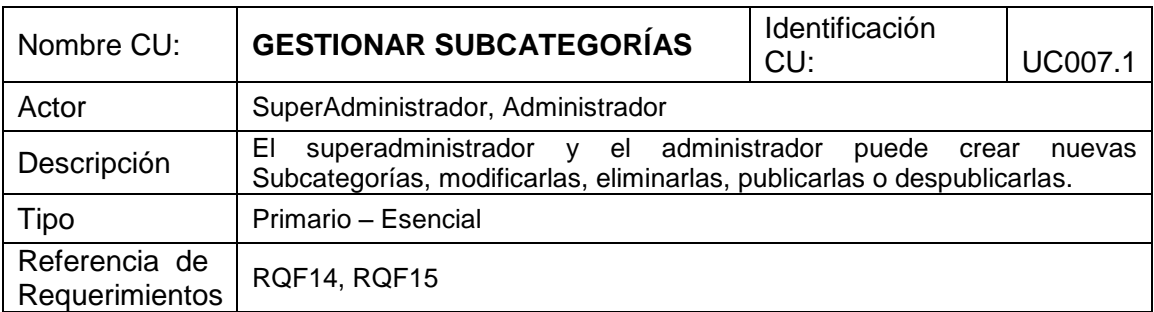

TABLA XII: CASOS DE USO EXPANDIDO GESTIONAR SUBCATEGORÍAS.

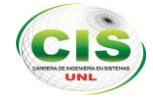

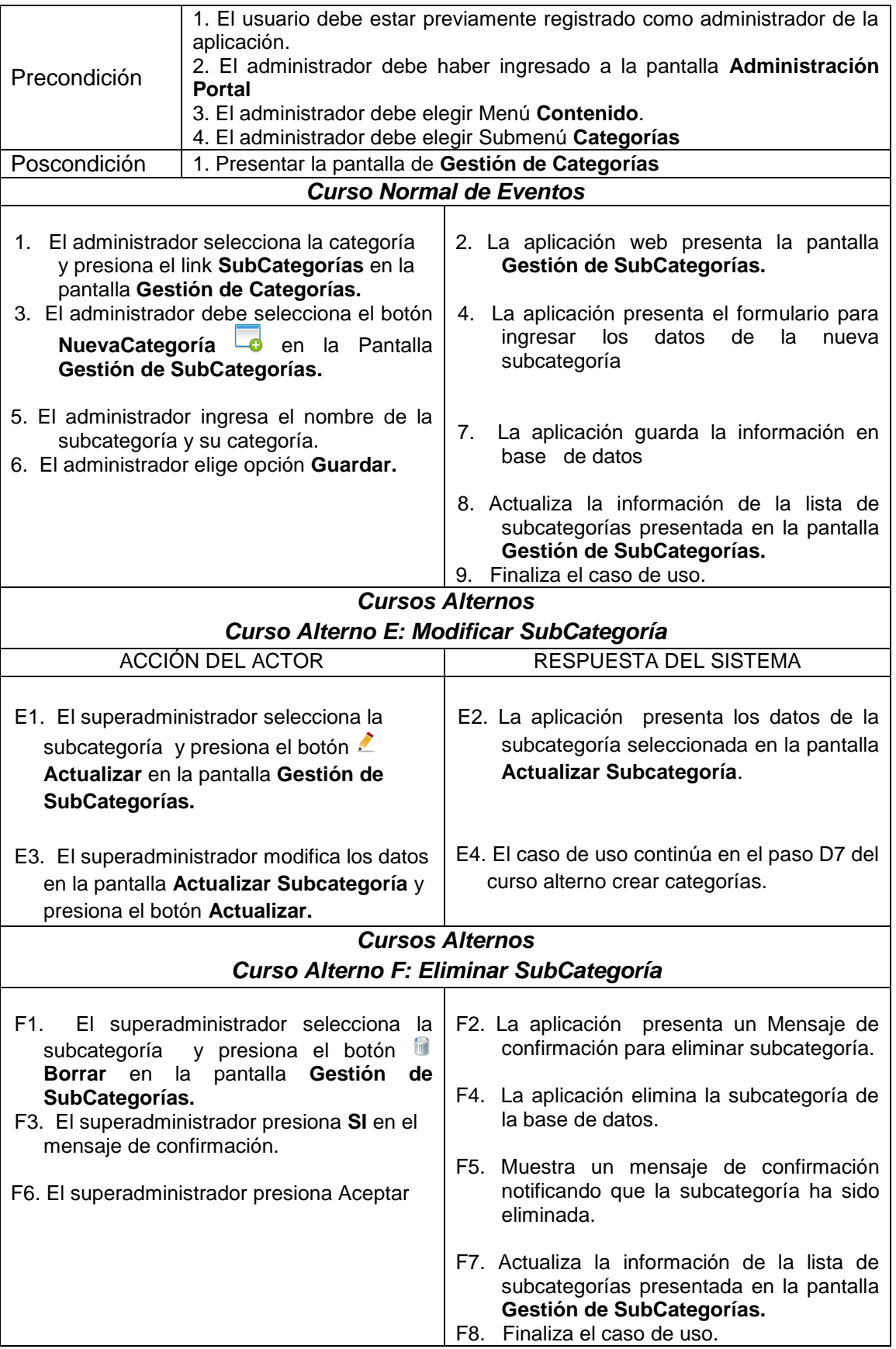

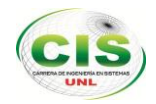

# **1.6.9 CASO DE USO: GESTIONAR SITIOS TURÍSTICOS**

| <b>ADMINISTRACIÓN DEL PORTAL TURÍSTICO</b>                                           |                                                                           |                    |                                     |                          |                               |               |                                 |                           |
|--------------------------------------------------------------------------------------|---------------------------------------------------------------------------|--------------------|-------------------------------------|--------------------------|-------------------------------|---------------|---------------------------------|---------------------------|
| A Usuarios de Afiliados a Contenido Módulos a Menus<br>Configuraci Salir<br>Reportes |                                                                           |                    |                                     |                          |                               |               |                                 |                           |
| Gestión de Sitios<br><b>Busqueda:</b>                                                | <b>v</b> BUSCAR<br>Buscar<br>Seleccione Seccion                           |                    |                                     |                          |                               |               | 4                               |                           |
| <b>Nombre</b>                                                                        | <b>Direccion</b>                                                          | <b>Telefono</b>    | Email                               | Sitio web                | Categoria                     |               | <b>Usuario Articulos Borrar</b> |                           |
| hhhhhhhhhhhhhh                                                                       | qffdqdfqdfqdf                                                             |                    |                                     |                          | <b>Sin Clasificar</b>         | <b>Manuel</b> | <b>Articulos</b>                |                           |
| <b>Taxi Ejecutivo</b>                                                                | vsdbynsdb ynsd                                                            | 34823674623        | cnsdmnvmsdnf                        |                          | <b>Operadoras</b>             | <b>Manuel</b> | <b>Articulos</b>                | $\epsilon$                |
| EEEEEEEE                                                                             | sbsdjfbsdfb                                                               | 23242              |                                     |                          | <b>Restaurante</b>            | Carmen        | <b>Articulos</b>                | $\epsilon$                |
| Ejemplo00000                                                                         | Epoca                                                                     | 2565176            | maygaona 1484@hotmail.com           | www.google.com.ec        | Restaurante                   | Mayra         | <b>Articulos</b>                | $\epsilon$                |
| Centric                                                                              | 0992315625<br>Av. Universitaria y Azuay                                   |                    |                                     |                          | <b>Hostales</b>               | Mayra         | <b>Articulos</b>                | <b>G</b>                  |
| <b>Acapulco</b>                                                                      | 07 2570651 / 2579652 / 2570552<br>Sucre 07-61 y 10 de Agosto<br>090713062 |                    | hacapulco@easynet.net.ec            | www.hotelacapulco.com.ec | <b>Hoteles</b><br>residencia  | Mayra         | <b>Articulos</b>                | $\epsilon$<br><b>Full</b> |
| <b>Los Molinos</b>                                                                   | 18 de Noviembre 17-26 y Gonzanama<br>0988432275/0969081978                |                    |                                     |                          | <b>Hostales</b><br>residencia | <b>Mayra</b>  | <b>Articulos</b>                | <b>G</b>                  |
| San Luis Nº 2                                                                        | Sucre entre Juan de Salinas y José Félix de<br>07 2586042<br>Valdivieso   |                    |                                     |                          | <b>Pensiones</b>              | <b>Mayra</b>  | <b>Articulos</b>                | $\epsilon$                |
| Dubai                                                                                | 07 2577312<br>Av. Universitaria entre Imbabura y Quito                    |                    | hostaldubai@qmail.com               |                          | <b>Hostales</b><br>residencia | <b>Mayra</b>  | <b>Articulos</b>                | $\sqrt{2}$<br>ÎШ          |
| <b>Los Arupos</b>                                                                    | Juan de Salinas E/ Sucre y 18 de Noviembre                                | 07.2582601         |                                     |                          | <b>Hostales</b><br>residencia | <b>Mayra</b>  | <b>Articulos</b>                | $\epsilon$<br>Int         |
| Floy's Internacional                                                                 | 18 de Noviembre entre José Félix de Valdivieso y<br>Quito                 | 07 2573821 2571175 | hotelfloysinternacional@hotmail.com |                          | <b>Hoteles</b>                | Mayra         | <b>Articulos</b>                | $\bigcirc$                |
| Jardín Botánico "Reinaldo Espinosa"                                                  | Universidad Nacional de Loja, via a Malacatos                             |                    |                                     |                          | Parques<br>Recreacionales     | Mayra         | <b>Articulos</b>                | $\epsilon$                |

**Figura 36:** Pantalla gestión de sitios

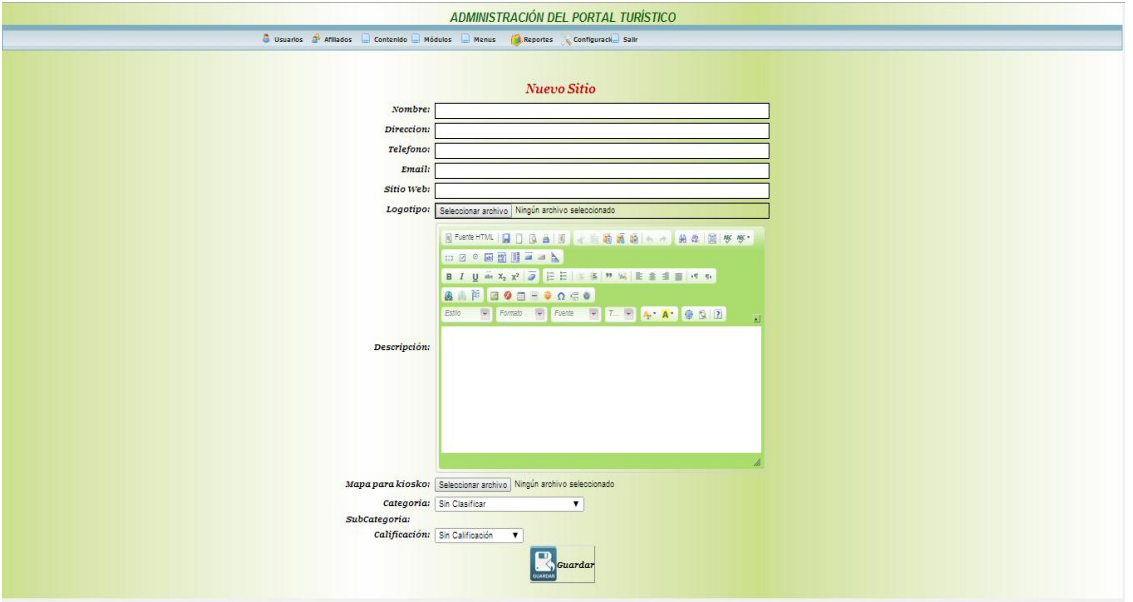

**Figura 37:** Pantalla nuevo sitio

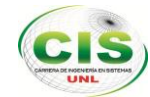

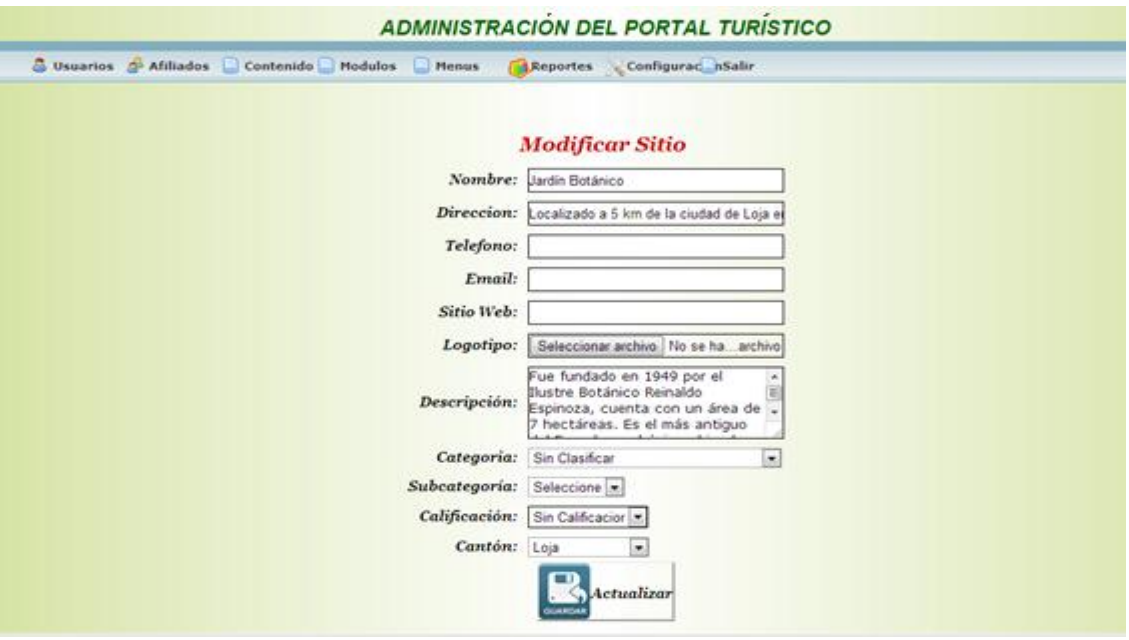

**Figura 38:** Pantalla modificar sitio

#### **CASO DE USO EXPANDIDO: GESTIONAR SITIOS TURÍSTICOS**

TABLA XIII: CASO DE USO EXPANDIDO GESTIONAR SITIOS TURÍSTICOS

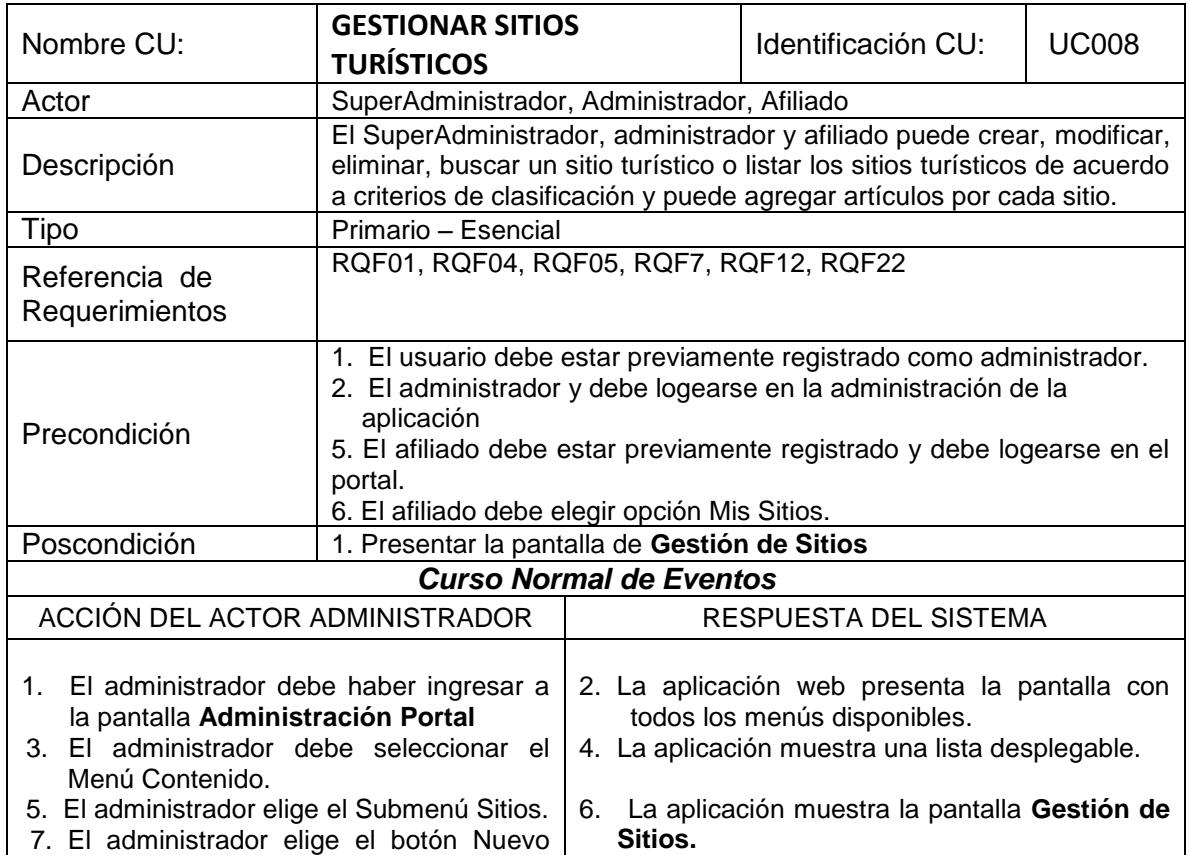

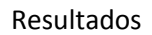

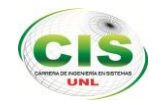

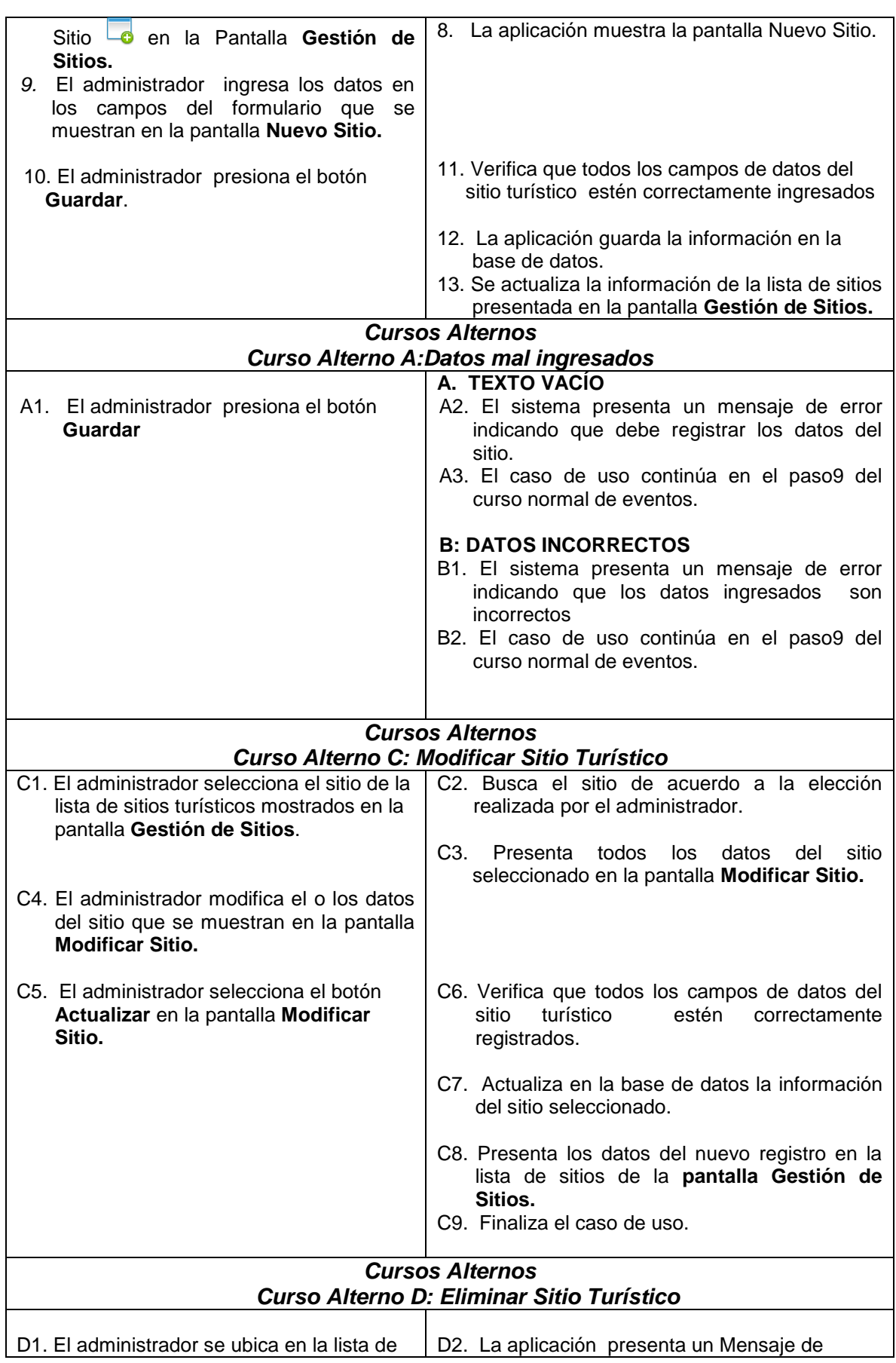

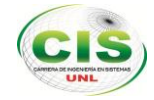

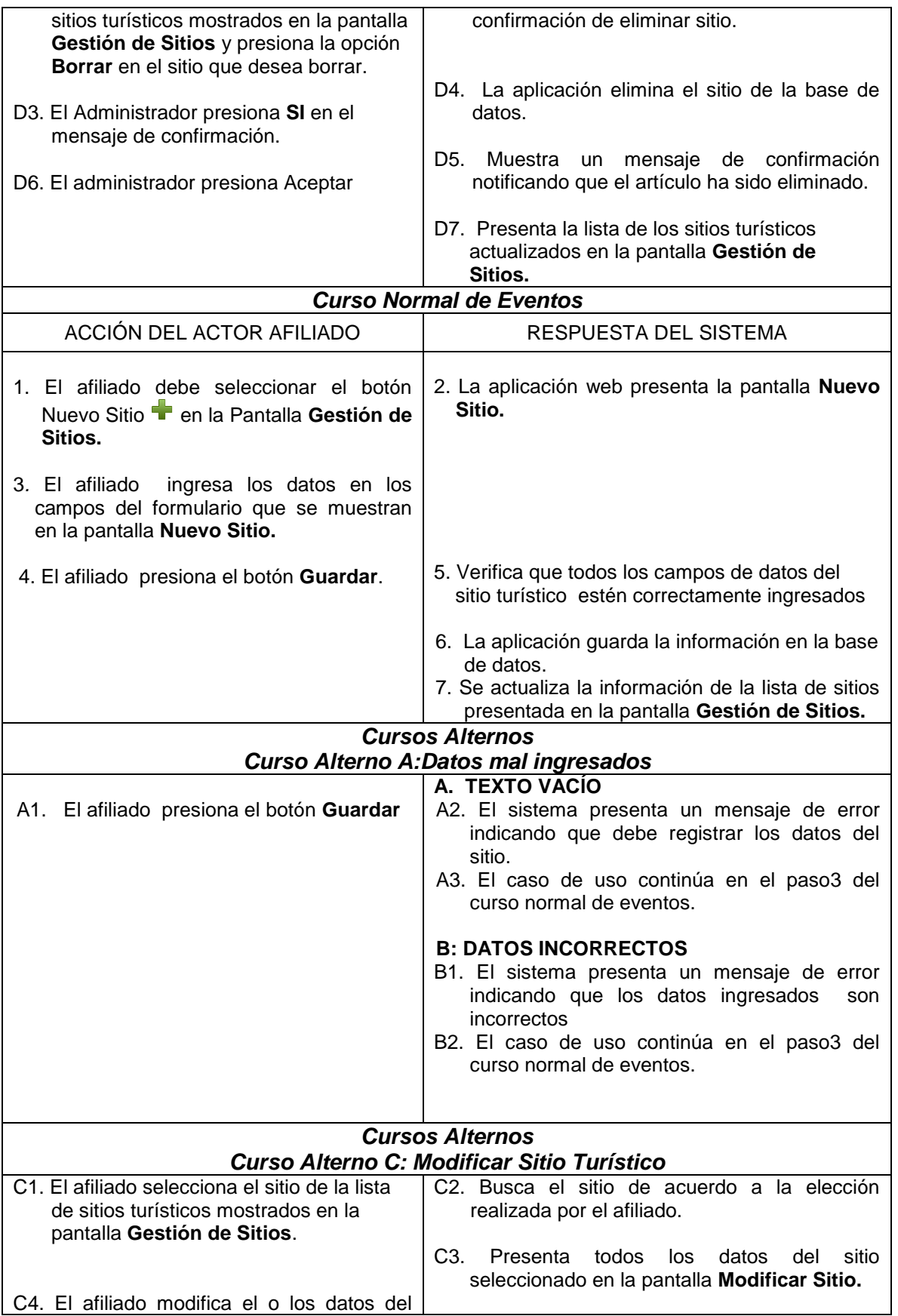

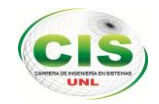

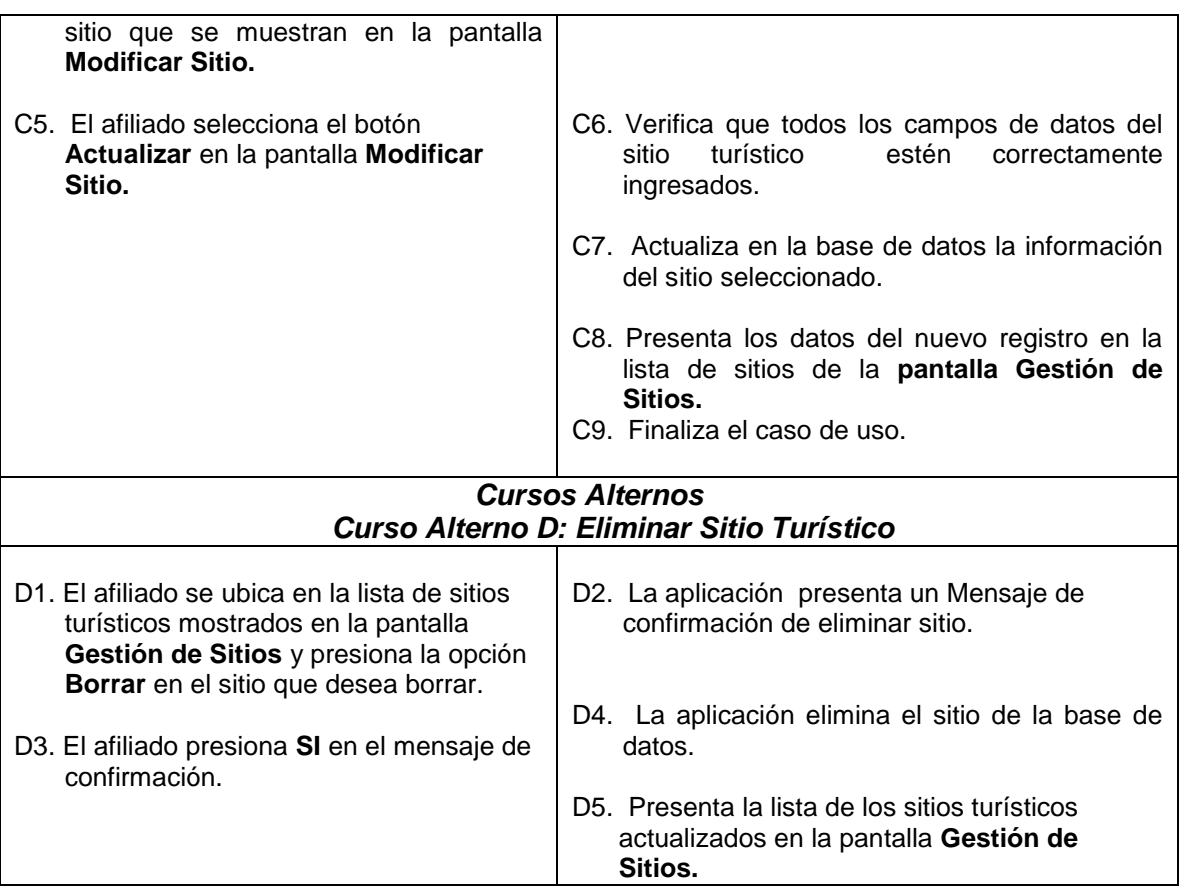

# **1.6.10 CASO DE USO: GESTIONAR ARTÍCULOS**

|                                                                            |                               | <b>ADMINISTRACION DEL PORTAL TURISTICO</b> |                   |                   |        |  |  |  |
|----------------------------------------------------------------------------|-------------------------------|--------------------------------------------|-------------------|-------------------|--------|--|--|--|
| 5 Usuarios 5 Miliades Contenido Hodulos Henus (AReportes Configurac ISalir |                               |                                            |                   |                   |        |  |  |  |
|                                                                            |                               |                                            |                   |                   |        |  |  |  |
| Gestión de Articulos                                                       |                               |                                            |                   |                   |        |  |  |  |
| <b>Busqueda:</b>                                                           | Seleccione Seccion<br>Butcar! | · BUSCAR                                   |                   |                   |        |  |  |  |
| Titulo                                                                     | Publicado                     | <b>Fecha Creacion</b>                      | Autor             | <b>Actualizar</b> | Borrar |  |  |  |
| Galeria                                                                    | Si                            | 2013-06-20 12:13:23                        | 1104324171        |                   | я      |  |  |  |
| Galería Bombuscaro                                                         |                               | 2013-06-20 11:33:46                        | 1104324171        |                   | R      |  |  |  |
| Galería Quo Vadis                                                          | sı                            | 2013-06-20 11:18:24                        | 1104324171        |                   |        |  |  |  |
| Galeria Gran Victoria                                                      | Si                            | 2013-06-20 10:21:22                        | 1104324171        |                   |        |  |  |  |
| Galeria Zamorano                                                           | Si                            | 2013-06-20 10:10:26                        | 1104324171        |                   |        |  |  |  |
| Galeria Jipiro                                                             | SI.                           | 2013-06-14 08:58:20                        | 1104324171        |                   |        |  |  |  |
| spoonshift                                                                 | sı                            | 2013-06-06 10:04:16                        | 1104324171        |                   |        |  |  |  |
| <b>TITITTE</b>                                                             | 堀                             | 2013-06-06 09:41:59                        | 1504324171        |                   |        |  |  |  |
| <b>UNOEVHUHV</b>                                                           | \$i                           | 2013-06-06 09:29:34                        | 1104324171        |                   |        |  |  |  |
| 11111888                                                                   | SI.                           | 2013/06/06 07:52:33                        | 1504324171        |                   |        |  |  |  |
| <b>Galería Fotos</b>                                                       | si                            | 2013-06-06 03:33:36                        | 1104324171        |                   |        |  |  |  |
| <b>Una Plaza</b>                                                           | No                            | 2013-05-17 12:37:45                        | 1104324171        |                   |        |  |  |  |
| prosba 24                                                                  | sı                            | 2013-05-04 11:17:29                        | 1104324171        |                   |        |  |  |  |
| prueba 55                                                                  | s                             | 2013/05/02 02:07:16                        | 1104324171        |                   |        |  |  |  |
| Prueba5                                                                    | sı                            | 2013/83-27 12:01:48                        | 1104324171        |                   |        |  |  |  |
| <b>HERE</b>                                                                | 鼠                             | 2013/01/19 05:31:17                        | 1104324171        |                   |        |  |  |  |
| Plaza Colonial El Valle                                                    | \$i                           | 2012/11/29 12:27:32                        | 1104324171        |                   |        |  |  |  |
| <b>Darsserlandes</b>                                                       | Ki.                           | 2012/11/25 04:40:49                        | <b>HEARYSERTH</b> |                   |        |  |  |  |

**Figura 39:** Pantalla gestión de artículos

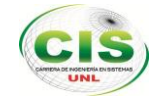

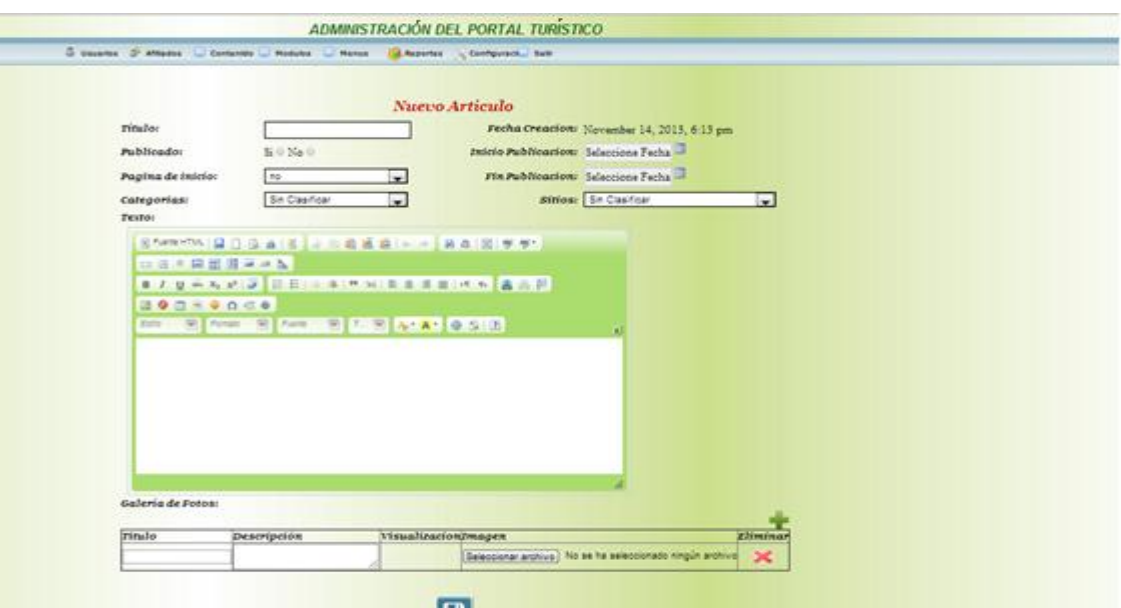

#### **Figura 40:** Pantalla nuevo artículo

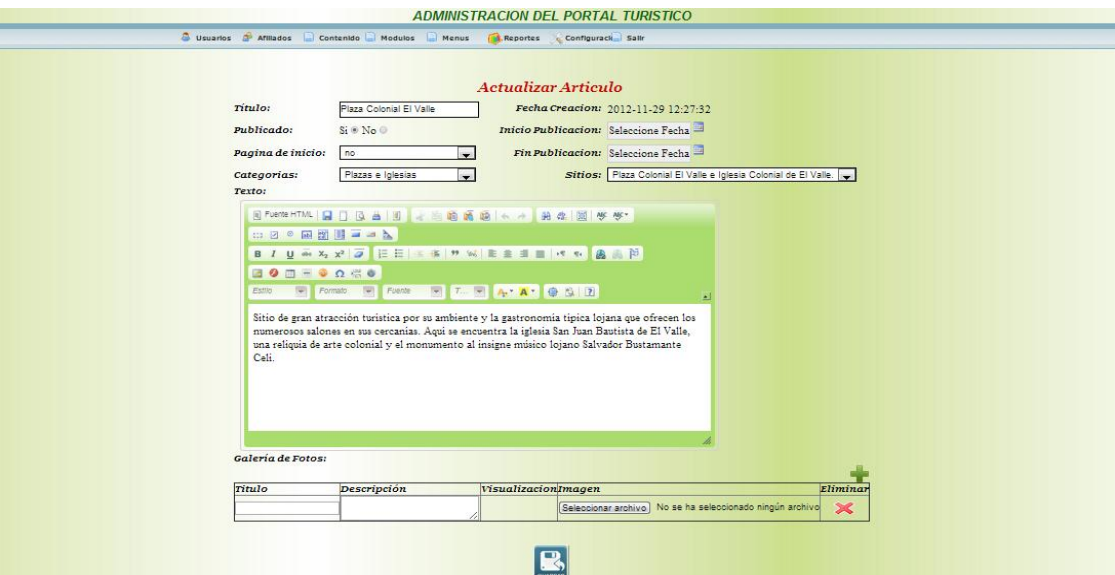

## **Figura 41**: Pantalla actualizar artículo

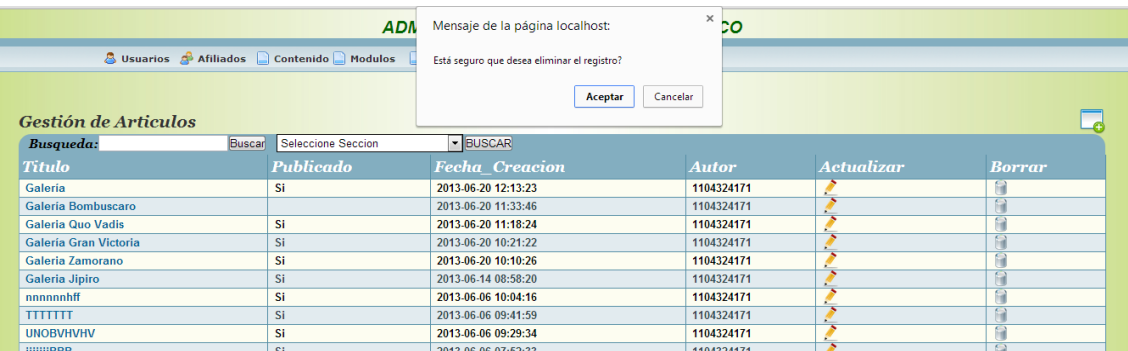

**Figura 42:** Pantalla eliminar artículo

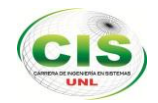

#### **CASO DE USO EXPANDIDO: GESTIONAR ARTICULOS**

#### TABLA XIV: CASO DE USO EXPANDIDO GESTIONAR ARTICULOS

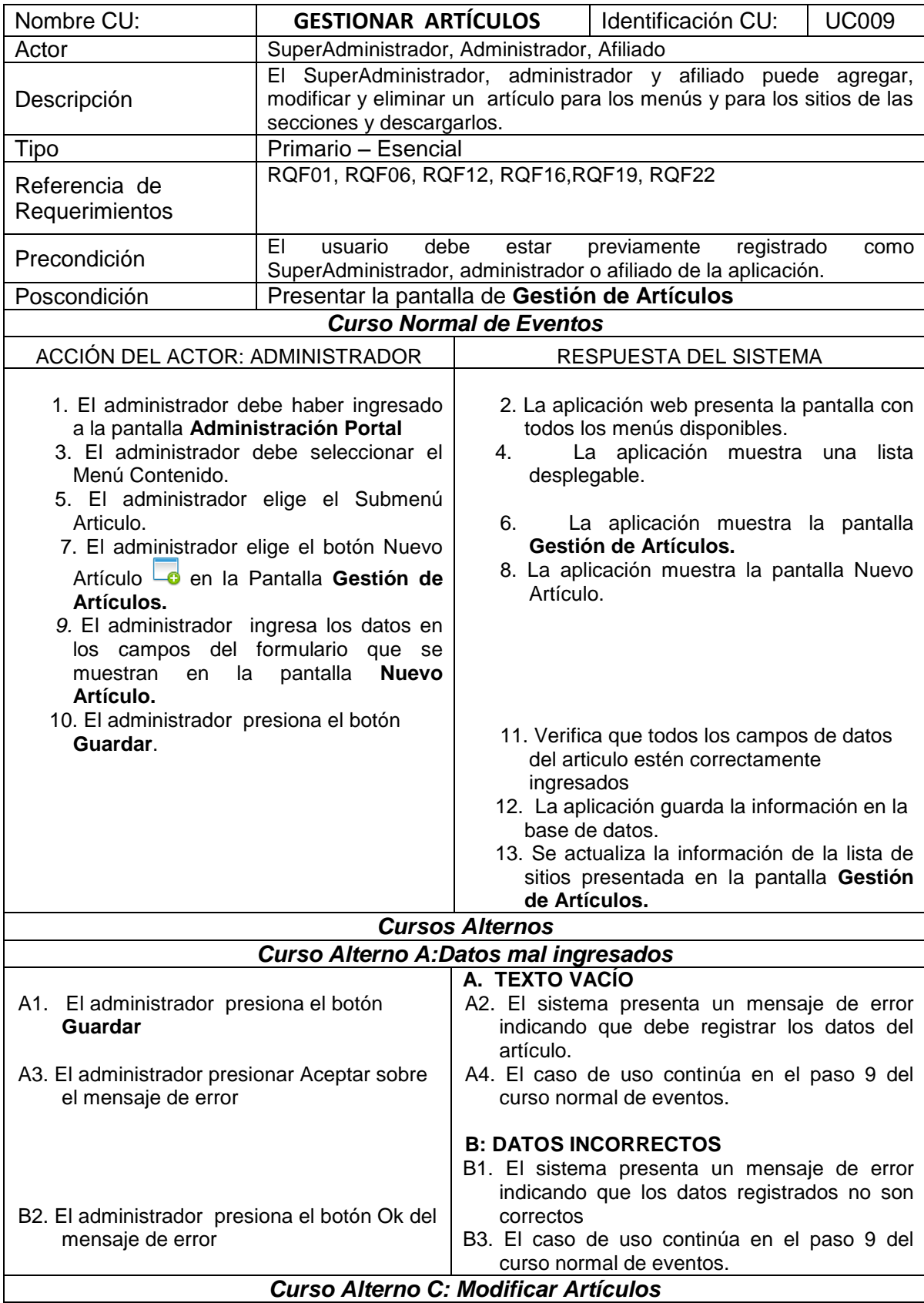

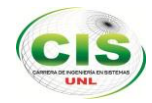

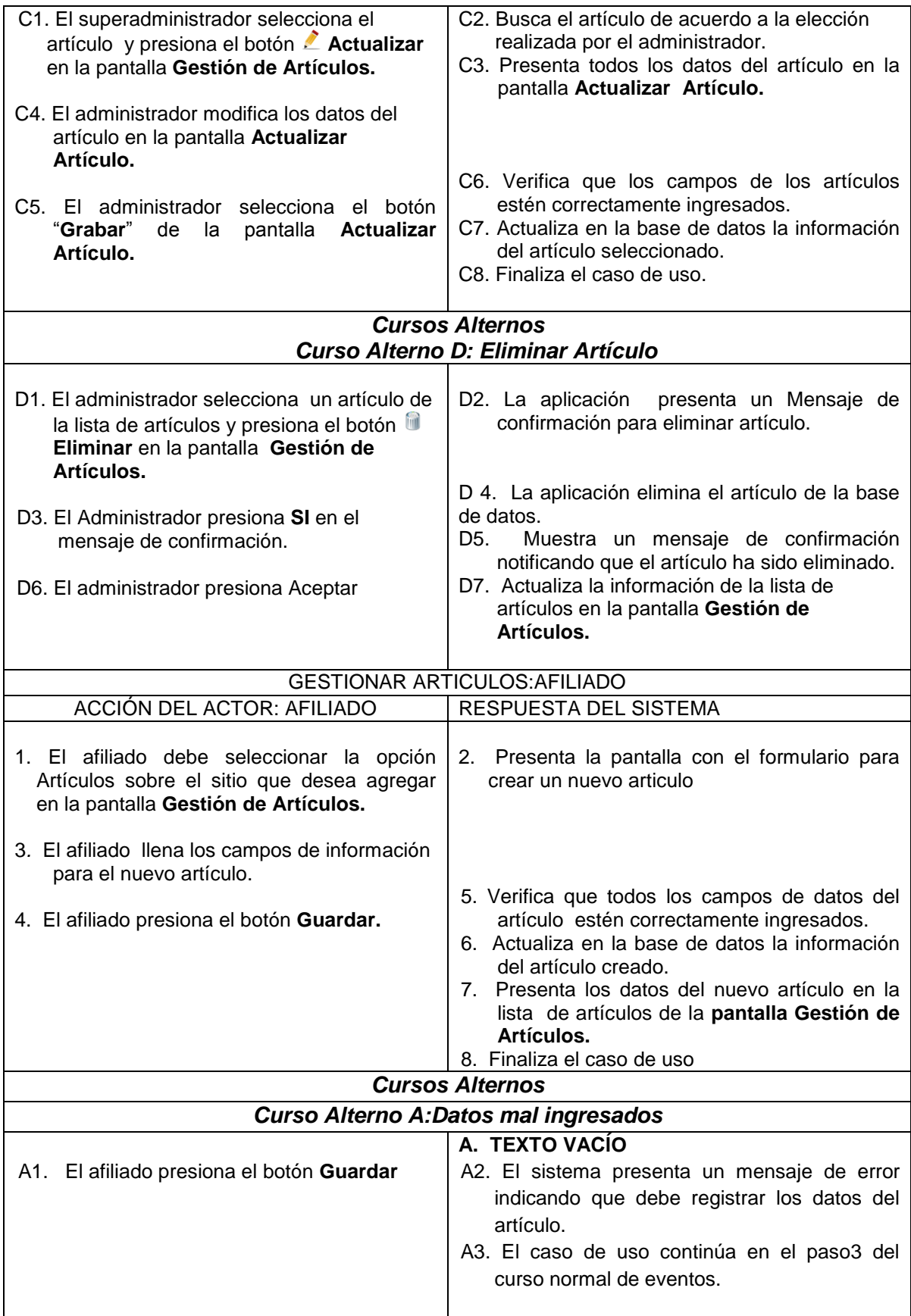

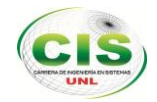

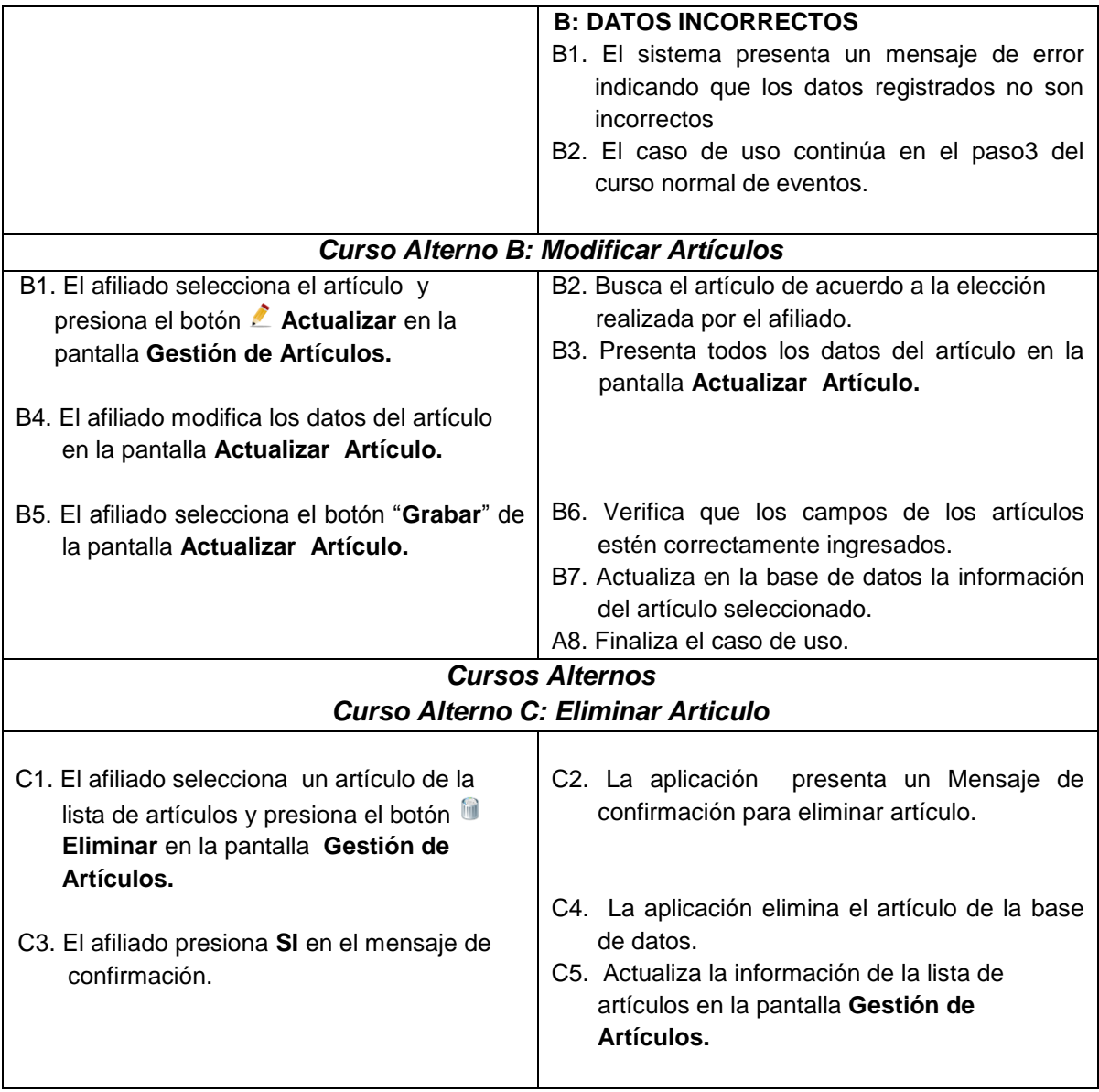

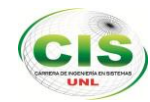

# **1.6.11 CASO DE USO: GESTIONAR MENÚS**

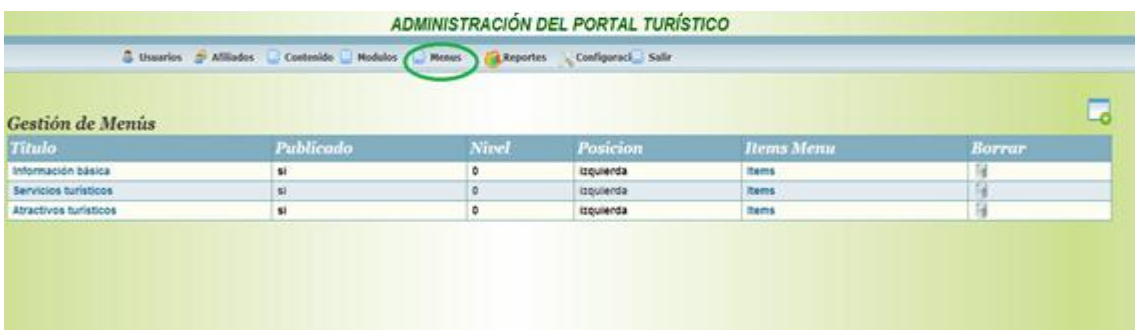

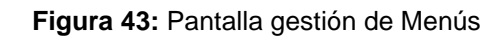

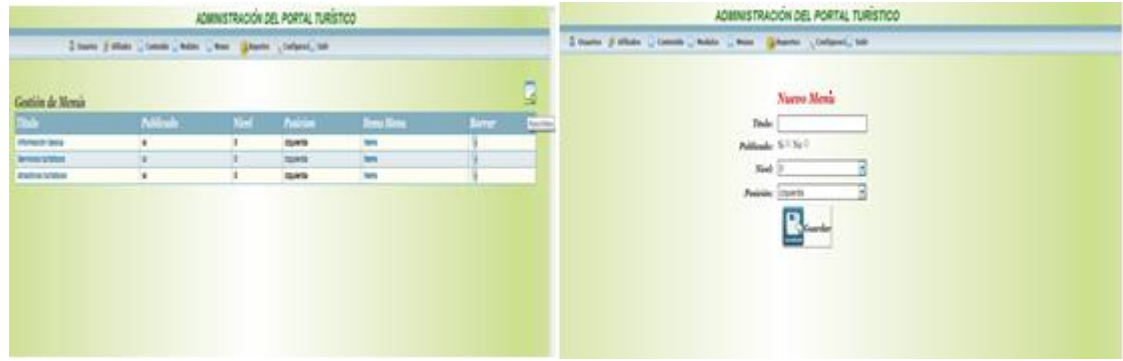

**Figura 44:** Pantalla nuevo menú

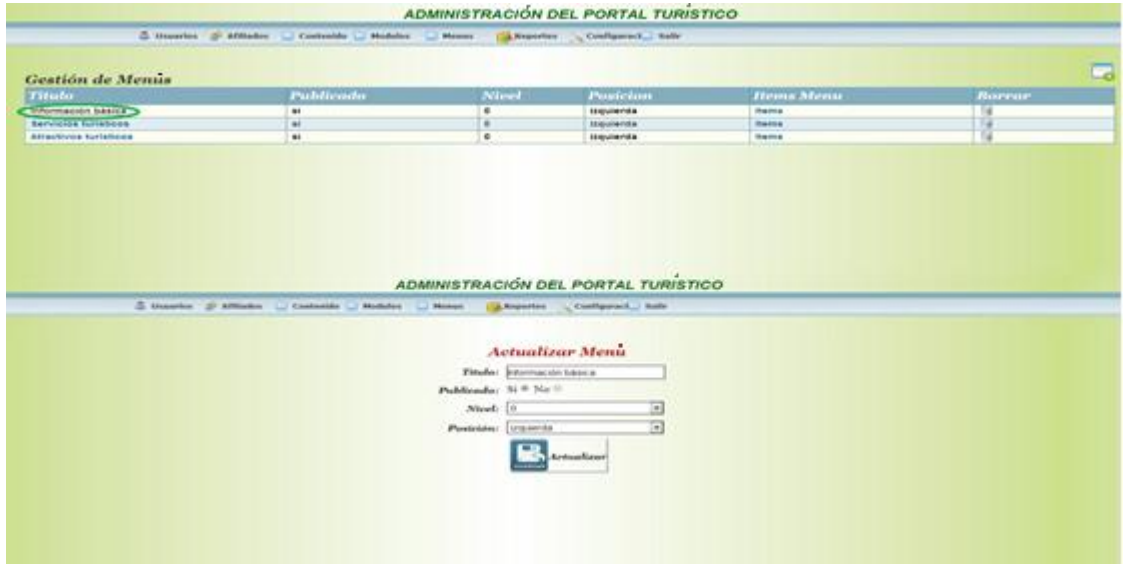

**Figura 45:** Pantalla modificar menú

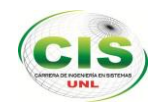

|                            |                                                                          |                      | <b>ADMINISTRACIÓN DEL PORTAL TURÍSTICO</b>                        |                   |               |
|----------------------------|--------------------------------------------------------------------------|----------------------|-------------------------------------------------------------------|-------------------|---------------|
|                            | S trearies & Afflades Contenido Nodeles Newes                            | <b>Tal Reporters</b> | Configuraci Sale                                                  |                   |               |
|                            |                                                                          |                      |                                                                   |                   |               |
| <b>Gestión de Memis</b>    |                                                                          |                      |                                                                   |                   |               |
| Titulo                     | <b>Publicado</b>                                                         | Nicel                | Posicion                                                          | <b>Hems Menu</b>  | Borrar        |
| Internación básica         | 林                                                                        | $\phi$               | izquienta                                                         | <b>Thems</b>      |               |
| Servicios turísticos       | w                                                                        | <b>b</b>             | izquienda                                                         | <b>Hams</b>       | R             |
| Atractivos turisticos      | u                                                                        | ø.                   | izquienda                                                         | <b>Bams</b>       |               |
| Ejempios                   | M                                                                        | ø                    | laquierda                                                         | <b>Hems</b>       |               |
|                            |                                                                          |                      |                                                                   |                   |               |
|                            |                                                                          |                      | ADMINISTRACIÓN DEL PORTAL TURÍSTICO                               |                   |               |
|                            | 3 touaries - Aldiades Contenuto Hodoles Henns - Departes Configurat Male |                      |                                                                   |                   |               |
| Gestión de Menús           |                                                                          |                      |                                                                   |                   | 冒             |
| Titulo :                   | Publicado                                                                | Ninel                | Posicion                                                          | <b>Hemis Menu</b> | <b>Borrar</b> |
| <b>Información Isisica</b> | $\mathbf{u}$                                                             | $\ddot{\phantom{a}}$ | lingulanda                                                        | <b>Berns</b>      | $-14$         |
| Servicios turísticos       | $\overline{a}$                                                           | l'a                  | Inquientle                                                        | <b>Barne</b>      |               |
| Attactives turistices      | si.                                                                      |                      |                                                                   | <b>Barns</b><br>u |               |
| prosto galeria.            | $\overline{M}$                                                           |                      | Mensaje de la página 190.12.13.22                                 | <b>Basic</b>      |               |
|                            |                                                                          |                      | Site segure que deservalmente el registre?<br>Acrylan<br>Cancelor |                   |               |
|                            |                                                                          |                      |                                                                   |                   |               |

**Figura 46:** Pantalla Eliminar menú

## **CASO DE USO EXPANDIDO: GESTIONAR MENÚ**

#### TABLA XV: CASO DE USO EXPANDIDO GESTIONAR MENÚ

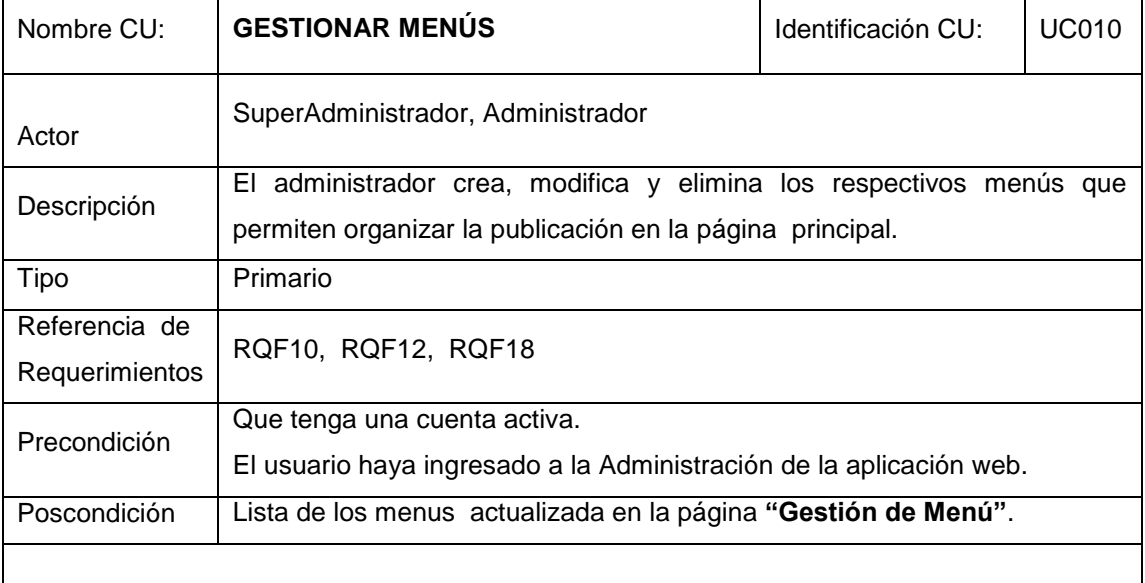

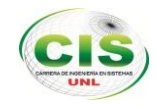

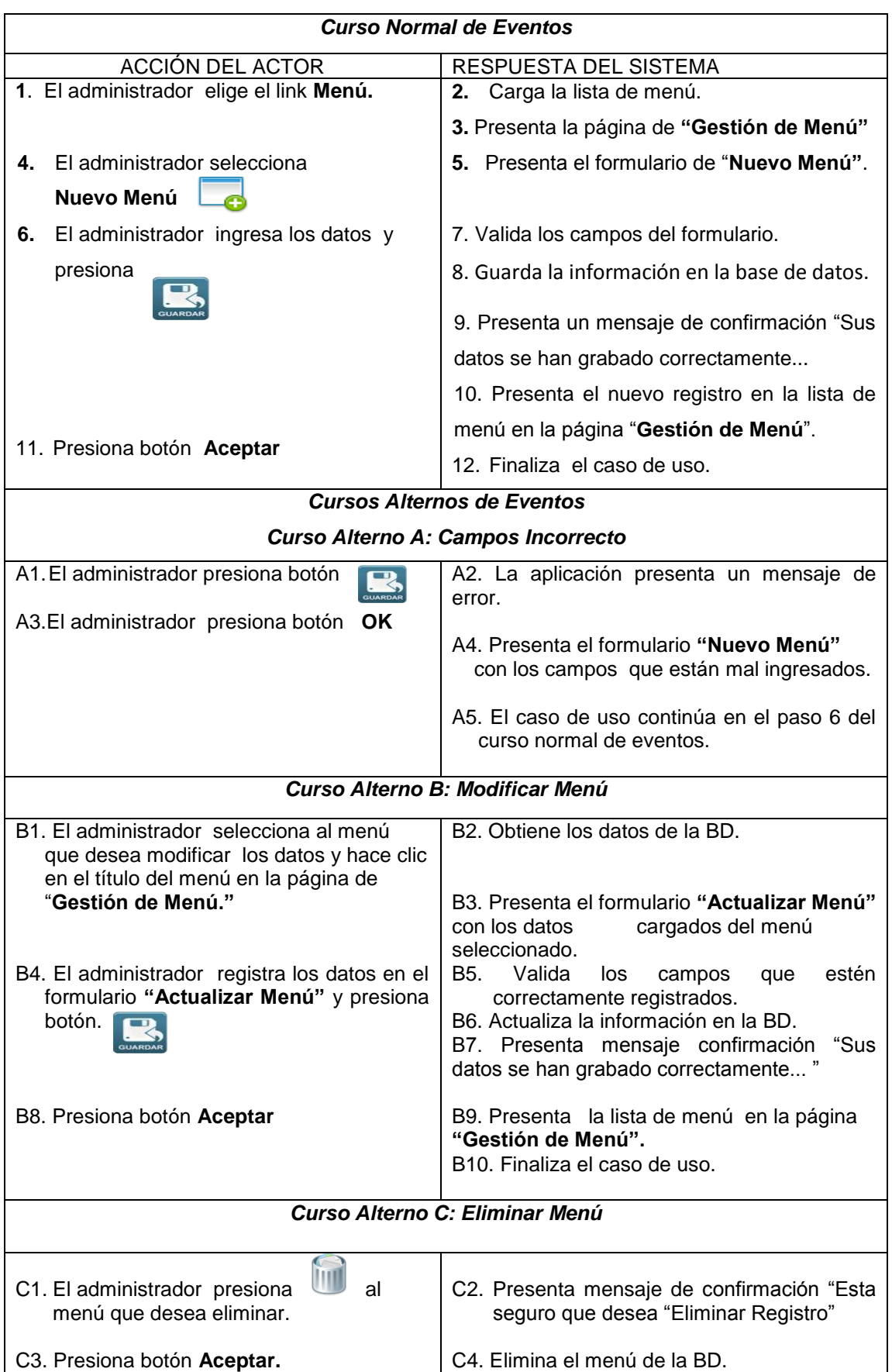

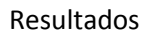

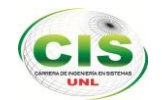

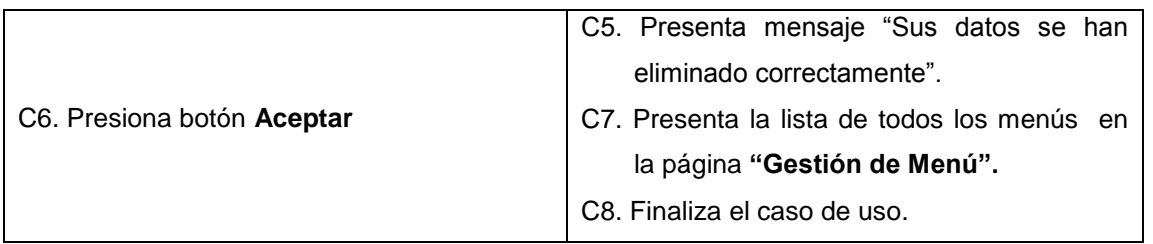

# **1.6.12 CASO DE USO: GESTIONAR ÍTEMS**

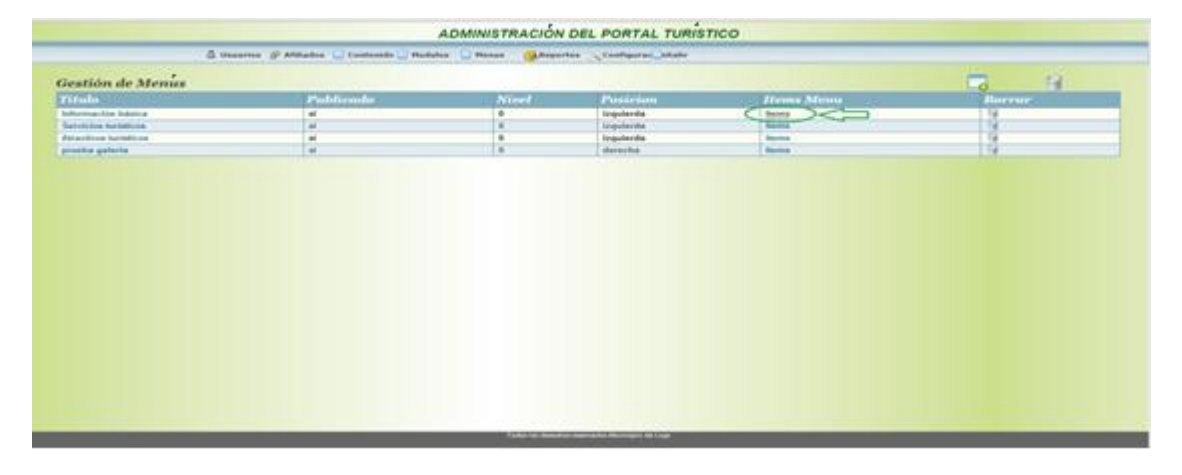

**Figura 47:** Pantalla Gestión de ítems

|                                                                                | ADMINISTRACION DEL PORTAL TURISTICO              |               | ADMINISTRACION DEL PORTAL TURISTICO                                                   |                                                                        |
|--------------------------------------------------------------------------------|--------------------------------------------------|---------------|---------------------------------------------------------------------------------------|------------------------------------------------------------------------|
| <b>&amp; Usarius St Affindes Contenido Medides C Menus Configuration State</b> |                                                  |               | G trauries p Alliades - Contenido - Modeles - Menus - Calegories - Configured - Solir |                                                                        |
| Gestion de Items<br><b>Nombre Del Enlace</b>                                   | Tipo_enlace                                      | Publicado     | $\boxed{5}$<br><b>Borrar</b>                                                          | Nuevo Item<br>Elija Tipo de Enlace : Seleccane Enlace<br>Elija Enlace: |
| Reseña histórica                                                               | Articulo                                         | s             |                                                                                       | Elija Menu: Informacion básica                                         |
| <b>Datos importantes</b><br>Teléfonos importantes                              | Articulo<br>Articulo                             | s<br>s        |                                                                                       |                                                                        |
| Oficinas de información turistica                                              | Articulo                                         | <b>SI</b>     |                                                                                       | Publicado: Si Vo 0                                                     |
| Conectividad aérea                                                             | Articulo                                         | <sup>31</sup> |                                                                                       | m                                                                      |
| Conectividad terrestre                                                         | Articulo                                         | si            |                                                                                       | $G$ Graba                                                              |
| <b>Itinerarios</b>                                                             | Sección                                          | s             |                                                                                       |                                                                        |
| galeria                                                                        | Articulo                                         | si            |                                                                                       |                                                                        |
| Nhgff                                                                          | Articulo                                         | s             |                                                                                       |                                                                        |
| Pruebaš                                                                        | Articulo                                         | <b>Si</b>     |                                                                                       |                                                                        |
| Mapa del Loja                                                                  | Articulo                                         | s             |                                                                                       |                                                                        |
| colada morada                                                                  | Articulo                                         | si            |                                                                                       |                                                                        |
|                                                                                | Todas los derectos reservados Musicipis de Ligia |               |                                                                                       | Today by American reservative Municipal de Law                         |
|                                                                                |                                                  |               |                                                                                       |                                                                        |
|                                                                                |                                                  |               |                                                                                       |                                                                        |

**Figura 48:** Pantalla Nuevo Ítems

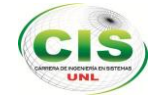

|                                                               | <b>ADMINISTRACION DEL PORTAL TURISTICO</b>     |                              |                                                                      | ADMINISTRACION DEL PORTAL TURISTICO |                                             |           |        |
|---------------------------------------------------------------|------------------------------------------------|------------------------------|----------------------------------------------------------------------|-------------------------------------|---------------------------------------------|-----------|--------|
| & Usarlos & Milades Contenido Modules Chenes Configurad Selir |                                                |                              | Sometes Salliades Contendo Robies Renas Caleportes Configurate Abdir |                                     |                                             |           |        |
| <b>Gestion</b> de Items                                       |                                                |                              | $\overline{G}_{\text{lim}}$                                          | <b>Gestion de Items</b>             |                                             |           |        |
| <b>Nombre Del Enlace</b>                                      | Tipo_enlace                                    | Publicado                    | Borrar                                                               | Nombre Del Enlace                   | Tipo_enlace                                 | Publicado | Borrar |
|                                                               |                                                |                              |                                                                      | galeria                             | Articulo                                    | S         | u      |
| Reseña histórica                                              | Articulo                                       | Si.                          |                                                                      |                                     |                                             |           |        |
| Dates importantes                                             | Articulo                                       | <b>Si</b>                    |                                                                      |                                     | Mensaje de la página 190.12.13.22:          |           |        |
| <b>Teléfonos importantes</b>                                  | Articulo                                       | <b>o</b>                     |                                                                      |                                     | Está seguro que desea eliminar el registro? |           |        |
| Oficinas de información turística                             | Articulo                                       | <b>SI</b><br><b>b</b>        |                                                                      |                                     |                                             |           |        |
| Conectividad aérea                                            | Articulo                                       | <b>C</b>                     |                                                                      |                                     | Aceptar                                     | Cincelle  |        |
| Conectividad terrestre                                        | Articulo                                       |                              |                                                                      |                                     |                                             |           |        |
| <b>Itinerarios</b>                                            | Sección                                        | <b>N</b><br>$\mathbf{G}$     |                                                                      |                                     |                                             |           |        |
| galeria                                                       | Articulo                                       | $\mathbf{G}$                 |                                                                      |                                     |                                             |           |        |
| Nhạt                                                          | Articulo                                       |                              |                                                                      |                                     |                                             |           |        |
| Pruebaő                                                       | Articulo<br>Articulo                           | $\mathbf{S}$<br>$\mathbf{u}$ |                                                                      |                                     |                                             |           |        |
| Mapa del Loja                                                 |                                                |                              | Bining Jan                                                           |                                     |                                             |           |        |
| colada morada                                                 | Articulo                                       | <b>SI</b>                    |                                                                      |                                     |                                             |           |        |
|                                                               |                                                |                              |                                                                      |                                     |                                             |           |        |
|                                                               | Todas ins derezhos reservados Municipa de Laja |                              |                                                                      |                                     | Toda its developments Mexico de Luja        |           |        |

**Figura 49:** Pantalla Modificar Ítems

|                                                                                                    | ADMINISTRACION DEL PORTAL TURISTICO          |           |                                               | ADMINISTRACION DEL PORTAL TURISTICO                                        |  |  |
|----------------------------------------------------------------------------------------------------|----------------------------------------------|-----------|-----------------------------------------------|----------------------------------------------------------------------------|--|--|
| $\frac{1}{2}$ Usarius $\frac{1}{2}$ Affades $\Box$ Contenido $\Box$ Modulos $\Box$ Menus $\Box$ (Configured $\Box$ Sofir |                                              |           |                                               | Guerrius de Affiades Contenido Modulos Di Menus (Capaches Configurad) Sofr |  |  |
| Gestion de Items<br>Nombre Del Enlace                                                                                    | Tipo_enlace                                  | Publicado | $\overline{\textbf{L}}_{\text{in}}$<br>Borrar | <b>Actualizar Item</b><br>Elija Tipo<br>de Enlace : Aticulo<br>E           |  |  |
| Reseña histórica                                                                                                    | Articulo                                     | s         |                                               | Sin Clasificar<br>Agencia de viajes                                        |  |  |
| <b>Datos importantes</b>                                                                                                 | Aticulo                                      | s         | ٠                                             | Elija<br>Enlace:<br>Abjamiento                                             |  |  |
| Teléfonos importantes                                                                                                    | Articulo                                     | s         |                                               | Almentos y bebidas                                                         |  |  |
| Oficinas de información turística                                                                                        | Articulo                                     | S         |                                               | Elija Menu: rformación básica                                              |  |  |
| Conectividad aérea                                                                                                    | Articulo                                     | s         |                                               | Publicado: Si ® No 0                                                       |  |  |
| Conectividad terrestre                                                                                                   | Articulo                                     | s         |                                               |                                                                            |  |  |
| ltinerarios                                                                                                    | Sección                                      | s         |                                               | o                                                                          |  |  |
| $\bigcirc$                                                                                                    | Articulo                                     | S         |                                               | Graba                                                                      |  |  |
|                                                                                                    | Articulo                                     | s         |                                               |                                                                            |  |  |
| Prueba5                                                                                                    | Aticulo                                      | s         |                                               |                                                                            |  |  |
| Mapa del Loja                                                                                                    | Articulo                                     | s         |                                               |                                                                            |  |  |
| colada morada                                                                                                    | Aticulo                                      | s         |                                               |                                                                            |  |  |
|                                                                                                    |                                              |           |                                               |                                                                            |  |  |
|                                                                                                    | Toda ka derechas reservadas Municipa de Caja |           |                                               | Tabs its deeches reservator Worldge de Loja                                |  |  |

**Figura 50:** Pantalla Eliminar Ítems

# **CASO DE USO EXPANDIDO: GESTIONAR ÍTEMS**

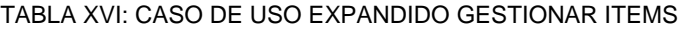

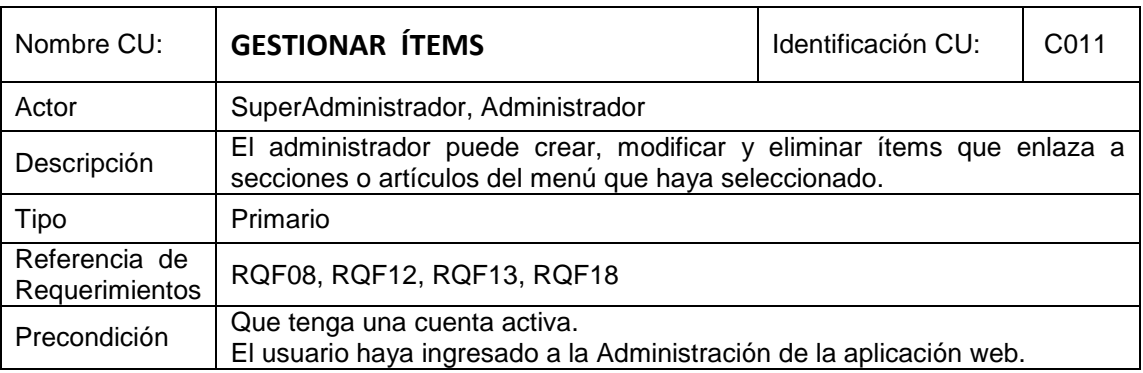

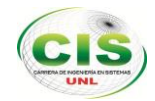

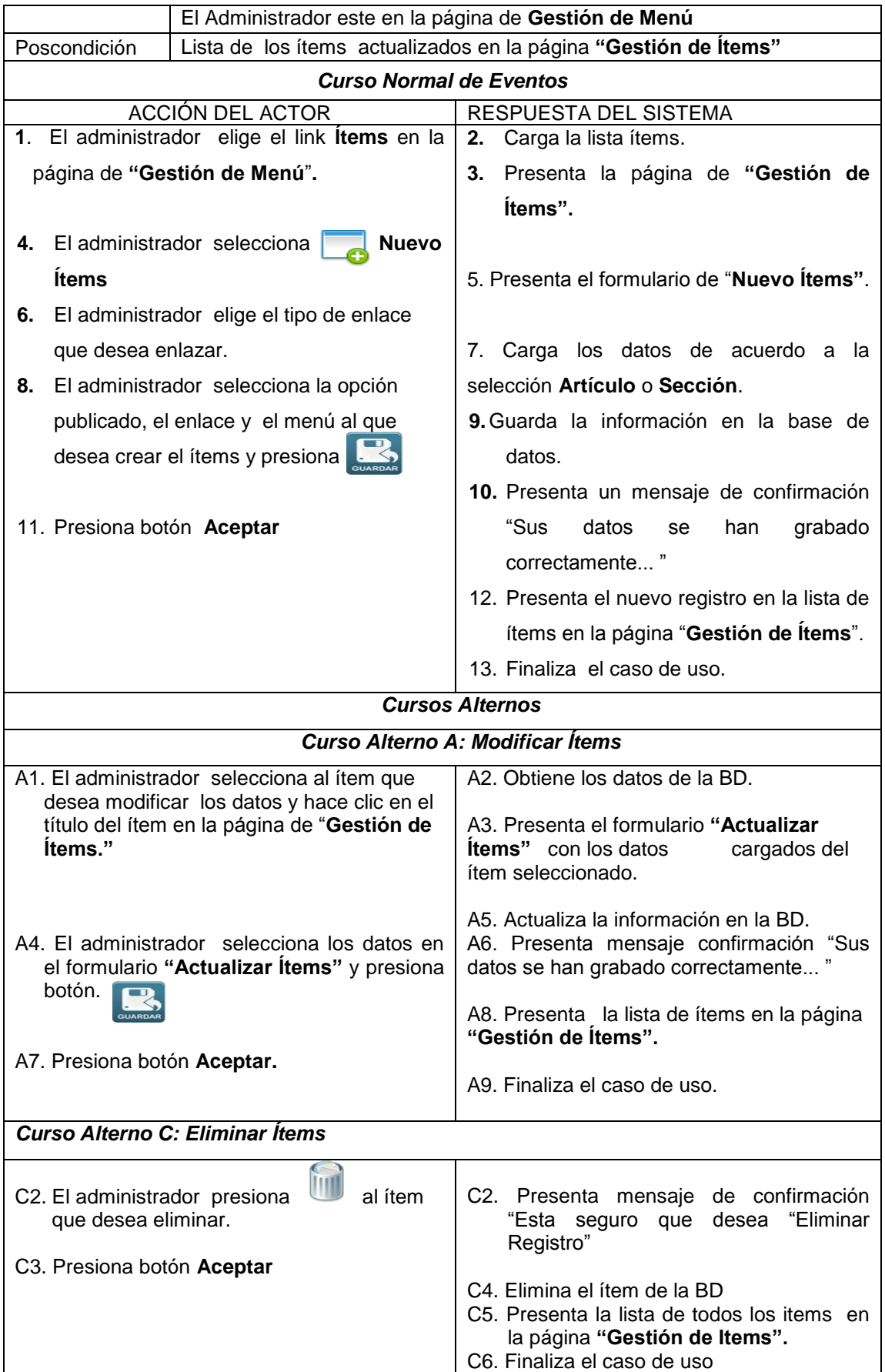

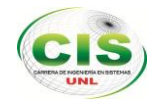

## **1.6.13 CASO DE USO: GESTIONAR REPORTES DE AFILIADOS**

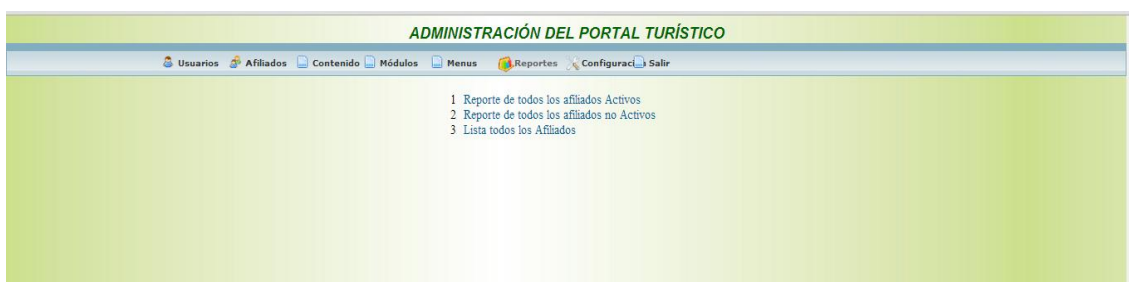

**Figura 51:** Pantalla reportes

#### **CASO DE USO EXPANDIDO: GESTIONAR REPORTES DE AFILIADOS**

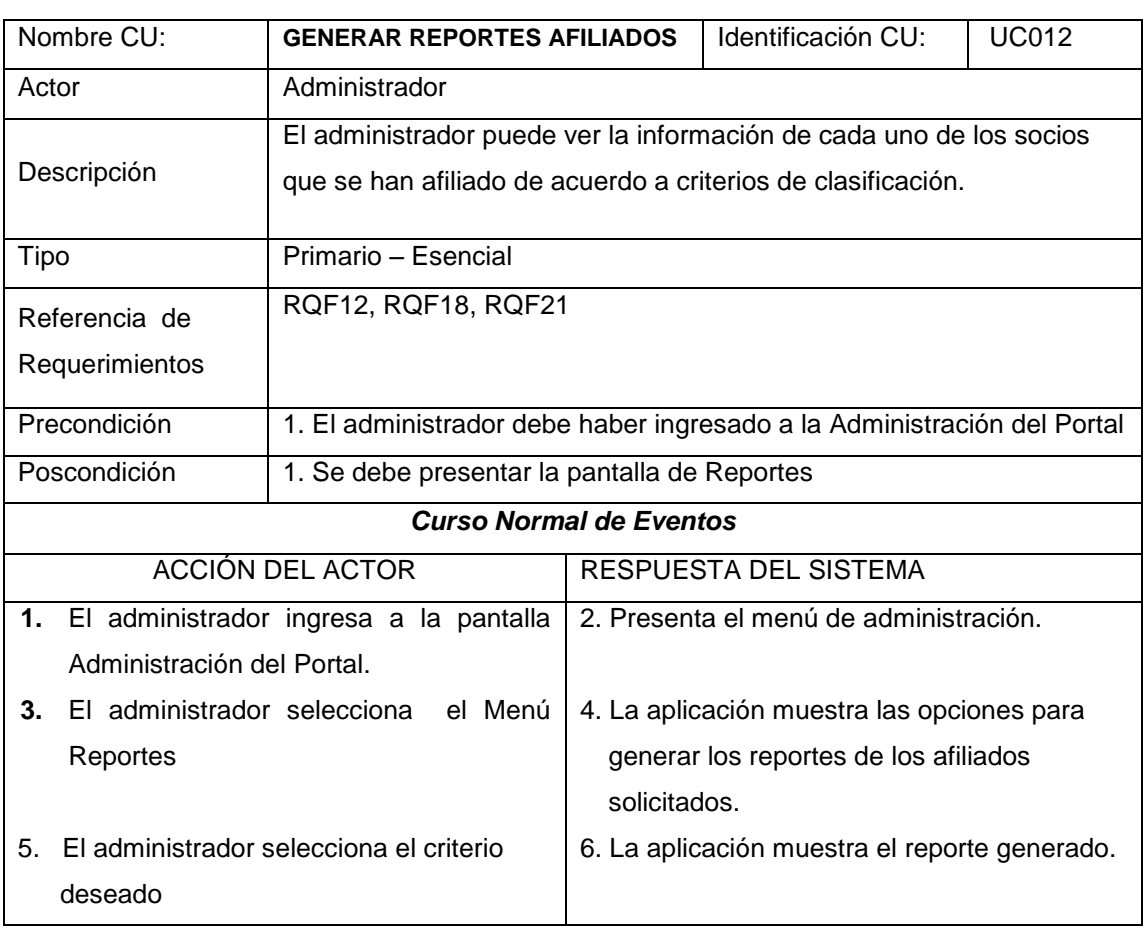

#### TABLA XVII: CASO DE USO GESTIONAR REPORTES

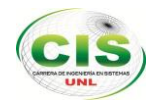

#### **MÓDULO KIOSCO**

## **1.6.14 CASO DE USO: CONSULTAR INFORMACIÓN TURÍSTICA**

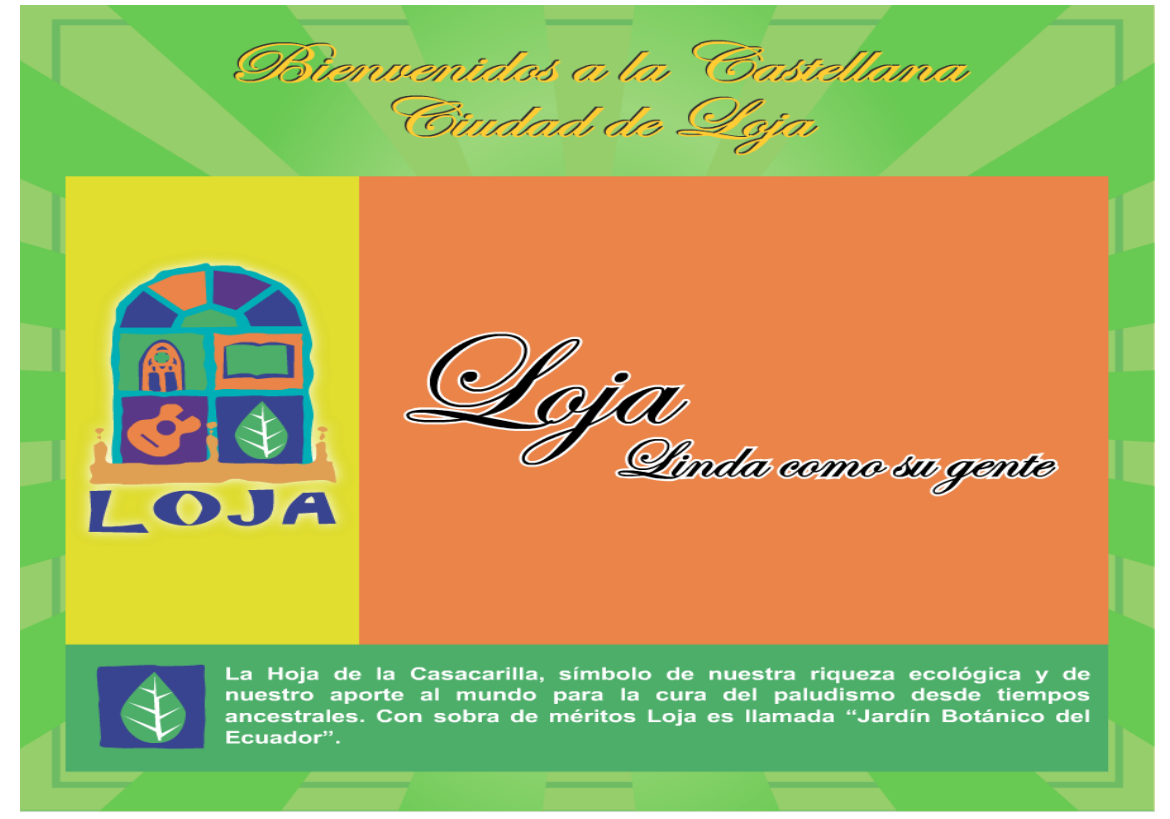

#### **Figura 52**: Ingreso de aplicación kiosco

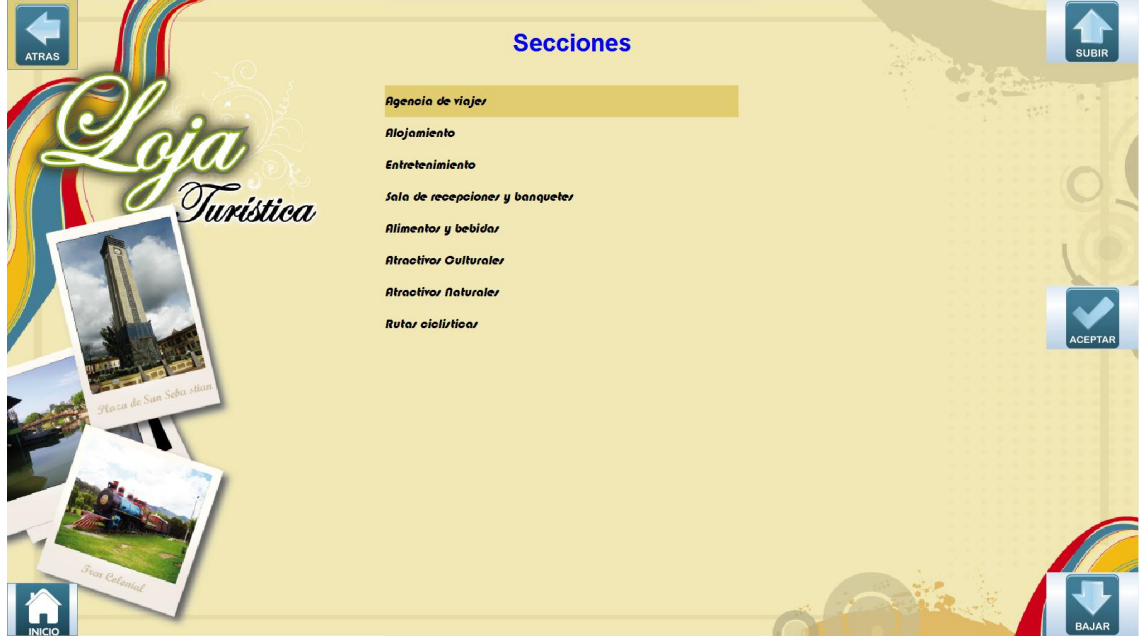

**Figura 53:** Pantalla de Consulta de Secciones

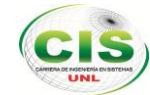

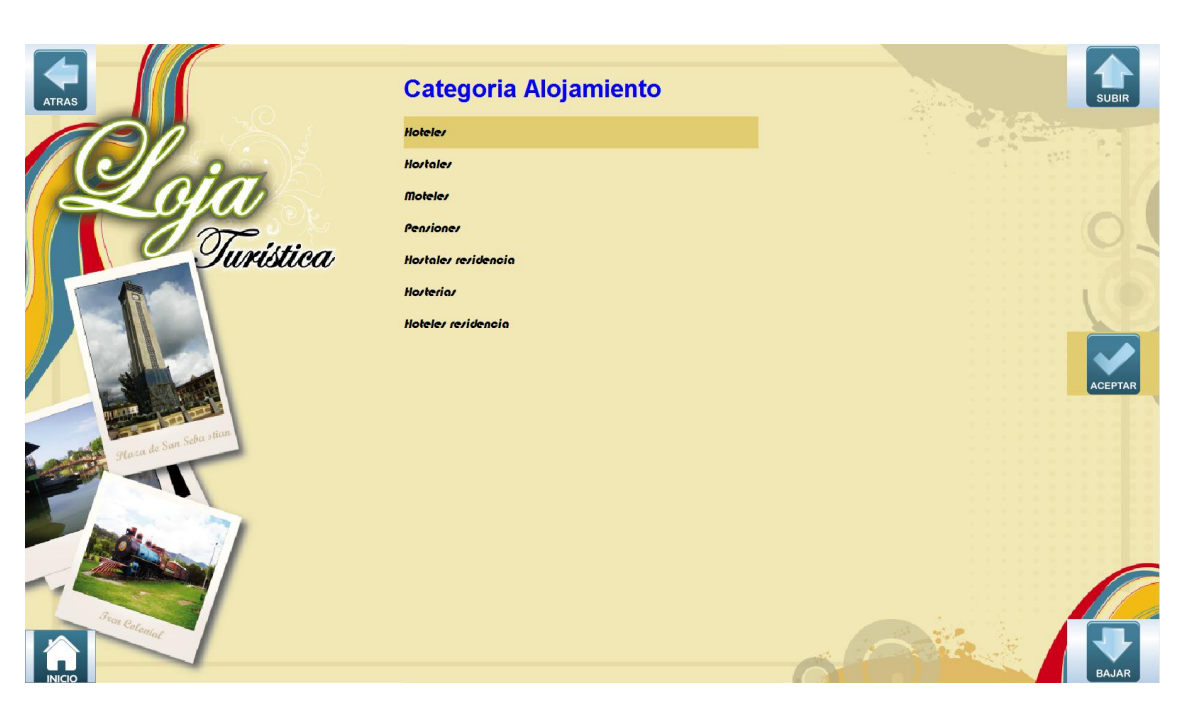

**Figura 54:** Pantalla de Consulta de Categorías

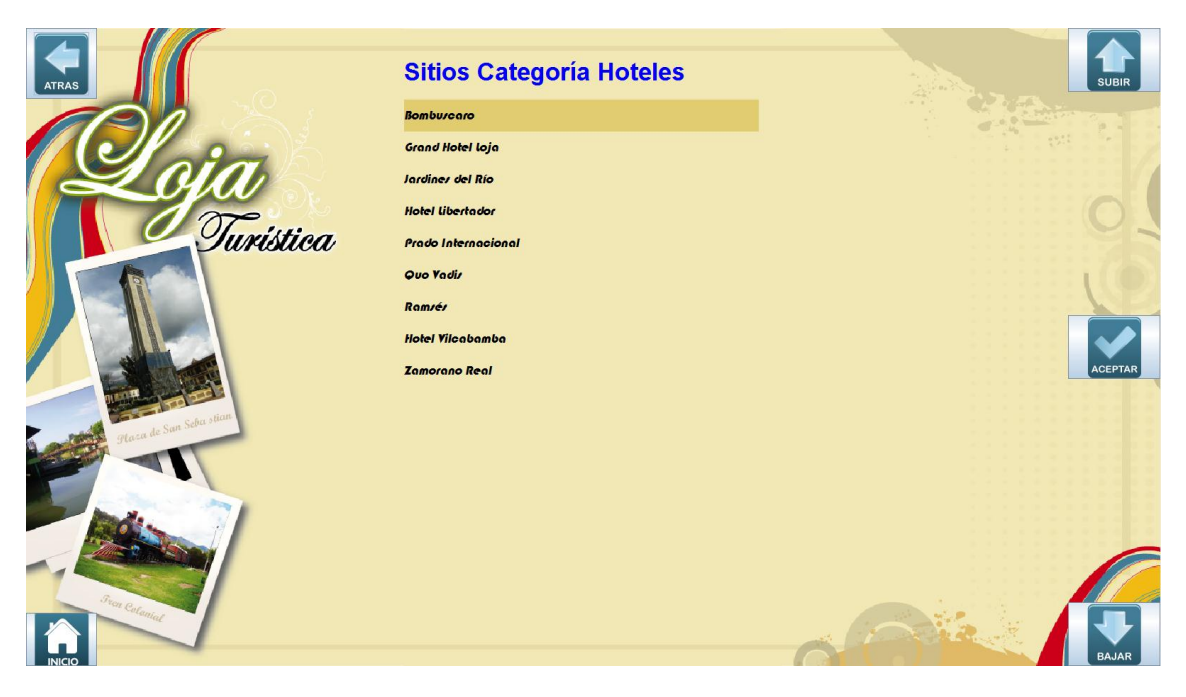

**Figura 55**: Pantalla de Consulta de Sitios

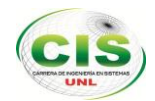

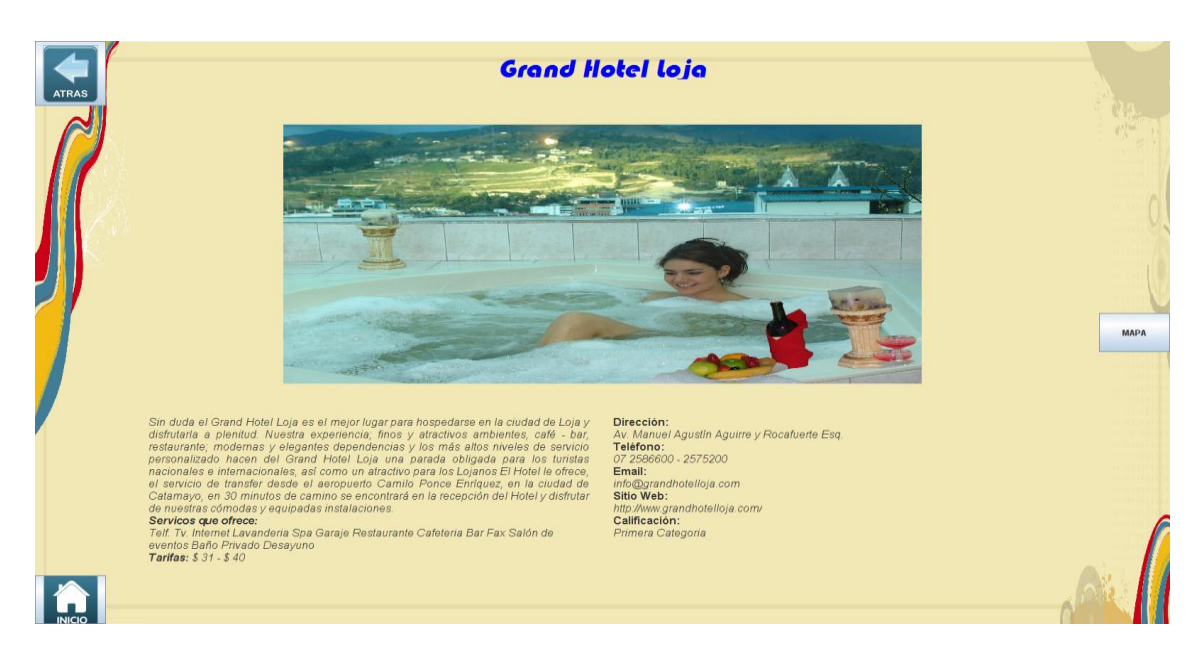

**Figura 56:** Pantalla de Presentación del Sitio seleccionado

#### **CASO DE USO EXPANDIDO: CONSULTAR INFORMACIÓN TURÍSTICA**

TABLA XVIII: CASO DE USO: CONSULTAR INFORMACIÓN TURÍSTICA

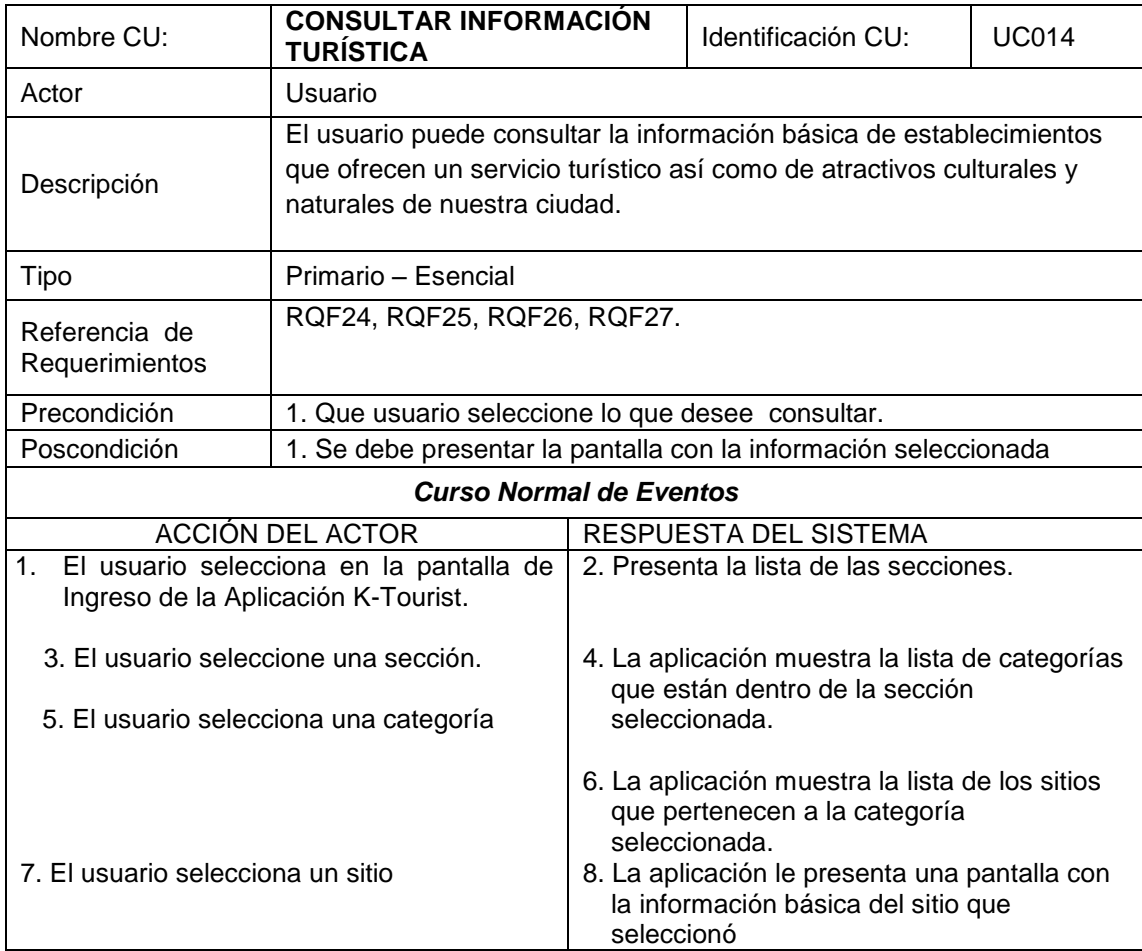

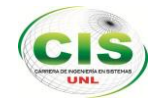

# **FASE 2. DISEÑO**

#### **2.1 DIAGRAMAS DE SECUENCIA**

### **2.1.1 CONSULTAR INFORMACIÓN TURÍSTICA**

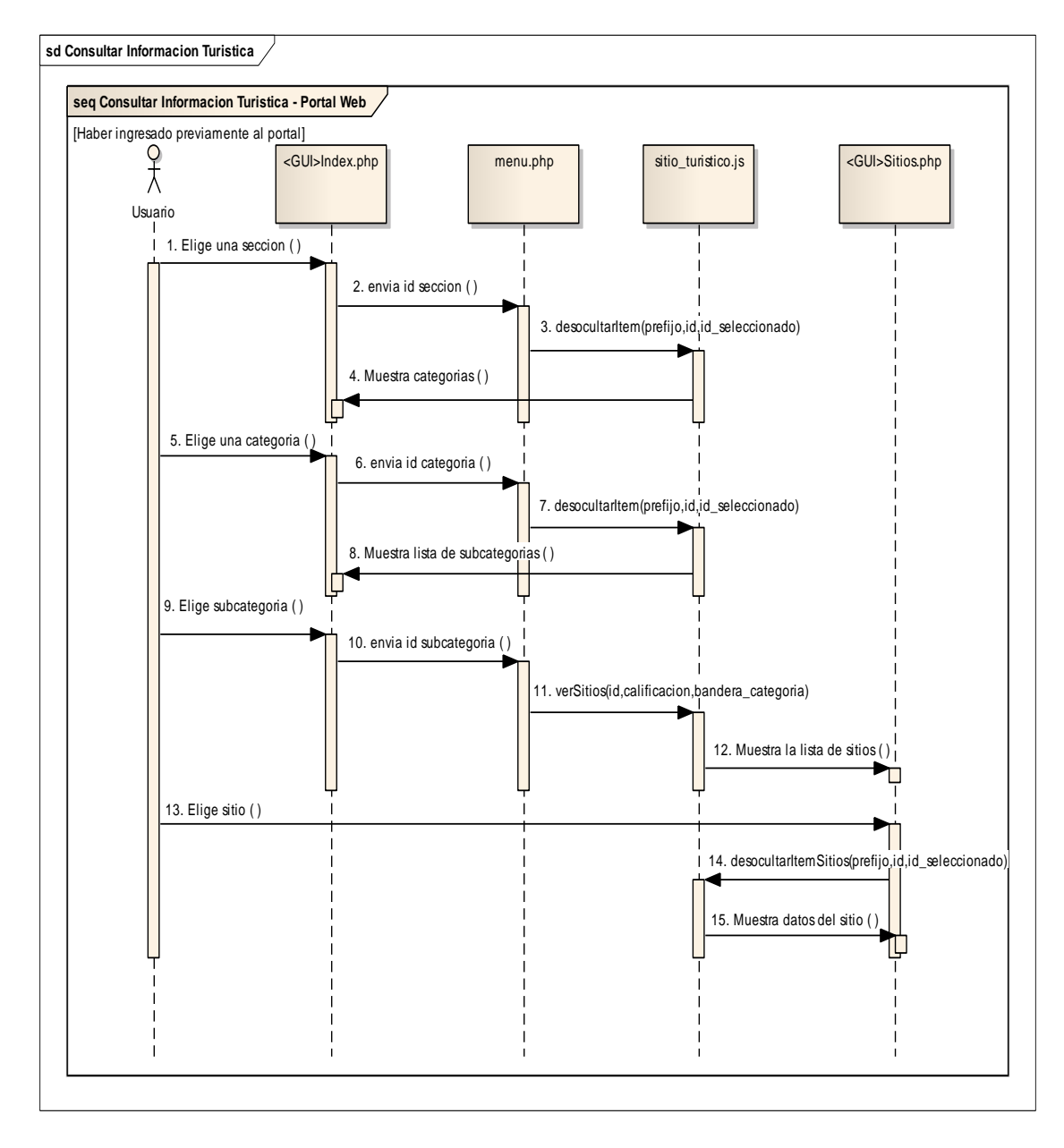

**Figura 57:** Diagrama secuencia Consultar Información Turística

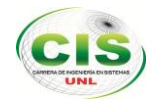

## **2.1.2 REGISTRAR SUSCRIPCIÓN DE USUARIO**

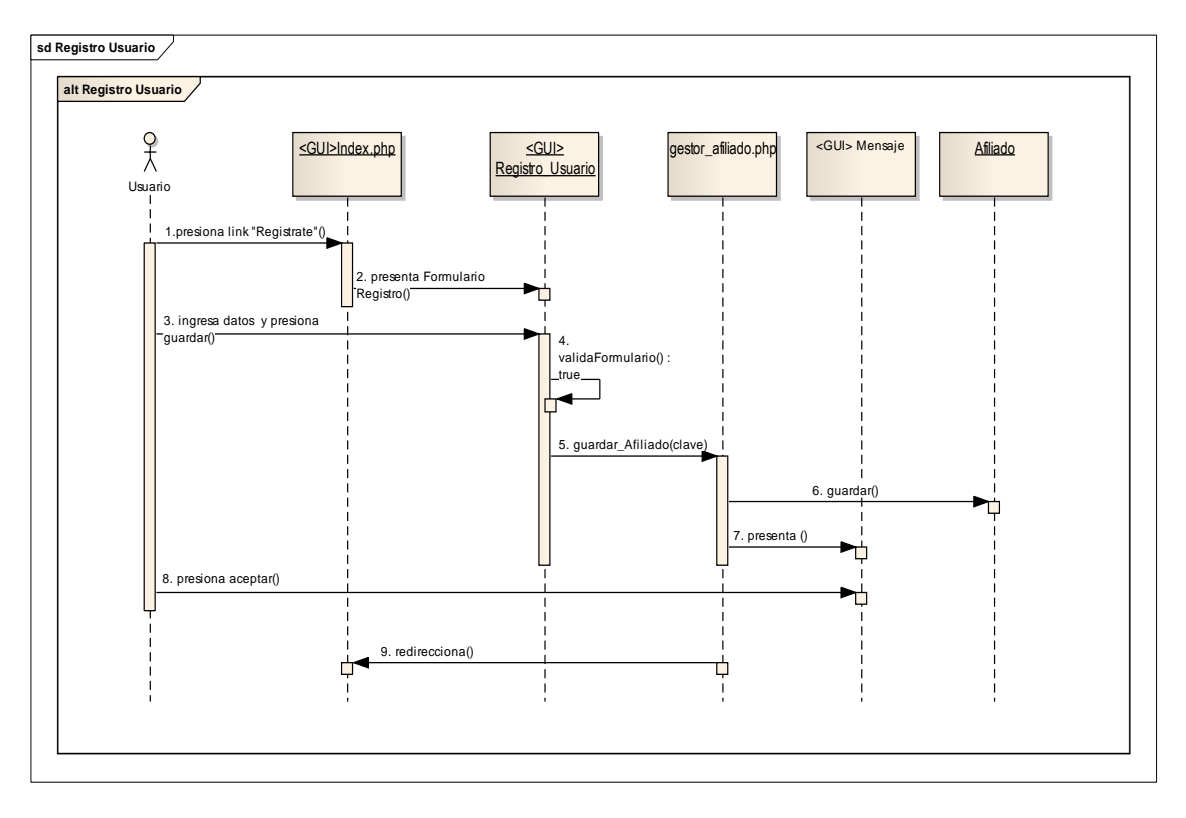

**Figura 58:** Suscripción de Usuario

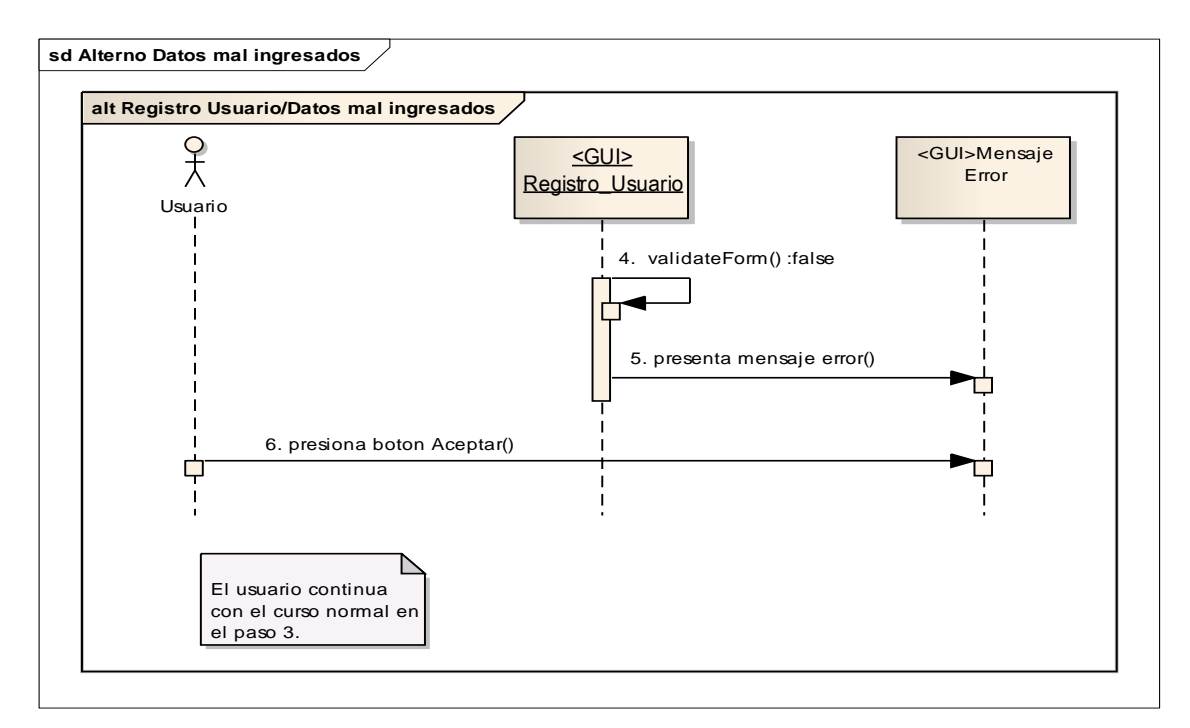

**Figura 59:** Curso Alterno Datos Mal Ingresados

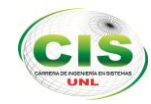

# **2.1.3 INGRESAR A LA ADMINISTRACIÓN**

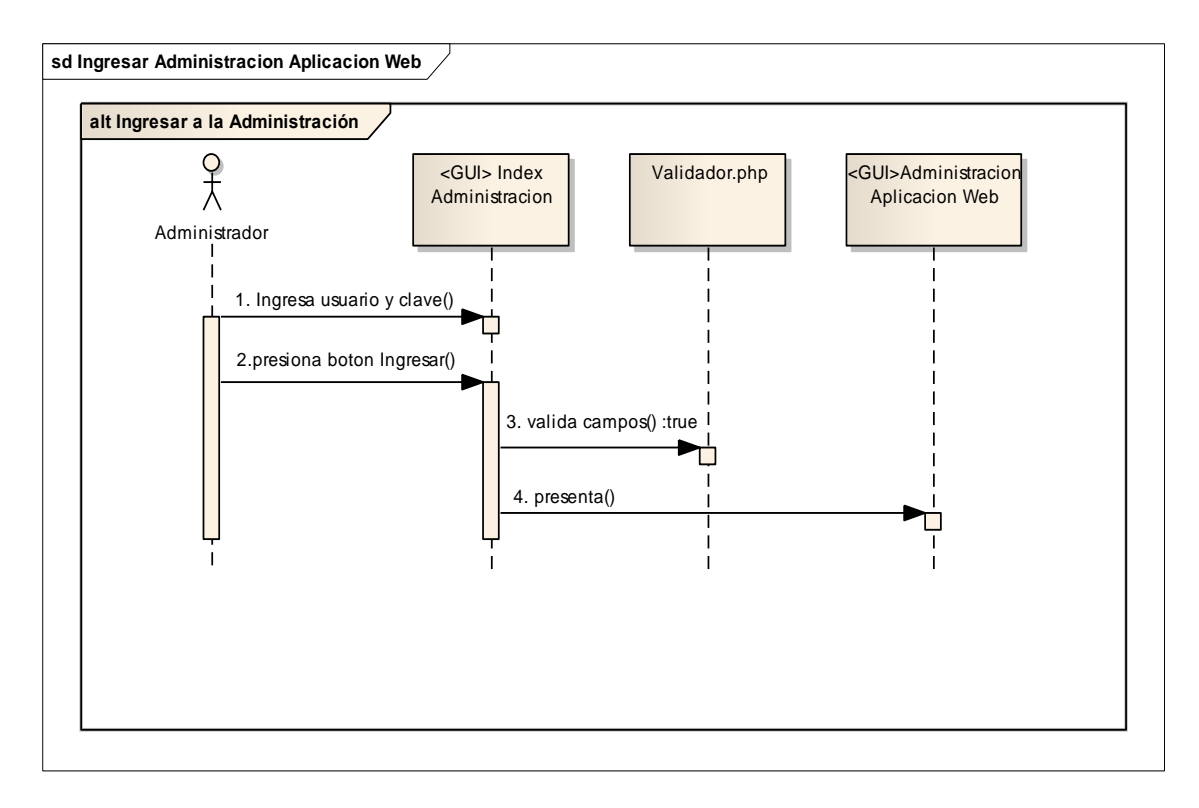

**Figura 60:** Diagrama secuencia Ingresar a la Administración

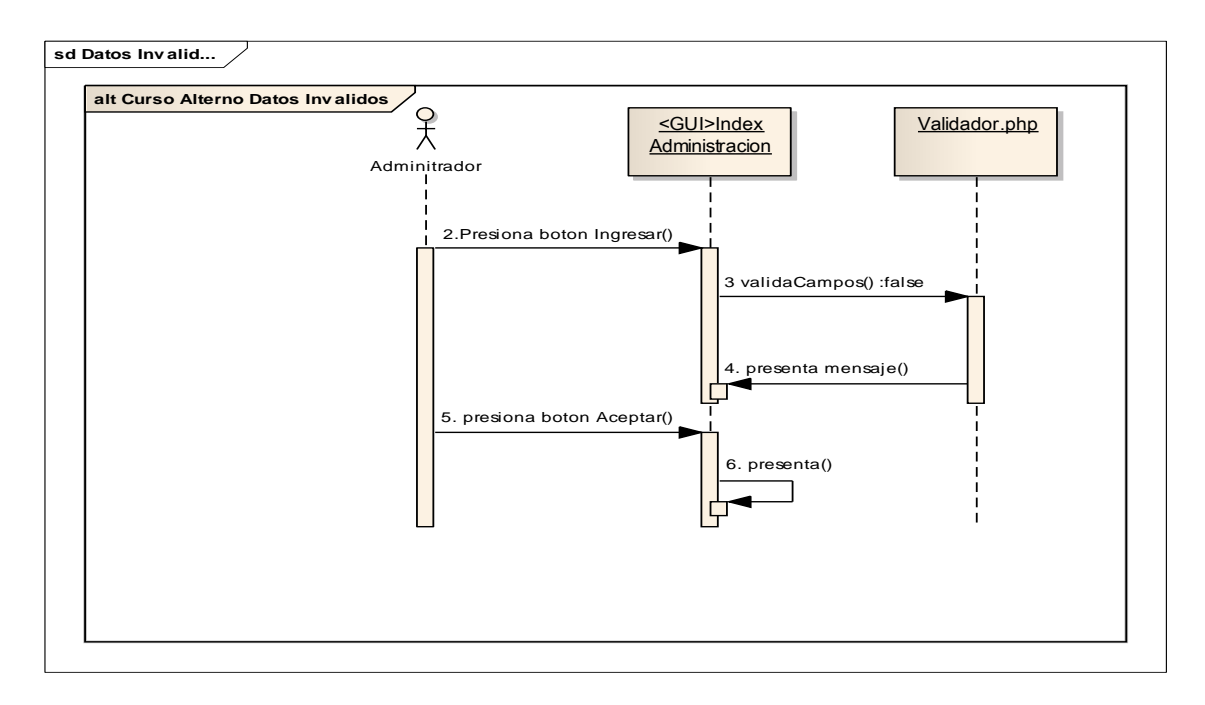

**Figura 61:** Curso Alterno Datos Inválidos

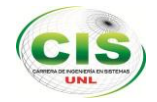

#### **2.1.4 GESTIONAR USUARIOS DEL SISTEMA**

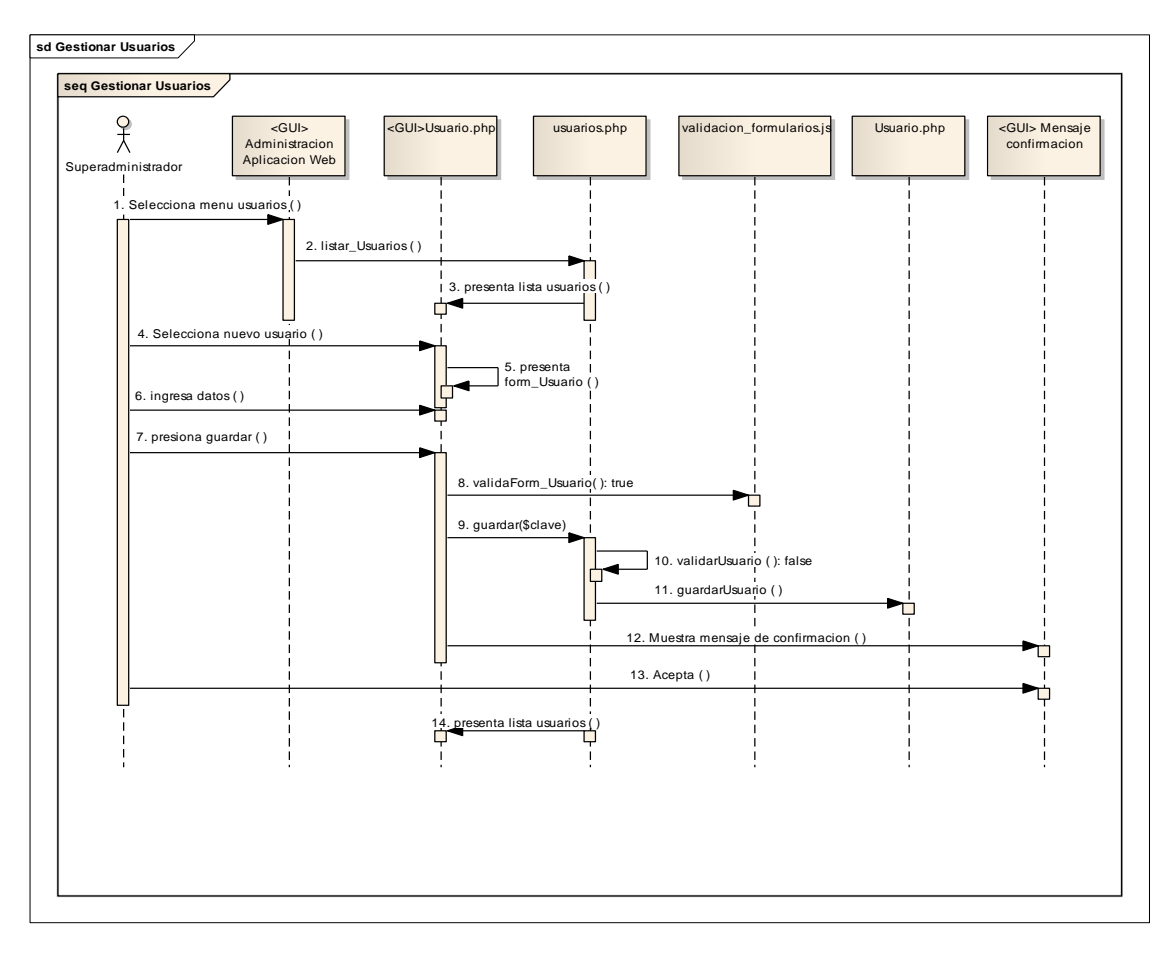

**Figura 62:** Diagrama secuencia Gestionar Usuarios del Sistema

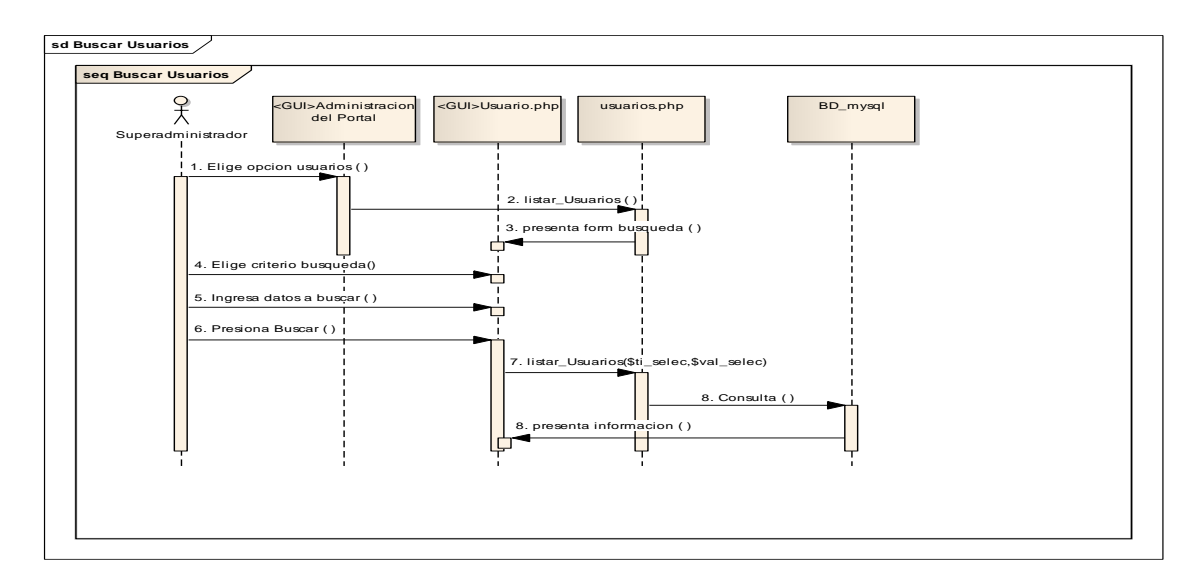

**Figura 63:** Curso Alterno Buscar Usuario

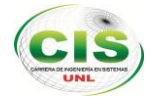

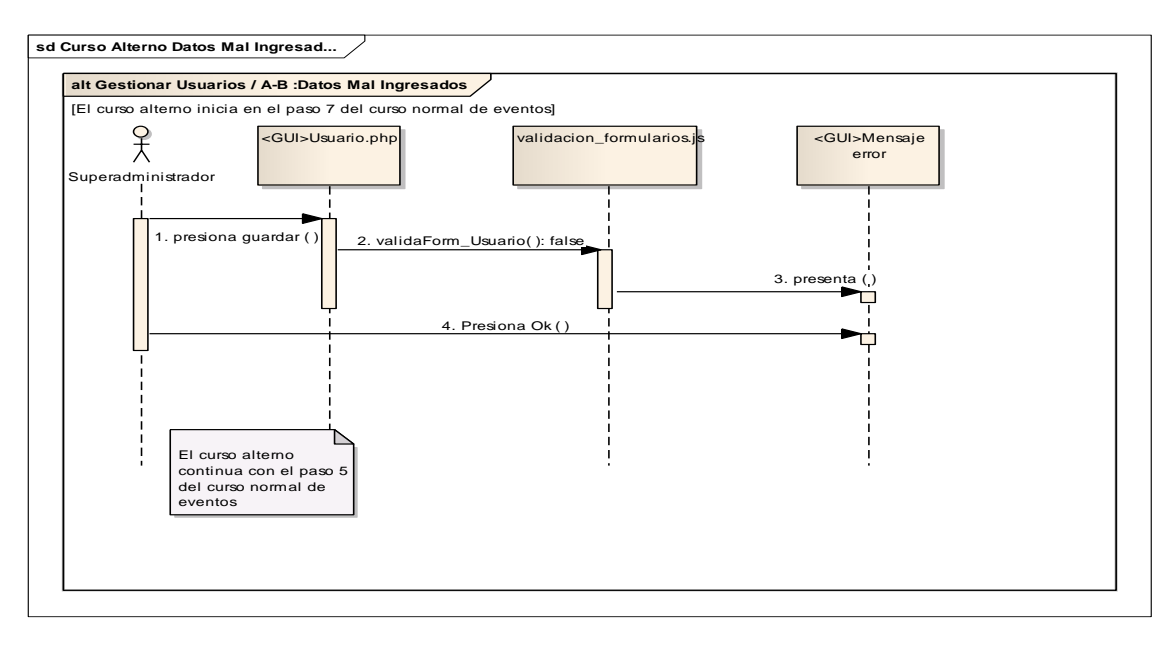

**Figura 64:** Curso alterno datos mal ingresados en gestión de usuarios

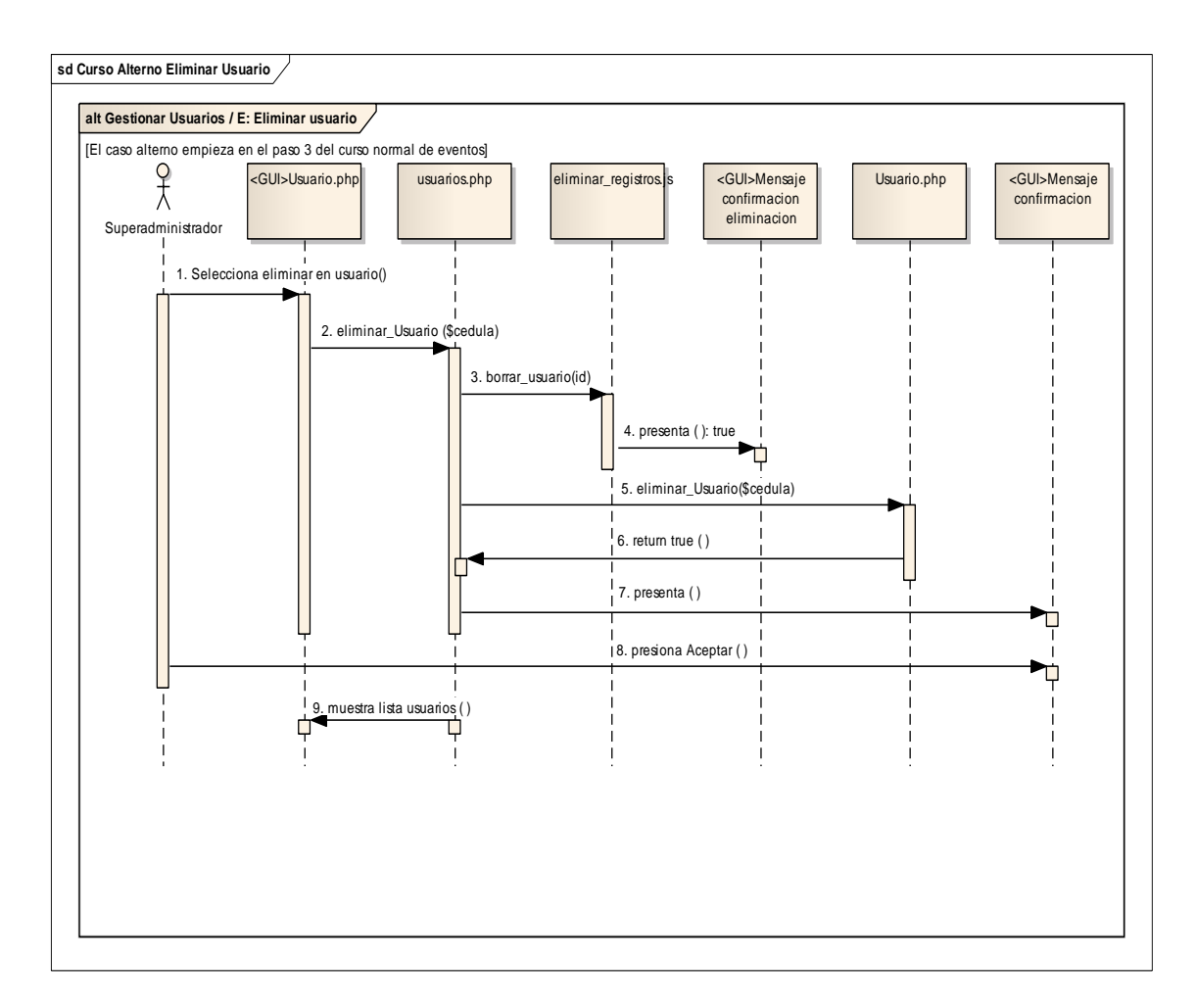

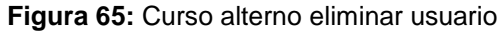

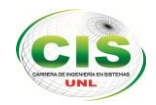

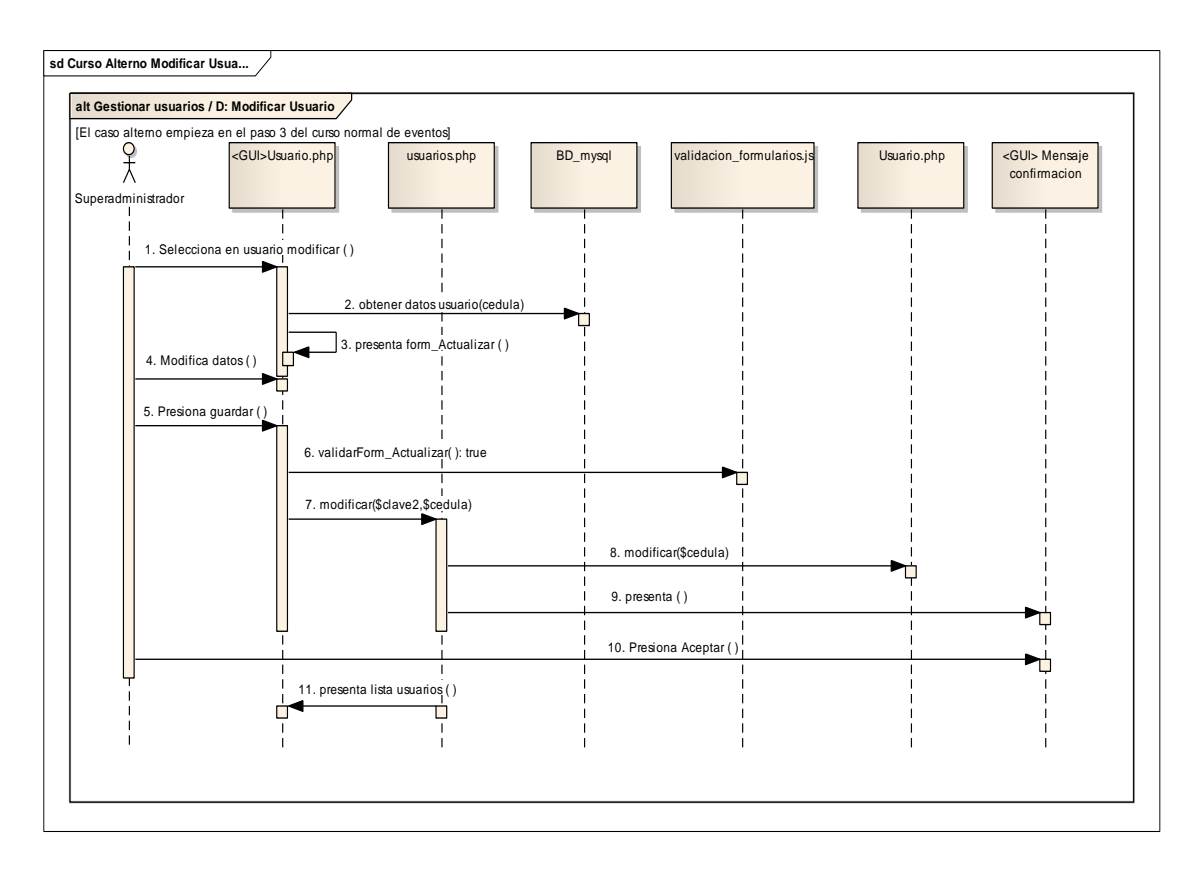

**Figura 66:** Curso alterno modificar usuario

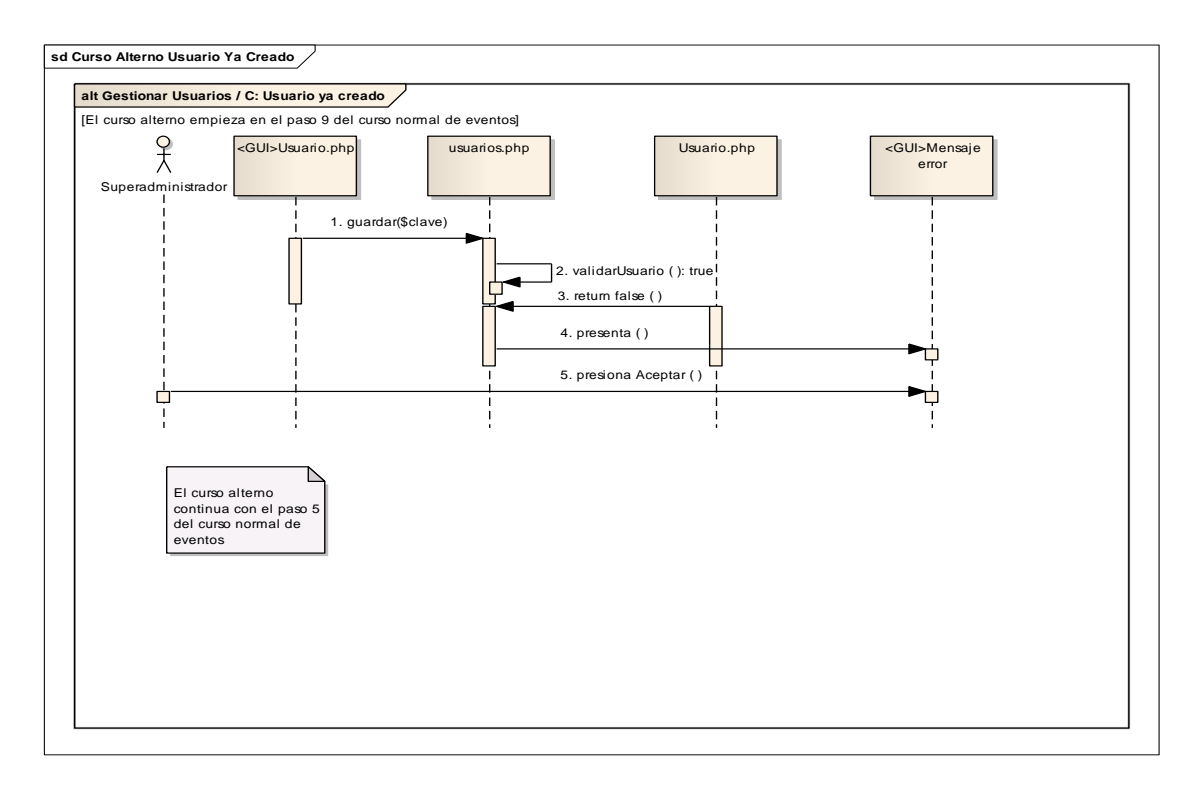

**Figura 67:** Curso alterno usuario ya creado

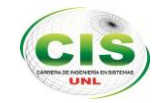

# **2.1.5 GESTIONAR AFILIADOS**

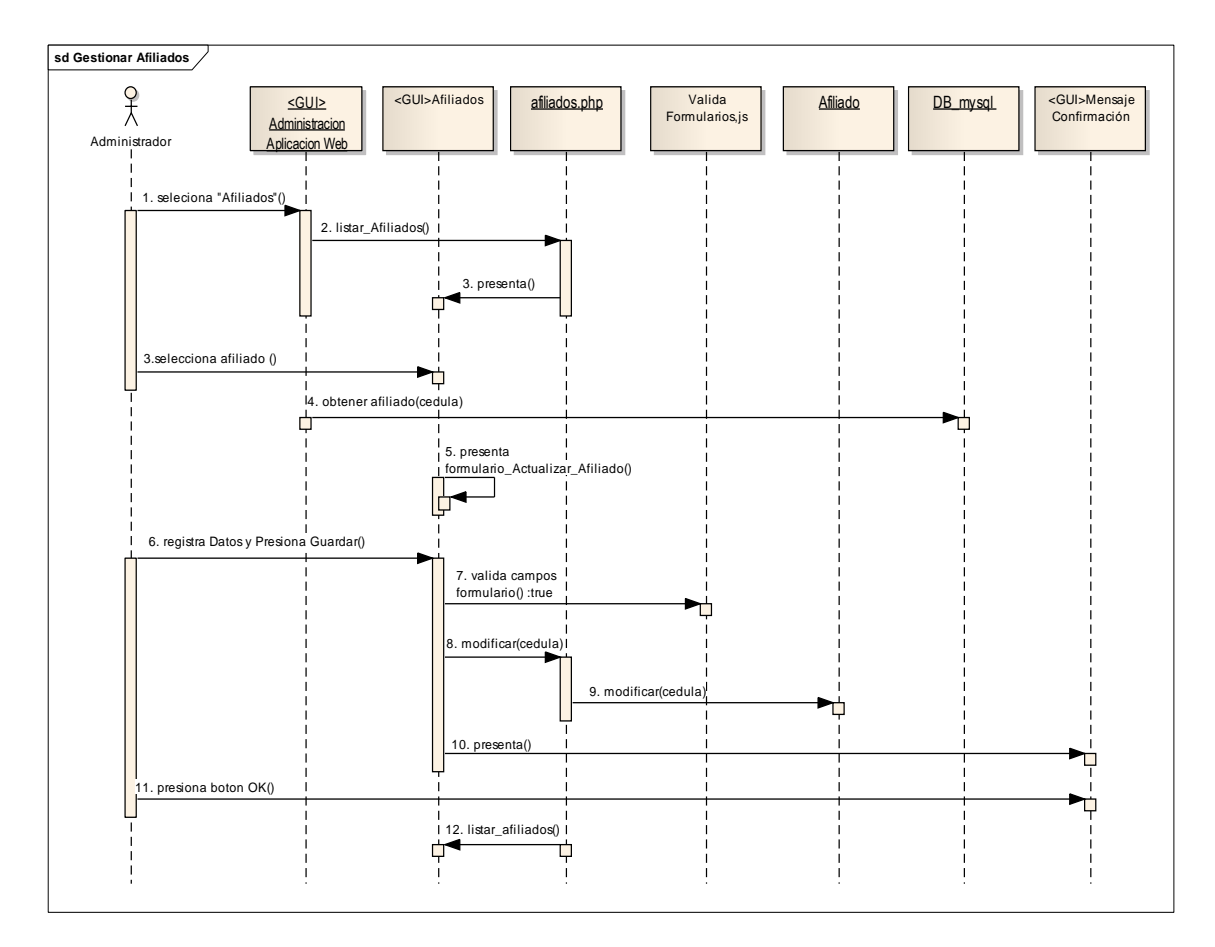

**Figura 68:** Diagrama secuencia Modificar Afiliado

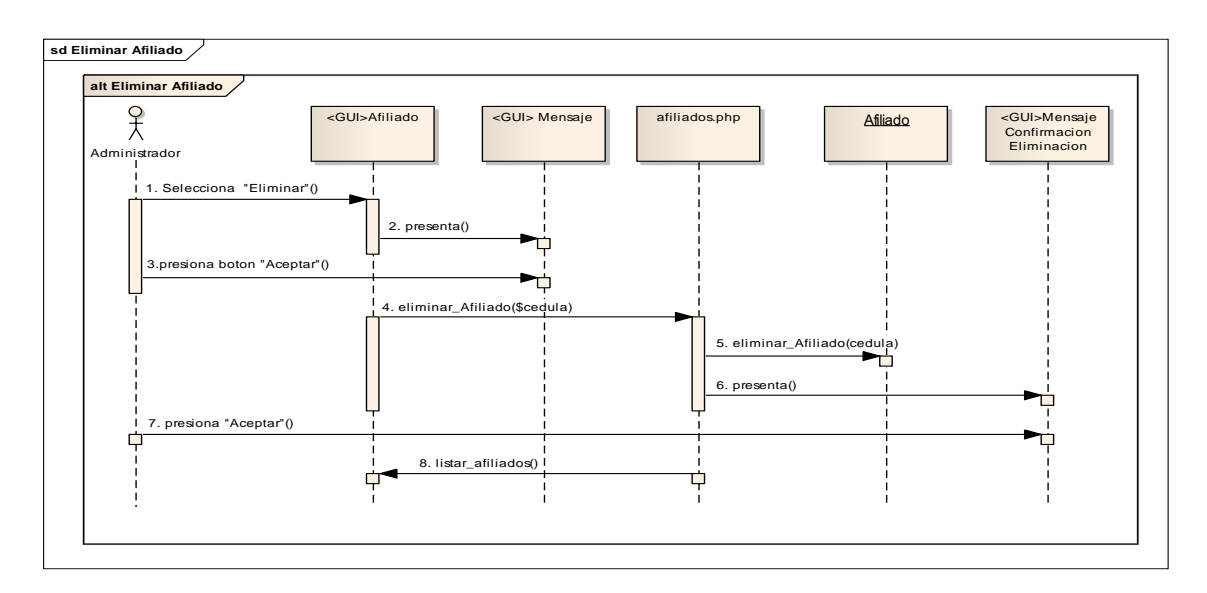

**Figura 69:** Diagrama secuencia Eliminar Afiliado

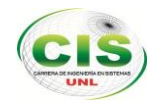

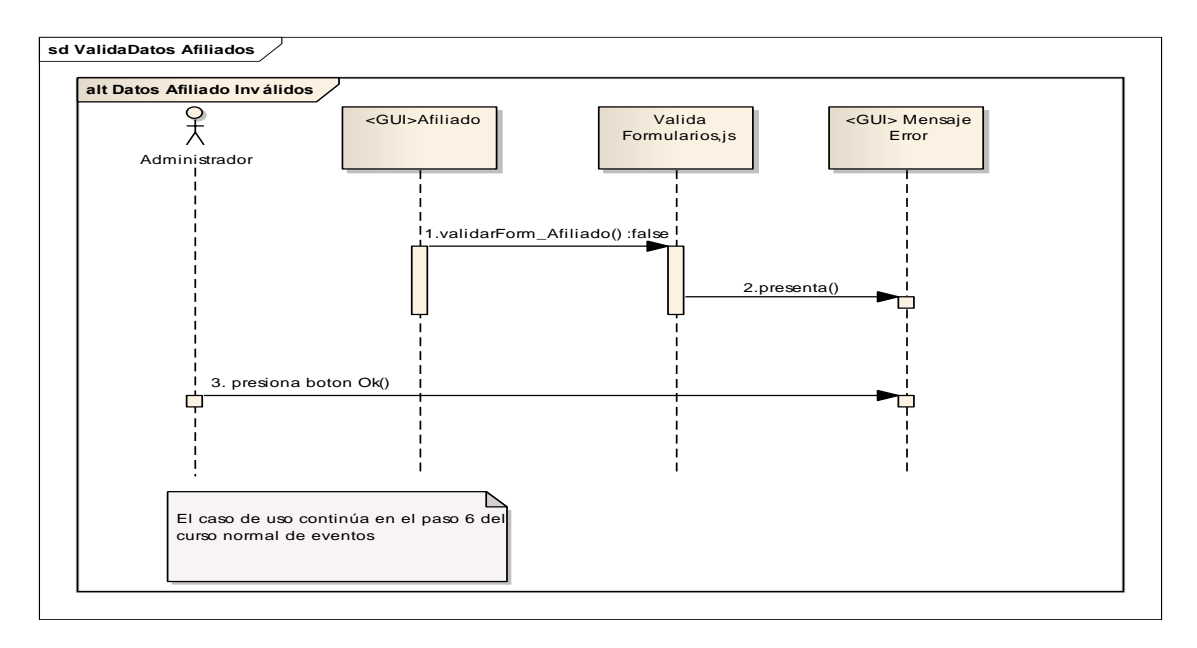

**Figura 70:** Curso alterno Datos Inválidos – Gestión de afiliados

#### **2.1.6 GESTIONAR SECCIONES**

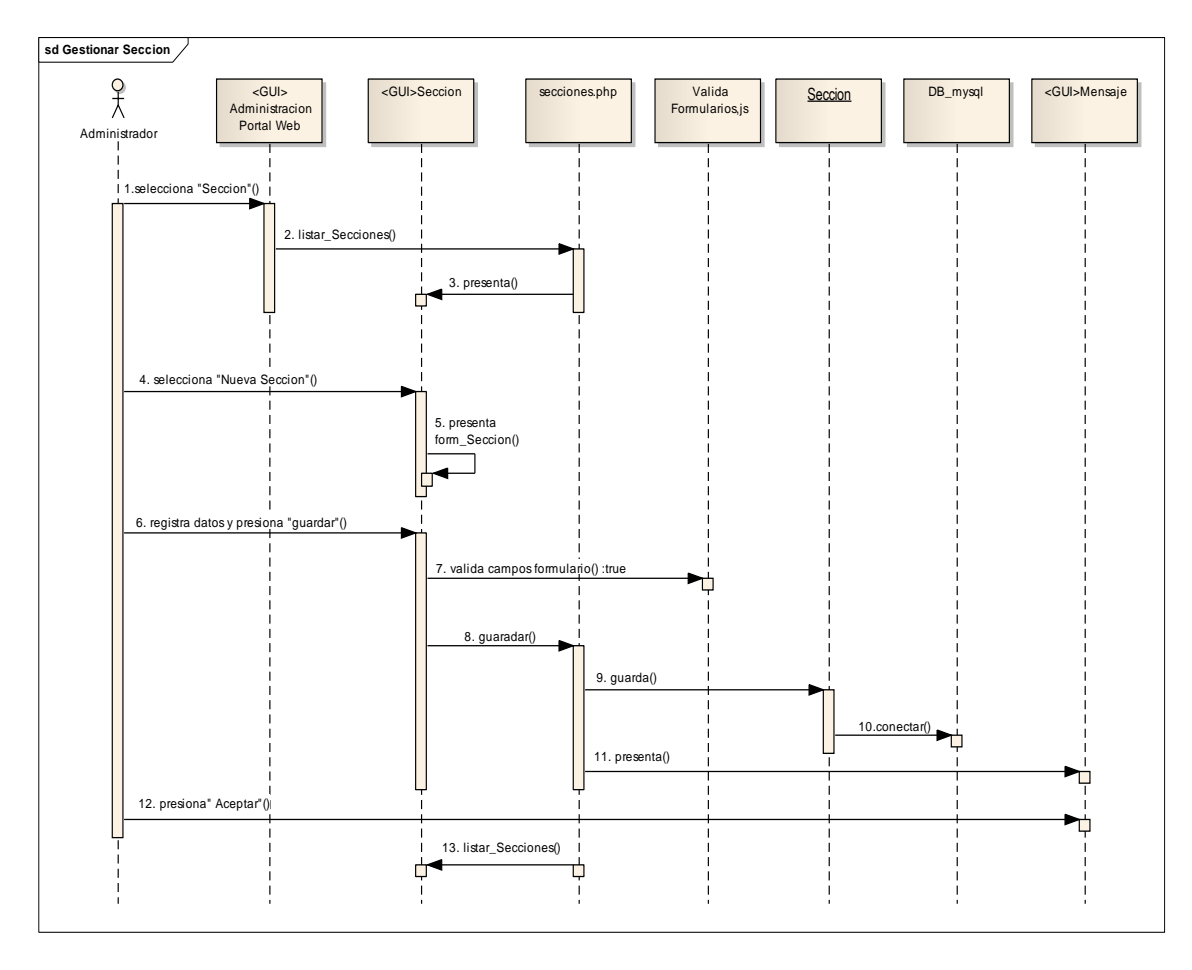

**Figura 71:** Diagrama secuencia Crear Sección

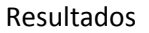

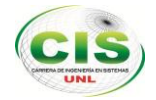

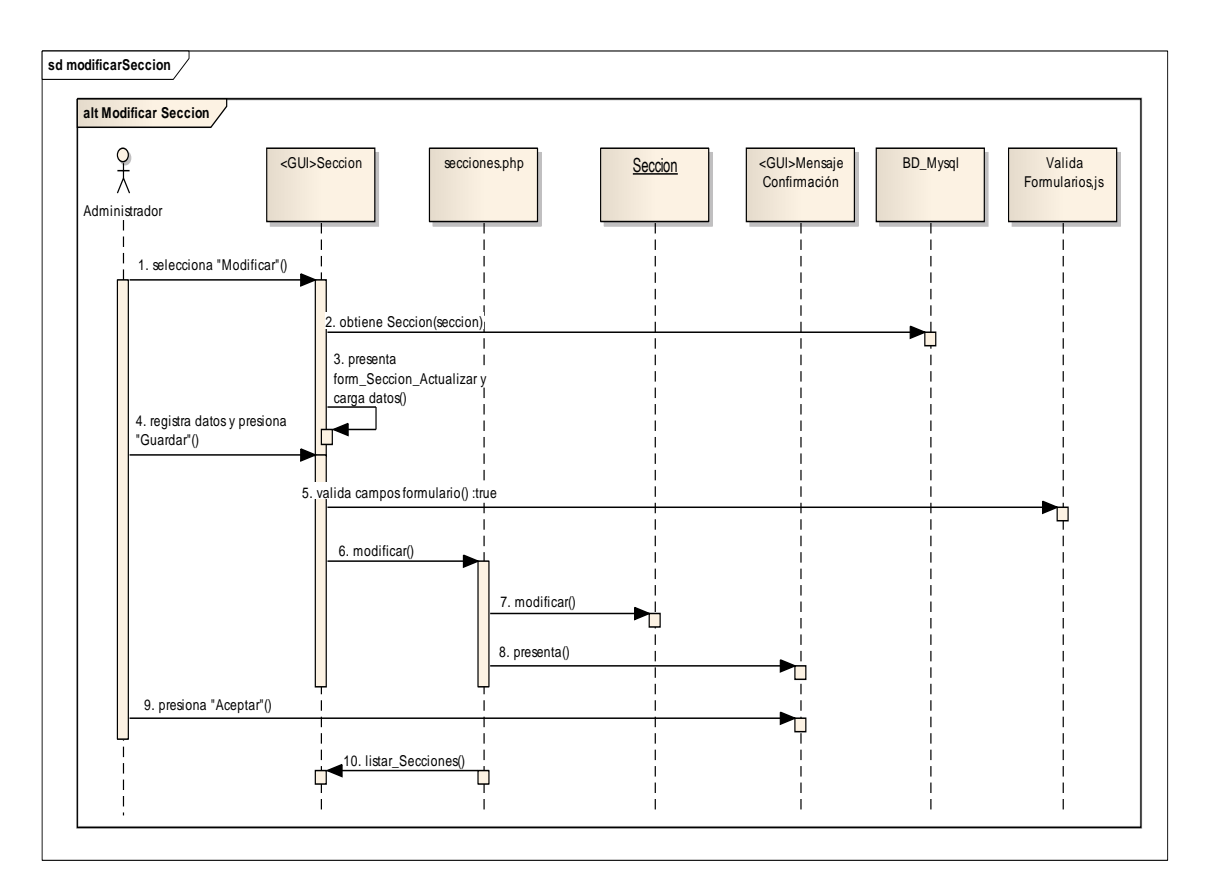

**Figura 72:** Diagrama secuencia Modificar Sección

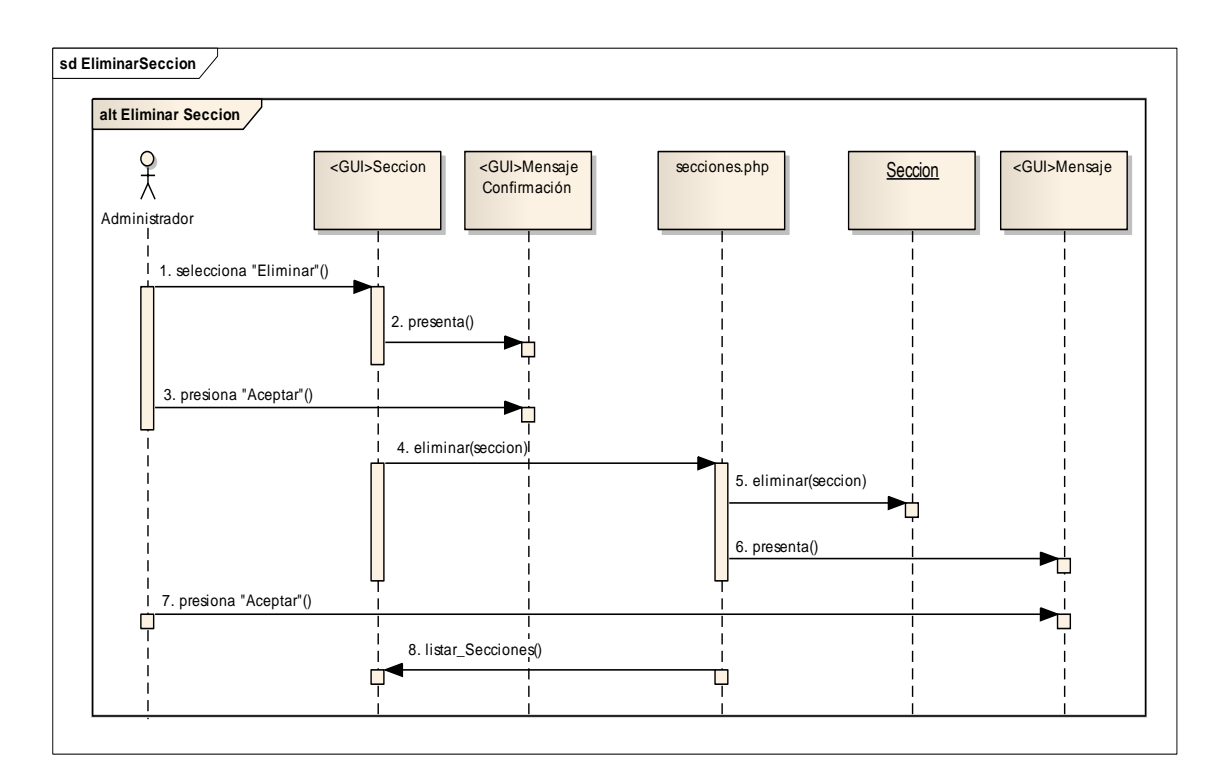

**Figura 73:** Diagrama secuencia Eliminar Sección

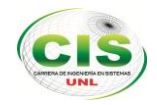

# **2.1.7 GESTIONAR CATEGORÍAS**

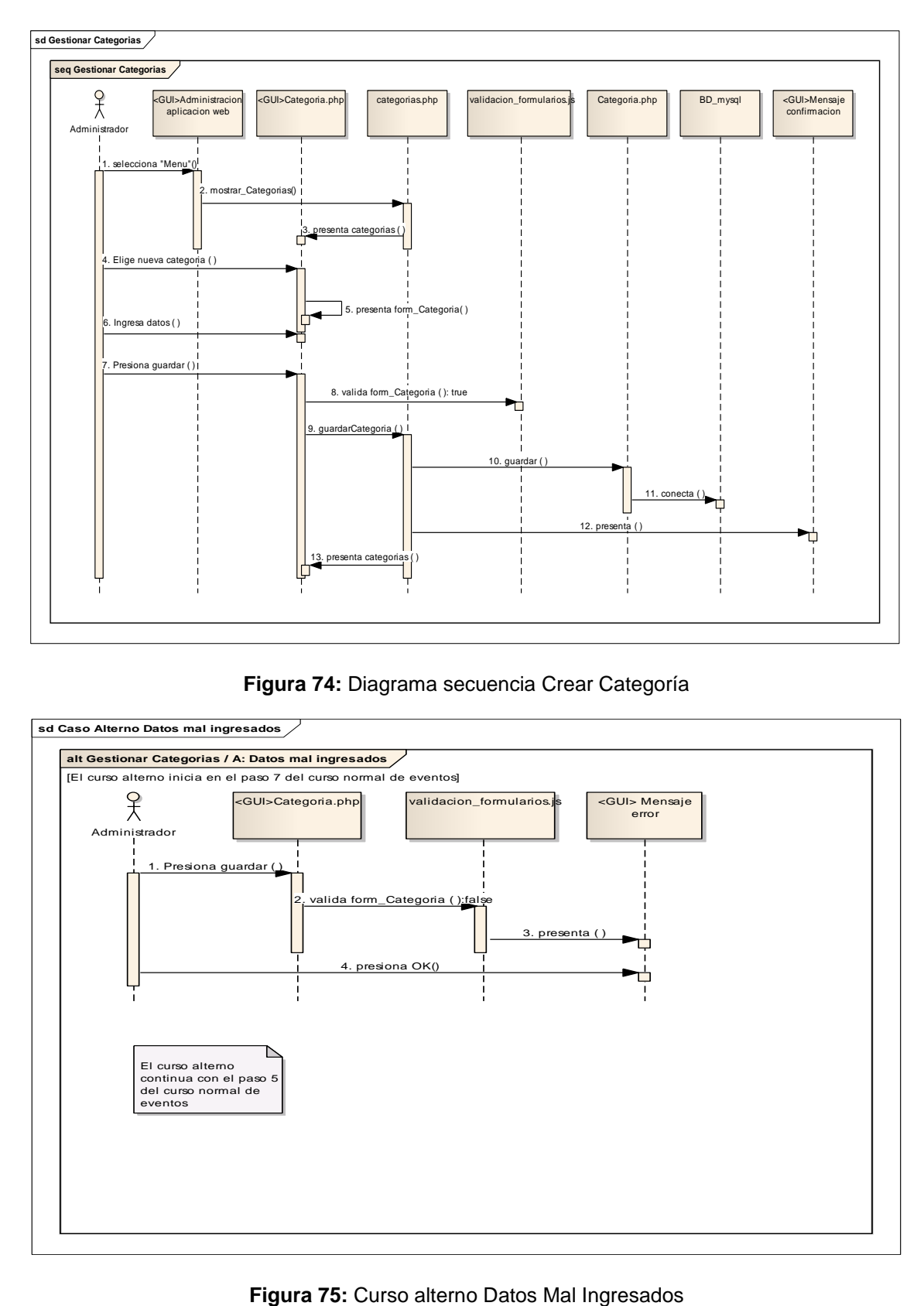

**Figura 74:** Diagrama secuencia Crear Categoría

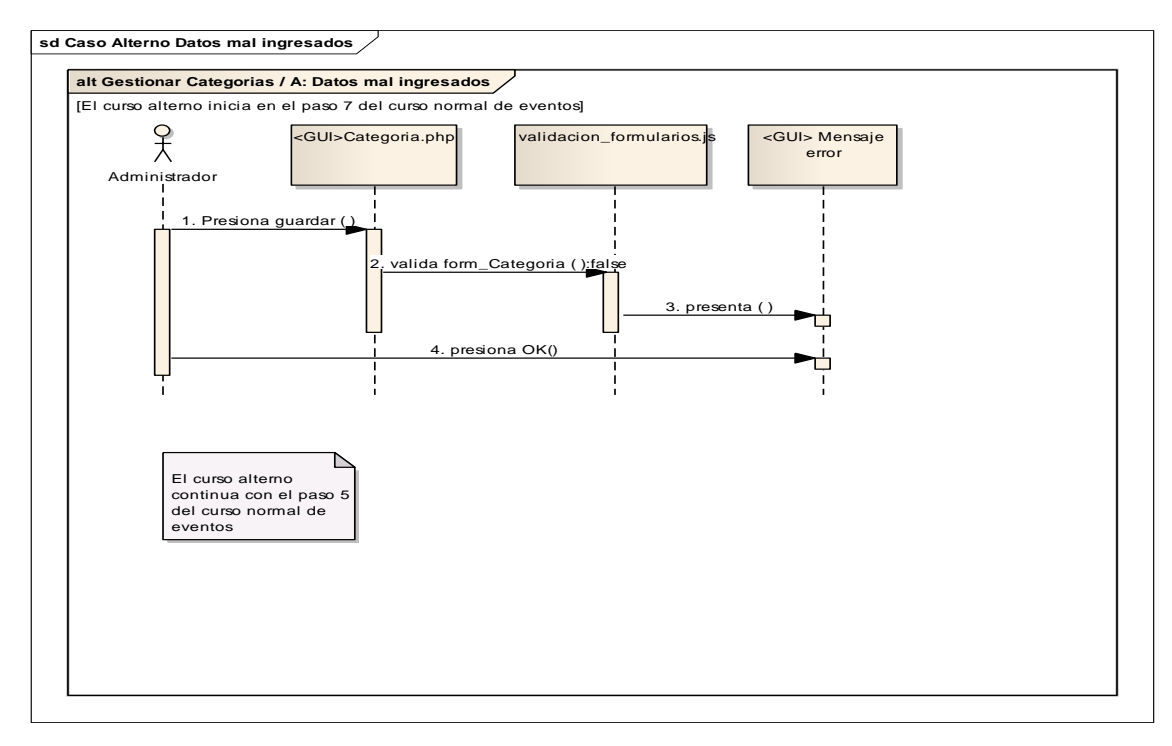

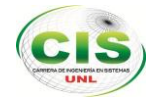

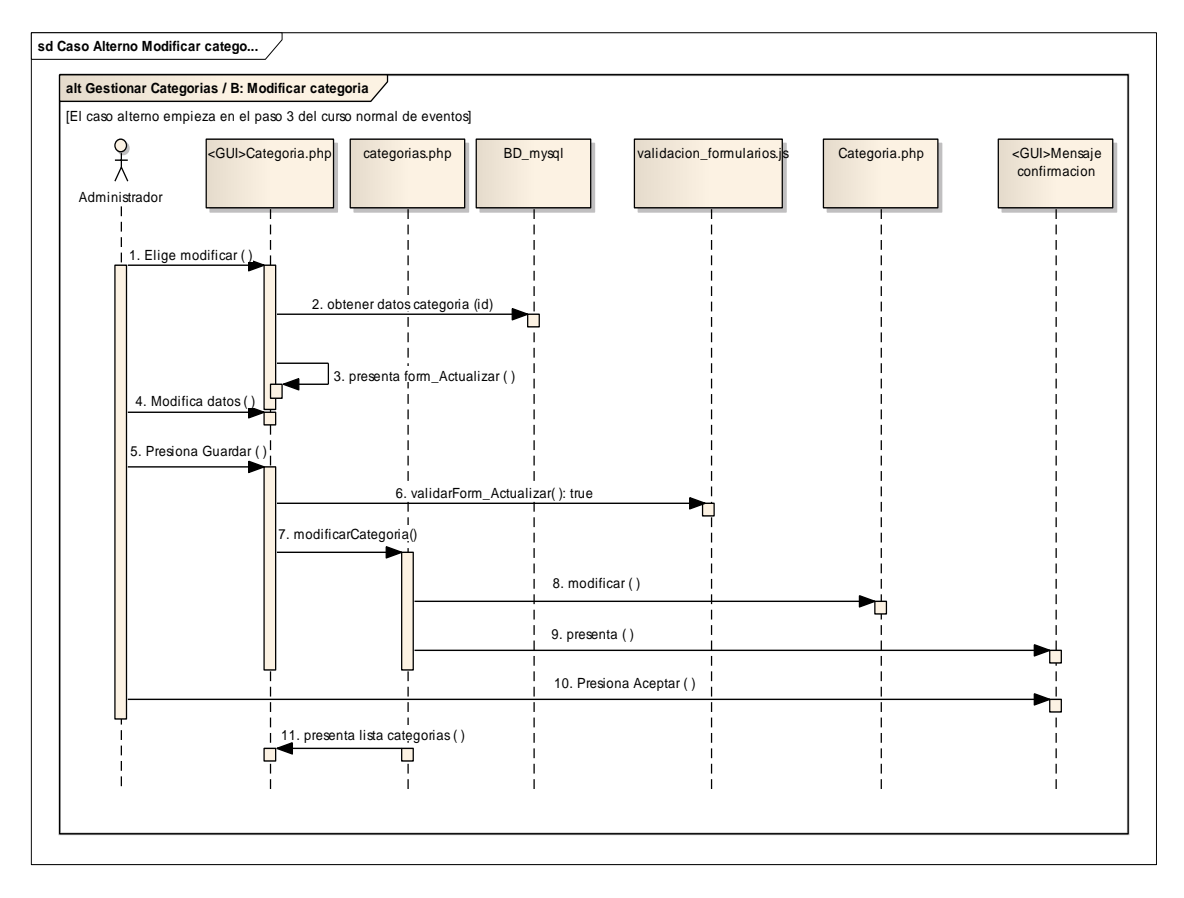

**Figura 76:** Diagrama secuencia Modificar Categoría

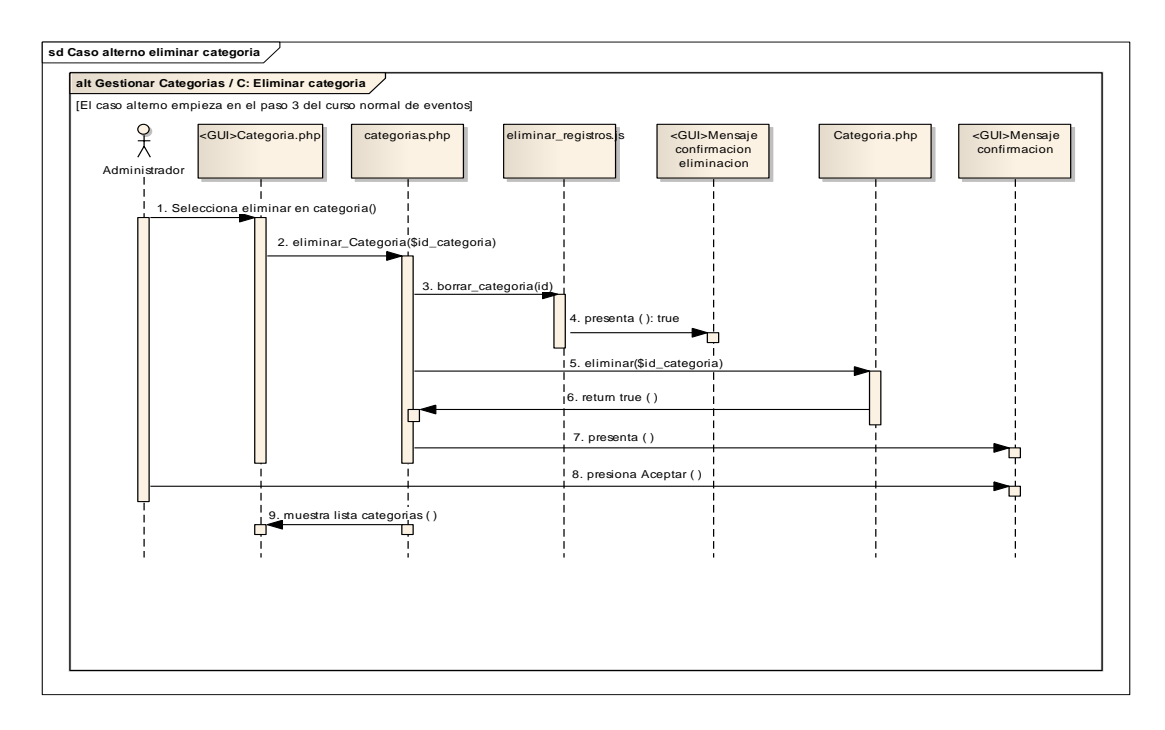

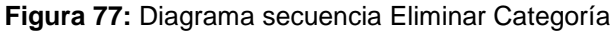

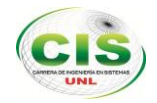

# **2.1.8 GESTIONAR SITIO TURÍSTICO**

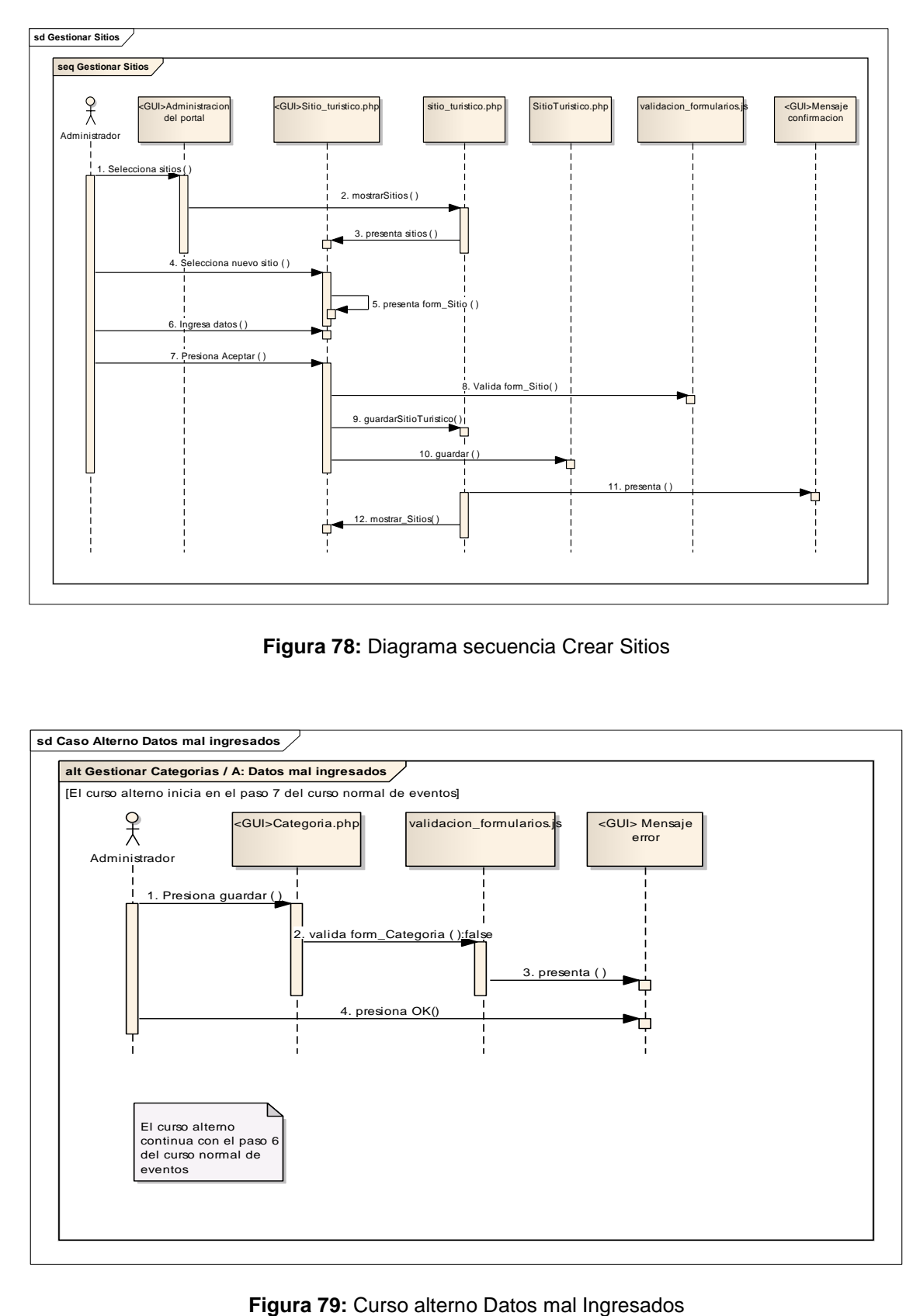

**Figura 78:** Diagrama secuencia Crear Sitios

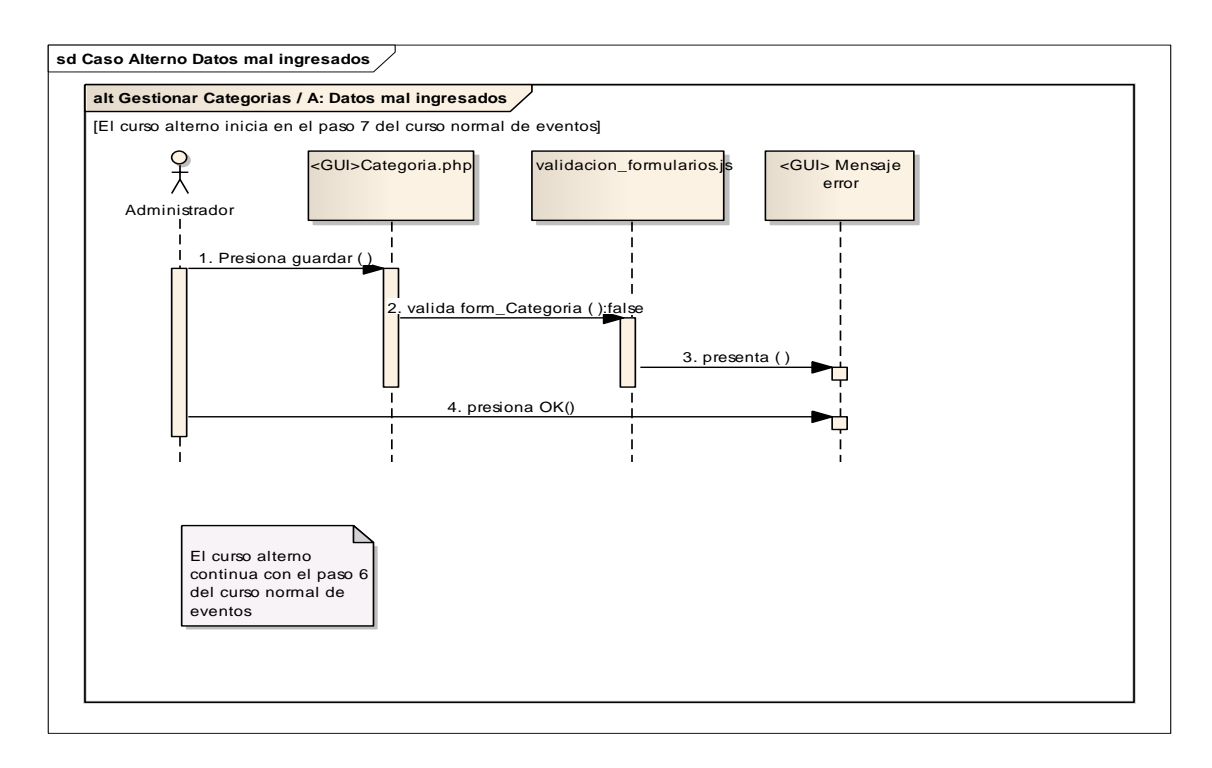

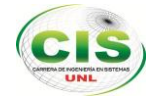

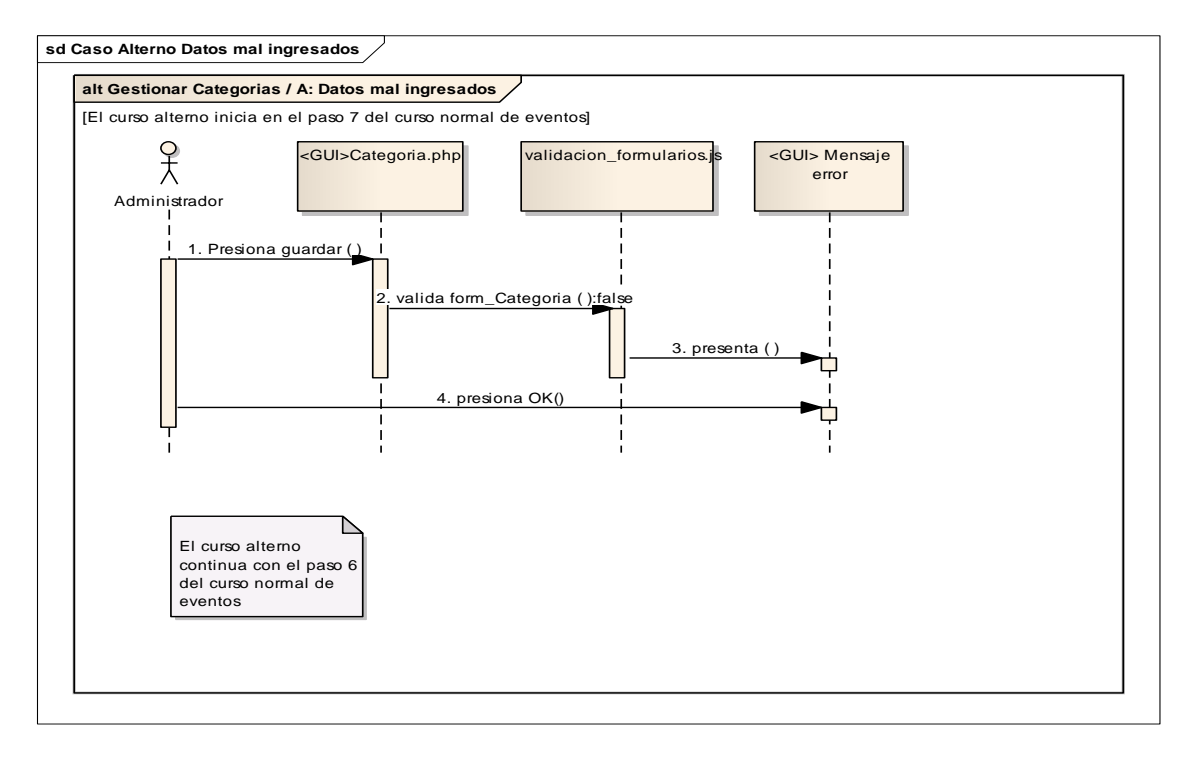

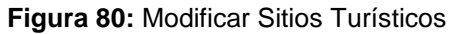

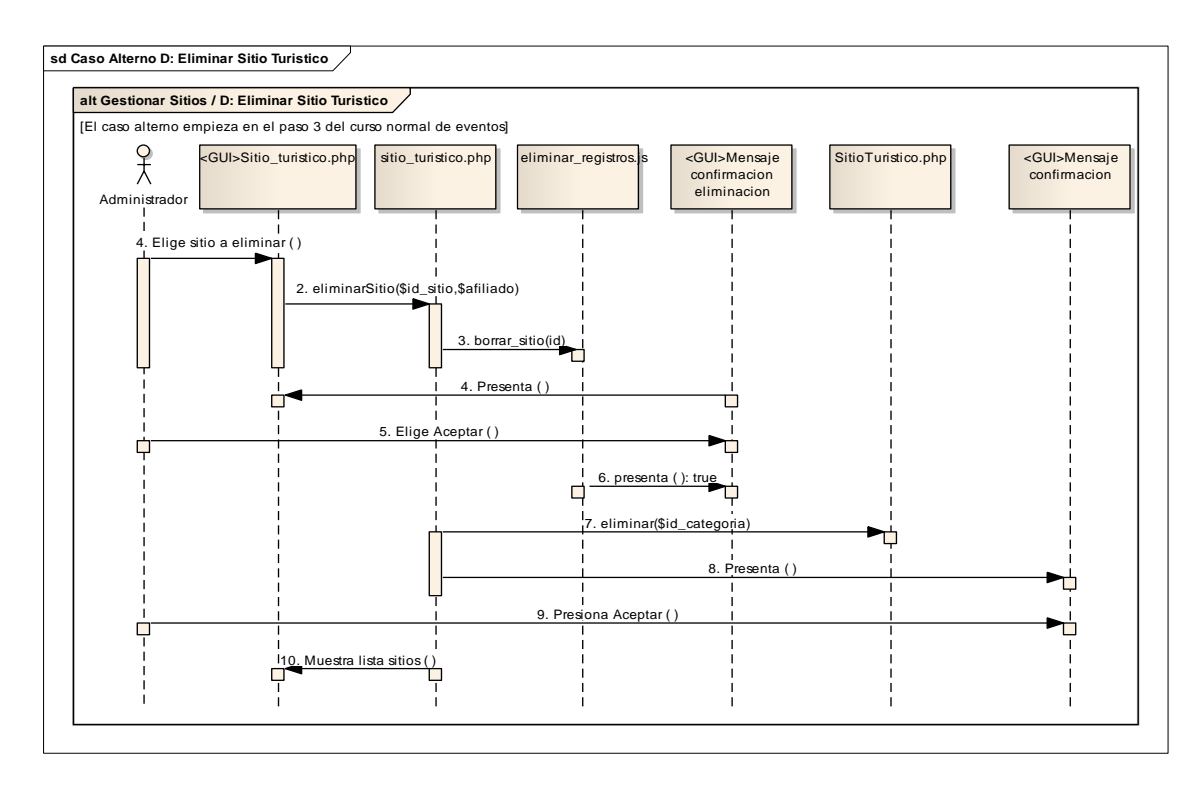

**Figura 81:** Eliminar Sitio Turístico

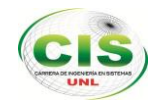

## **2.1.9 GESTIONAR ARTÍCULO**

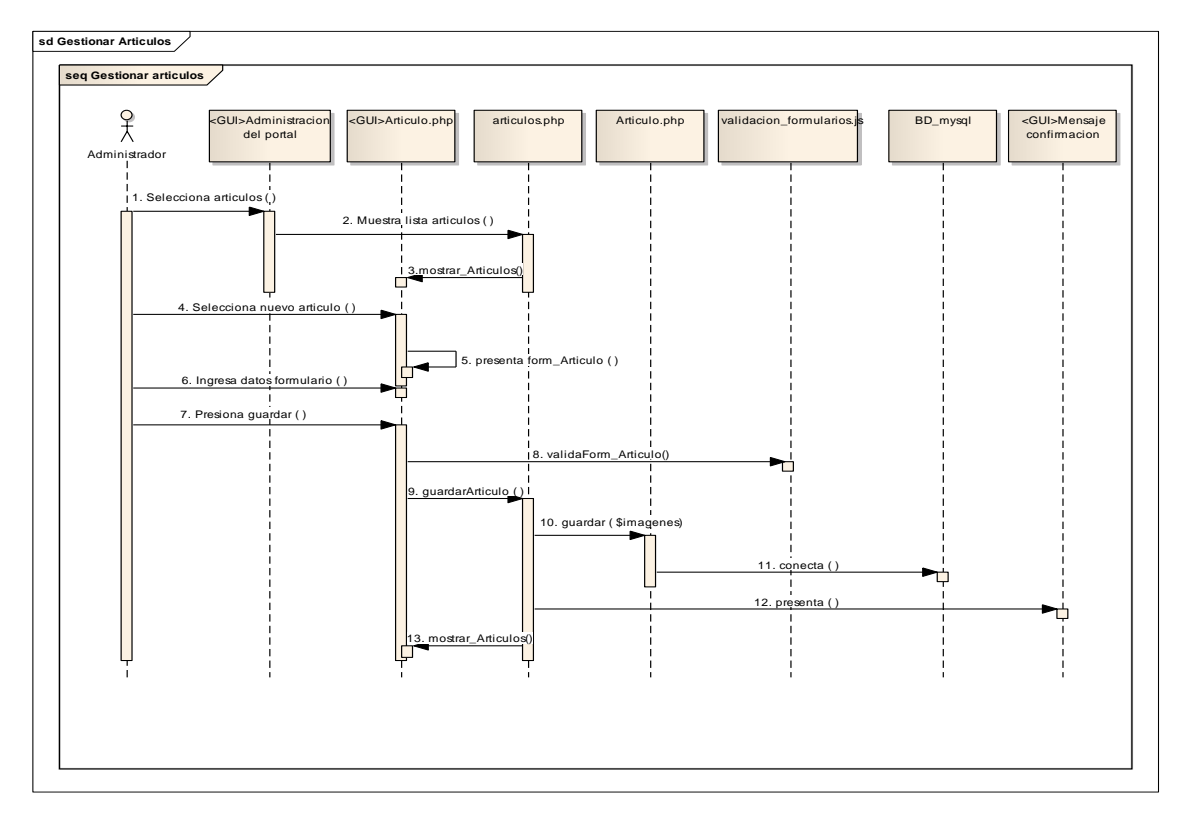

**Figura 82:** Crear Artículo

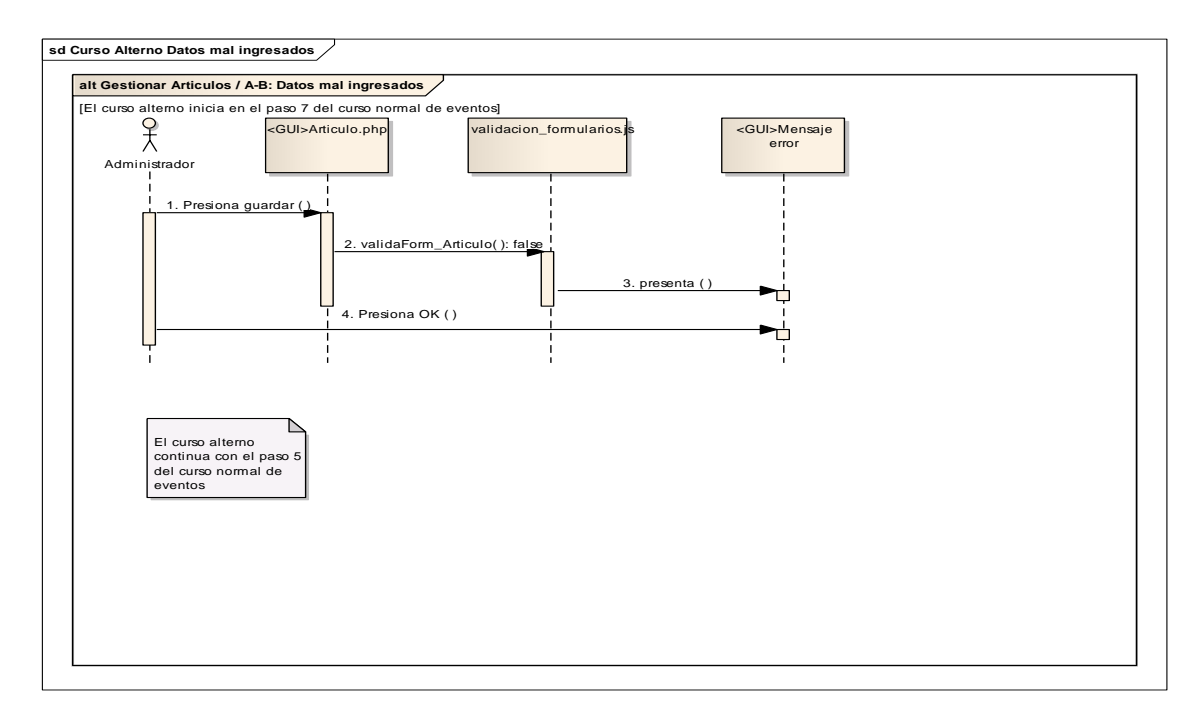

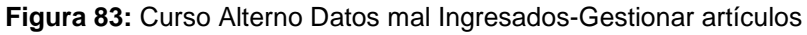

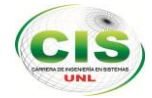

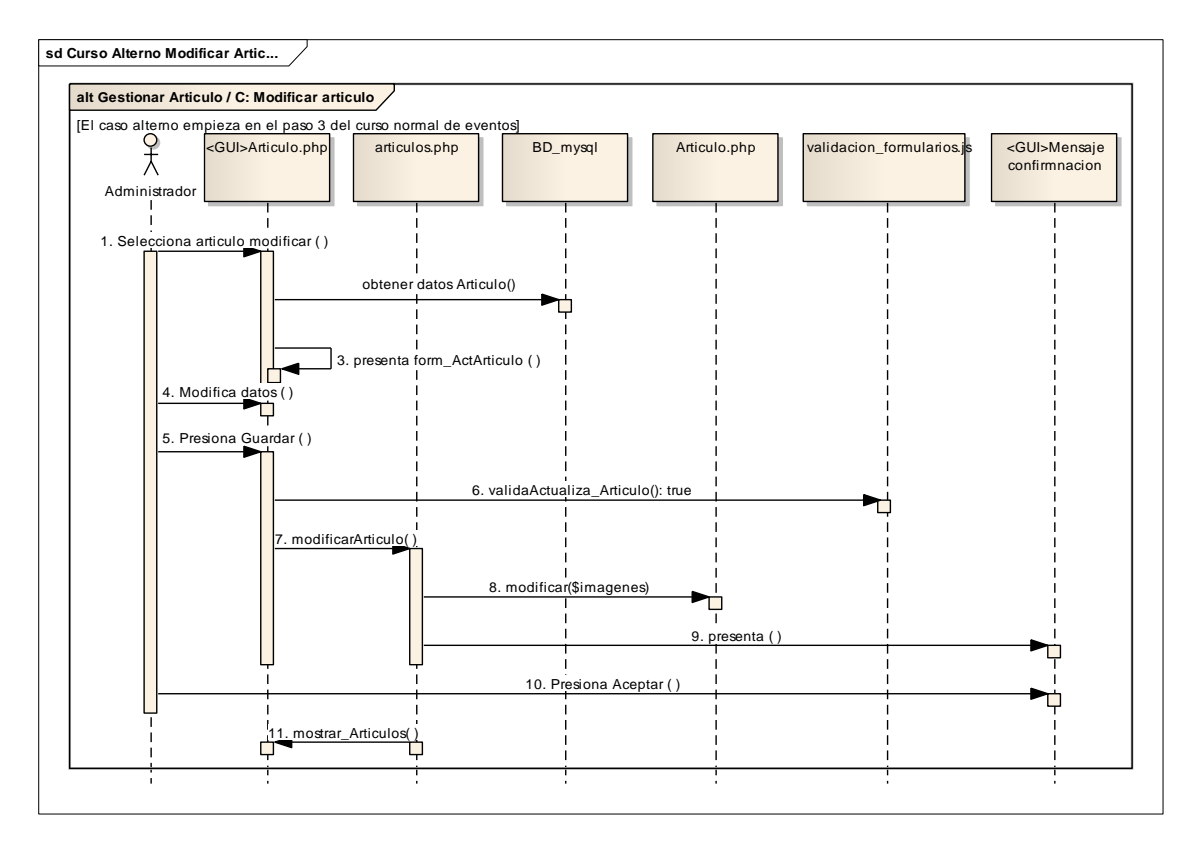

**Figura 84:** Modificar Artículo

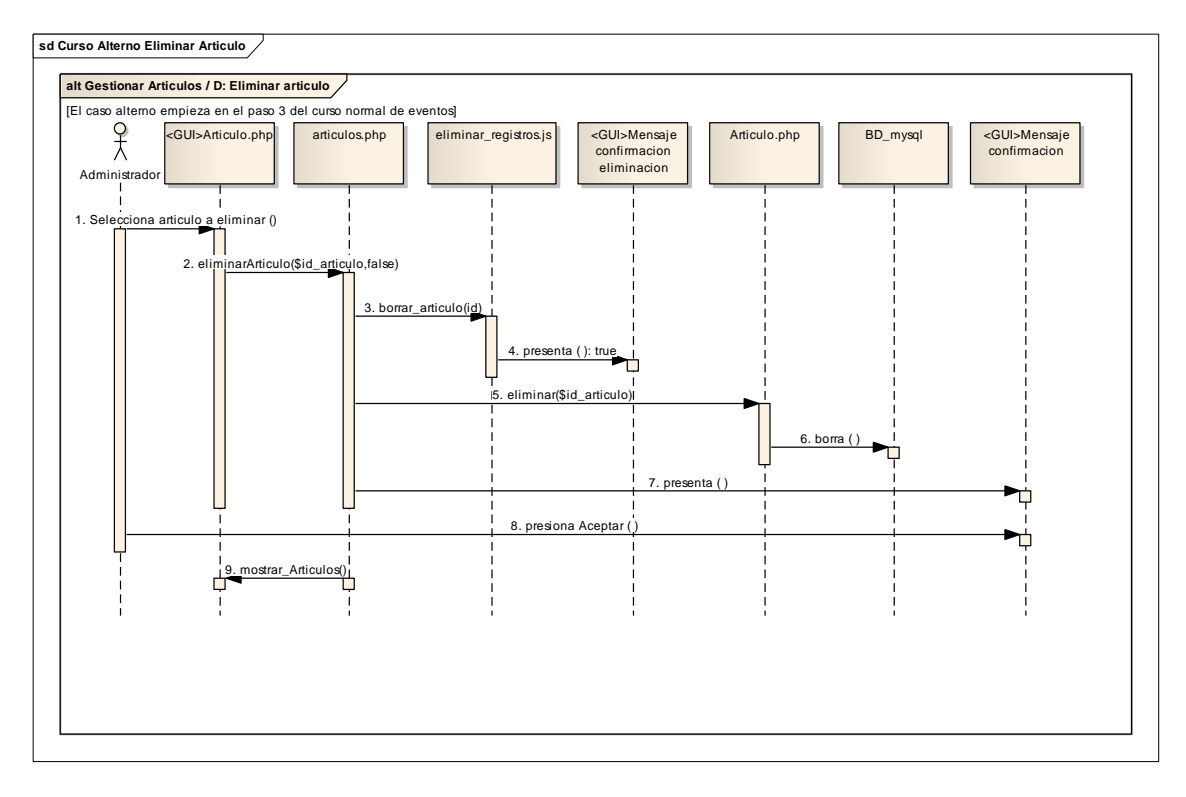

**Figura 85:** Eliminar Artículo
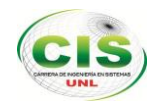

# **2.1.10 GESTIONAR MENÚ**

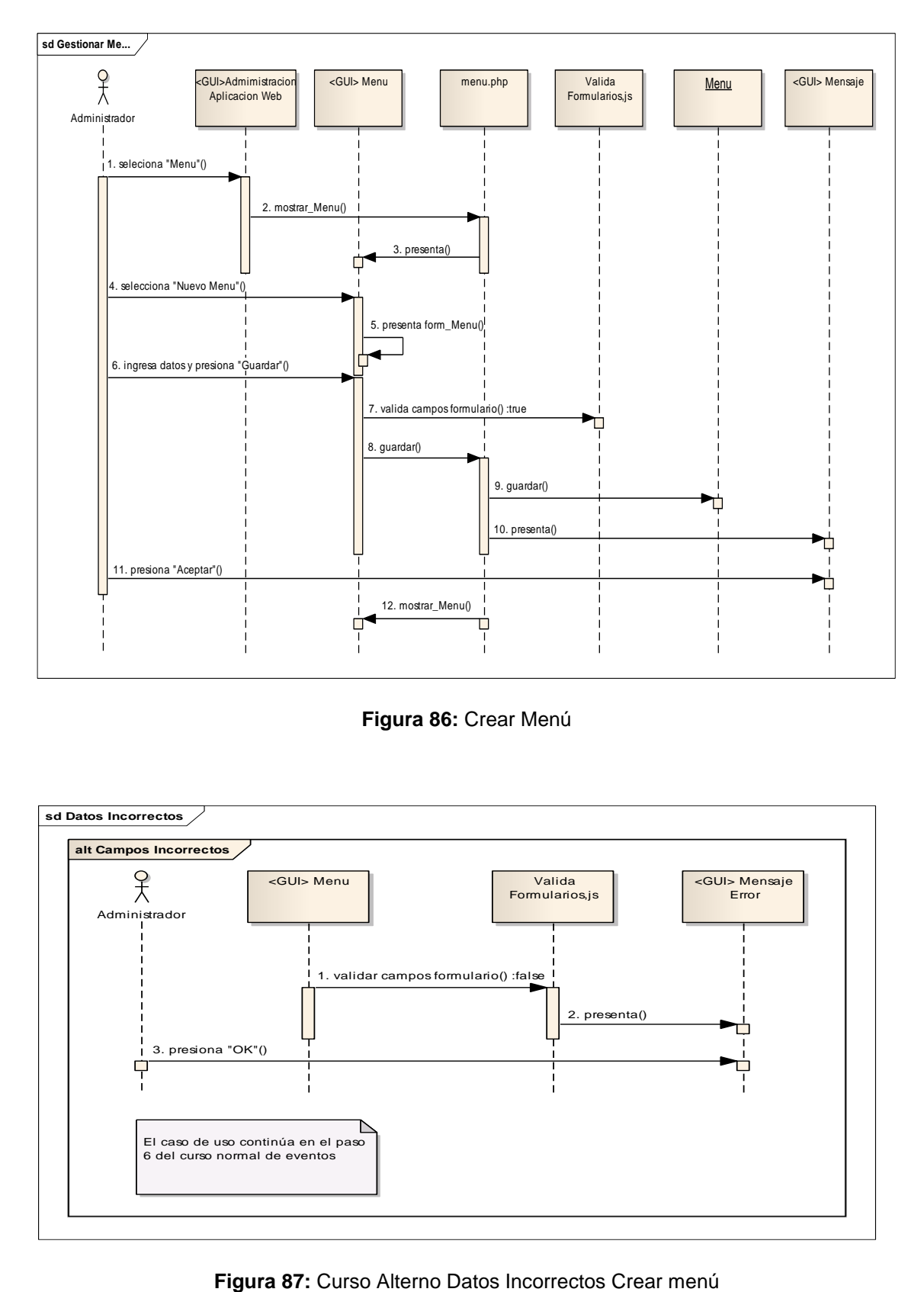

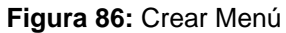

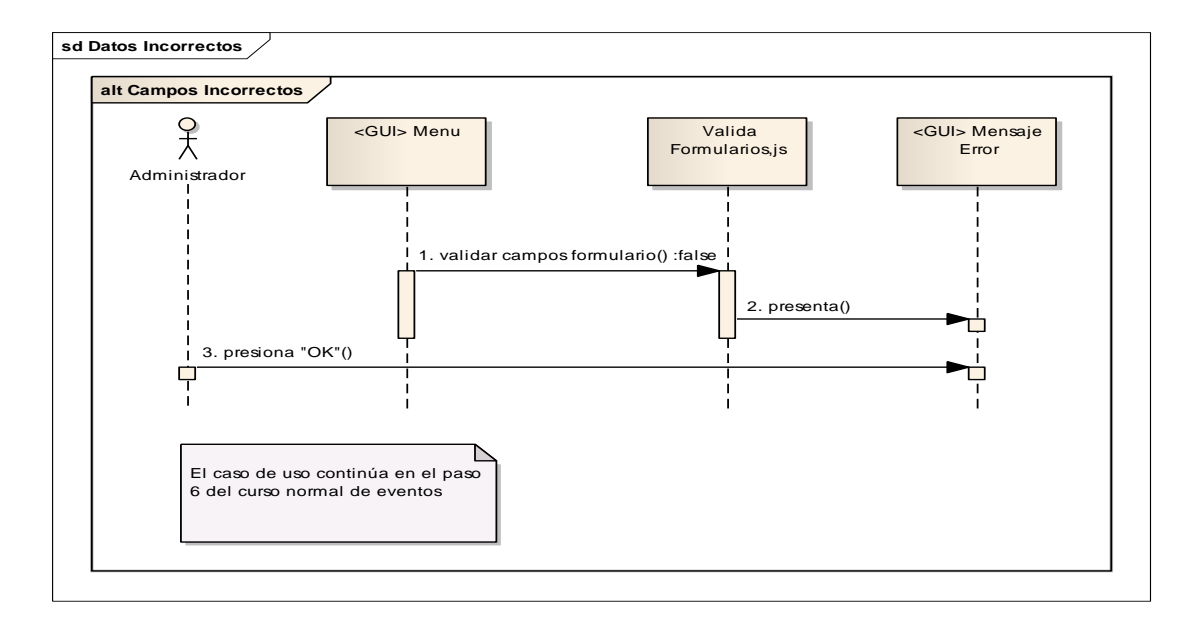

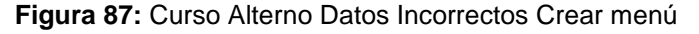

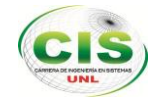

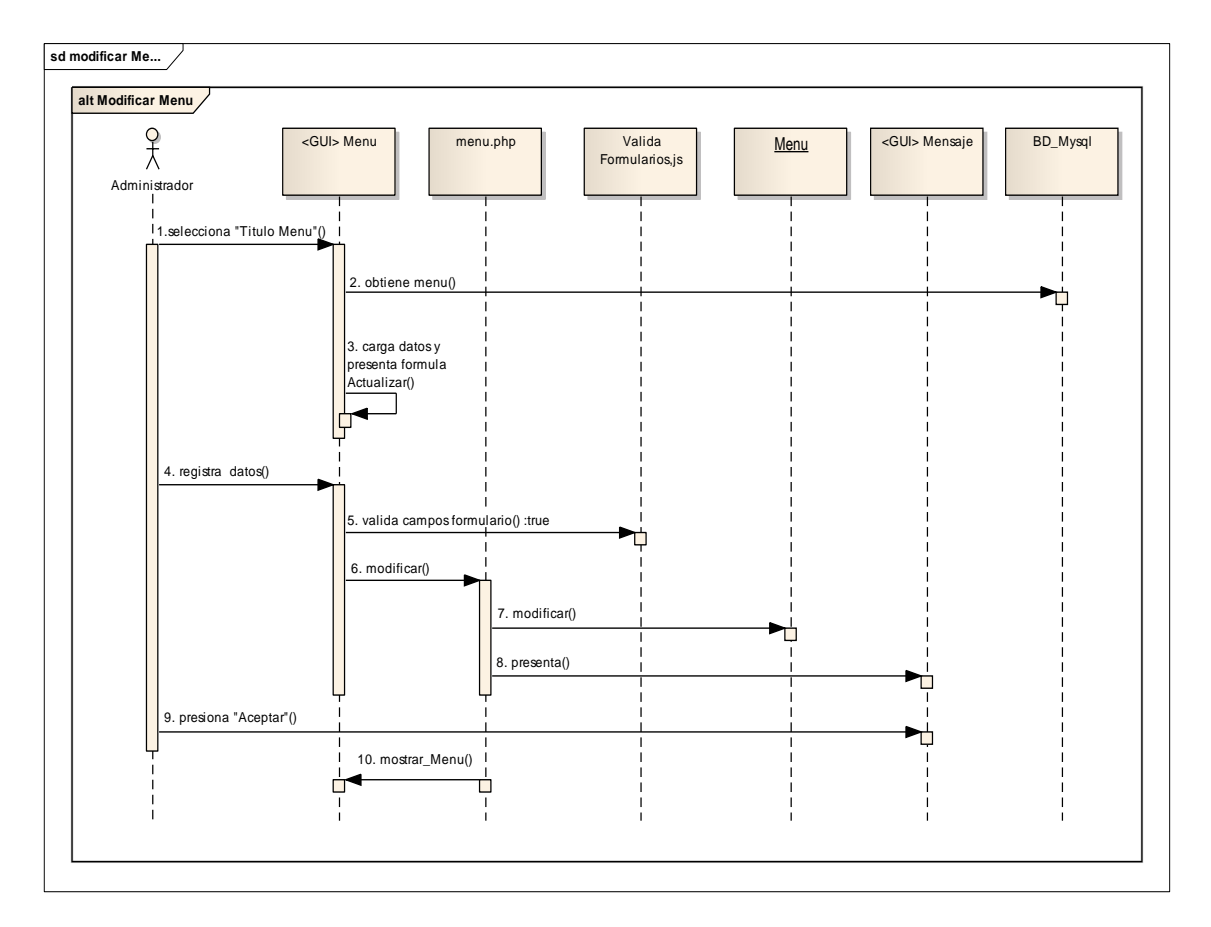

**Figura 88:** Modificar Menú

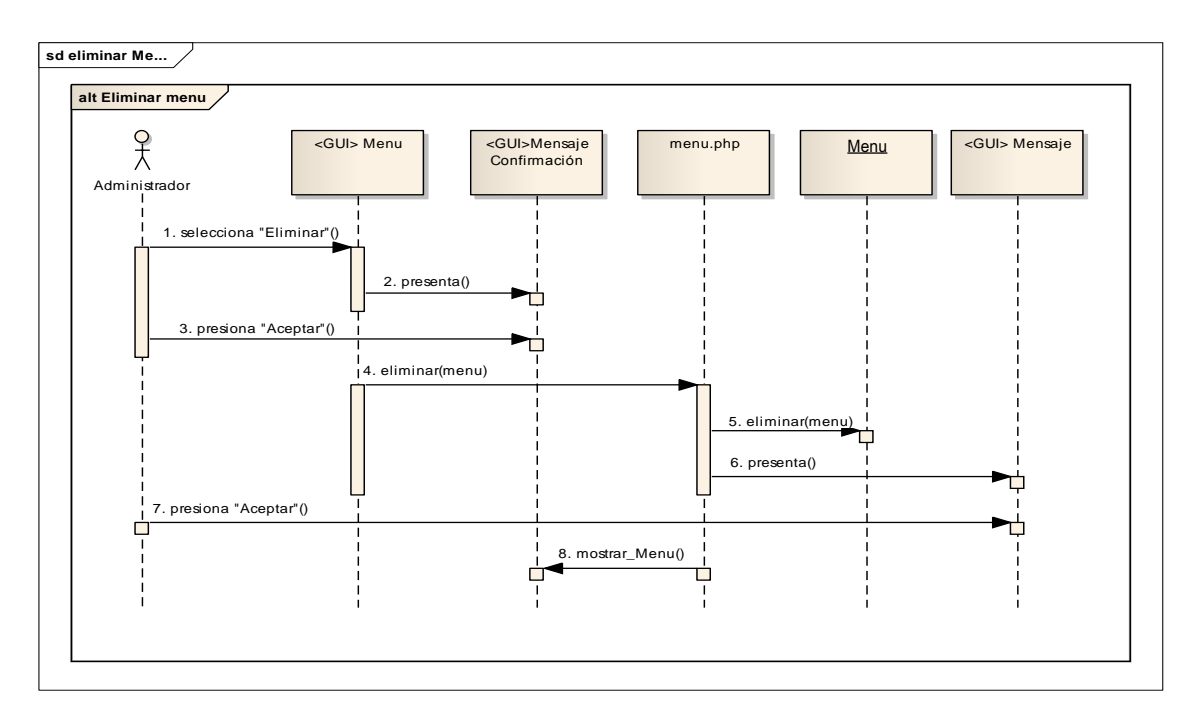

**Figura 89:** Eliminar Menú

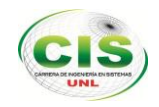

# **2.1.11 GESTIONAR ÍTEMS**

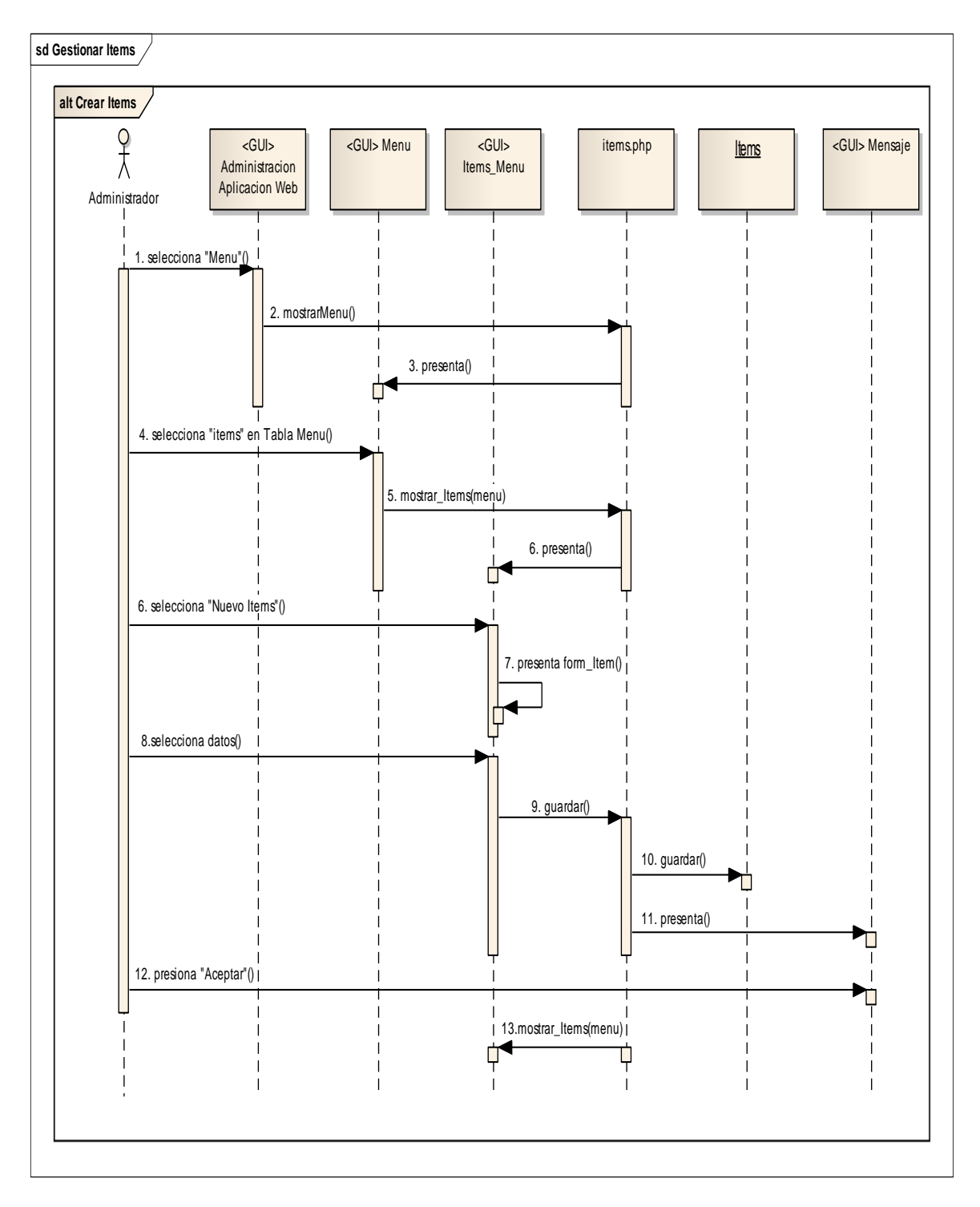

**Figura 90:** Crear Ítems

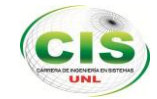

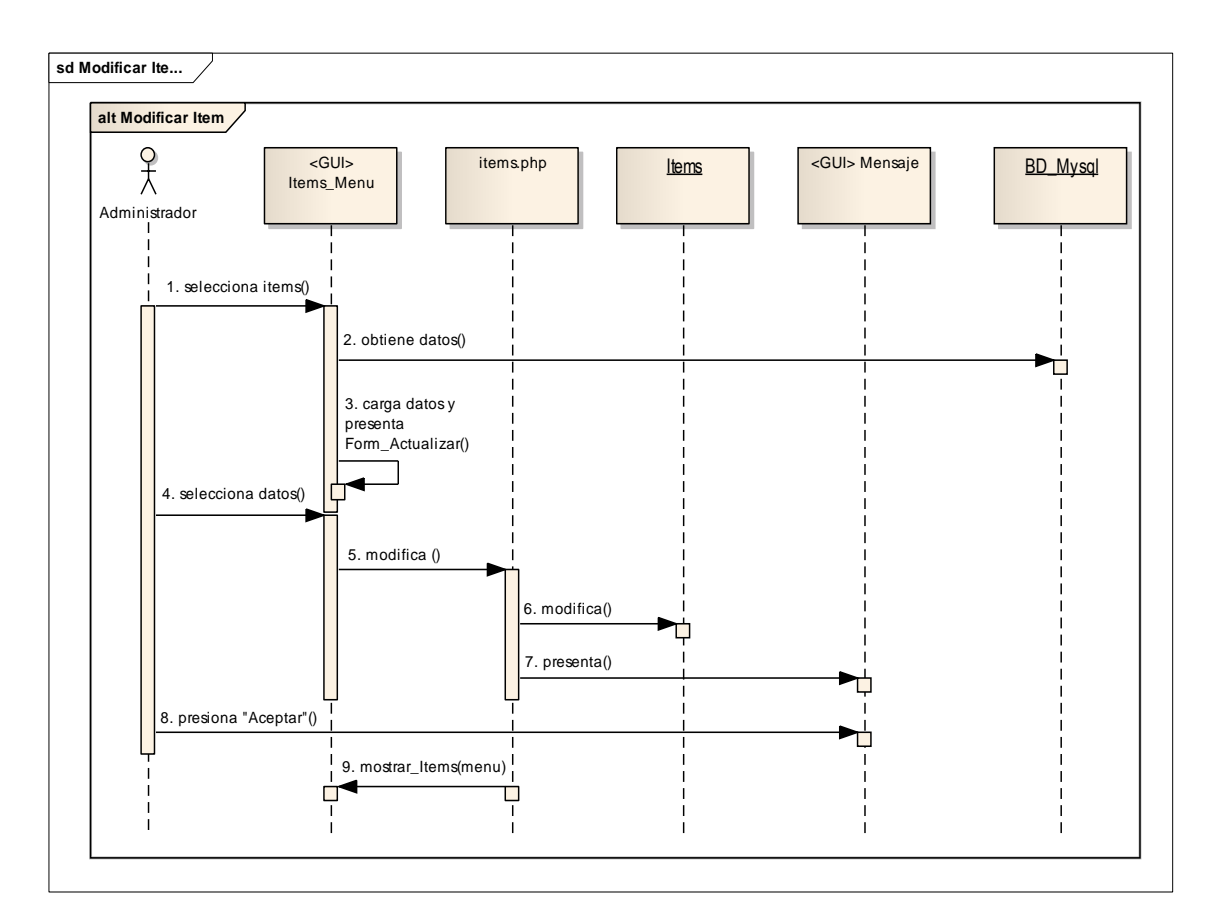

**Figura 91:** Modificar Ítems

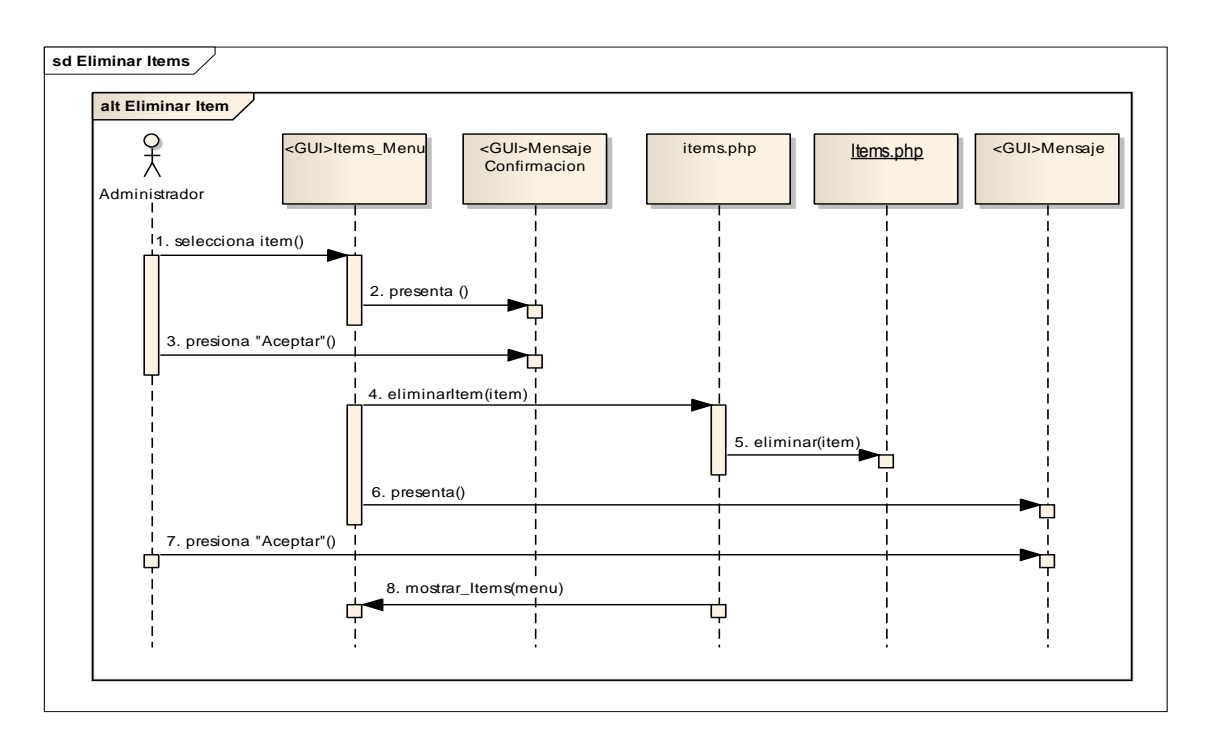

**Figura 92:** Eliminar Ítems

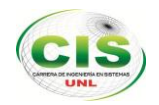

# **2.1.12 GESTIONAR REPORTE AFILIADOS**

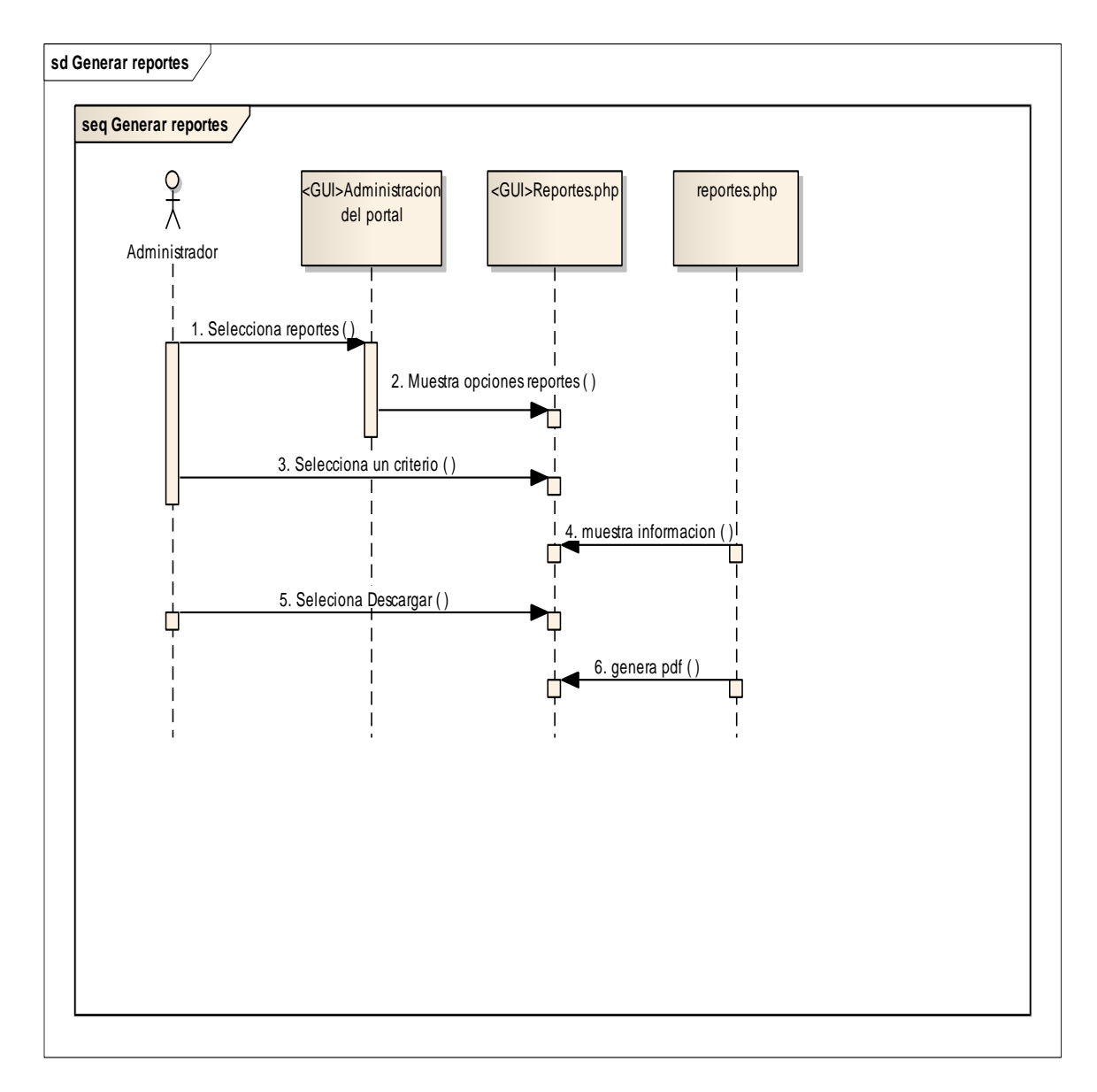

**Figura 93:** Generar reportes

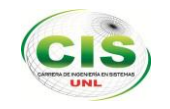

Resultados

# **MÓDULO KIOSCO**

# **2.1.13 CONSULTAR INFORMACIÓN TURÍSTICA DEL KIOSCO**

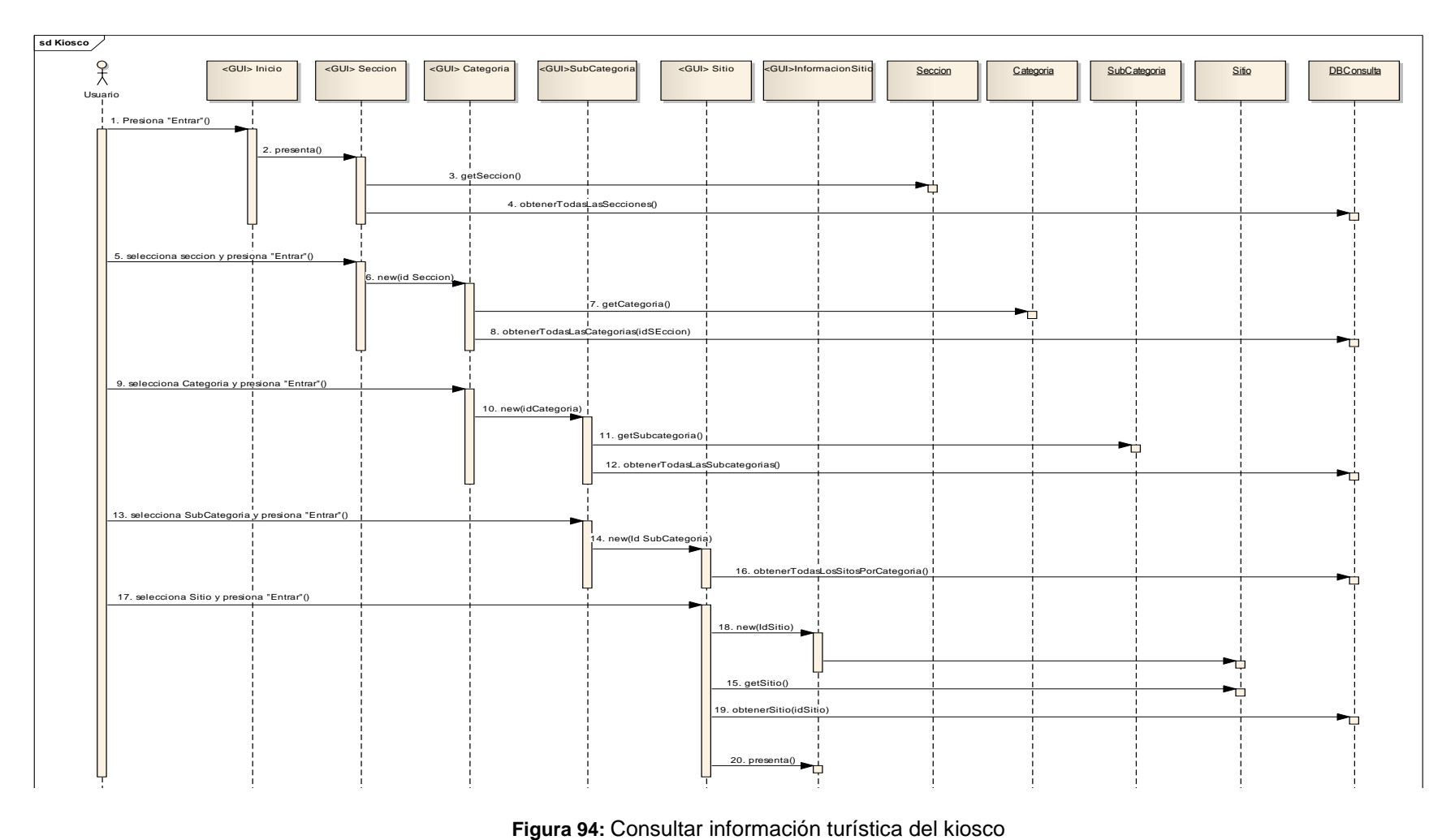

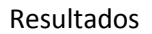

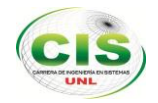

# **2. DIAGRAMA DE CLASES**

### **2.2.1 Diagramas de Clases Aplicación Web**

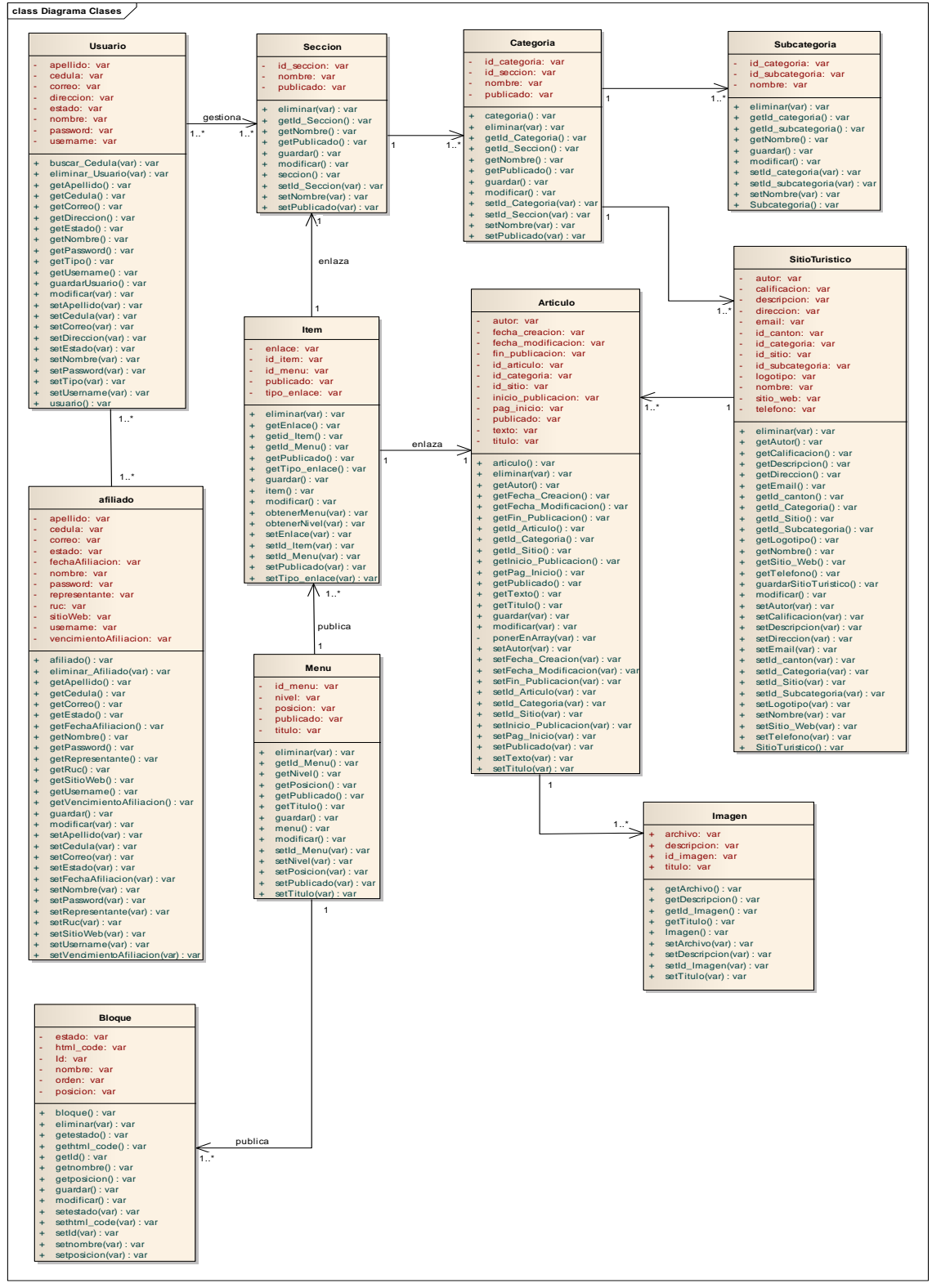

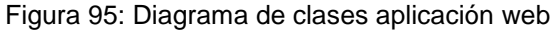

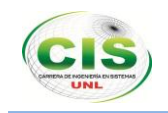

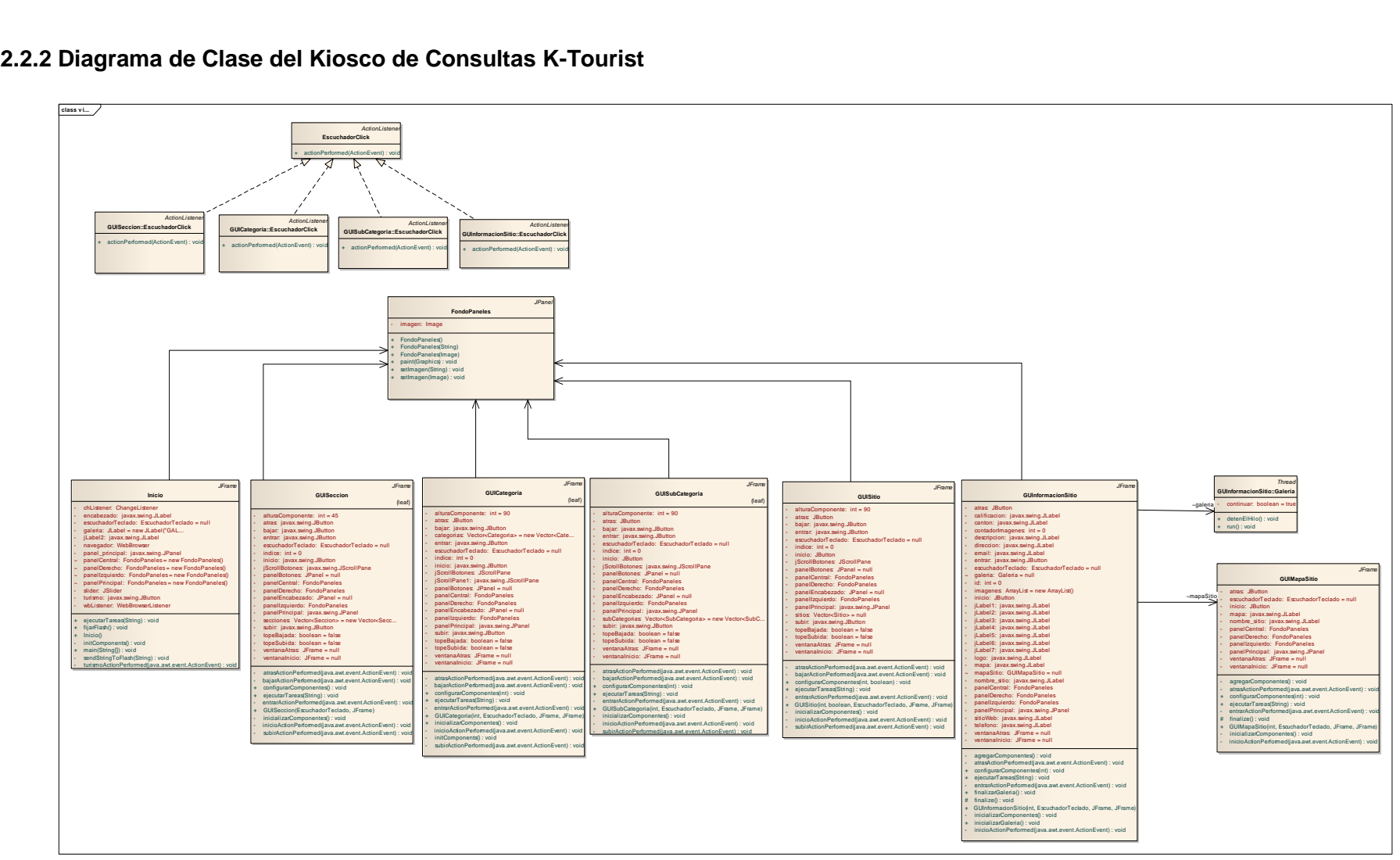

**Figura 96:** Diagrama de clases aplicación kiosco

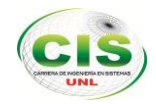

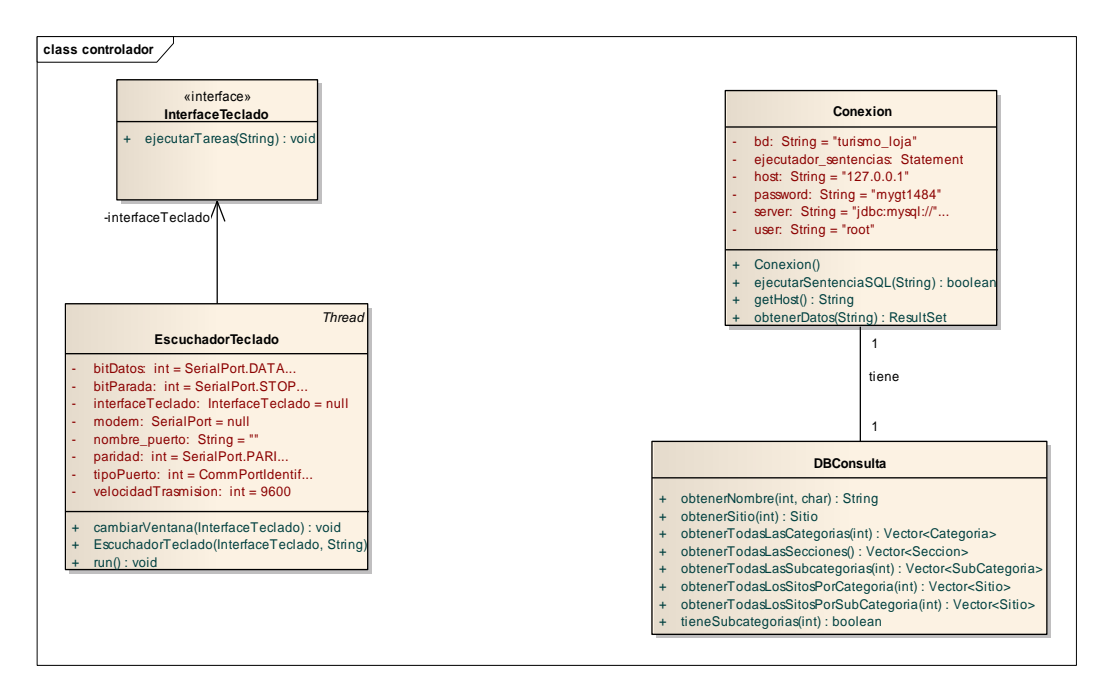

**Figura 97:** Diagrama de clases paquete controlador

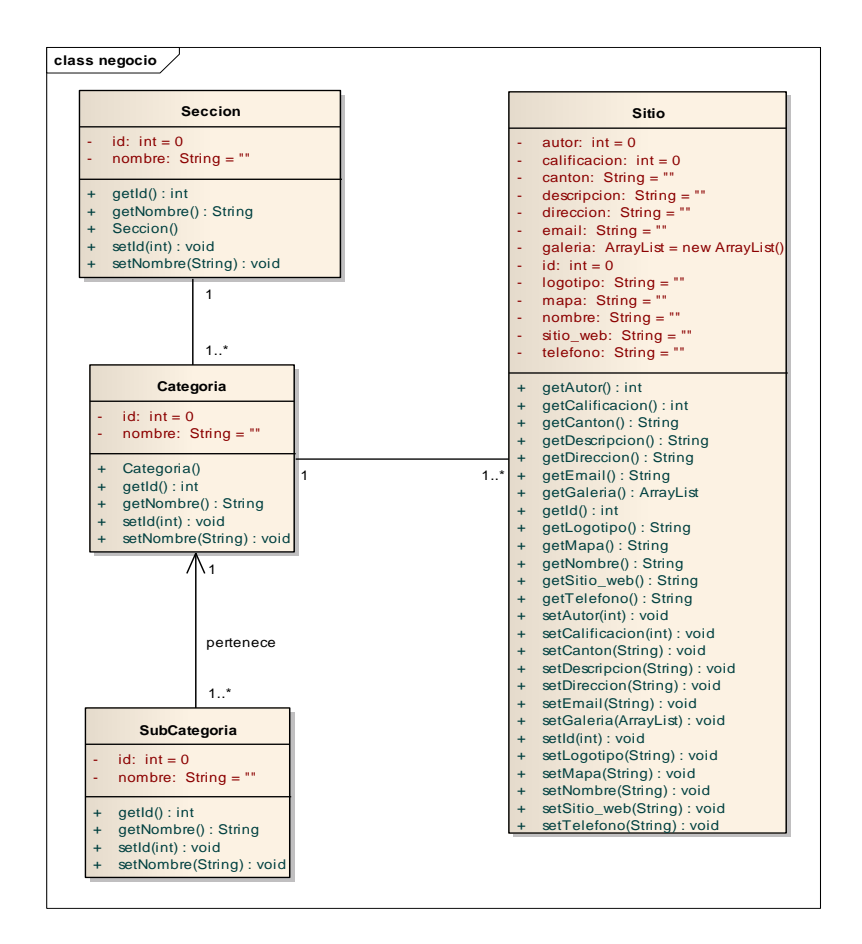

**Figura 98:** Diagrama de clases paquete negocio

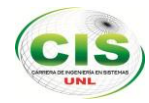

# **3. ESQUEMA DE ELABORACIÓN DEL TECLADO ELECTRONICO.**

El teclado electrónico está formado por elementos como cuarzo de cristal, resistencias, capacitores, un circuito integrado 232, pulsadores, un regulador de voltaje, y el elemento principal el microcontrolador PIC16F876A.

Considerando las características y funcionales de cada uno de los componentes se presenta el siguiente esquema básico.

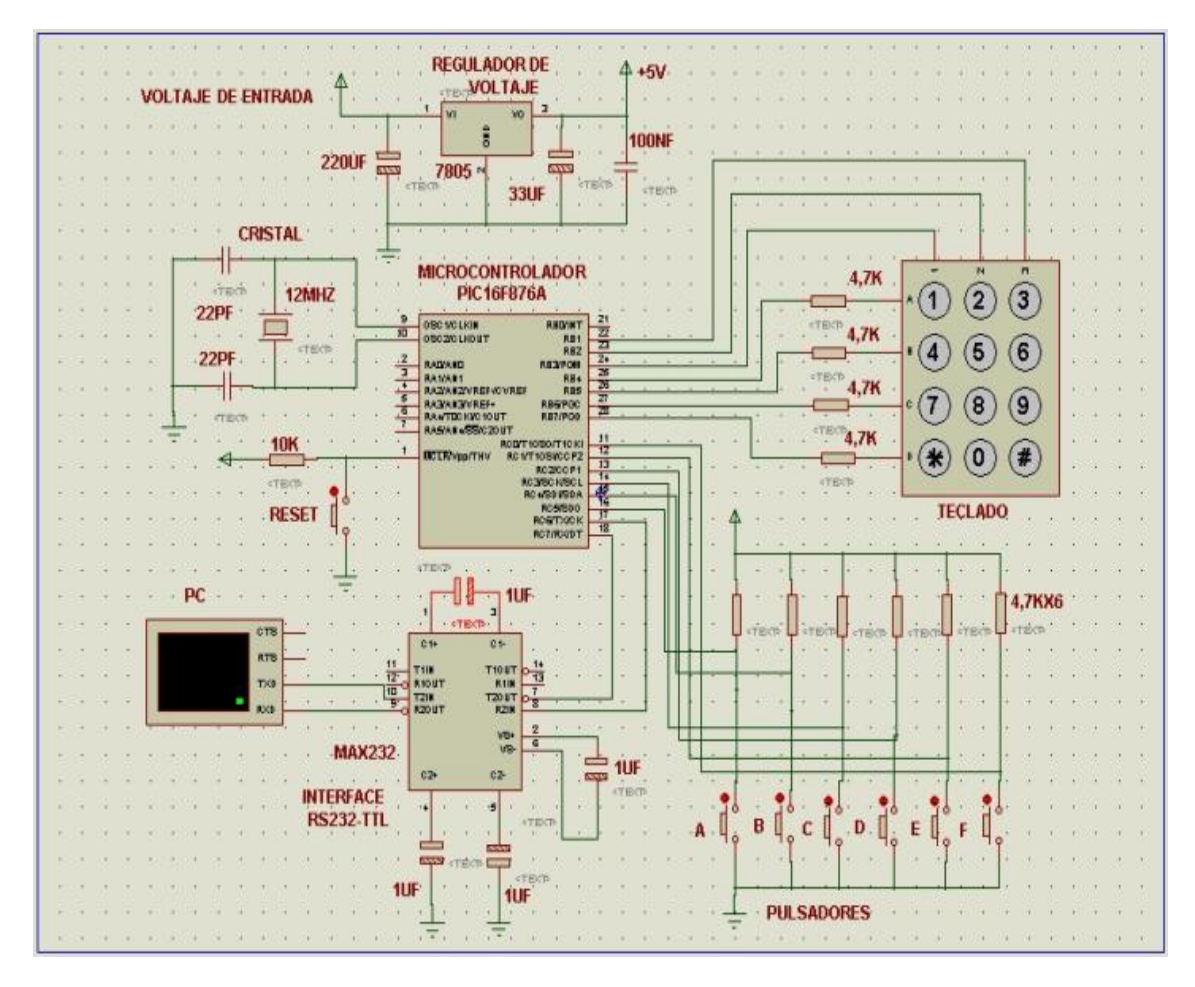

**Figura 99.** Esquema del circuito del teclado electrónico

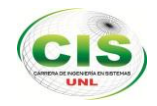

En la tabla XIX se detalla la simbología de los componentes utilizados en el circuito del teclado electrónico

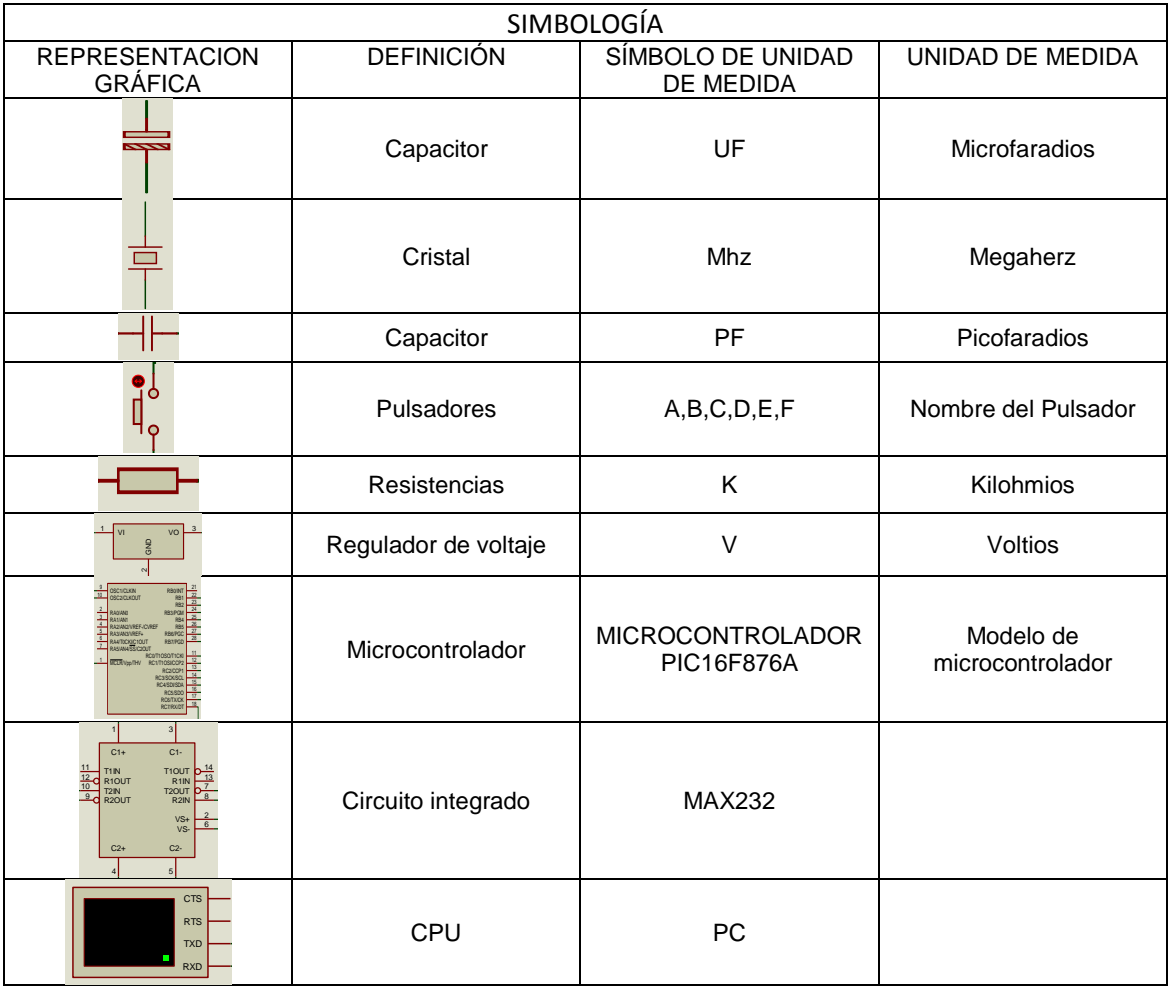

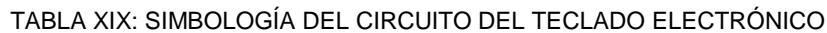

# **FASE 3. IMPLEMENTACIÓN Y PRUEBAS**

# **3.1 ESQUEMA DE IMPLEMENTACIÓN DEL KIOSCO DE CONSULTAS K-TOURIST**

El presente proyecto está enfocado a la utilización de un teclado electrónico para obtener un punto de consulta, pero al hacer referencia a la implementación del K-Tourist, la construcción del mismo está orientado hacia una arquitectura centralizada que va a tener como eje de funcionamiento al computador y como ejes secundarios los demás dispositivos como el teclado electrónico que se conecta a través del puerto serial, la pantalla mediante el puerto VGA, y el acceso al servidor a través de internet

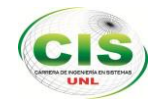

mediante una tarjeta Wireless, que son de transcendental importancia para obtener el objetivo planeado detallándose en la siguiente figura 100 :

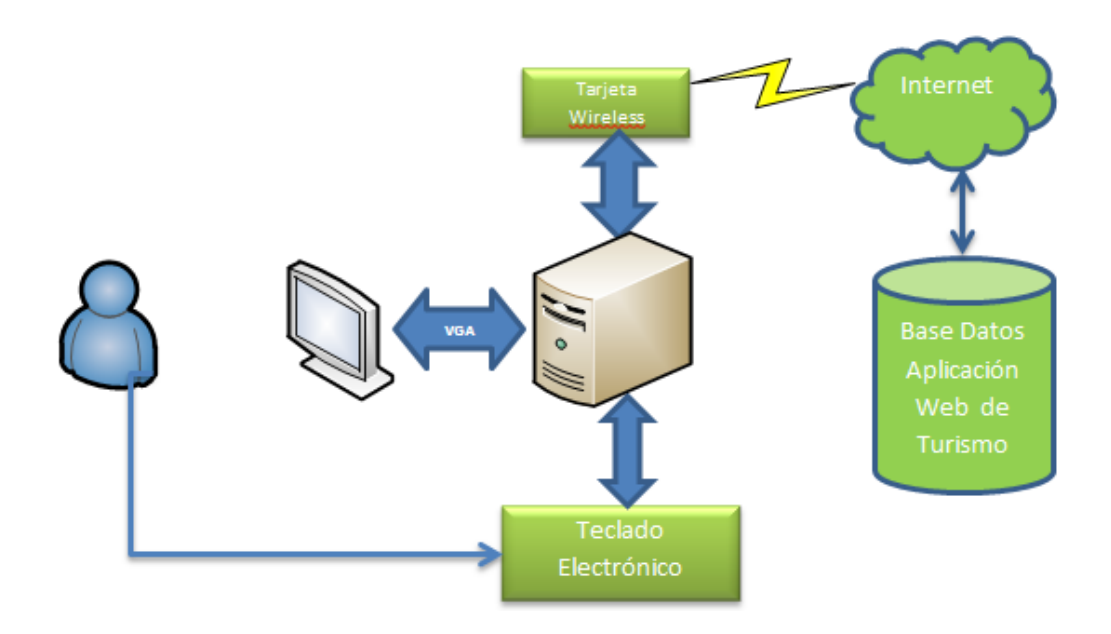

**Figura 100:** Arquitectura en diagrama de K-Tourist

#### **Comunicación**

La comunicación entre el K-Tourist y la Base de Datos Turismo\_loja se ejecuta en un ambiente Cliente-Servidor. En el modelo cliente - servidor, el dispositivo que solicita la información es el cliente (Usuario Final) y el dispositivo que responde a las peticiones, ejecuta procesos y servicios es el servidor. Este proceso se puede observar en la figura 101 a continuación:

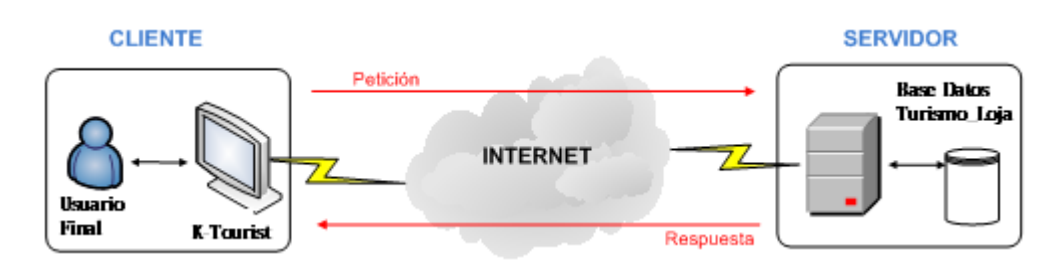

**Figura 101:** Modelo de Comunicación K-Tourist

#### **Mueble – Armario**

El kiosco electrónico totalmente terminado para ubicar cada uno de los equipos que conforman el K-Tourist, entre ellos tenemos el teclado electrónico, el monitor de 17" y

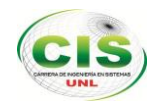

el CPU, los cuales permitirán el acceso a la ciudadanía para sus consultas, como se muestra en la figura 102:

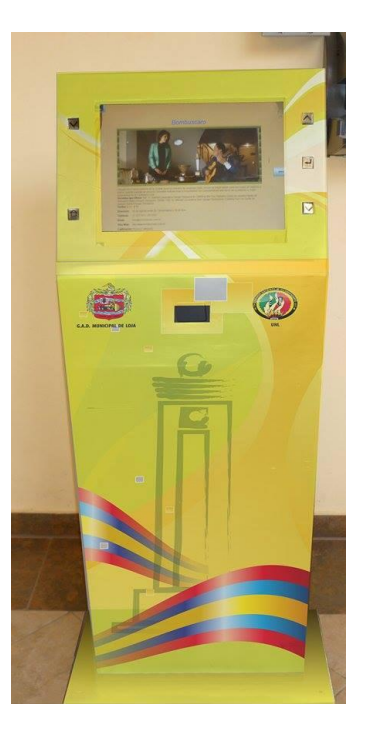

**Figura 102:** Terminal de Consultas Electrónico K-Tourist

# **3.2 PRUEBAS DE USABILIDAD**

Este tipo de pruebas permite identificar y rectificar las deficiencias de usabilidad y errores existentes en la aplicación. Con ello se asegura conocer el grado de usabilidad que proporciona al usuario la aplicación web y aplicación kiosco como también que se cumpla las tareas para las cuales fue desarrollada.

En el proceso de las pruebas de usabilidad se encuentran las personas que harán uso de la aplicación y que están inmersos en el contexto de la problemática que son los usuarios en sus roles de administrador Ing. Diego Castro y promotor turístico la Lcda. Silvana Carrión Granda, según las características y las funcionalidades implementadas en la Aplicación Web. Y los usuarios finales como público en general para probar la aplicación kiosco.

102 Para la ejecución de las pruebas se realizó la capacitación de los usuarios que van hacer uso de la aplicación en este caso la promotora turística Lcda. Silvana Carrión quien se encargará de la administración de la aplicación web.

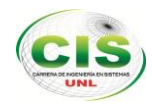

# **3.3 PLANIFICACIÓN DE LA CAPACITACIÓN DE LA APLICACIÓN**

Previo a la ejecución de las pruebas, se realizó un plan de capacitación, el cual se llevó acabo en las instalaciones del Departamento de Información Turística, a los usuarios para la administración aplicación. Este plan está estructurado de la siguiente manera:

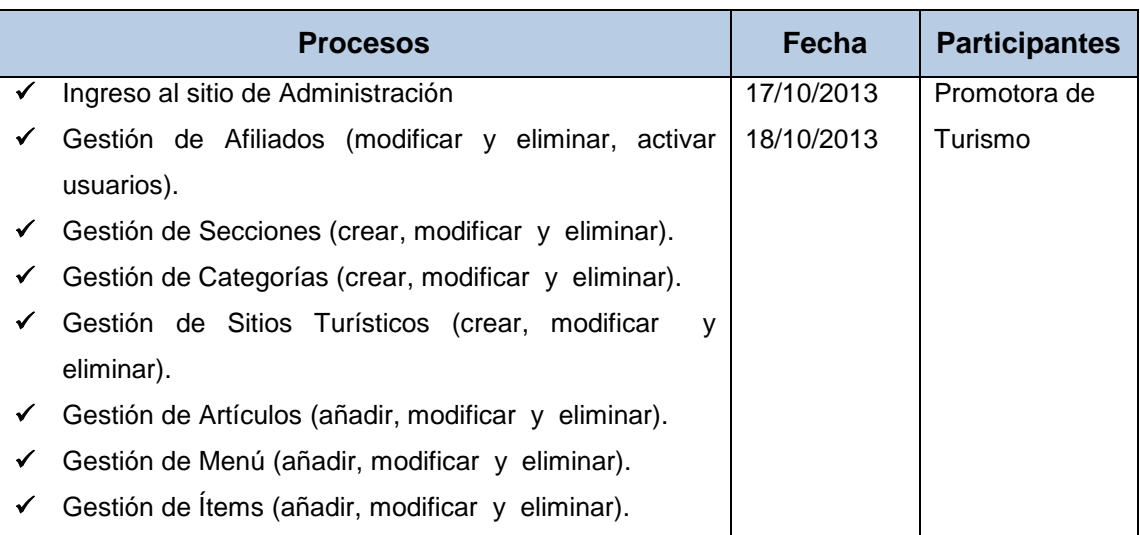

TABLA XX: PLAN DE CAPACITACIÓN A LOS USUARIOS DE LA APLICACIÓN WEB

Una vez realizada la capacitación y la utilización de la aplicación por parte de los usuarios, se procedió a la validación del mismo. Se elaboró un plan de pruebas, las que fueron realizadas en las oficinas de turismo desde el 16 de octubre al 18 de octubre del 2013, a cargo de las autoras del proyecto. Para esto, se establecieron los escenarios, como se detalla en la siguiente tabla:

TABLA XXI: ESCENARIOS PARA LA REALIZACIÓN DE LAS PRUEBAS DE LA APLICACIÓN WEB

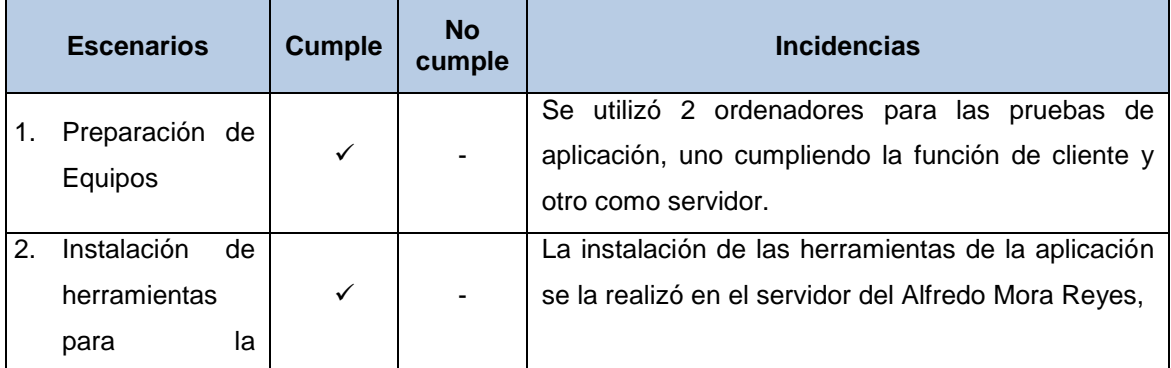

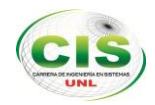

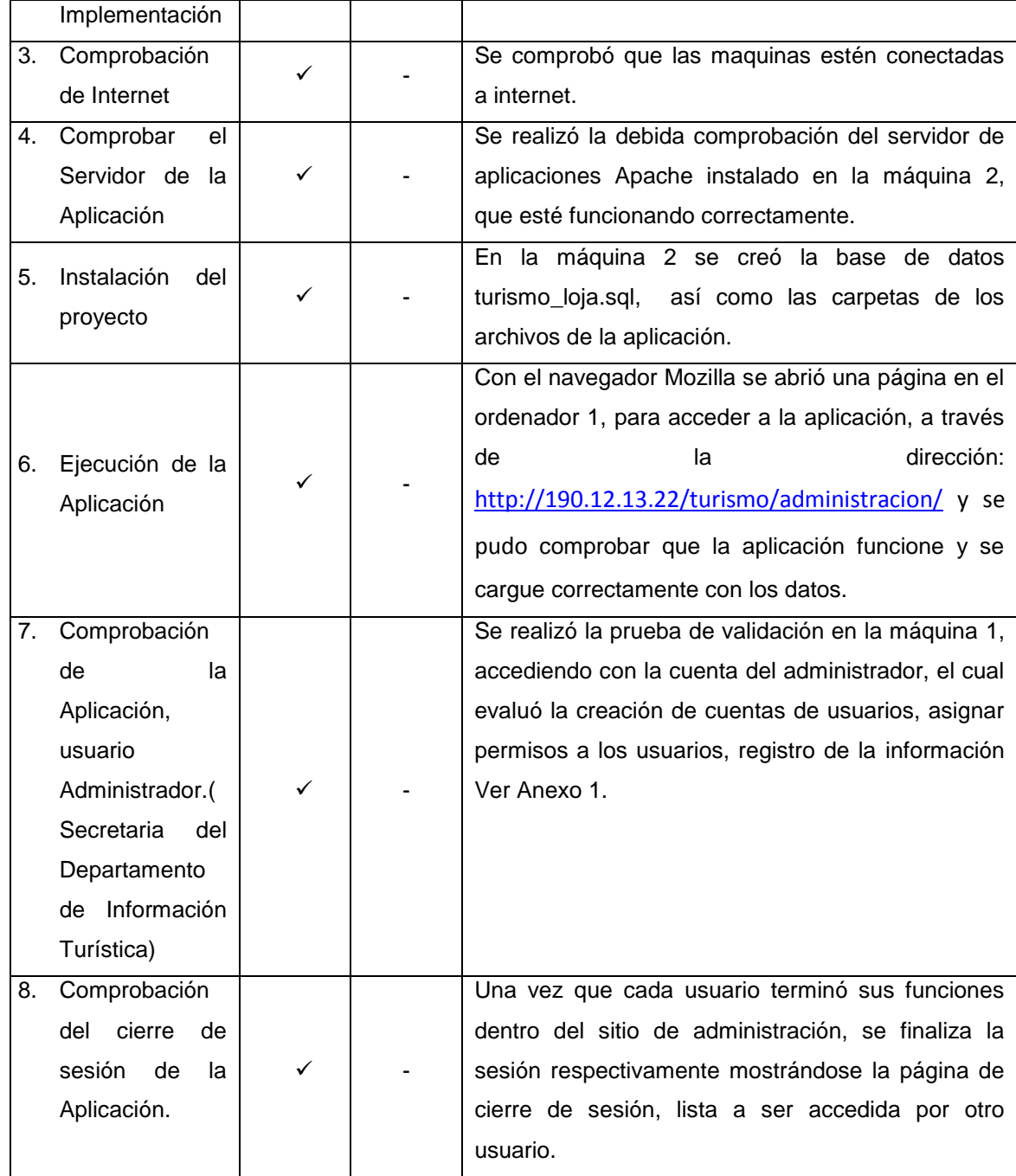

#### TABLA XXII: ESCENARIOS PARA LA REALIZACIÓN DE LAS PRUEBAS DE LA APLICACIÓN KIOSCO

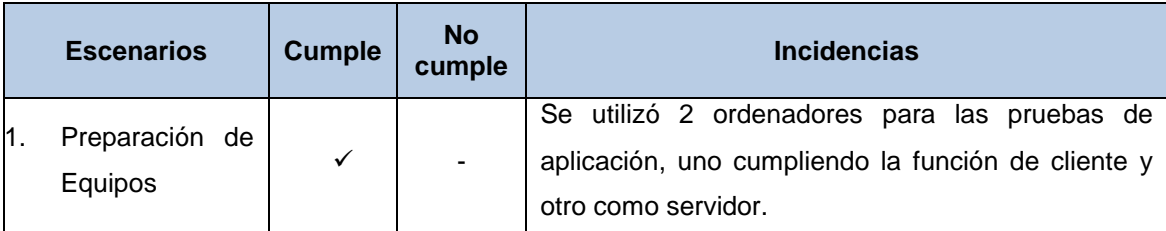

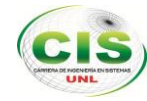

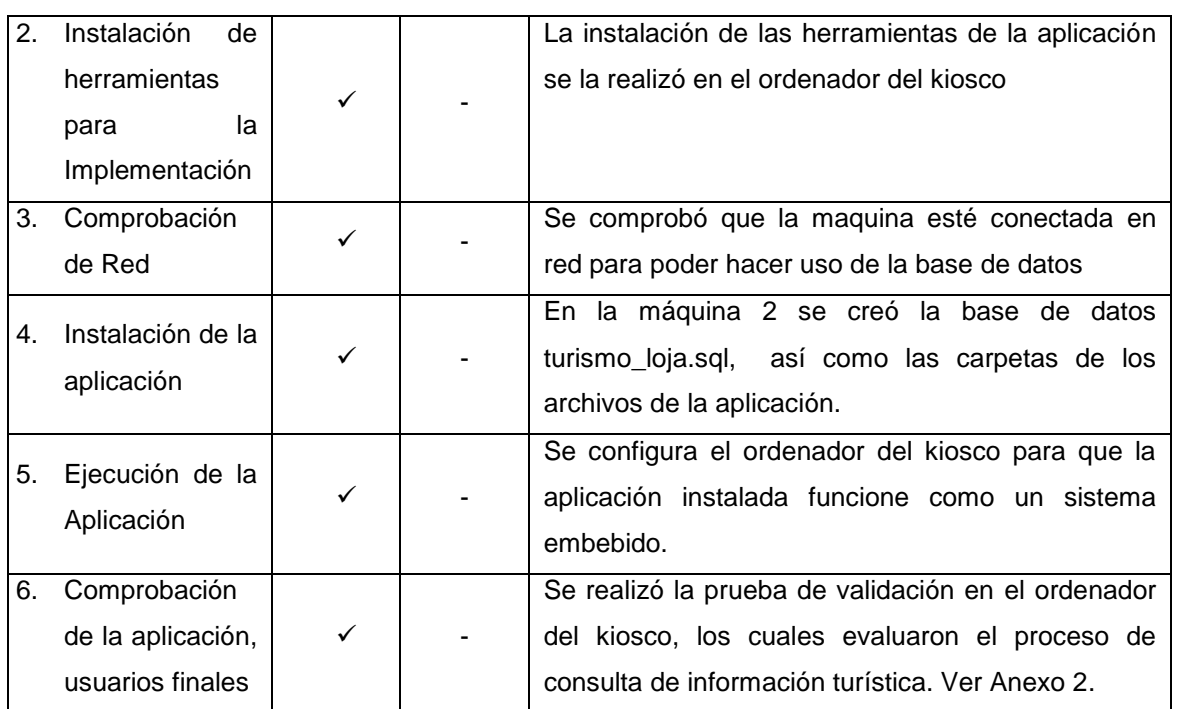

Las pruebas se aplicaron tomando en cuenta la accesibilidad, funcionalidad, diseño y presentación de la aplicación.

Para lo cual se aplicó encuestas al Administrador, Secretaria, además a los usuarios finales sean estudiantes, personal administrativo u otros a través de una técnica de muestreo.

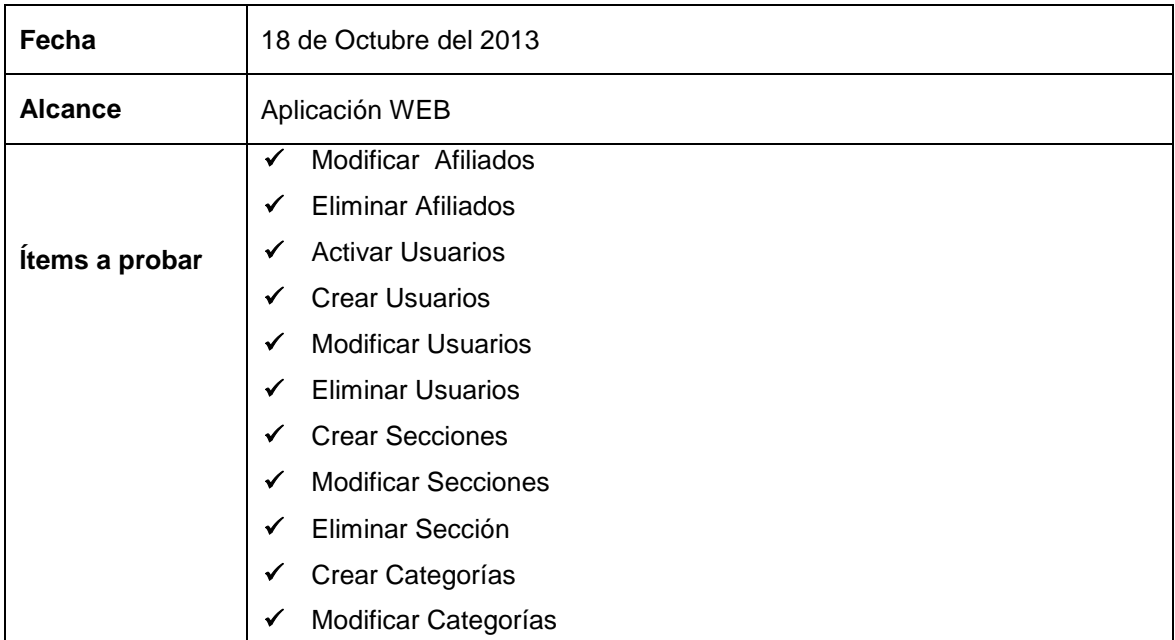

TABLA XXIII: ESQUEMA DE PRUEBAS APLICACIÓN WEB

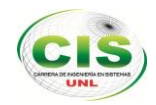

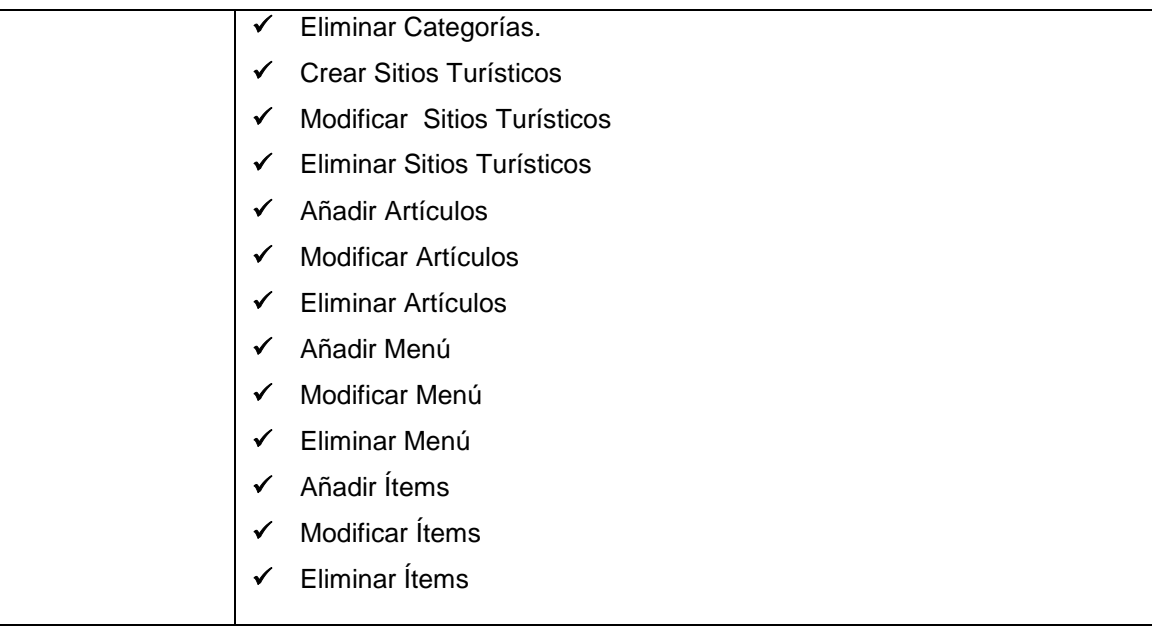

#### TABLA XXIV: ESQUEMA DE PRUEBAS APLICACIÓN KIOSCO

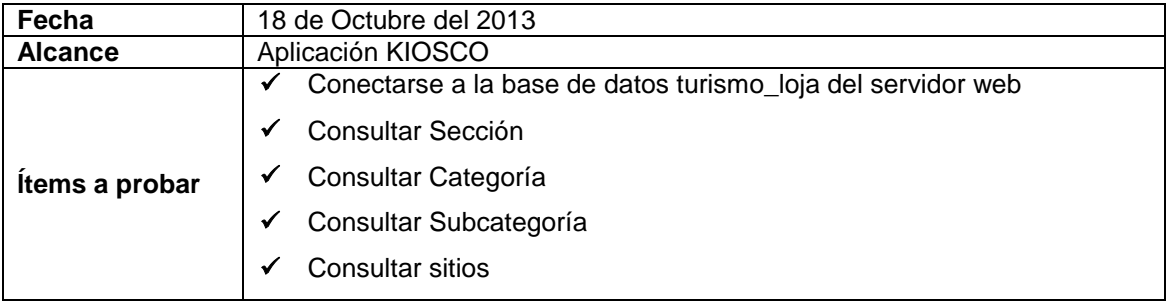

# **3.4 ANÁLISIS DE LA PRUEBA: ADMINISTRACIÓN DE LA APLICACIÓN WEB**

Terminado con el periodo de pruebas, se tabuló los datos obtenidos de la encuesta aplicada a la Lcda. Silvana Carrión Granda (Ver Anexo 1, pág. 127) obteniendo los siguientes resultados:

# **1. ¿Cómo le pareció el ingreso al sistema?**

Rápido ( ) Normal ( ) Lento ( )

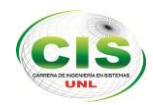

La encargada de la promoción de turismo considera que no se presentó ningún problema al momento de ingresar con el nombre de usuario y la contraseña, así mismo le resulta fácil el proceso para realizarlo.

**2. ¿La interfaz de administración le pareció intuitiva y de fácil manejo?**

SI () NO ( )

#### **Interpretación de Resultados:**

La promotora de turismo manifiesta que no tiene inconveniente alguno en el manejo de la aplicación web, le parece didáctica y de fácil navegación en sus menús y submenús.

**3. El tiempo de respuesta del sistema ante la ejecución de acciones es:**

Rápido ( ) Normal ( ) Lento ()

#### **Interpretación de Resultados:**

Una vez que la Lcda. Silvana Carrión Granda ha manipulado la Aplicación Web considera que ésta reúne las características de funcionalidad y el tiempo de respuesta es rápido e inmediato.

- **4. ¿Los mensajes que le muestra el sistema están de acuerdo al tipo de acción que Ud. realiza?**
	- $Si()$  No ( )

#### **Interpretación de Resultados:**

La Lcda. Silvana Carrión Granda manifiesta que los mensajes que muestran la aplicación son congruentes a la acción que ejecuta por lo tanto cubren su necesidad en las manipulaciones.

**5. La presentación de resultado operacional que le muestra el sistema es:**

```
Correcto ( )
Incorrecto ( )
```
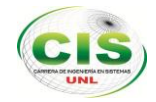

La Lcda. Silvana Carrión Granda menciona que el resultado del proceso es preciso en cada una de las tareas prestadas por la aplicación web.

# **6. ¿Cómo le pareció la administración de contenido del portal web?**

Fácil ( ) Difícil ( )

# **Interpretación de Resultados:**

La Lcda. Silvana Carrión Granda manifiesta que le permite manejar las tareas de la aplicación web de forma fácil y rápida.

# **7. Que valoración funcional le daría al portal web.**

Bueno ( ) Malo ( ) Regular ( )

La promotora de turismo considera que la aplicación cumple en la totalidad con los requerimientos que se determinaron para su desarrollo por lo tanto ésta reúne las características de funcionalidad.

# **3.5 ANÁLISIS DE LAS PRUEBAS: APLICACIÓN KIOSCO**

Luego de aplicar la encuesta a 10 usuarios de la ciudad entre ellos incluye personal administrativo y estudiantes de la Universidad Nacional de Loja, como habitantes de nuestra ciudad, se procedió a tabular dichos resultados (ver Anexo 2, pág. 129) los que al analizarlos cualitativa y cuantitativamente, nos permitieron calificar el nivel de aceptación que tiene la aplicación kiosco. Los resultados de validación fueron los siguientes.

- **1.** ¿Cómo califica este nuevo medio de información para promover el turismo en nuestra ciudad?
	- Malo ( ) Regular ( ) Bueno ( ) Muy bueno ( )

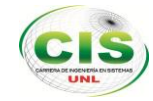

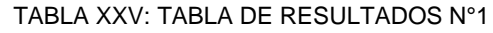

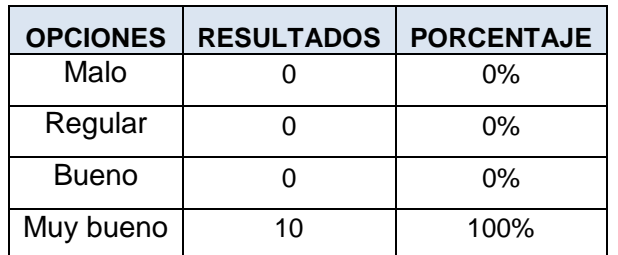

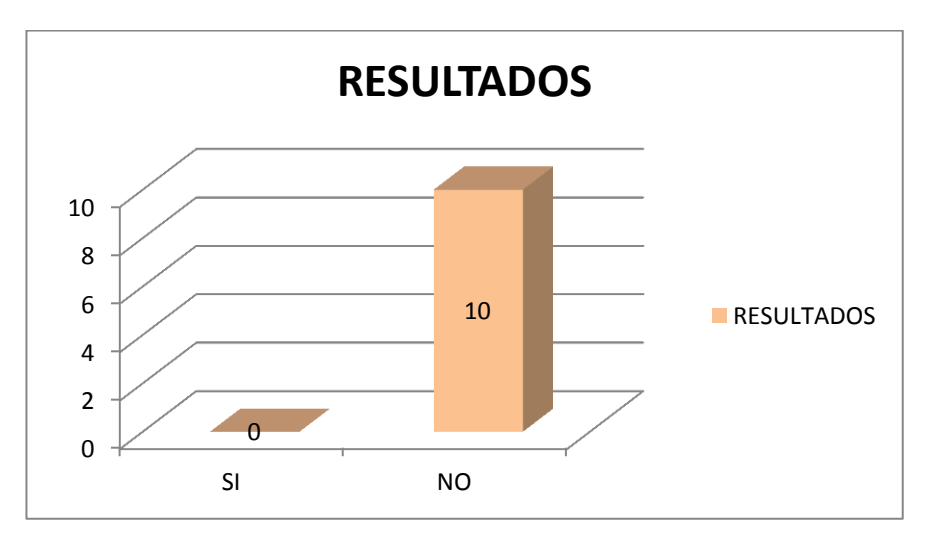

**Figura 103:** Cuadro de resultados N°1

Los usuarios de la ciudad de Loja a los cuales se les realizó la encuesta, el 100% manifiesta que es una herramienta muy útil para fomentar los atractivos turísticos que tiene nuestra ciudad como también permite encontrar las empresas que brindan servicios de turismo.

**2.** ¿Ha tenido alguna dificultad para la manipulación de la aplicación web?

 $SI()$   $NO()$ 

TABLA XXVI: TABLA DE RESULTADOS N°2

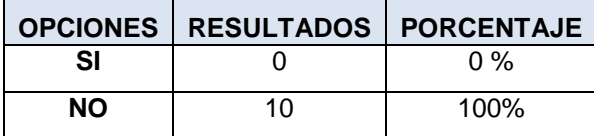

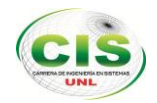

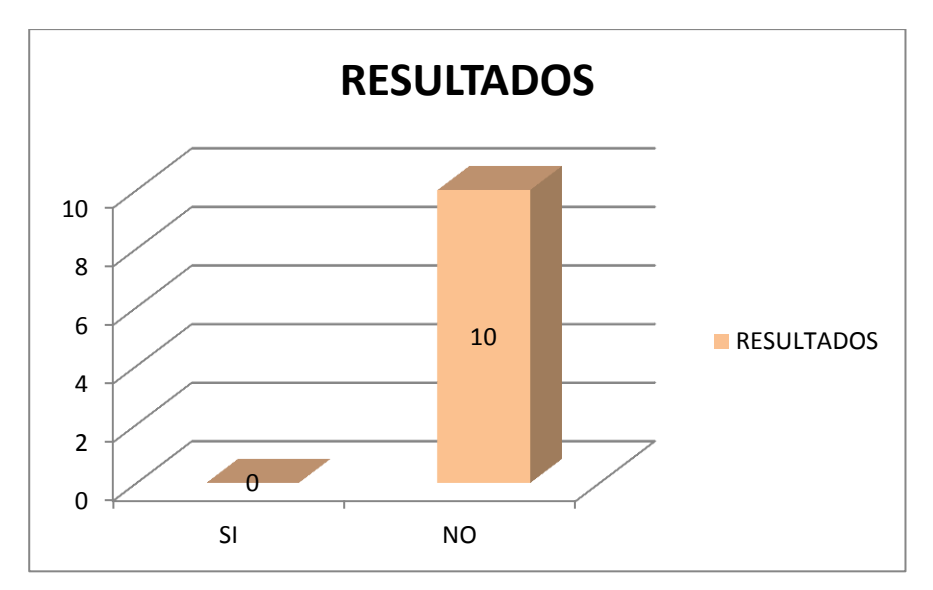

**Figura 104:** Cuadro de resultados N°2

El 100% de los usuarios manifiestan que no se les presento inconvenientes al momento de realizar una consulta porque es de fácil y accesible manejo.

- **3.** ¿Cómo le parece el tiempo de respuesta al realizar una consulta?
	- Malo ( )
	- Regular ( )
	- Bueno ( )

Muy bueno ( )

TABLA XXVII: TABLA DE RESULTADOS N°3

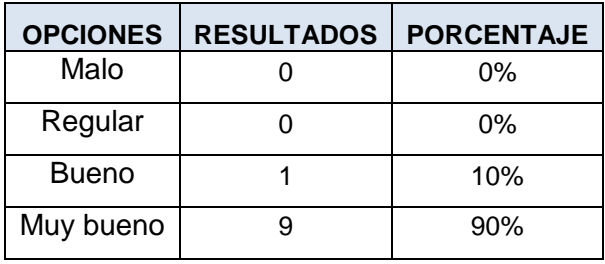

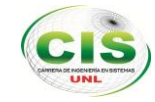

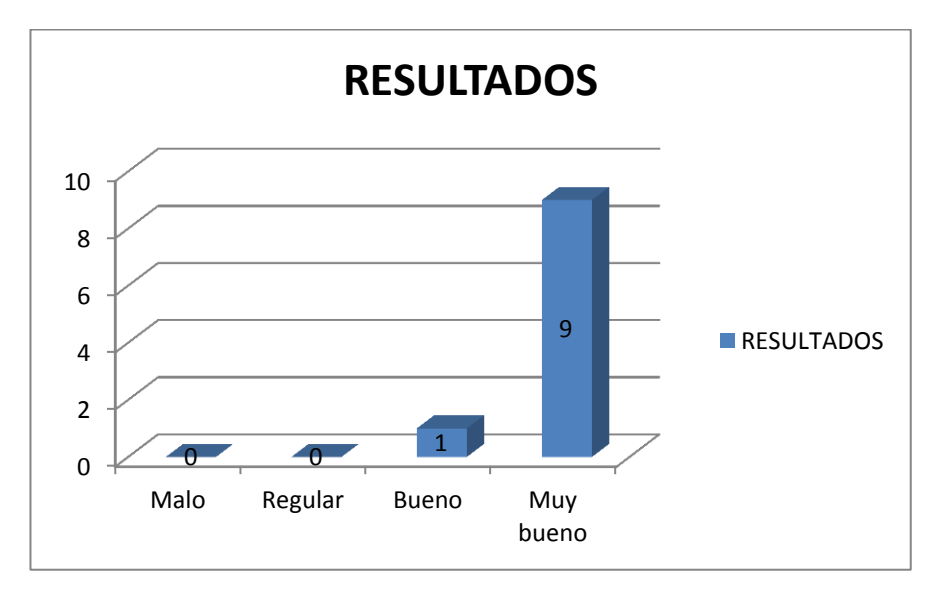

**Figura 105:** Cuadro de resultados N°3

Los usuarios a los cuales se les realizo la encuesta, en 90% manifiesta que la respuesta al realizar una consulta es muy rápida y oportuna y un 10% le parece aceptable el tiempo de respuesta.

**4.** De acuerdo a su criterio indique algunas sugerencias u opiniones referentes al tema

#### **Interpretación de Resultados:**

Los usuarios encuestados consideran que se debería poner más fotografías de los atractivos culturales de nuestra ciudad así mismo opinan que esta aplicación es muy útil para conocer y promover el turismo de la ciudad de Loja.

#### **3.6 ANÁLISIS DE LAS PRUEBAS: APLICACIÓN WEB**

Luego de aplicar la encuesta a 10 usuarios de la ciudad entre ellos incluye personal administrativo y estudiantes de la Universidad Nacional de Loja, como habitantes de nuestra se ciudad, se procedió a tabular dichos resultados (ver Anexo 3, pág. 130) los que al analizarlos cualitativa y cuantitativamente, nos permitieron calificar el nivel de aceptación que tiene la aplicación web. Los resultados de validación fueron los siguientes.

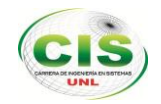

1. ¿Cómo le parece la navegabilidad de la página web para realizar las consultas? Fácil ( )

Difícil ()

TABLA XXVIII: TABLA DE RESULTADOS N°4

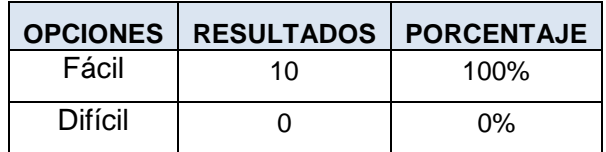

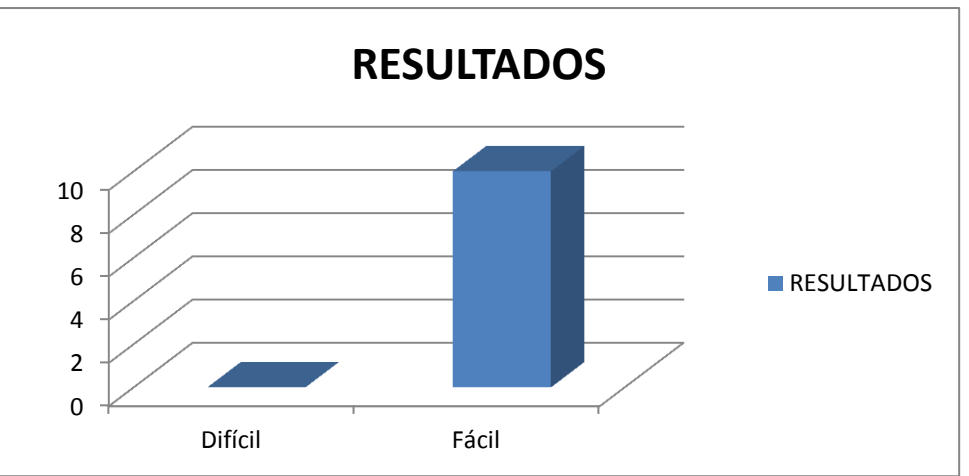

**Figura 106:** Cuadro de resultados N°4

# **Interpretación de Resultados:**

Los usuarios de la ciudad de Loja a los cuales se les realizó la encuesta, en un 100% manifiestan que la página web está estructurada de tal manera que resulta fácil la accesibilidad para navegar a través de ella y consta con información detallada.

2. ¿Se le presentó alguna dificultad al realizar las consultas?

# $SI() NO()$

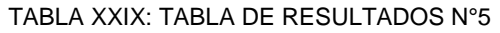

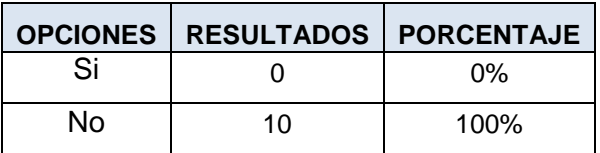

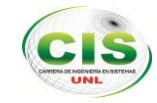

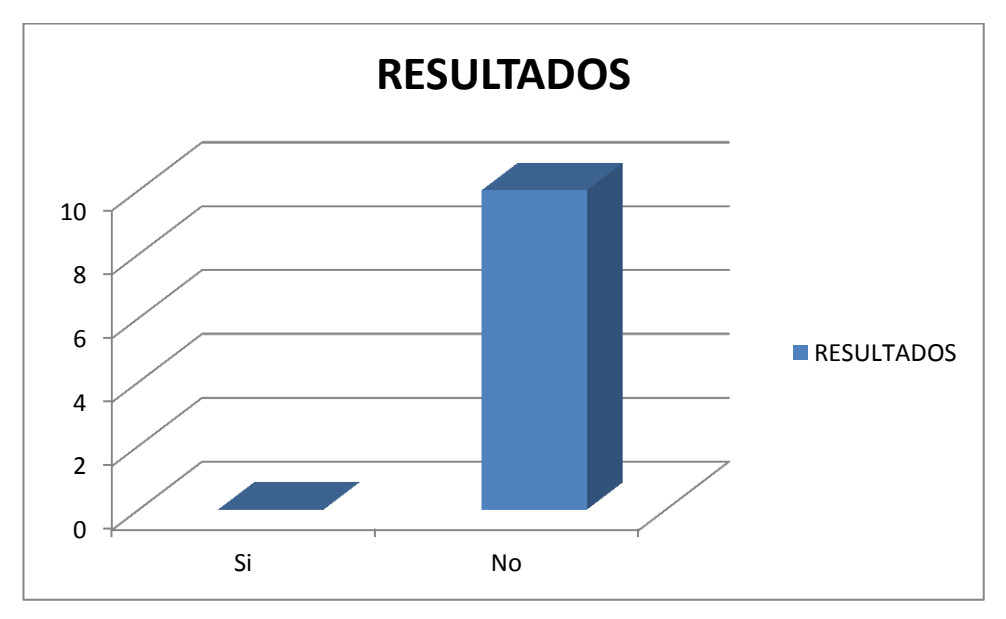

**Figura 107:** Cuadro de resultados N°5

Los usuarios encuestados manifestaron en un 100% no haber tenido dificultad para realizar sus consultas en la página web debido a que esta tiene un buen diseño y permite realizar las consultas precisas y rápidas. Es decir cumple su funcionalidad presentando al usuario final facilidad en su uso.

- 3. ¿El tiempo de respuesta de la página al realizar una consulta es?
	- Rápido () Normal ( ) Lento ( )

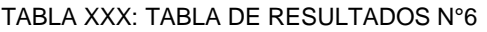

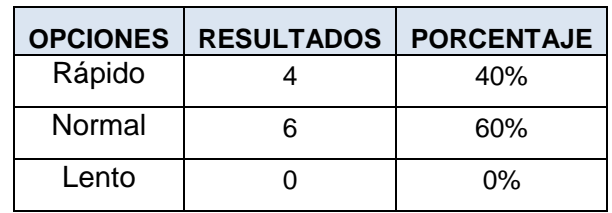

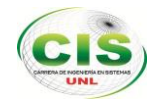

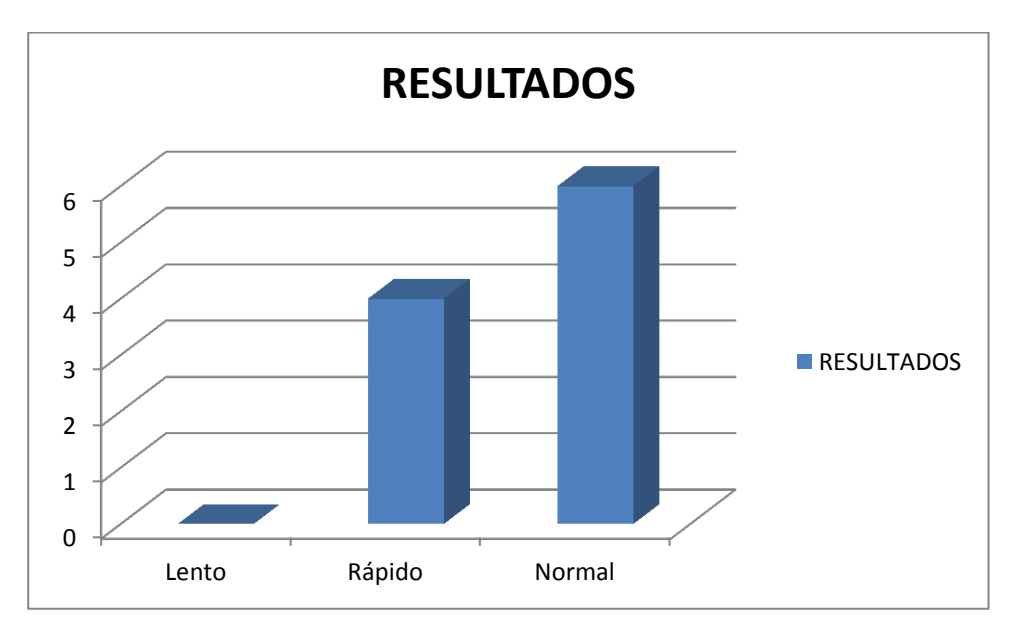

**Figura 108:** Cuadro de resultados N°6

Los usuarios encuestados manifestaron en un 60% que el tiempo de respuesta de la página al realizar una consulta es normal debido a que responde con prontitud las peticiones realizadas y tiene una respuesta adecuada en base a la cantidad de información e imágenes que contiene. También hicieron mención que el tiempo de respuesta se debe a la velocidad de su conexión de internet. En un 40% manifestaron que el tiempo de respuesta es rápido por no haber ningún inconveniente y tener rapidez en realizar las consultas.

4. ¿Considera que la página web tiene una interfaz amigable, de fácil uso para su navegación?

SI () NO ( )

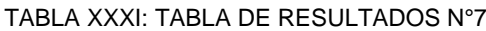

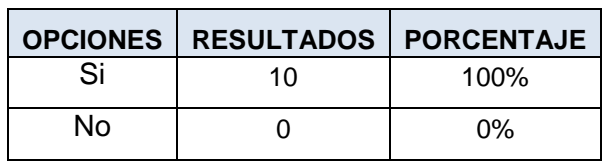

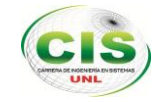

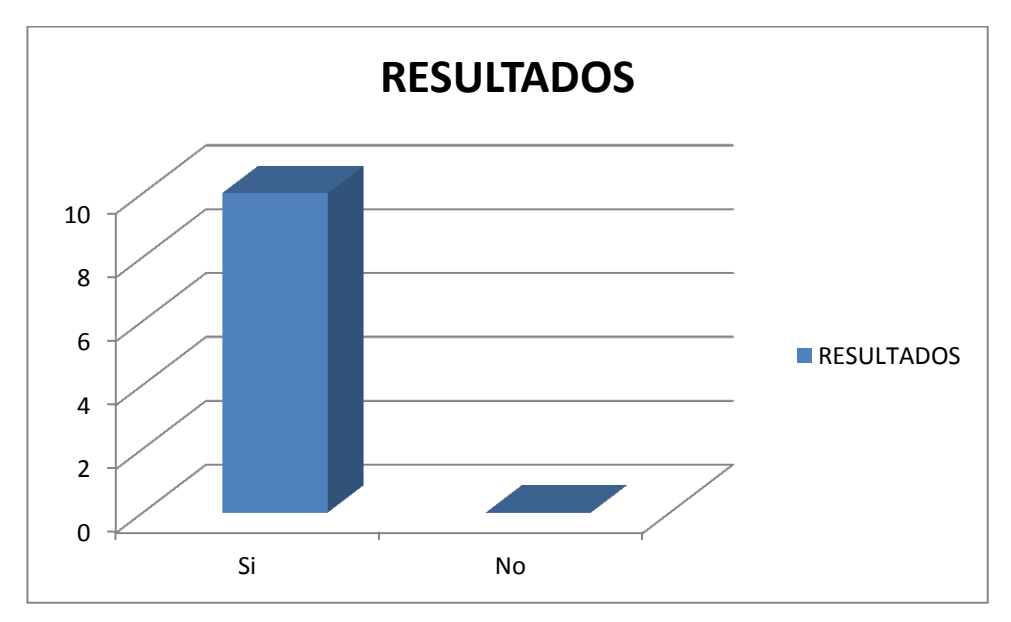

**Figura 109:** Cuadro de resultados N°7

Los usuarios encuestados manifestaron en un 100% que la página web si tiene una interfaz amigable y de fácil uso para su navegación debido a que es interactiva, tiene menús de fácil acceso, y una buena distribución de sus elementos.

- 5. ¿Considera Ud. que este medio de información promueve el turismo de nuestra ciudad?
	- $SI() NO()$

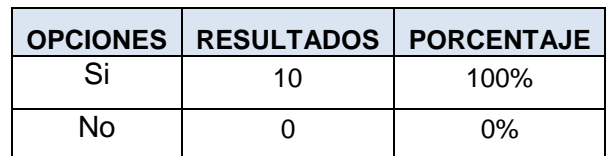

TABLA XXXII: TABLA DE RESULTADOS N°8

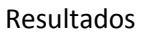

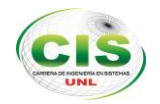

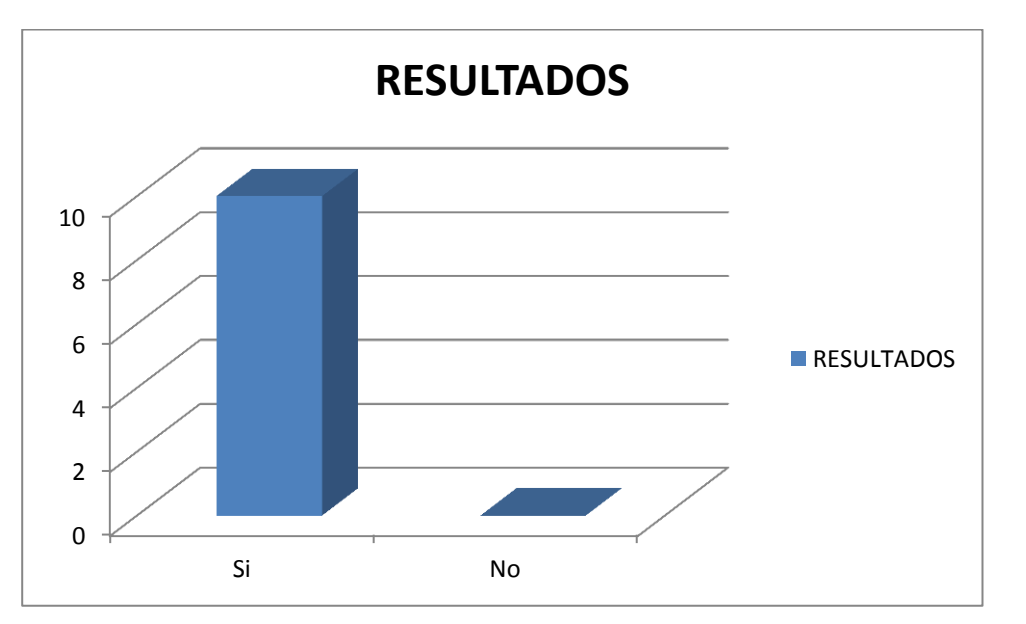

**Figura 110:** Cuadro de resultados N°8

Los usuarios encuestados manifiestan en un 100% que este medio de información cumple con el objetivo de funcionalidad debido a que promueve el turismo de nuestra ciudad ya que no existen muchos medios difusores y el internet es muy accesible para cualquier persona, además la información que contiene es muy útil y necesaria para cumplir este fin.

6. ¿La visualización de la información que brinda la página le resulta atractiva?

 $SI() NO()$ 

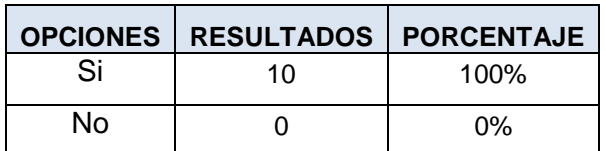

TABLA XXXIII: TABLA DE RESULTADOS N°9

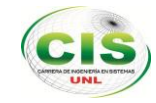

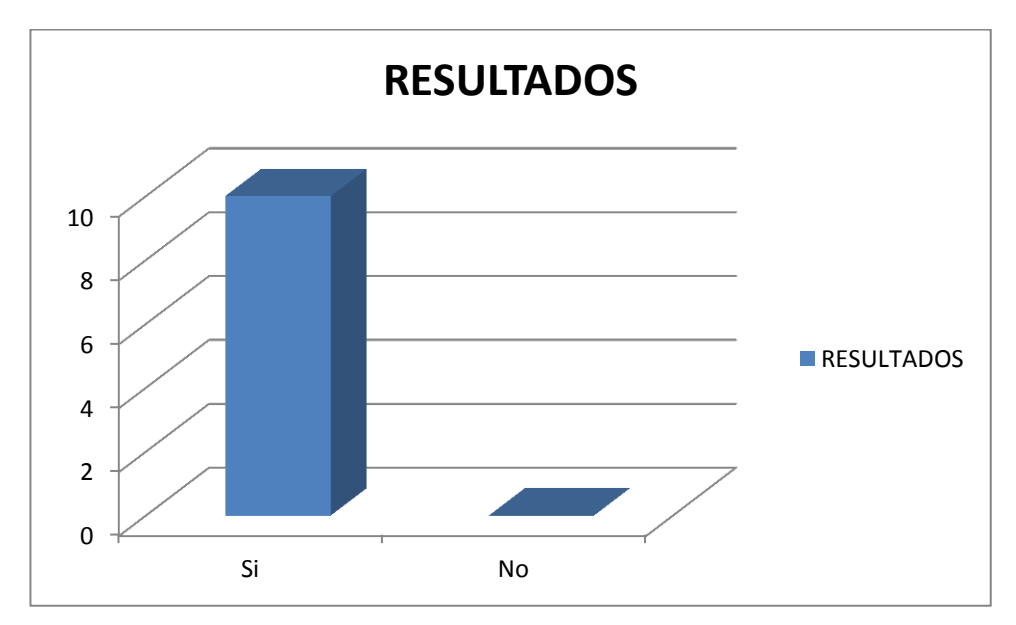

**Figura 111:** Cuadro de resultados N°9

Los usuarios encuestados manifiestan en un 100% que el diseño y presentación de la página es amigable y atractivo por las ilustraciones gráficas que contiene y aspectos novedosos que la hacen aún más llamativa.

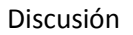

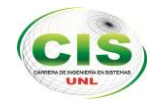

# g. Discusión

# **1. DESARROLLO DE LA PROPUESTA ALTERNATIVA**

El presente proyecto de fin de carrera denominado "**SISTEMA DE CONSULTAS K-TOURIST PARA EL MUNICIPIO DE LA CIUDAD DE LOJA MEDIANTE UN KIOSCO ELECTRÓNICO",** dio como resultado la construcción de la Aplicación Web, desarrollada con el lenguaje de programación PHP, MySql como gestor de base de datos y Apache como servidor web, así también la construcción de la aplicación kiosco de consultas **K-TOURIST,** desarrollado con el lenguaje JAVA, MySql como gestor de base de datos.

El objetivo general así como los objetivos específicos fueron comprendidos y alcanzados en su totalidad, gracias a la aplicación ordenada de métodos y técnicas orientadas al desarrollo de la investigación y a la metodología de desarrollo de software ICONIX. A continuación evaluaremos los objetivos que fueron planteados en el proyecto fin de carrera:

**Objetivo Específico 1:** Determinar los requerimientos de usuario que permitan crear un diseño adecuado para la aplicación web.

Los requerimientos fueron obtenidos aplicando las técnicas, como la observación, y la entrevista realizada al Administrador del Departamento de Información Turística y al encargado del Departamento de Informática del GAD Municipal de Loja. También se recolectó datos en base a los documentos (dípticos) que se entrega al turista por parte del personal del Departamento de Información Turística, el uso del internet y visitas a otras páginas de turismo, que nos ayudó a obtener una perspectiva general de la promoción en lo que se refiere al turismo y de esta manera permitió establecer los requerimientos. Con la información recolectada en estas actividades, se obtuvo la tabla de los requerimientos funcionales y no funcionales de la aplicación web. (Ver Tabla I)

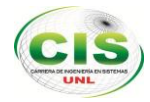

**Objetivo Específico 2:** Crear la aplicación web de información turística de la ciudad de Loja.

Teniendo definidos los requerimientos de la aplicación con el prototipo de la interfaz gráfica de usuario, se estableció la forma de interacción entre el usuario y la aplicación y de esta manera identificar los casos de usos necesarios que permitan gestionar los procesos para promocionar los servicios turísticos (establecimientos que ofrecen servicios al turista) y lugares turísticos (atractivos culturales y naturales) de nuestra ciudad. Además este objetivo se cumplió con el diseño y la creación de la aplicación web que se desarrolló con php y apache, esta aplicación brindó el soporte necesario para que la aplicación kiosco pueda acceder a la información.

**Objetivo Específico 3:** Crear la aplicación kiosco para la consulta de información turística de la ciudad Loja.

Este objetivo se cumplió con el diseño y la creación de la aplicación kiosco mediante la tecnología java y la implementación de la librería RXTX para la comunicación con el teclado electrónico mediante el puerto COM ,dicha aplicación permite al usuario consultar la información de servicios turísticos (establecimientos que ofrecen servicios turísticos al turista) y lugares turísticos (atractivos culturales y naturales) de nuestra ciudad, la misma que se conecta a la base de datos de la aplicación web para obtener la información de las consultas realizadas por el usuario.

**Objetivo Específico 4:** Elaborar el kiosco electrónico implantando la interfaz de comunicación entre hardware y software

Se implementó la aplicación web en uno de los servidores del GAD Municipal de Loja, en este caso en el Alfredo Mora Reyes. Además se utilizó Apache como servidor web, se pone en marcha la implementación del Kiosco de Consulta con las configuraciones para que se conecte a la base de datos de la aplicación web (turismo\_loja), también se realizó las conexiones de hardware que incluye el teclado electrónico con el CPU y el monitor todos ellos ensamblados a la cabina donde van a quedar en funcionamiento el kiosco de consultas. Se efectuó las pruebas pertinentes realizando las encuestas a los usuarios para su respectiva validación.

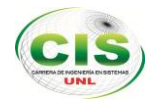

# **2. VALORACIÓN TÉCNICO-ECONÓMICA-AMBIENTAL**

Para el desarrollo de la aplicación web y aplicación kiosco se contó con los recursos humanos, técnicos, económicos y tecnológicos como hardware y software, lo cual permitió culminar con éxito el presente proyecto de fin de carrera.

El software empleado en la implementación, es de libre distribución, lo cual facilitó su adquisición. En cuanto al aspecto económico, los recursos materiales fueron adquiridos por las tesistas, en su totalidad. Por lo tanto la ejecución del proyecto fue totalmente factible y dando cumplimiento a todos los objetivos planteados. Los recursos utilizados se detallan a continuación:

#### **Recursos Humanos**

Para el desarrollo del proyecto se ha necesitado profesionales de dos perfiles, el director de tesis, quien nos ayudó en la dirección del proyecto siguiendo las guías institucionales y un asesor con conocimiento en aplicaciones web, que nos orientó en el desarrollo de la aplicación. Debido al carácter académico del proyecto, éste ha sido llevado a cabo por dos egresadas de la Carrera de Ingeniería en Sistemas, que han hecho las veces de analistas y programadores.

Por tanto, para calcular el coste de personal se ha tenido en cuenta dos perfiles: el asesor con conocimiento en aplicaciones web y el de las analistas/programadores. La tabla XXXIV refleja el número de horas que han empleado cada uno de estos perfiles en el desarrollo del proyecto. Este número de horas de trabajo multiplicado por el coste por hora de cada uno, da como resultado el coste total del recurso humano.

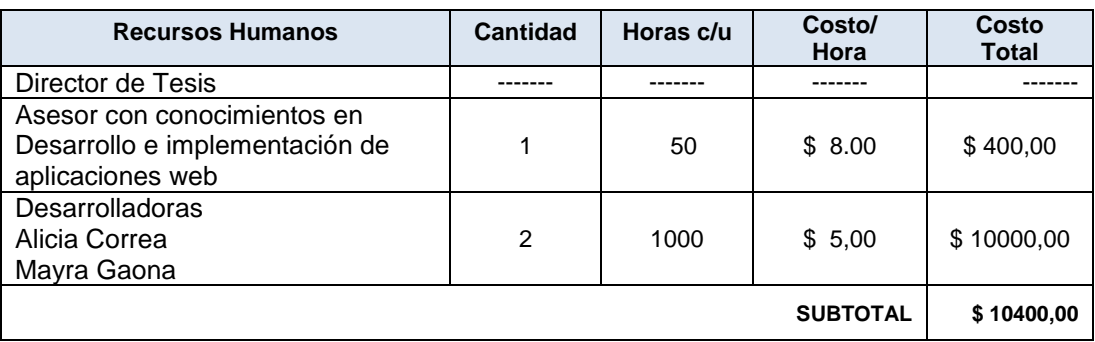

#### TABLA XXXIV : RECURSOS HUMANOS

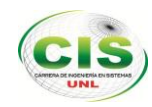

#### **Recursos Materiales**

Para el desarrollo del proyecto ha sido necesario el uso de material de oficina empleado para la toma de notas auxiliares, almacenamiento de la información y documentación final.

Como resultado se presenta la tabla XXXV que indica los costes de material desglosados:

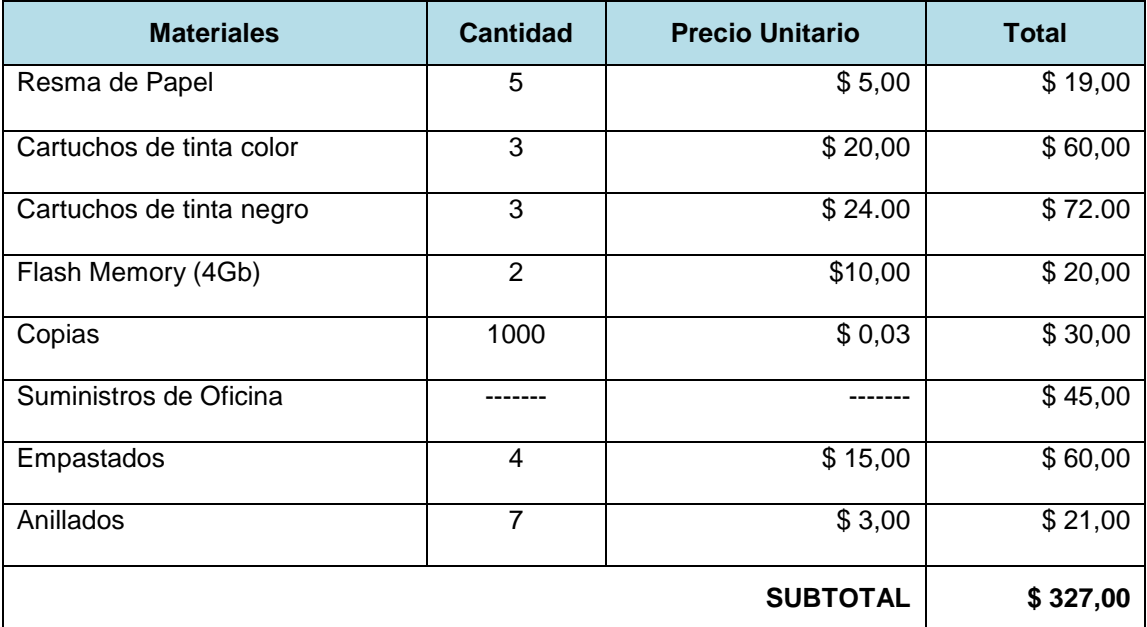

#### TABLA XXXV: RECURSOS MATERIALES

#### **Recursos Técnicos/Tecnológicos**

Estos recursos fueron divididos en tres secciones: Recursos de Hardware y Software a continuación los detallamos:

#### **Recursos de Hardware**

El uso de equipos es parte de los materiales usados en el desarrollo del presente proyecto, los cuales son indicados en la tabla XXXVI y XXXVII:

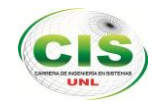

#### TABLA XXXVI: RECURSOS HARDWARE PARA DESARROLLO DEL PROYECTO

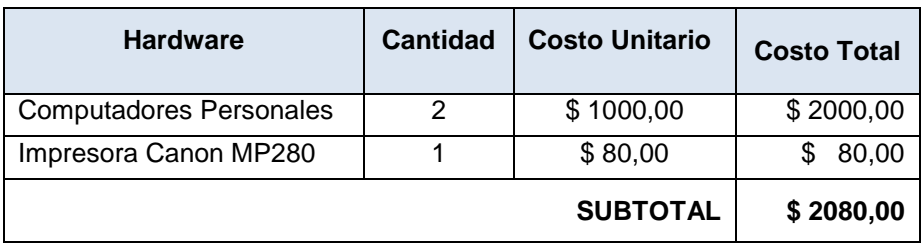

TABLA XXXVII: RECURSOS HARDWARE PARA IMPLEMENTACIÓN DEL KIOSCO

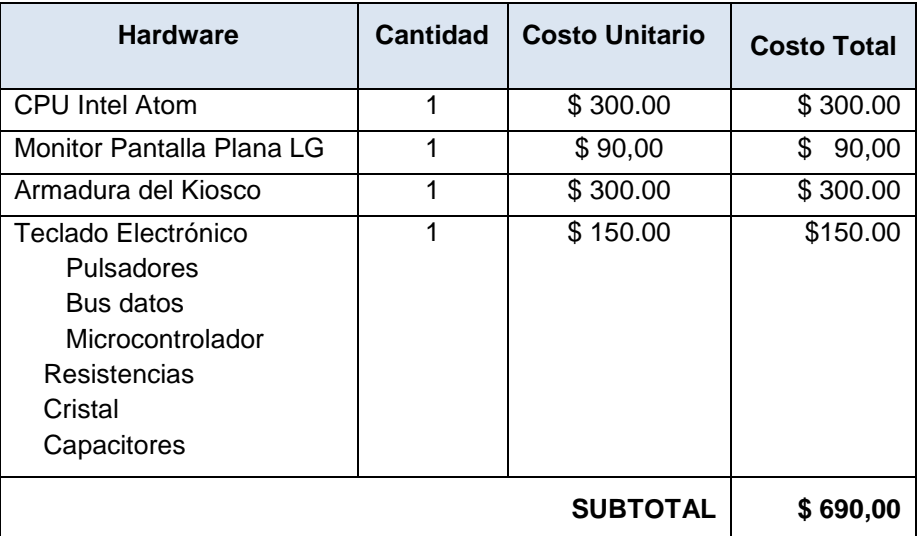

#### **Recursos de Software**

El software que usamos para el desarrollo de la aplicación es libre, por tal razón no se desembolsó ninguna cantidad de dinero. En la tabla XXXVIII se detalla el software utilizado:

TABLA XXXVIII: RECURSOS SOFTWARE

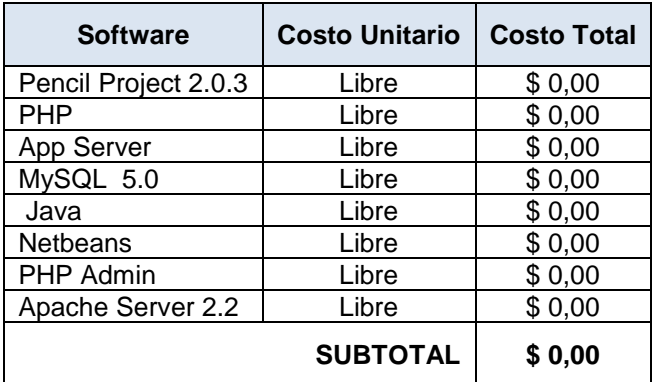

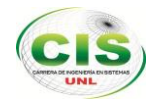

# **Resumen de Recursos Técnicos/Tecnológicos**

En la tabla XXXIX se resume el costo del software, hardware y los recursos técnicos/tecnológicos utilizados.

TABLA XXXIX: RECURSOS TÉCNICO/TECNOLÓGICOS

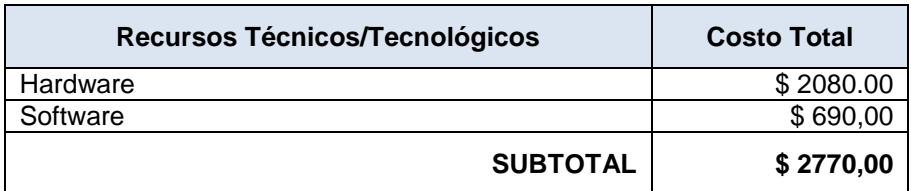

#### **Resumen del Presupuesto**

La tabla XL resume el balance del coste total del proyecto de fin de carrera, para ello se suman los costes obtenidos anteriormente.

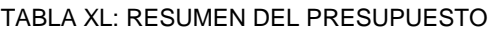

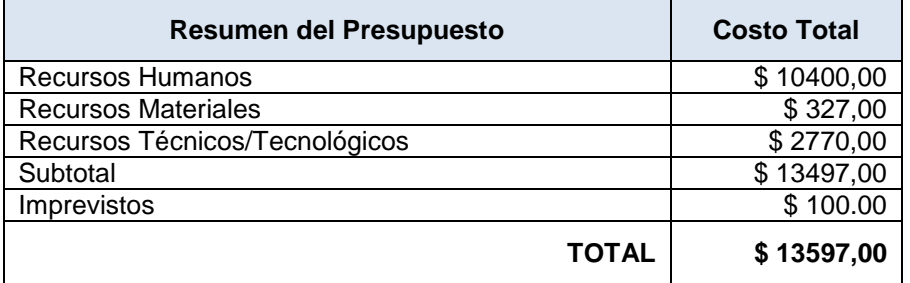

El proyecto tiene un coste total de \$13597,00 (trece mil quinientos noventa y siete con cero centavos).

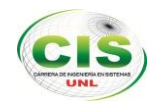

# h. Conclusiones

- Los requerimientos y funcionalidades de los usuarios permitieron obtener resultados eficientes en el proceso del desarrollo de software de la aplicación web y kiosco, garantizando con ello el cumplimiento de las actividades que desempeña el promotor de turismo.
- La creación de la aplicación web permitió organizar y publicar la información de lugares y servicios turísticos de nuestra ciudad brindando de esta manera al usuario un medio accesible desde cualquier lugar, además es posible la intervención directa de la ciudadanía para la actualización de la información.
- La utilización de la metodología iconix permitió obtener los requerimientos finales luego de varios análisis entre programador y usuarios para definir de manera puntual las funcionalidades que se desean incluir gracias a su característica de ser iterativa e incremental.
- El uso de herramientas como java y php permitió reducir costos ya que son de distribución gratuita y están dentro de los lineamientos de instituciones estatales como el Municipio.
- La utilización de la librería editor de texto como el Ckeditor requiere implementar métodos de seguridad para la validación de contenido con el fin de evitar que se pueda subir contenido malintencionado.
- Las pruebas de usabilidad realizadas con estudiantes, personal administrativo de la Universidad Nacional de Loja y habitantes de nuestra ciudad, permitieron comprobar que cada uno de los procesos cumple con las expectativas y necesidades del usuario.
- La implementación K-Tourist facilitará al usuario acceder a la información en espacios públicos de manera fácil y rápida.

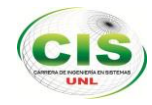

.

# i. Recomendaciones

- Desarrollar una aplicación para dispositivos móviles a través de los recursos que ofrece la página web, con la finalidad de brindarle al usuario otra opción de consulta rápida.
- Para futuros proyectos implementar una funcionalidad de acceso a consultas en los kioscos electrónicos a nivel de hardware y software para personas con capacidades especiales.
- Designar a una persona del Departamento de Información Turística para la administración de la aplicación web, quien debe basarse en el manual de usuario para lograr un manejo funcional adecuado y brindarle al usuario la información actualizada.
- Implementar una pantalla táctil para optimizar la funcionalidad del kiosco siempre y cuando la ubicación del mismo garantice su integridad.
- Ubicar al K-Tourist en un lugar de afluencia por los habitantes y turistas de nuestra ciudad, pero siempre vigilado para evitar daños físicos en el mismo.
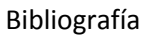

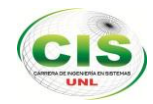

# j. Bibliografía

#### **Páginas web:**

- [1] Esteban Saiz. (2009, May) Mareos de un geek. [Online]. [http://mareosdeungeek.es/2009/05/16/desarrollo-web-que-tipo-de-aplicaciones-web](http://mareosdeungeek.es/2009/05/16/desarrollo-web-que-tipo-de-aplicaciones-web-hay/)[hay/](http://mareosdeungeek.es/2009/05/16/desarrollo-web-que-tipo-de-aplicaciones-web-hay/)
- [2] Eloi de San Martin. (2005, febrero) programacionweb.net. [Online]. <http://www.programacionweb.net/articulos/articulo/introduccion-a-css>
- [3] Mozilla Developer Network y colaboradores individuales. [Online]. [https://developer.mozilla.org/es/docs/Gu%C3%ADa\\_JavaScript\\_1.5/Concepto\\_de\\_JavaSc](https://developer.mozilla.org/es/docs/Gu%C3%ADa_JavaScript_1.5/Concepto_de_JavaScript) [ript](https://developer.mozilla.org/es/docs/Gu%C3%ADa_JavaScript_1.5/Concepto_de_JavaScript)
- [4] Influimos. Culturacion. [Online][. http://culturacion.com/2011/02/%C2%BFque-es-apache/](http://culturacion.com/2011/02/%C2%BFque-es-apache/)
- [5] [Online].<http://es.scribd.com/doc/57230600/Manual-PIC16F876-en-espanol>
- [6] Enrique González. apr. [Online]. [http://www.aprenderaprogramar.com/index.php?option=com\\_content&view=article&id](http://www.aprenderaprogramar.com/index.php?option=com_content&view=article&id=492:ique-es-php-y-ipara-que-sirve-un-potente-lenguaje-de-programacion-para-crear-paginas-web-cu00803b&catid=70:tutorial-basico-programador-web-php-desde-cero&Itemid=193) [=492:ique-es-php-y-ipara-que-sirve-un-potente-lenguaje-de-programacion-para-crear](http://www.aprenderaprogramar.com/index.php?option=com_content&view=article&id=492:ique-es-php-y-ipara-que-sirve-un-potente-lenguaje-de-programacion-para-crear-paginas-web-cu00803b&catid=70:tutorial-basico-programador-web-php-desde-cero&Itemid=193)[paginas-web-cu00803b&catid=70:tutorial-basico-programador-web-php-desde](http://www.aprenderaprogramar.com/index.php?option=com_content&view=article&id=492:ique-es-php-y-ipara-que-sirve-un-potente-lenguaje-de-programacion-para-crear-paginas-web-cu00803b&catid=70:tutorial-basico-programador-web-php-desde-cero&Itemid=193)[cero&Itemid=193](http://www.aprenderaprogramar.com/index.php?option=com_content&view=article&id=492:ique-es-php-y-ipara-que-sirve-un-potente-lenguaje-de-programacion-para-crear-paginas-web-cu00803b&catid=70:tutorial-basico-programador-web-php-desde-cero&Itemid=193)
- [7] Javier Eguiluz. librosweb. [Online].<http://librosweb.es/javascript/>
- [8] (2011) MySQL. [Online].<http://dev.mysql.com/doc/refman/5.0/es/introduction.html>

#### **Libros web:**

- [9] Colección Editores Apto de correos 24070 28080, *Guía practica de PHP y MYSQL*. Madrid, España: SGEL, 2006.
- [10] Macromedia Inc., *Utilizacion de Dreamweaver MX*, Mary Kraemer,Lisa Stanziano Mary Ferguson, Ed. San Francisco, CA, Estados Unidos, 2002.

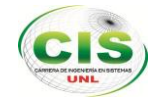

## k. anexos

#### ANEXO 1: ENCUESTA DIRIGIDA AL ADMINISTRADOR DE LA APLICACIÓN WEB

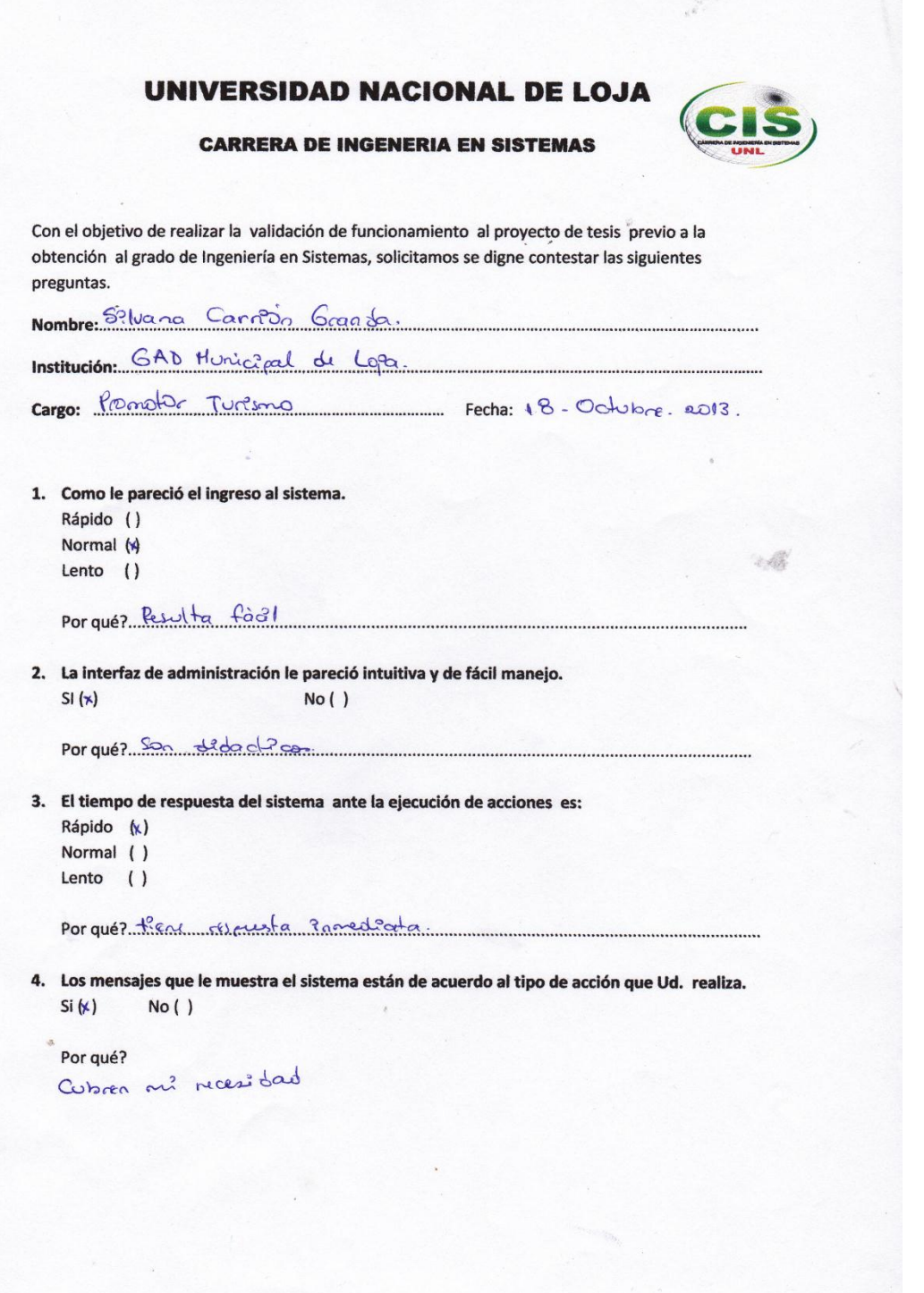

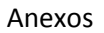

. . . . . . . . . . . . . . . . . . .

14

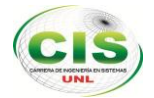

5. La presentación de resultado operacional que le muestra el sistema es: Correcto (x) Incorrecto ()

Porqué ?... pre also.

- 6. Como le pareció la administración de contenido del portal web . Fácil (\*)
	- Difícil ()

Por qué es d'obdico

7. Que valoración funcional le daría al portal web.

Bueno (x) Malo ()<br>Regular ()

sunctin for Wana Carrière.

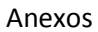

 $\mathcal{A}^{(k)}$ 

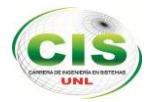

 $\mathcal{L}$ 

## ANEXO 2: ENCUESTA DIRIGIDA A USUARIOS DE LA APLICACIÓN KIOSCO

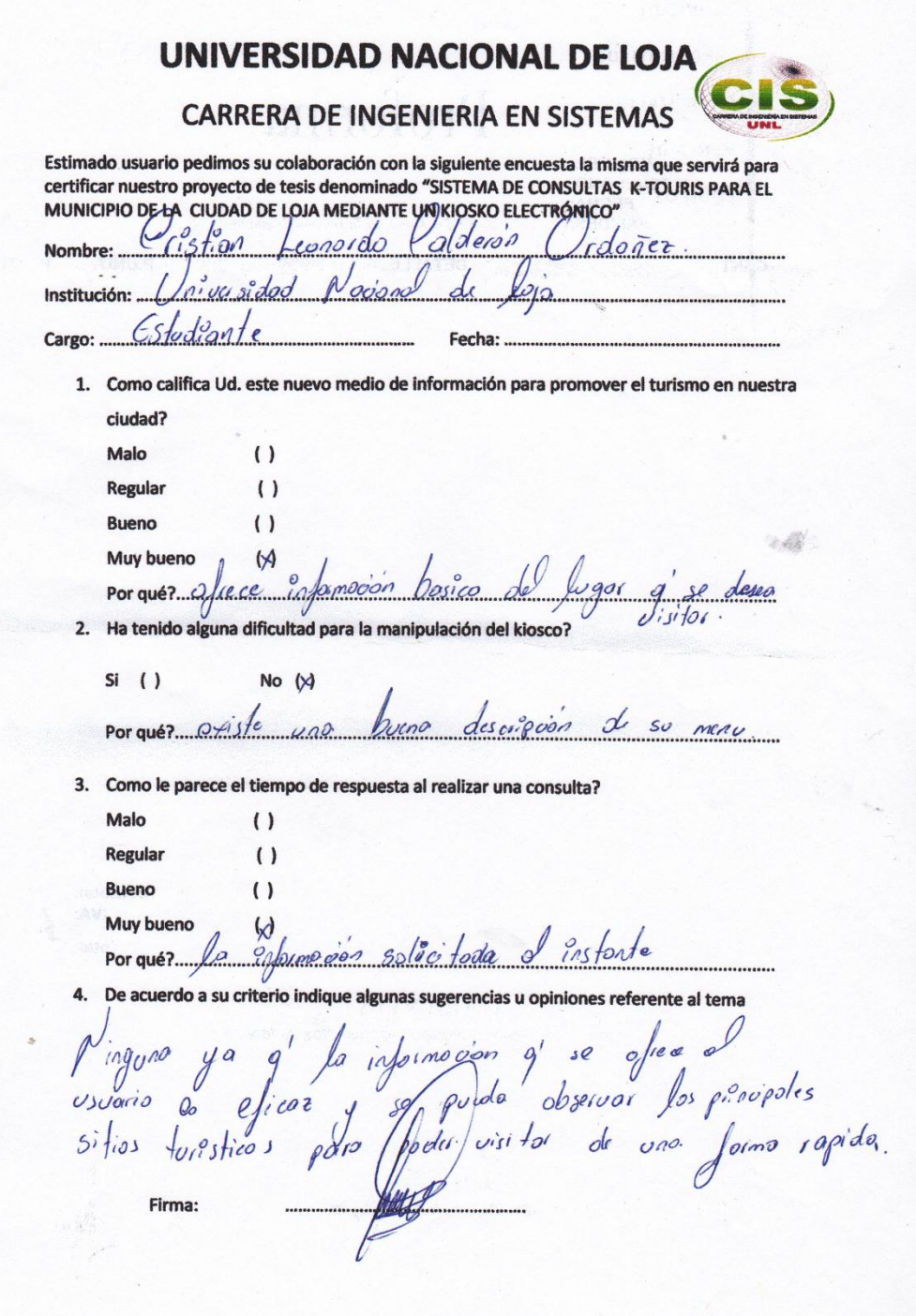

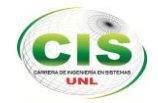

## ANEXO 3: ENCUESTA DIRIGIDA A USUARIOS DE LA APLICACIÓN WEB

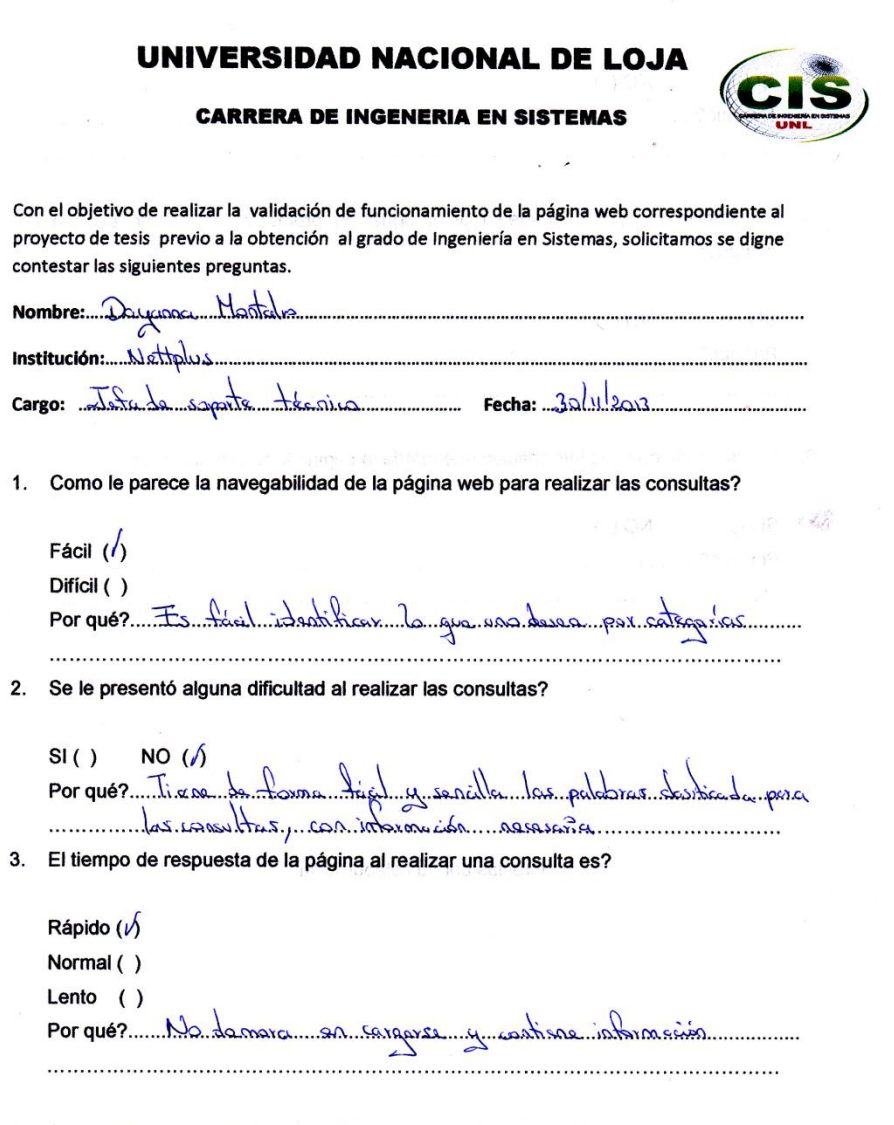

4. Considera que la pagina web tiene una interfaz amigable, de fácil uso para su navegación?

 $\overline{\phantom{a}}$ 

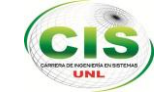

UNIVERSIDAD NACIONAL DE LOJA  $SI(X)$ Porqués distince la noir importante de loje, con su debida distribución 5. Considera Ud. que este medio de información promueve el turismo de nuestra ciudad?  $SI(x)$  $NO()$ Porqué? Pramese d. typisme, donde tobunaion sen ille y tilla 6. La visualización de la información que brinda la página le resulta atractiva? S.  $SI(x)$  $NO()$ Porqué? Rese daves inimigates y lors gre sai ideation mano dipos, es lomativa . . . . . . . . . . . . Sashuanoo asl assileer is bistiuolith snuple ôfne A) OW Corro 10<sup>C</sup> **Sala Gracias por su colaboración** () obigeR  $( )$  isrmoly considera que la pagina web tiene una interfaz amigable, de fácil uso para su  $\hbar$  and

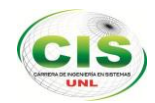

### ANEXO 4: CERTIFICACIÓN DE TRADUCCIÓN

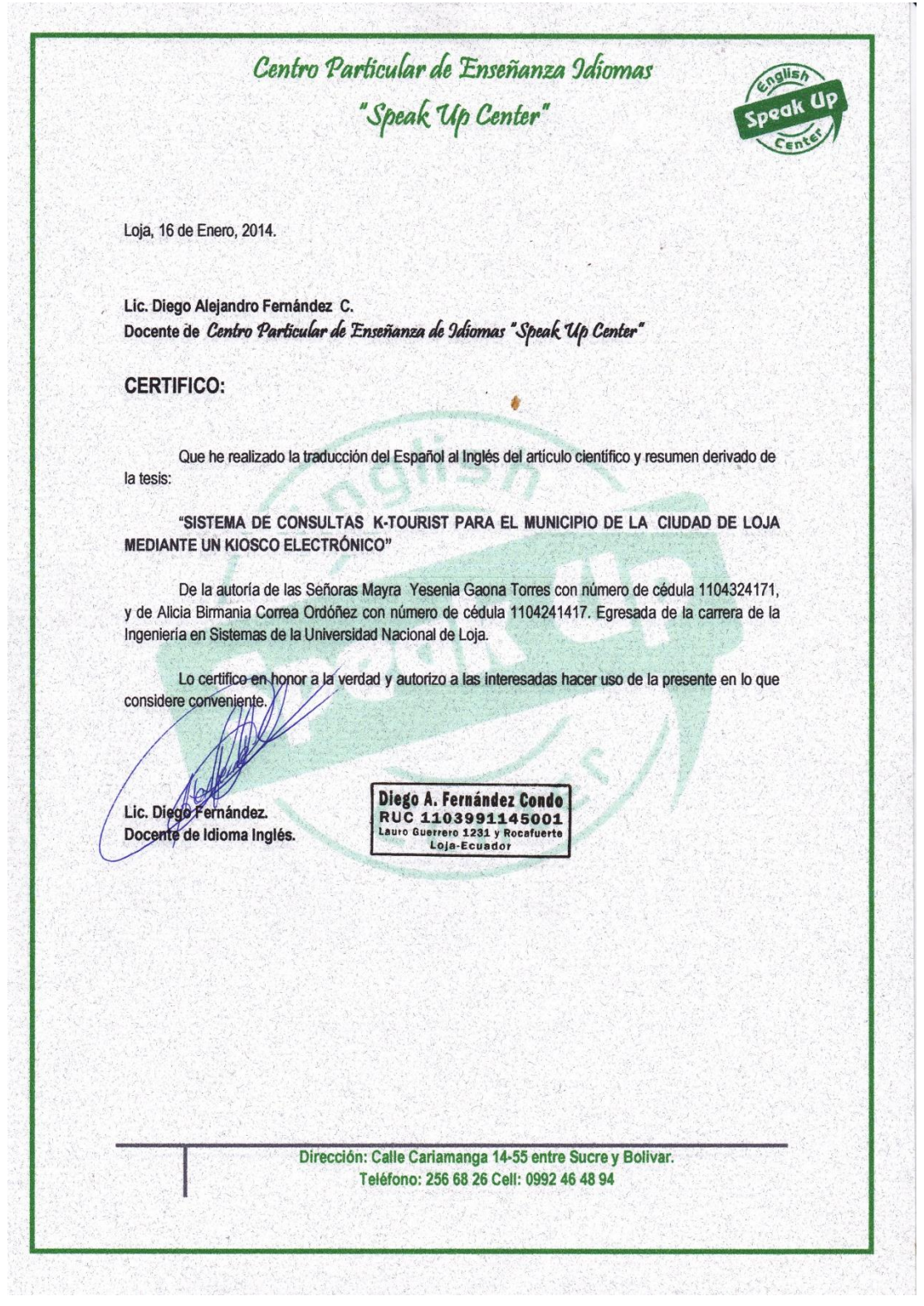

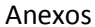

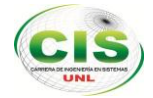

### ANEXO 5: CERTIFICACIÓN DE LA DIRECCIÓN DE INFORMÁTICA

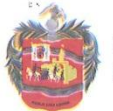

**A** 

 $\frac{1}{2}$ 

 $\frac{1}{2}$ 

**GOBIERNO AUTÓNOMO DESCENTRALIZADO MUNICIPAL DE LOJA** 

Fomentemos las artes, la industria; nentemos tas artes, ta inaustria;<br>el saber tenga aquí su morada;<br>y la frente en sudor empapada,<br>sólo sepa inclinarse ante Dios. Himno a Loja

Loja, 13 de mayo del 2014

#### **CERTIFICACION:**

A petición verbal de las interesadas, me permito indicar que las señoritas ALICIA BIRMANIA CORREA ORDOÑEZ Y MAYRA YESENIA GAONA TORRES, han trabajado en el tema de tesis denominado Sistema de Consultas K-Tourist y, han recibido el asesoramiento técnico del personal de esta dependencia para la puesta en pruebas del sitio web en los servidores institucionales; además, el contenido del sitio ha sido proporcionado en su mayoría por la Unidad de Turismo.

Es todo cuanto puedo certificar en honor a la verdad, las interesadas pueden hacer uso del presente certificado para los fines pertinentes.

ON DE INFOR Atentamente Ing. Mayra Guaycha Carrión DIRECTORA DE INFORMÀTICA, EPID DI

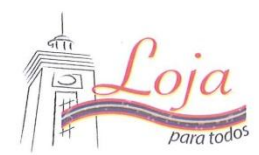

Bolívar y José Antonio Eguiguren (esq.) • Telf. (593-7) 2570 407<br>Código Postal: 11-01-1028 • E-mail: info@loja. gob.ec<br>Loj́a – Ecuador www.loja.gob.ec

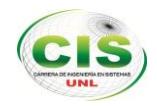

## **ANEXO 6: KIOSCO INFORMATIVO**

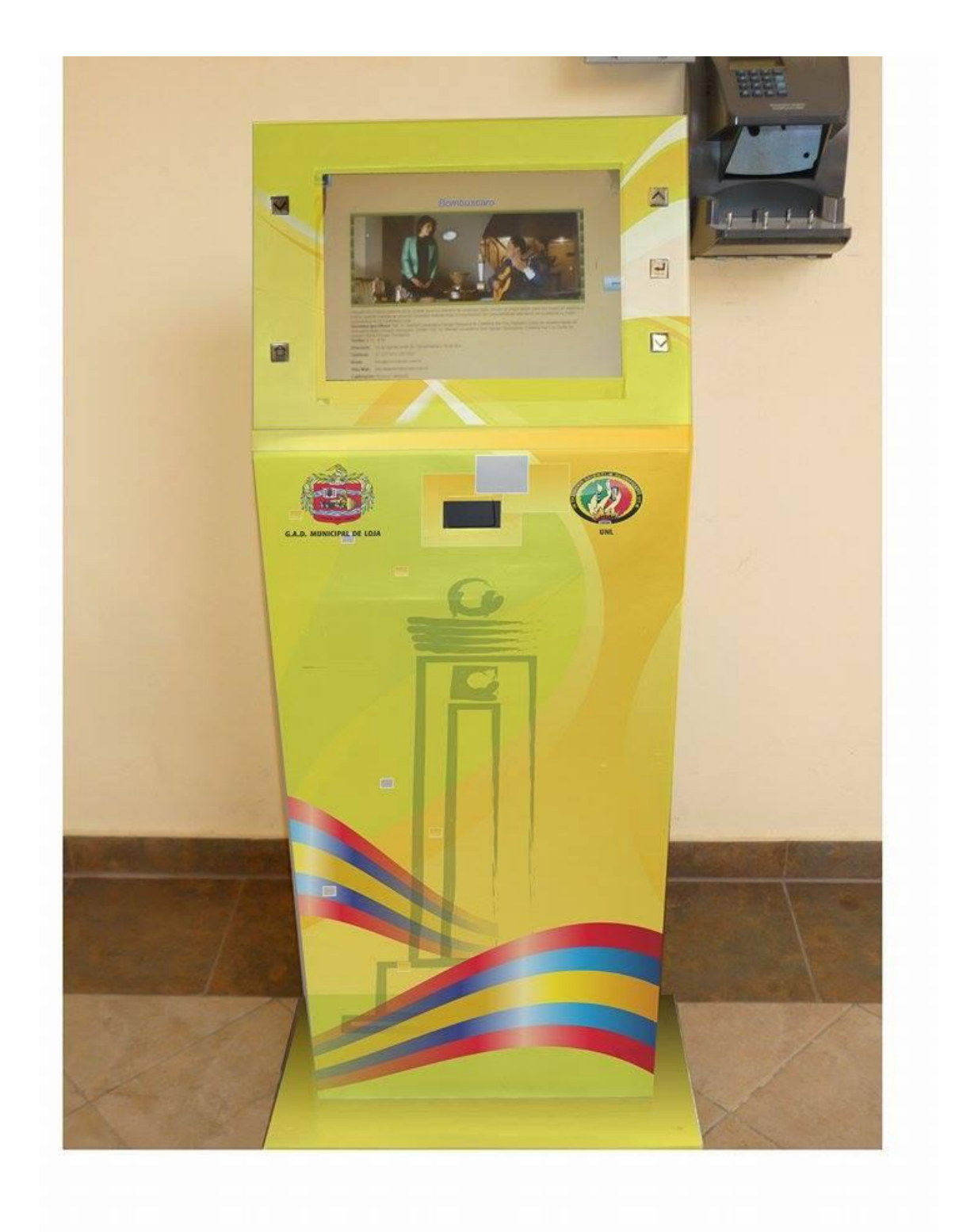